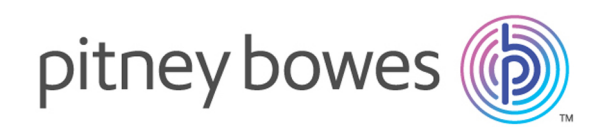

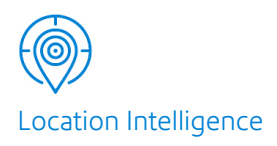

# Spectrum™ Technology Platform Version 2019.1.0

Global Geocoding REST Web Services Guide

# Table of Contents

# 1 - Using the Global [Geocoding](#page-2-0) [REST](#page-2-0) API

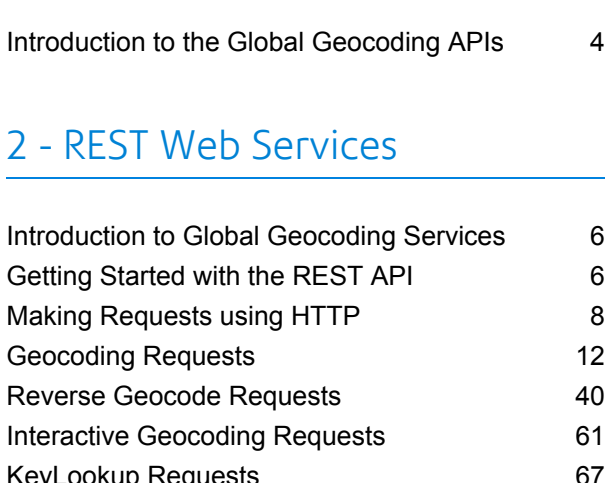

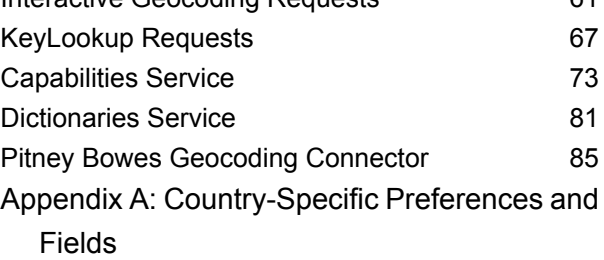

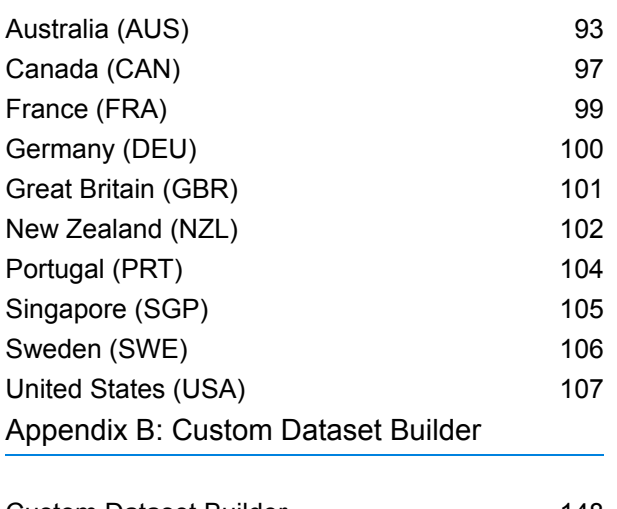

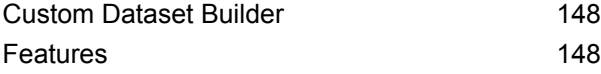

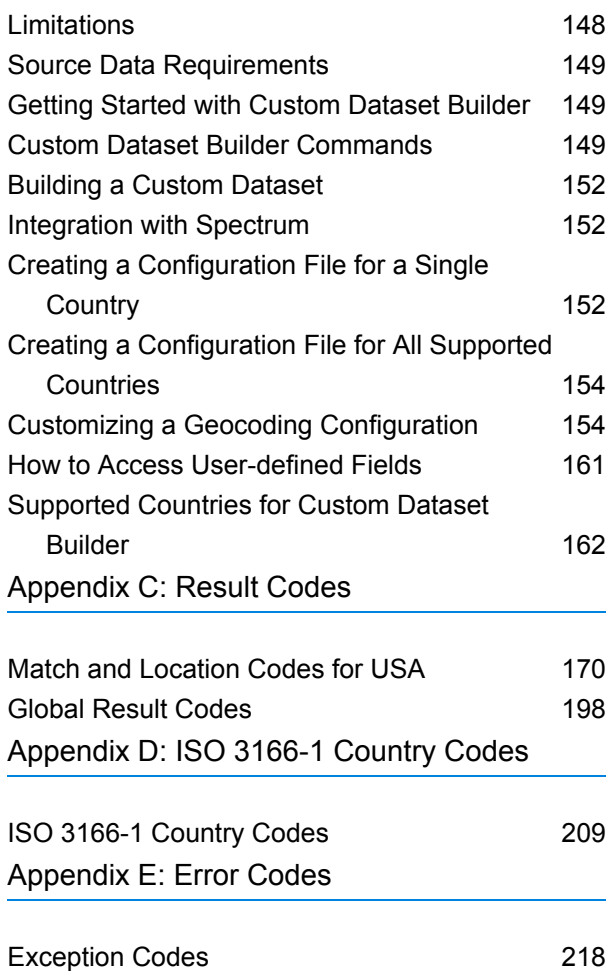

# <span id="page-2-0"></span>1 - Using the Global Geocoding REST API

In this section

[Introduction](#page-3-0) to the Global Geocoding APIs 4

# <span id="page-3-0"></span>Introduction to the Global Geocoding APIs

The Global Geocoding REST API allows you to develop and deploy geocoding desktop, mobile or Web applications that are capable of delivering location information for over 250 countries and territories.

This guide contains information on using the Global Geocoding REST API which provides the following web services:

- **Geocode Service**: performs forward geocoding using input addresses and returning location data and other information.
- **Reverse Geocode Service**: performs reverse geocoding using input coordinates and returns address information that is the best match for that point.
- **Interactive Geocode Service**: suggests addresses and place names as you type.
- **Key [Lookup](#page-95-0) Service**: returns geocoded candidates when given a unique key. It is a more efficient method than matching with an address, as the key is unique to that address. Global Geocoding Module supports the pbKey™ unique identifier for US data and the G-NAF key for AUS data.

Each service has options that allow you to control matching and geocoding criteria, dataset resource configuration and more.

### *Getting Started*

Review one of these topics for next steps:

- **[Getting](#page-5-1) Started with the REST API** on page 6
- **Getting Started with the Java API**

## <span id="page-4-0"></span>In this section

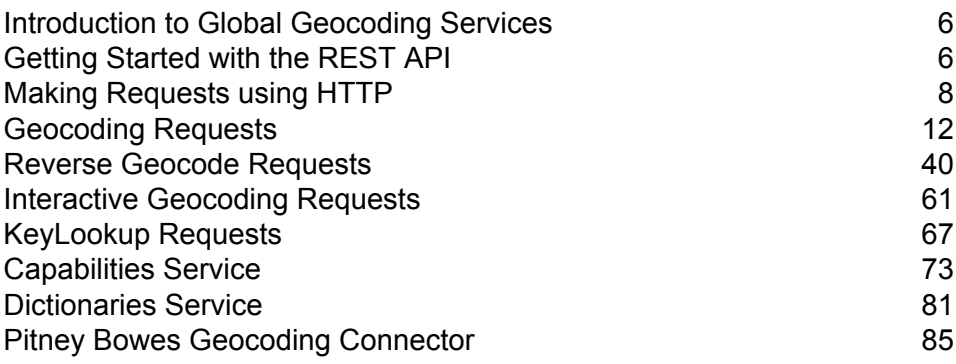

# <span id="page-5-0"></span>Introduction to Global Geocoding Services

The Global Geocoding REST API provides the following services:

- **[Geocode](#page-11-0)**—Takes a single input address or multiple input addresses and returns standardized US or international address and geocoding information.
- **[Interactive](#page-60-0)**—Takes a partial address and other address elements to restrict the search area and return match candidates. Interactive data is used to match against the input.
- **[KeyLookup](#page-66-0)**—Takes a key and key type to geocode an address and return additional information. The key is a unique identifier to that address.
- **[ReverseGeocode](#page-39-0)**—Takes a single input latitude and longitude coordinates or multiple input coordinates and returns address information for the location(s).
- **[Capabilities](#page-72-0)**—Returns the capabilities of the geocode service, such as the supported operations, the available country geocoding engines and the country-specific custom fields.
- **[Dictionaries](#page-80-0)**—Returns information about the installed address dictionaries.

### *Related Topics*

<span id="page-5-1"></span>**[Getting](#page-5-1) Started with the REST API** on page 6

# Getting Started with the REST API

#### *Requirements*

- Java 8
- GGS distribution (ggs-dist-{version}.zip)
- Once unzipped, you'll need the GGS SDK CLI located in "{directory}/ggs-dist-{version}/cli"
- Dataset(s) in the Spectrum data format (\*.spd)
- Server capable of deploying and running a .war file (i.e., Tomcat)

#### *Placeholders*

The following conventions are used as placeholders for some common items:

- {directory} Any directory where you would like to install the resources for the SDK.
- {version} The version of the GGS SDK such as **3.0.0.**
- {spd} Dataset in the Spectrum data format. For example, **KGD082019.spd**.
- {tomcat} installed Tomcat location. For example, **apache-tomcat-8.5.30**.

### *Configure using the GGS CLI*

- 1. Create a location where datasets will be installed.
	- a. Windows:

mkdir {directory}/data

b. Linux:

```
mkdir -p {directory}/data
```
2. Run the GGS CLI. The command below starts the CLI in interactive mode.

**Note:** The GGS CLI can be run in interactive or batch mode. [About the **CLI Batch Process**.]

a. Windows:

```
cd {directory}/ggs-dist-{version}/cli
cli.cmd
```
b. Linux:

```
cd {directory}/ggs-dist-{version}/cli
cli.sh
```
3. Locate .spd file(s) and extract the dataset(s). [About the **Extract command**.]

```
extract --s "{spd}" --d "{directory}/data"
```
4. Configure data for the SDK, based on the dataset location, by running this command from within the interactive CLI. [About the **Configure command**.]

```
configure --s "{directory}/data" --d
"{directory}/ggs-dist-{version}/resources/config"
```
#### *Deploy REST API to Tomcat*

**Note:** The {tomcat}/webapps/Geocode directory must be empty before proceeding with this command. [About the **Deploy command**.]

```
deploy --c "/ggs-dist-{version}/resources" --m "WAR_EXTRACTED"
 --d "{tomcat}/webapps/Geocode" --l "{tomcat}/logs"
```
#### *Start the Server*

1. From the tomcat directory cd {tomcat}/bin

Windows: a.

startup.bat

b. Linux:

./startup.sh

### *Sample Application*

As you explore the REST services, you may find it helpful to use the **Global Geocoding API Sample**. This is an interactive web application that demonstrates the geocoding API. The URL is relative to any context of the server, depending on where the war is deployed. URL: **[http://{server}:{port}/{:context}/sample/index.html](http://%7bserver%7d:%7bport%7d/%7b:context%7d/sample/index.html)**

For example, to see typeahead functionality, click the **Interactive Geocode** tab in the sample application.

**Note:** Prior to using the sample application, if you haven't completed the steps above, you must first install and configure your geocoding datasets using the GGS CLI.

### *Additional Information*

<span id="page-7-0"></span>• **REST Web Services**

## Making Requests using HTTP

### WADL URL

<span id="page-7-1"></span>The WADL for the Global Geocoding REST API web services is:

http://*<server>:<port>*/rest/GlobalGeocode/?\_wadl

### Supported Payload Formats

The supported message payload formats for the requests and responses are JSON and XML. The message exchange format is negotiated between the client and the service via information specified in the HTTP headers.

### <span id="page-8-0"></span>HTTP Headers

To negotiate the content type being sent between the client and service, the request includes an Accept header to indicate the acceptable media type. Optionally, it can also indicate the MIME Content-Type being sent in the request.

The response from the server will return a status code and the Content-Type of the response.

The following are example HTTP content negotiation headers for JSON and XML:

Accept: application/json; charset=utf-8 Content-Type: application/json; charset=utf-8 **JSON** Accept: application/xml; charset=utf-8 Content-Type: application/xml; charset=utf-8 **XML**

The following table defines the type of response to expect based on the header information specified in the request.

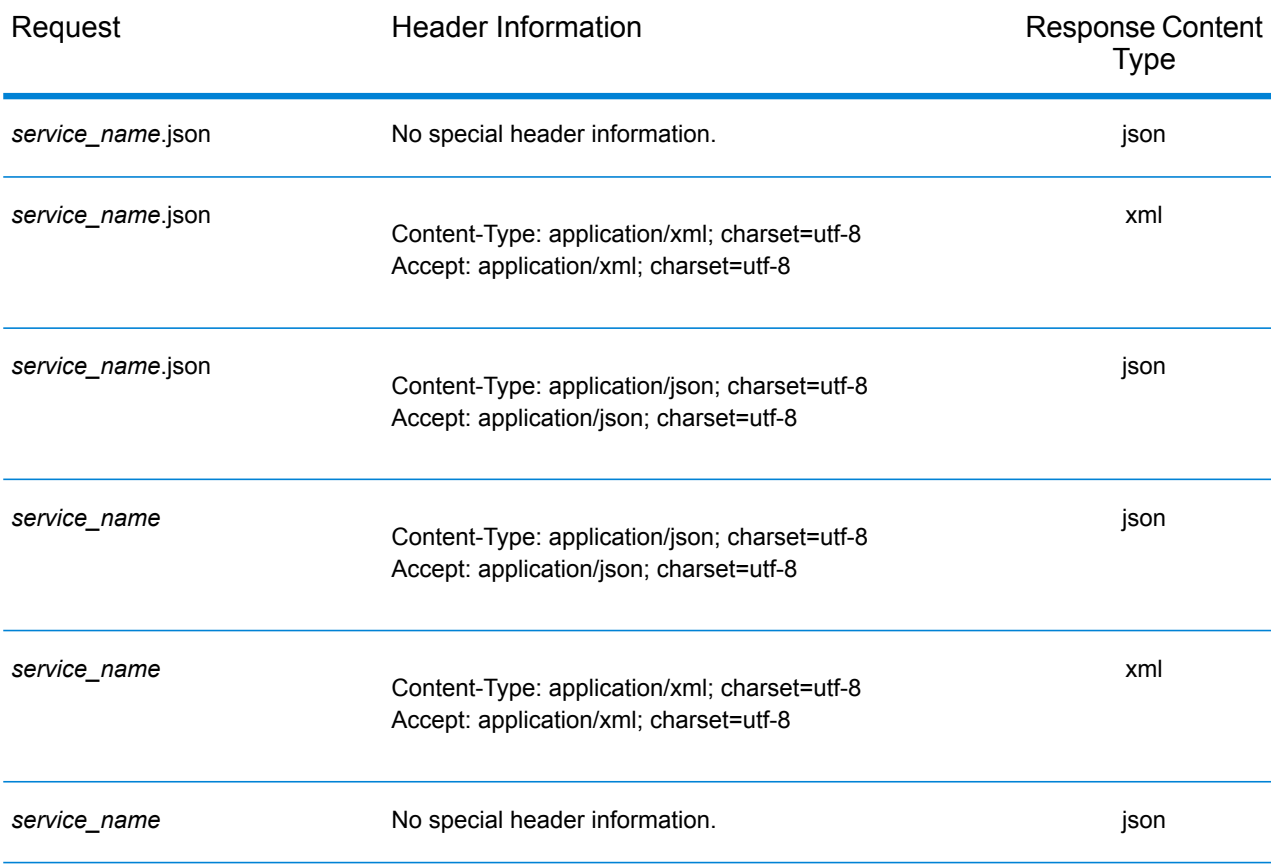

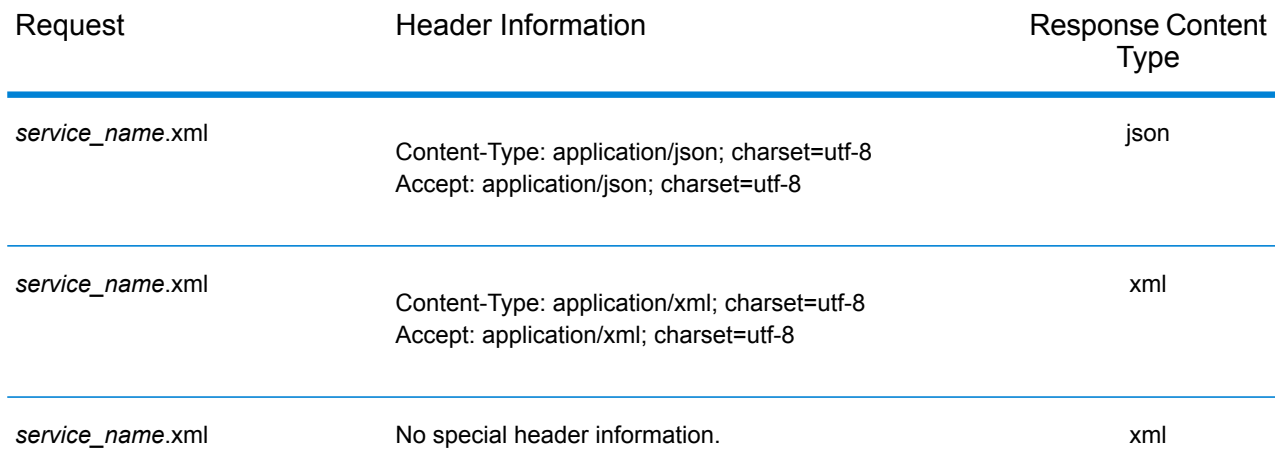

## Supported HTTP Methods

A complete REST request is formed by combining an HTTP method with the full URI to the service you are addressing.

To create a complete request, combine the operation with the appropriate **HTTP [headers](#page-8-0)** and any required **[payload](#page-7-1)**.

Each Global Geocoding service (**[Geocode](#page-11-1)**, **Reverse [Geocode](#page-39-1)**, **[Interactive](#page-62-0) Geocode**, **Key [Lookup](#page-67-0)**, **[Capabilities](#page-72-1)**, **[Dictionaries](#page-80-1)**) supports GET and POST requests. A GET request uses a subset of the preferences while a POST request can specify the complete set.

### HTTP Status Codes

Each response to a request contains an HTTP status code. The HTTP status code reports on the outcome of the HTTP request to a service. The following table provides the most common status codes that are returned by the services.

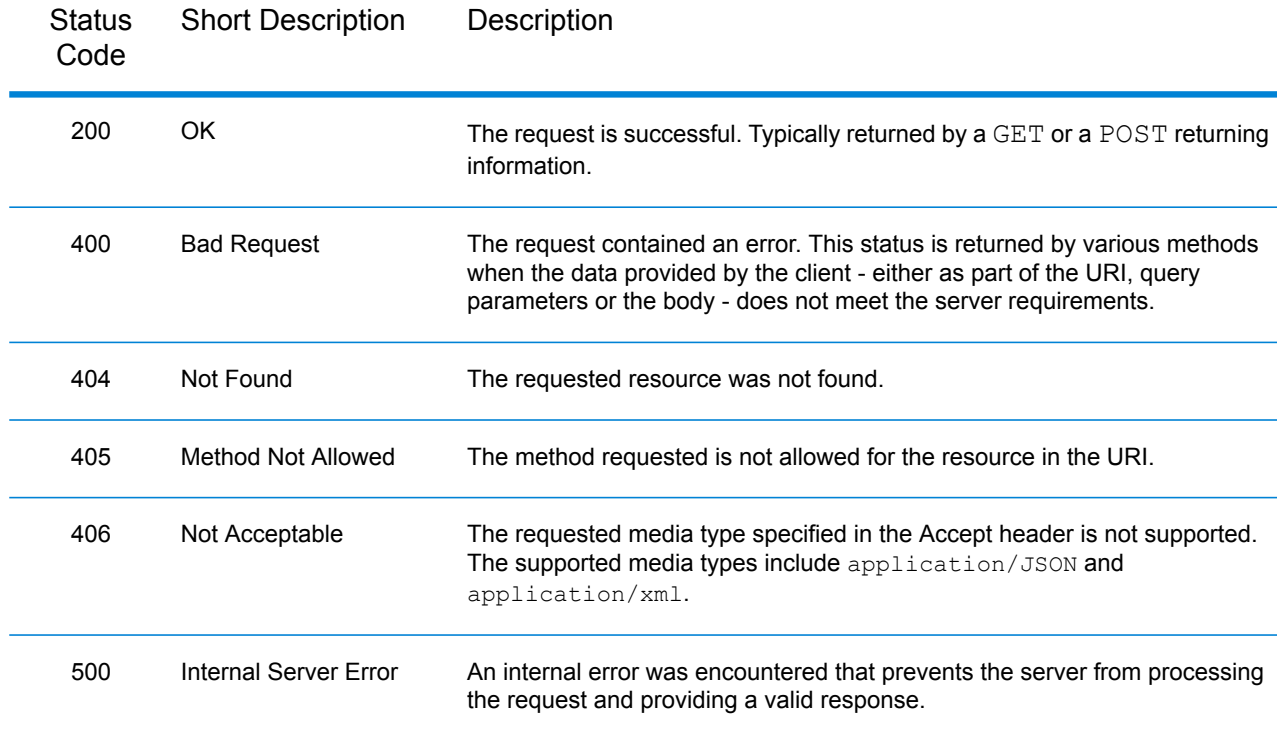

# <span id="page-11-0"></span>Geocoding Requests

The POST request enables you to submit a single input address or a list of addresses for batch processing. Matching and/or geocoding preferences can optionally be specified to the Geocode service and receive the associated latitude/longitude coordinates and location information. The preference options for a POST request are the complete set of available options.

The GET request enables you to submit an input address and matching and/or geocoding preferences to the Geocode service and receive a response that provides the candidates object which contains the associated latitude/longitude coordinates and other matching and location information about each candidate. The preferences for a GET request are a subset of the total available with the POST request. Each key/value pair is separated by an ampersand (&).

### *Base URI*

http://*<server>:<port>*/rest/GlobalGeocode/geocode*[.content type]*

For supported parameters for the Geocode Service see **Request Fields**, **Preferences**, and **Output Fields**.

### <span id="page-11-1"></span>Geocode Service Request

### **Geocode GET Request**

The GET request enables you to submit an input address and matching and/or geocoding preferences to the Geocode service and receive a response that provides the candidates object which contains the associated latitude/longitude coordinates and other matching and location information about each candidate. The preferences for a  $GET$  request are a subset of the total available with the POST request. Each key/value pair is separated by an ampersand (&).

### *Base URI*

http://*<server>:<port>*/rest/GlobalGeocode/geocode*[.content type]*

#### *Query Parameters*

The following table defines the GET query parameters for the Geocode service. For information on the response, see **[GeocodeServiceResponse](#page-22-0) Object** on page 23.

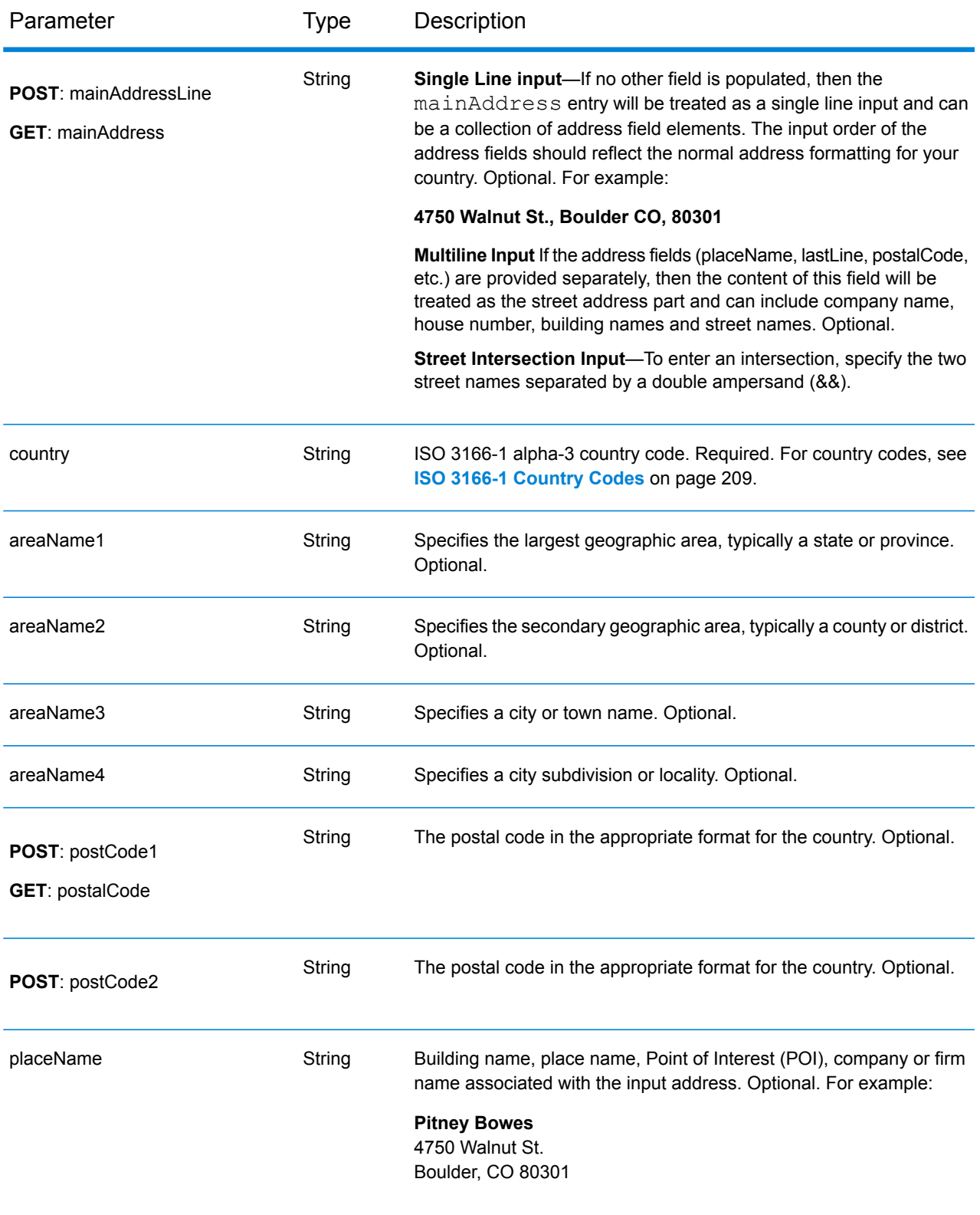

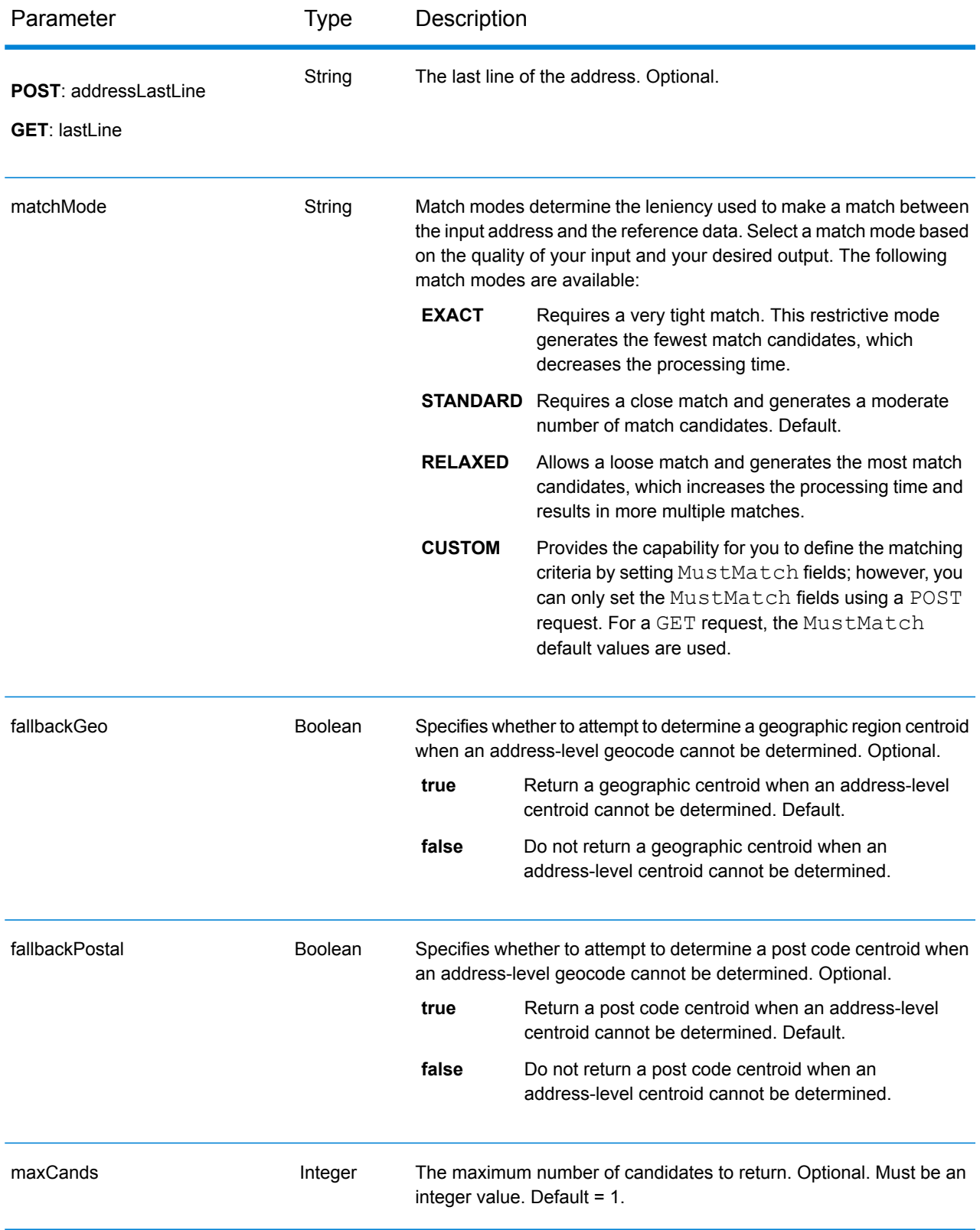

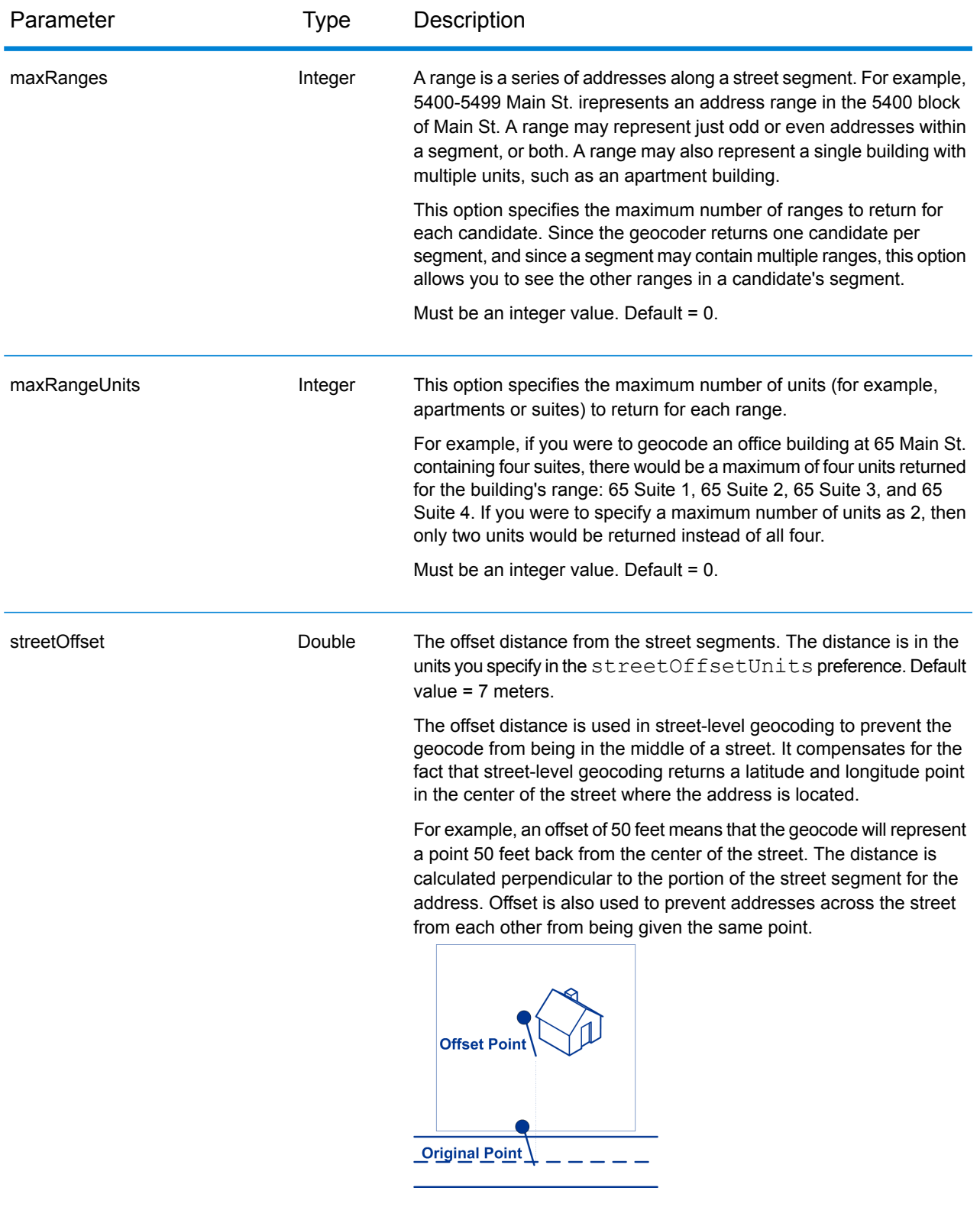

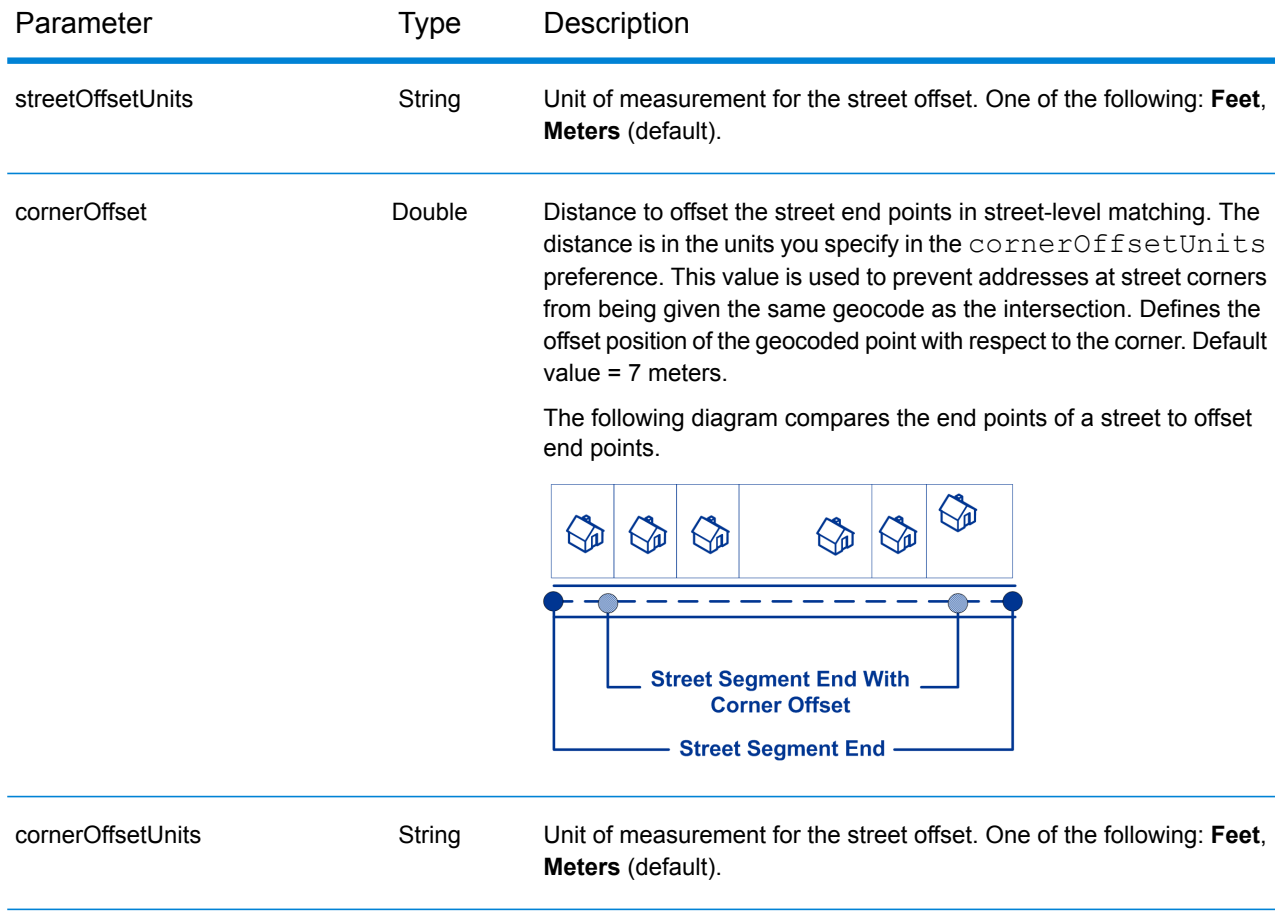

### **Geocode POST Request**

The POST request enables you to submit a single input address or a list of addresses for batch processing. Matching and/or geocoding preferences can optionally be specified to the Geocode service and receive the associated latitude/longitude coordinates and location information. The preference options for a POST request are the complete set of available options.

### *Base URI*

http://*<server>:<port>*/rest/GlobalGeocode/geocode*[.content type]*

### *Request Parameters*

The POST request comprises the following input parameters:

- addresses The address or addresses to be geocoded. The addresses array of Address objects. The addresses array may contain one or more input addresses. Required.
- type The type of geocode. Optional. The type parameter is optional.
- preferences The matching and geocoding options. Optional.
- mustMatchMode The match criteria for determining match candidates Optional.
- returnFieldsDescriptor Controls the return of additional data on a candidate. Optional.

These objects and their elements are defined in the following table.

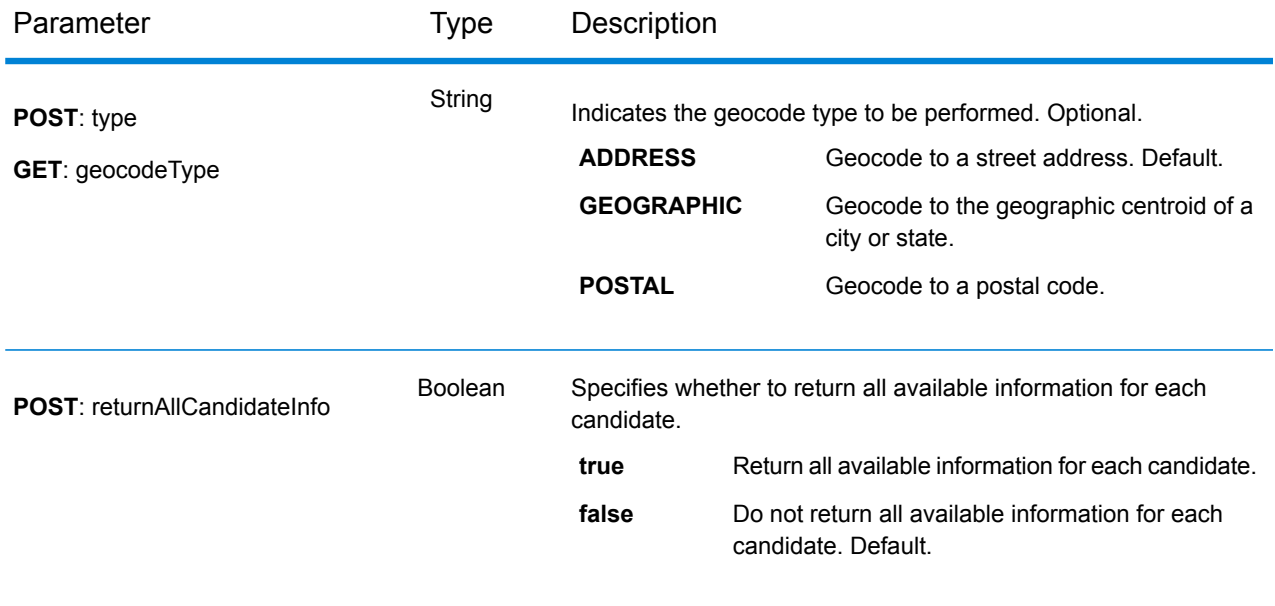

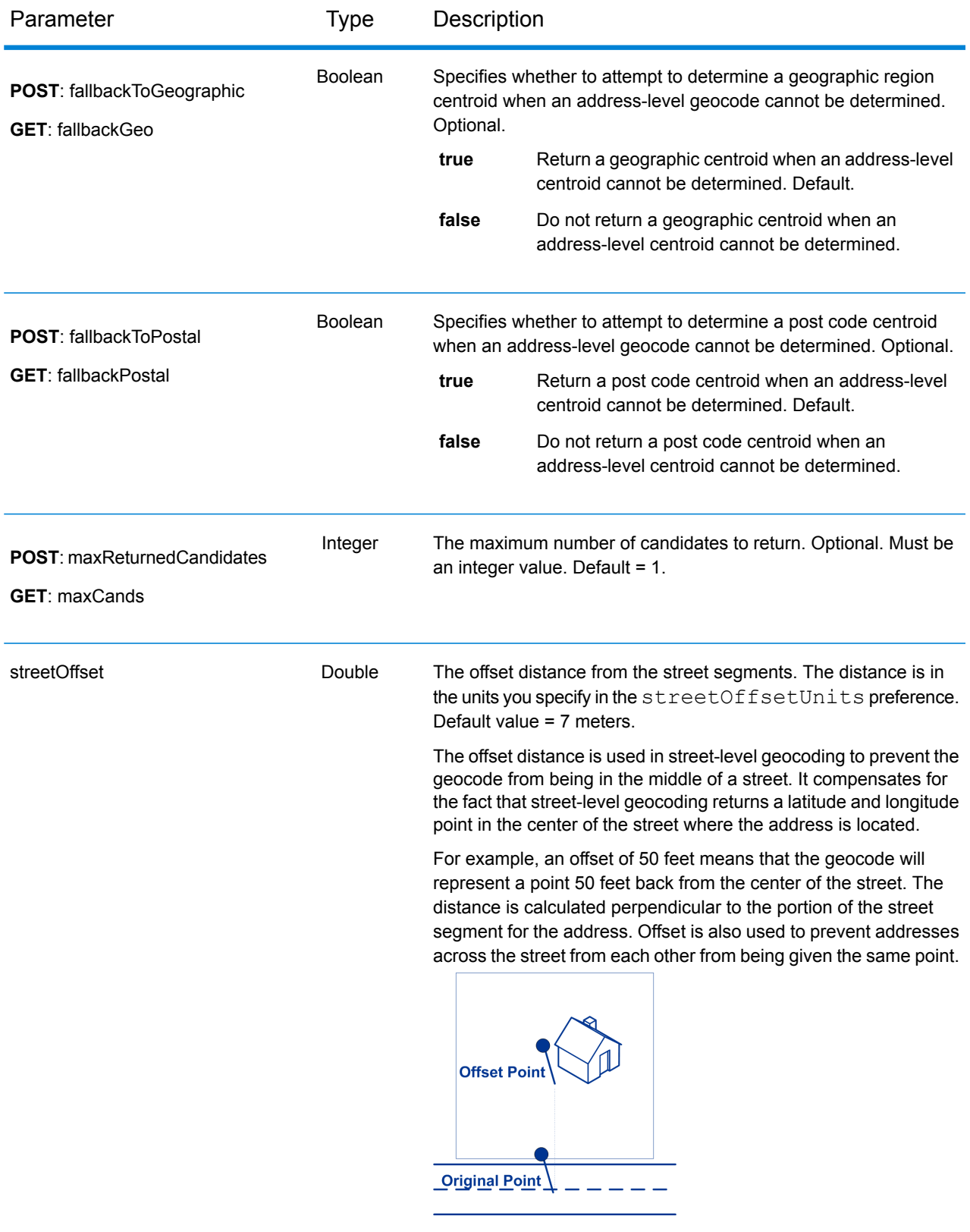

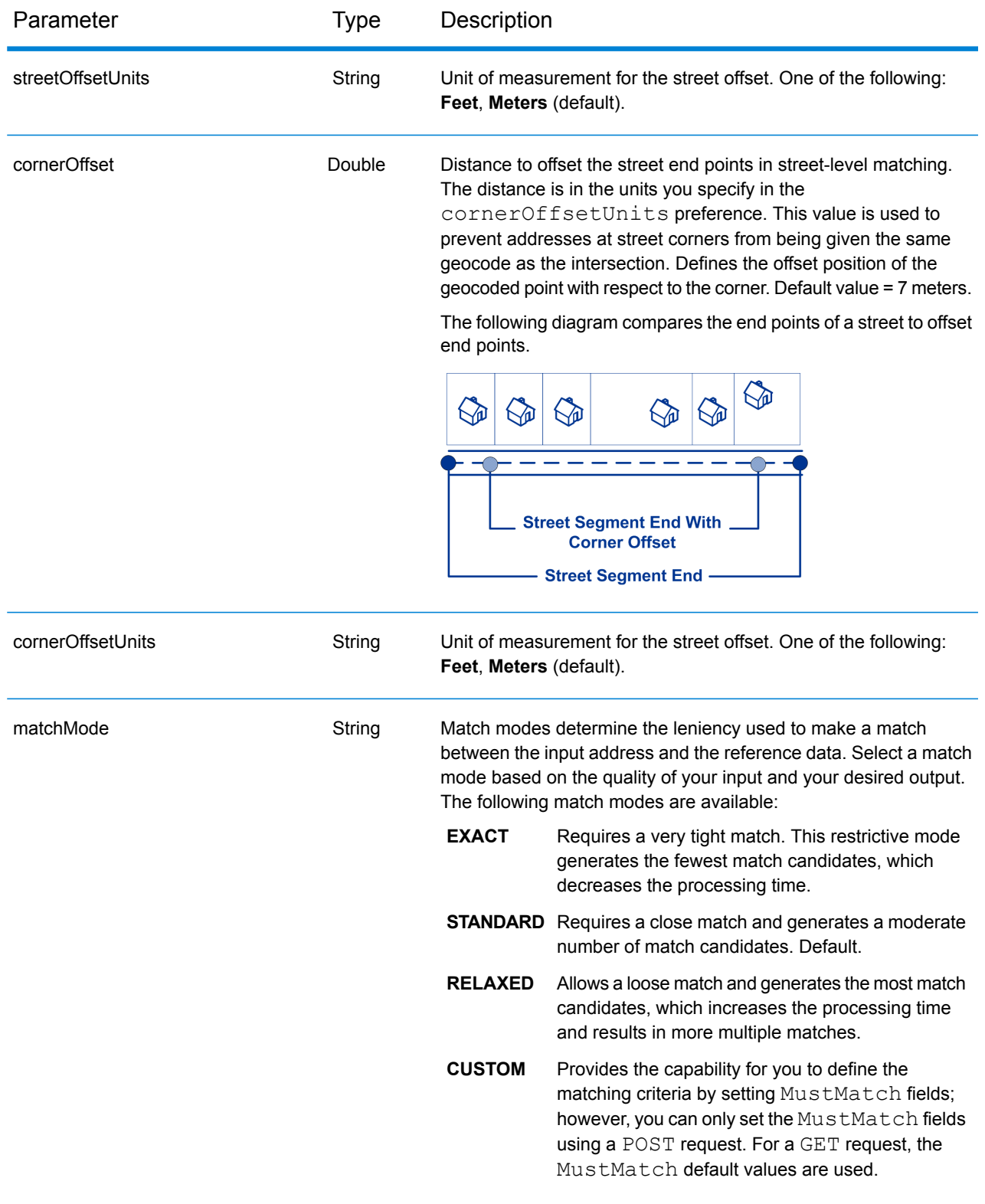

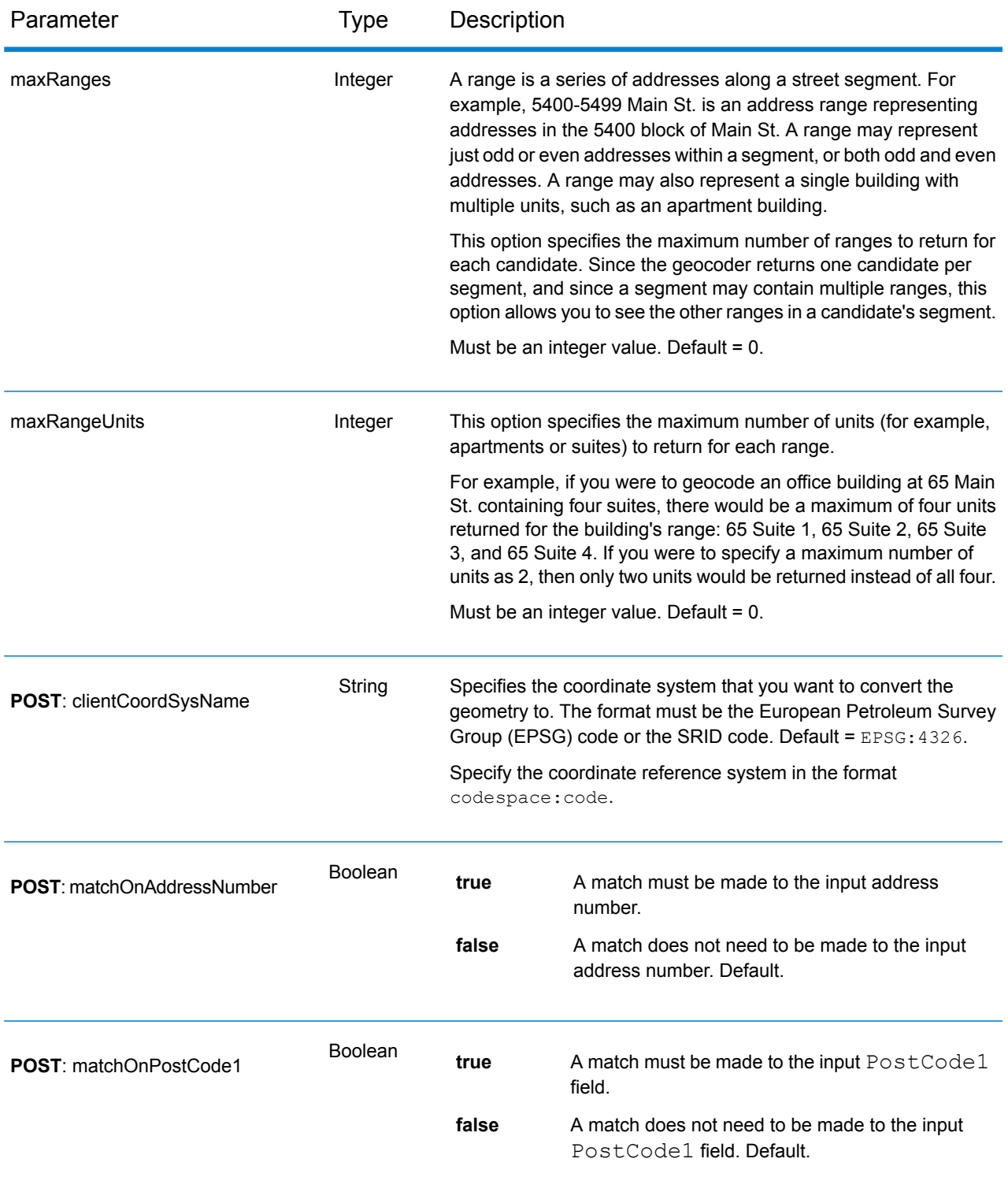

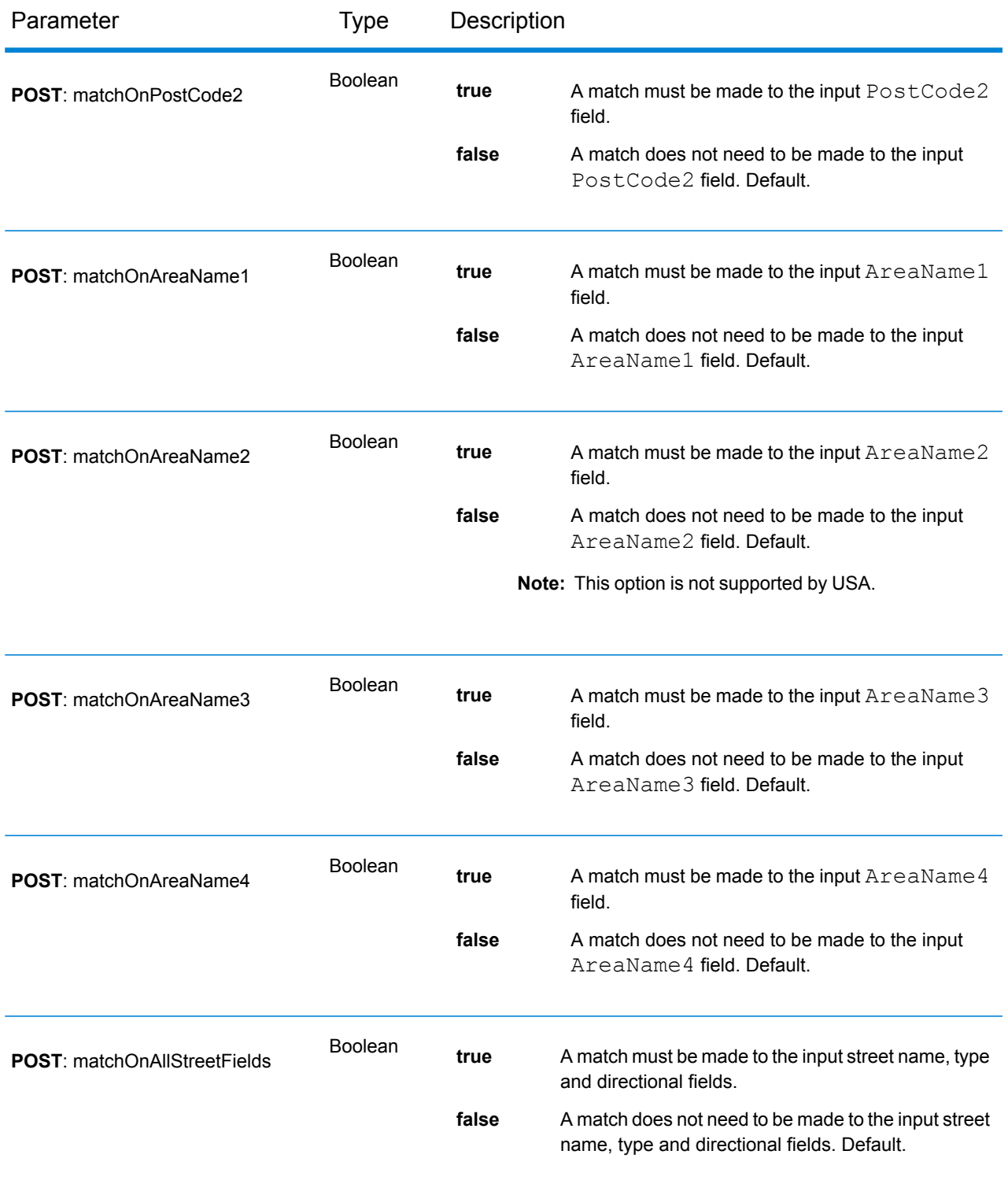

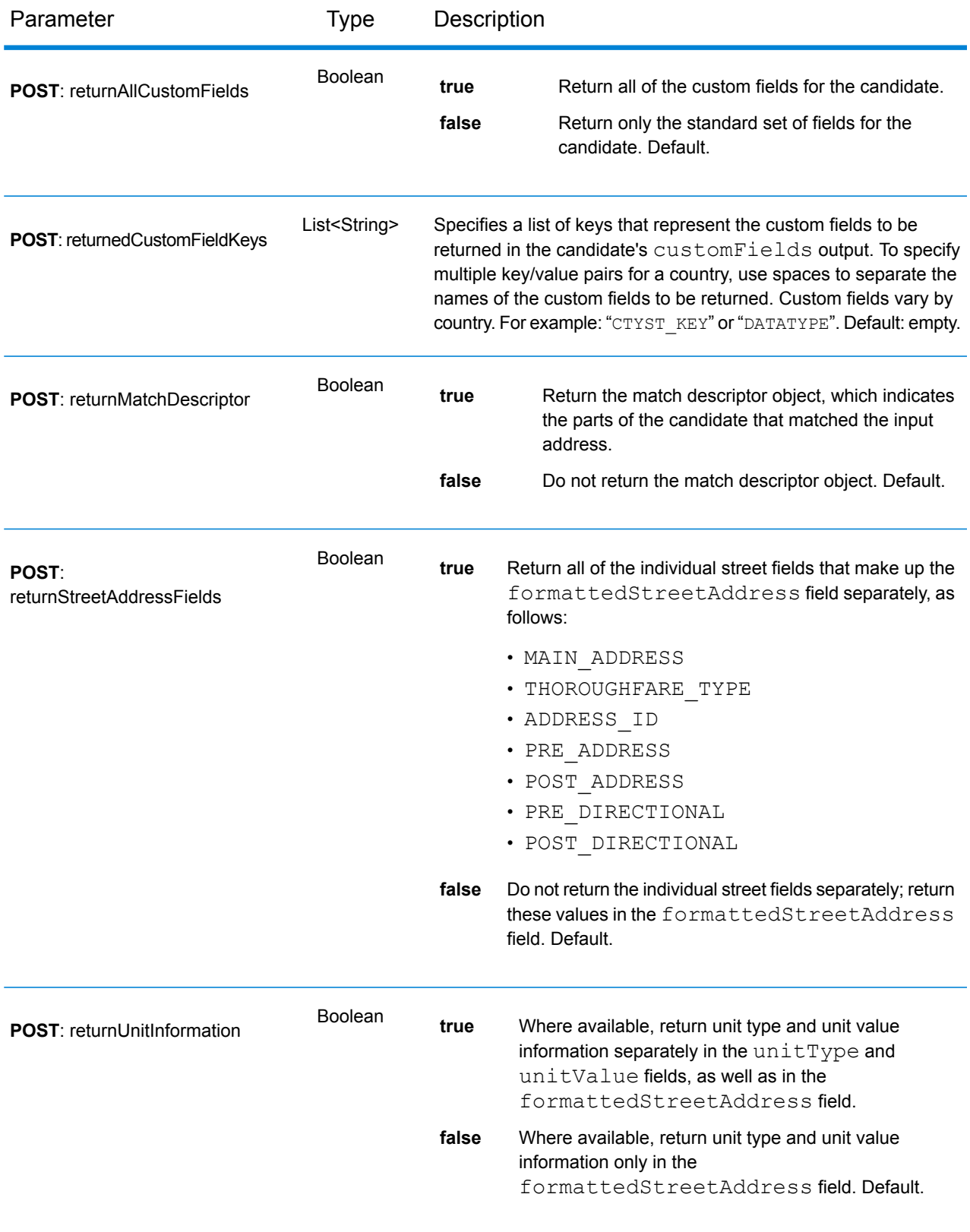

### Geocode Service Response

### <span id="page-22-0"></span>**GeocodeServiceResponse Object**

A request to the Geocode service returns a GeocodeServiceResponse object that contains:

- totalPossibleCandidates— the total number of possible candidates.
- totalMatches— the total number of matches.
- candidates lists one or more candidates that matched to your input address/addresses. Matching and location information is returned for each match candidate.

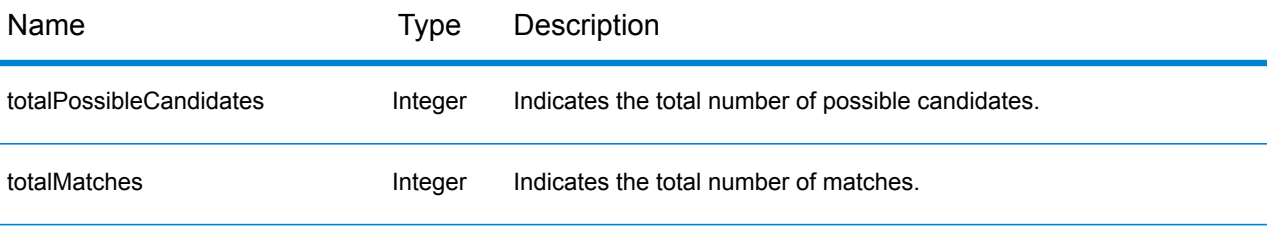

candidates object of type Candidate, consisting of an array with one or more match candidates and associated address, matching and location information. Contains the following elements:

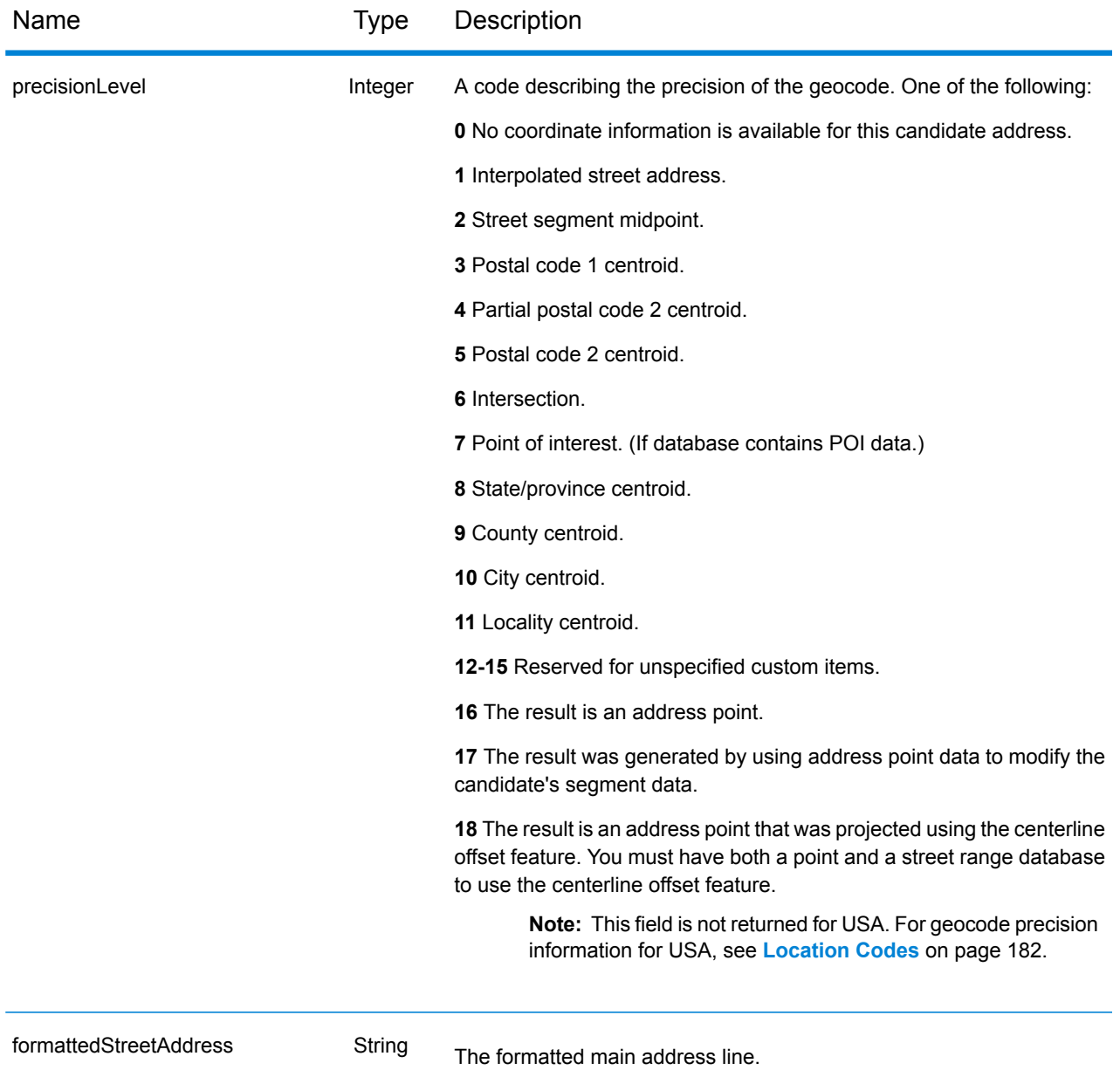

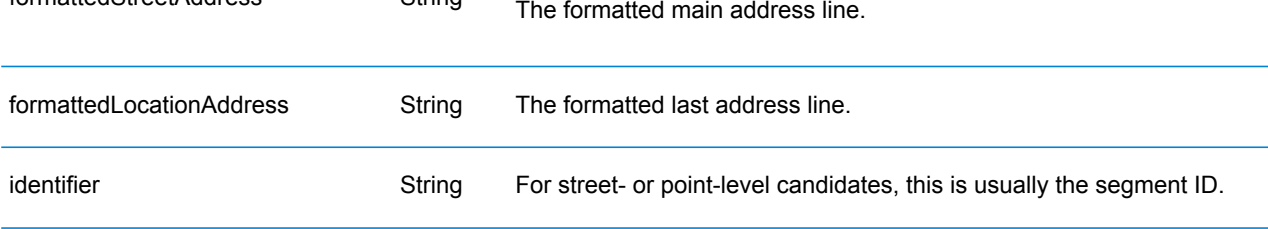

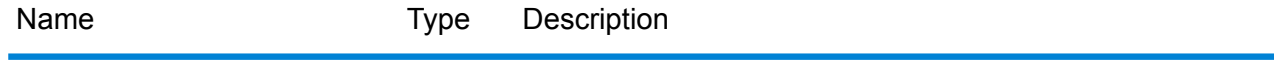

precisionCode String

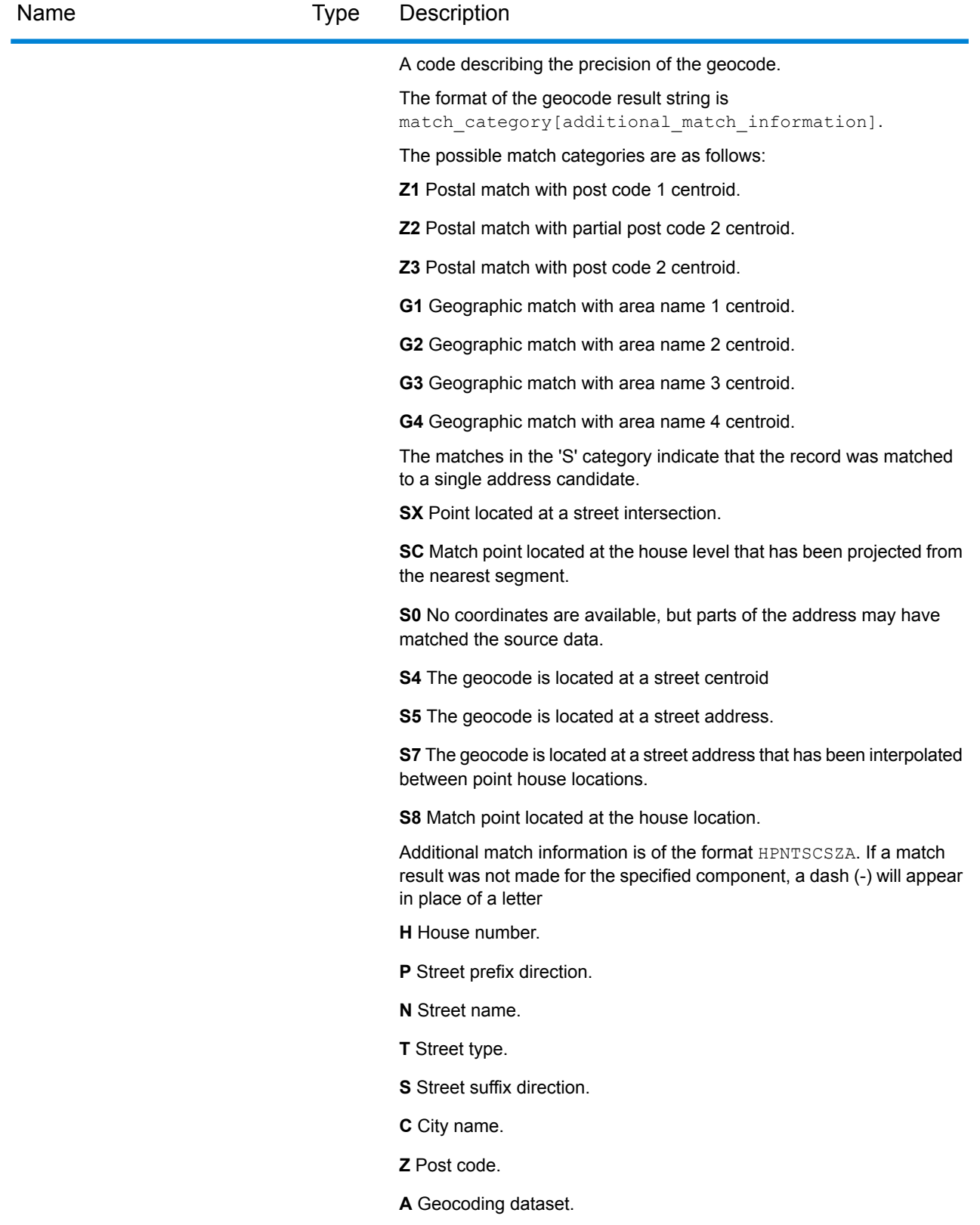

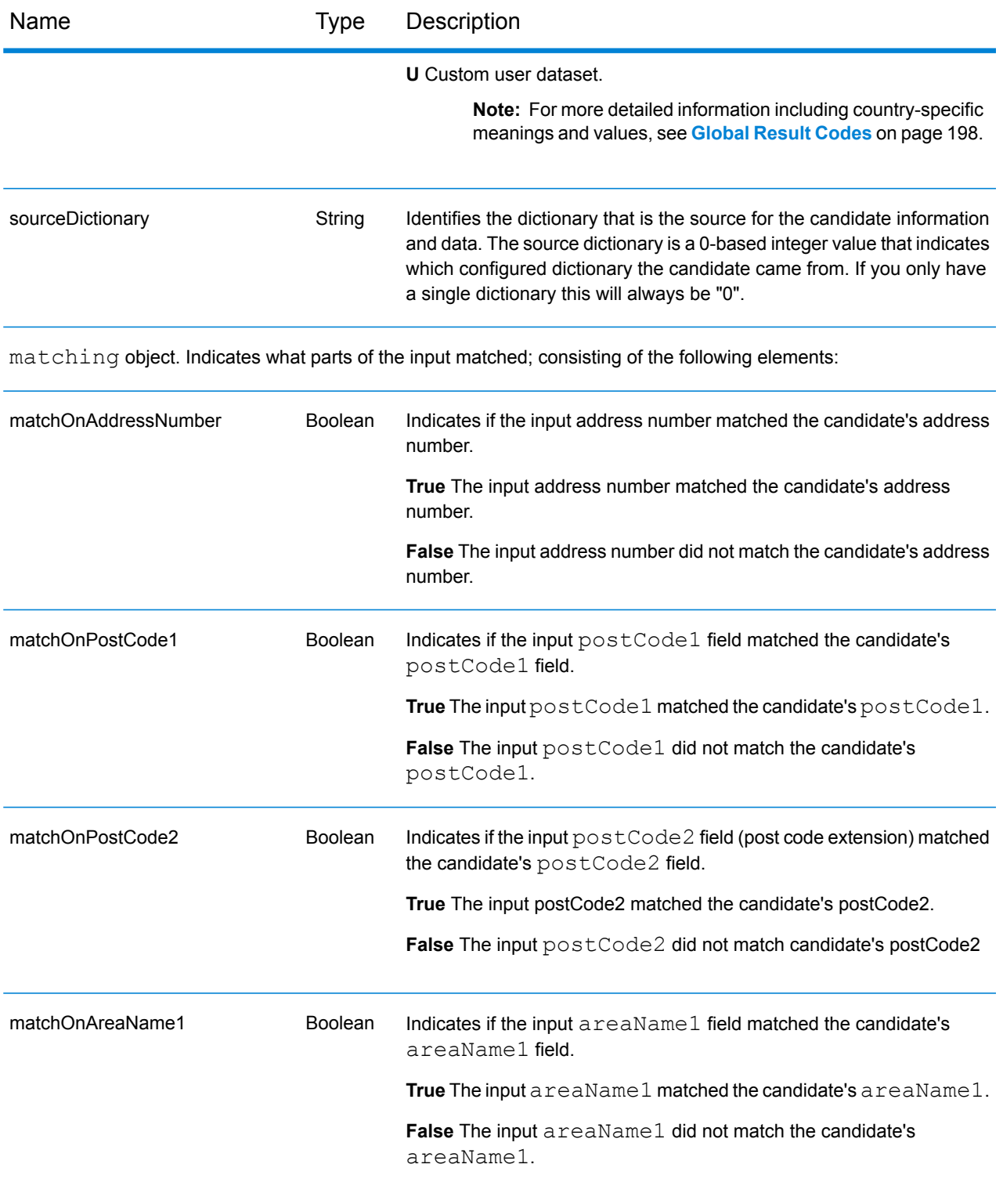

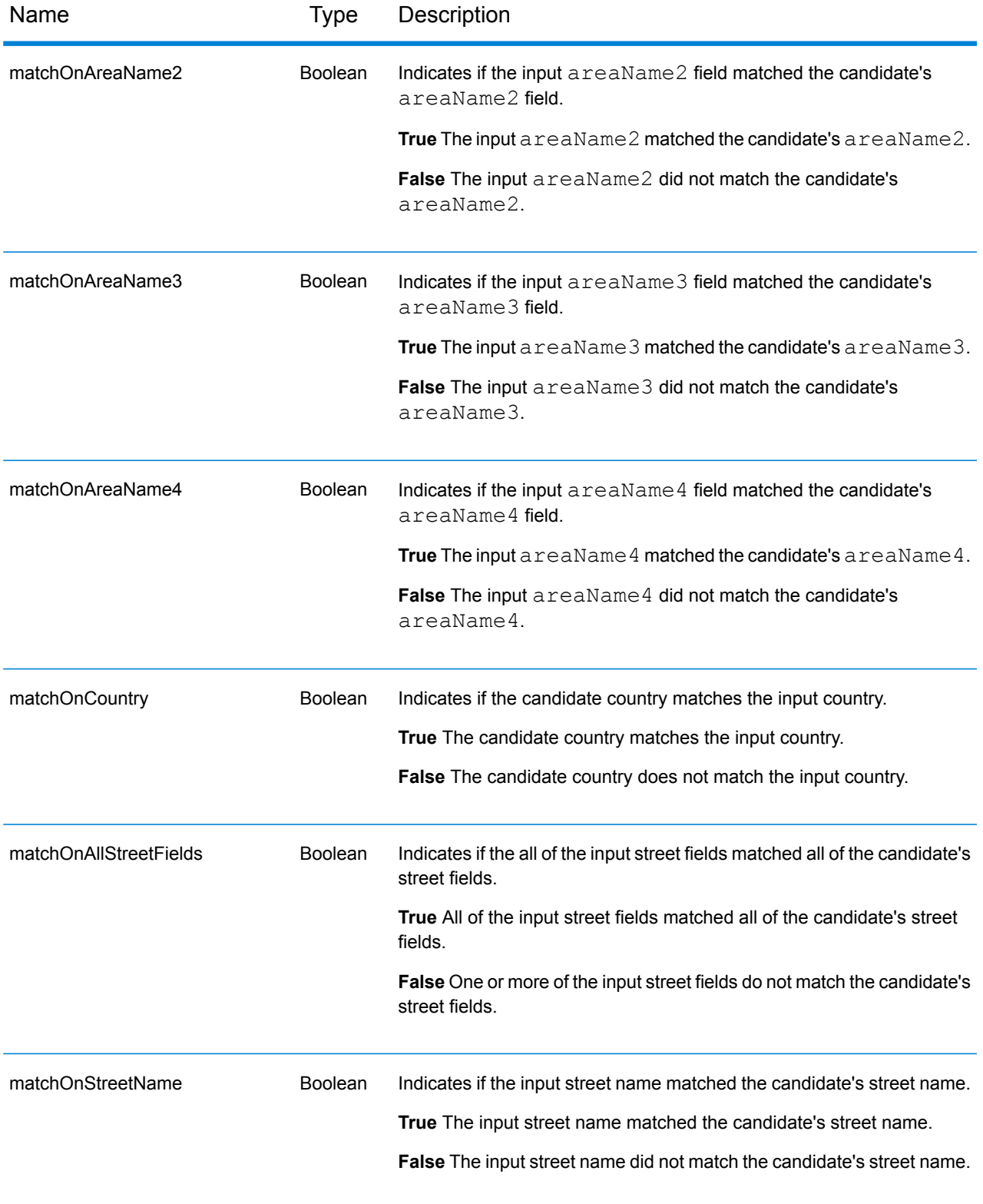

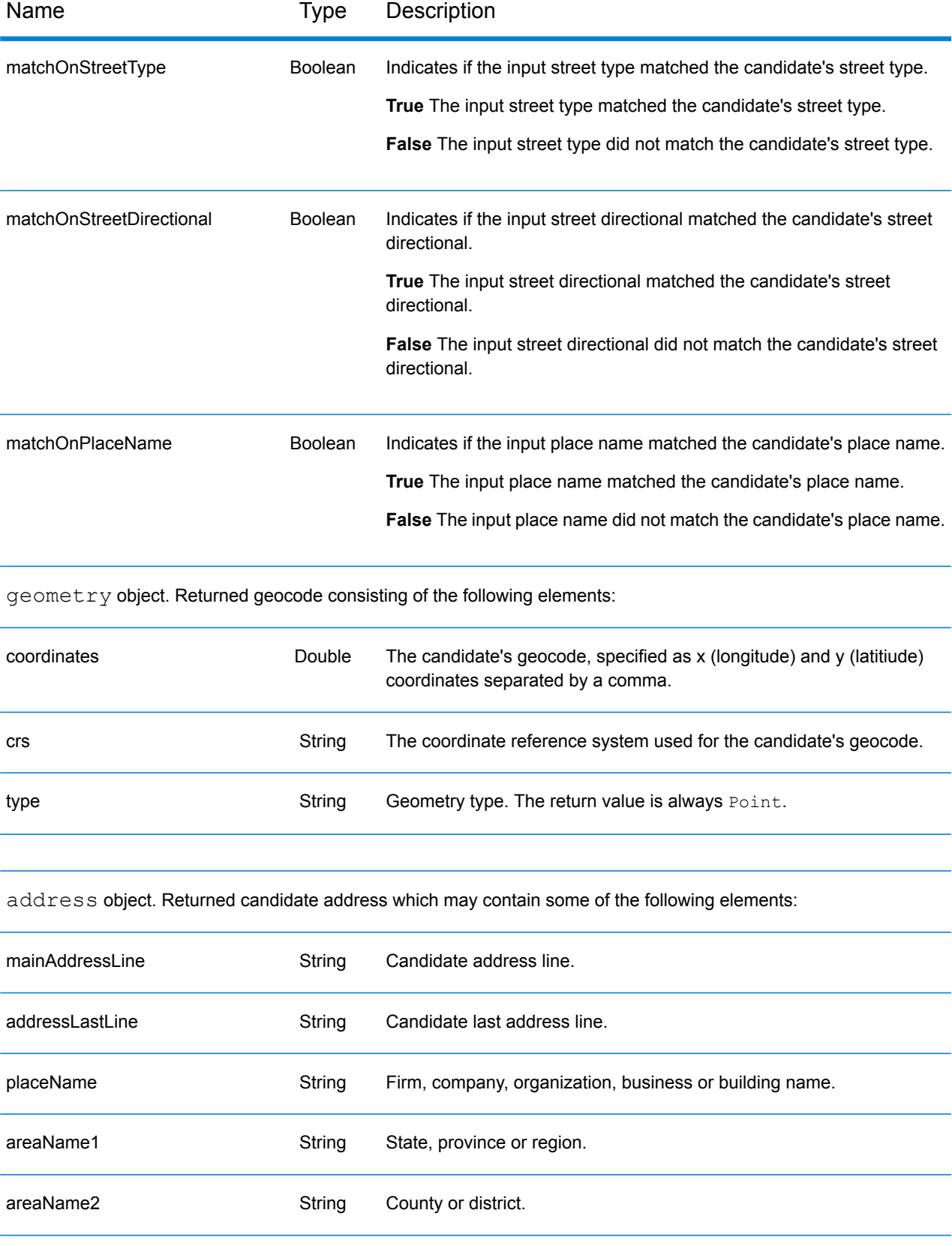

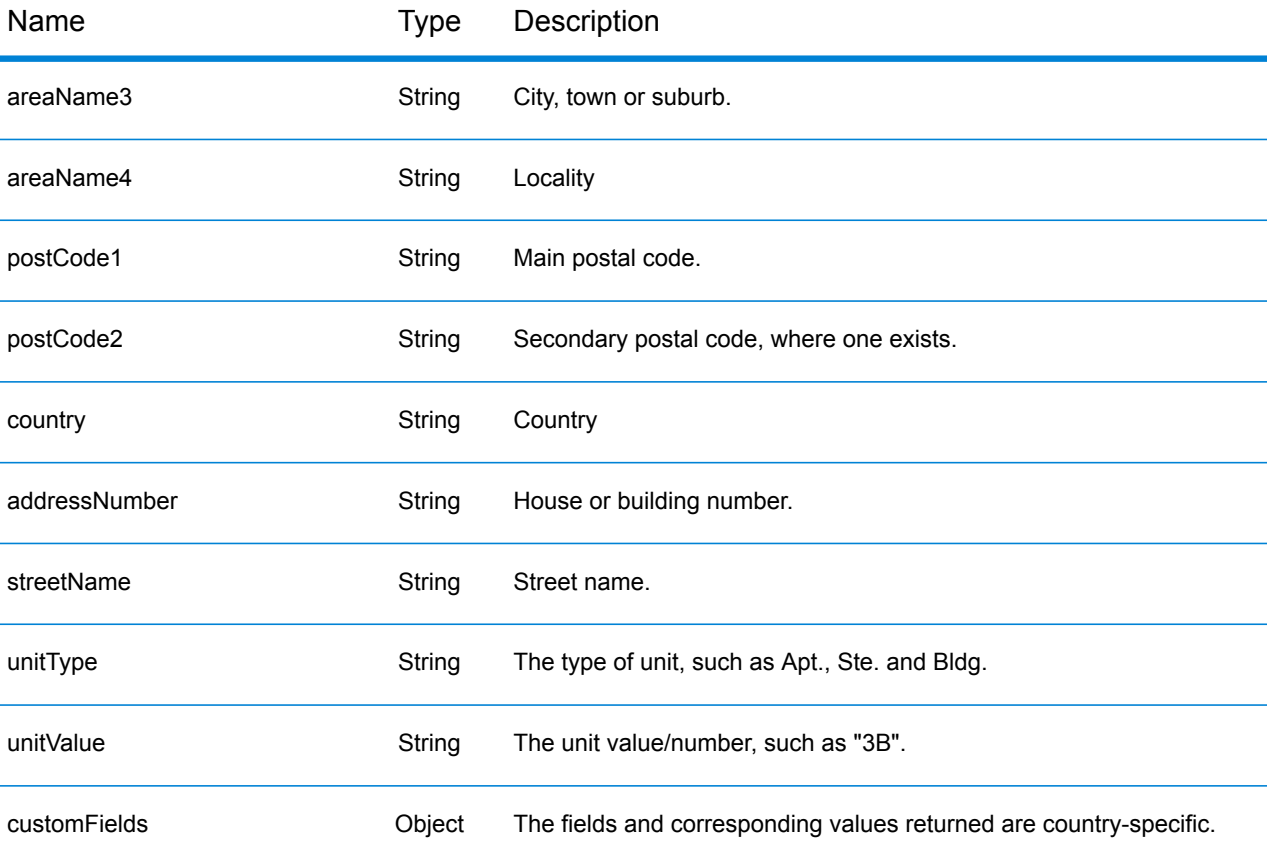

ranges: CandidateRange object. Contains information about a candidate's ranges, consisting of the following elements:

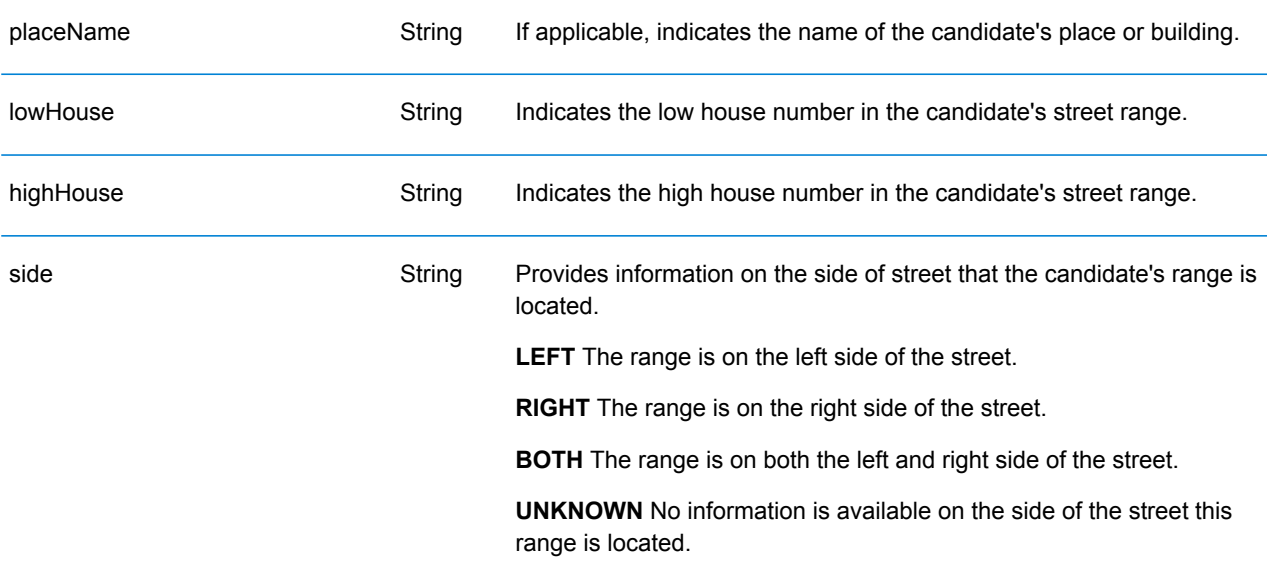

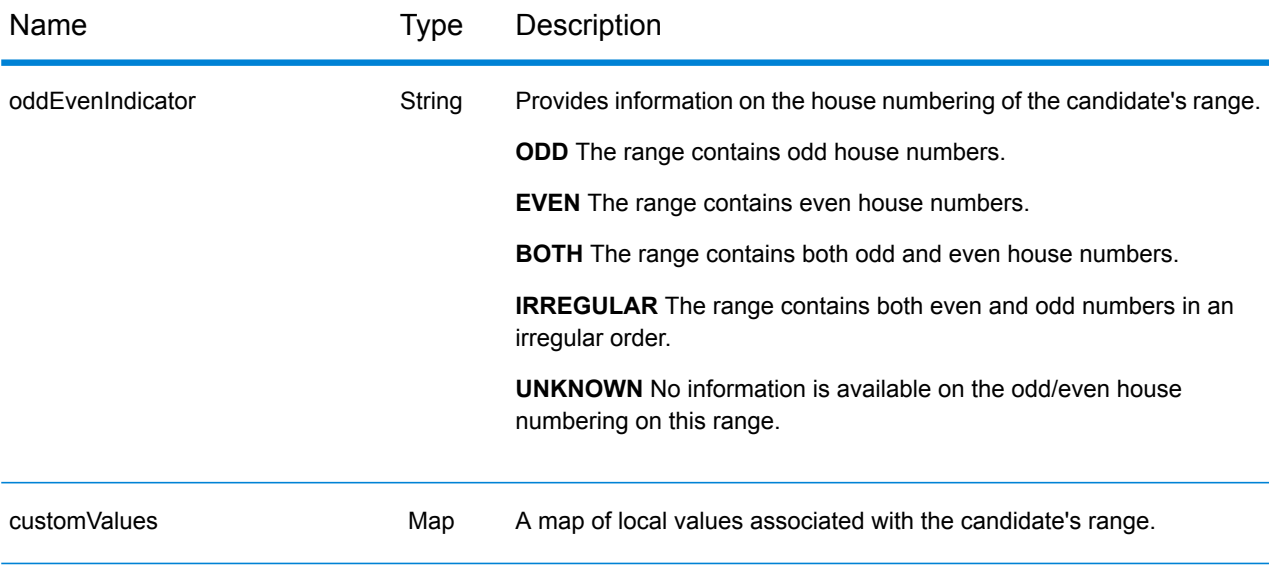

units: CandidateRangeUnit object. Contains information about a candidate range's units, consisting of the following elements:

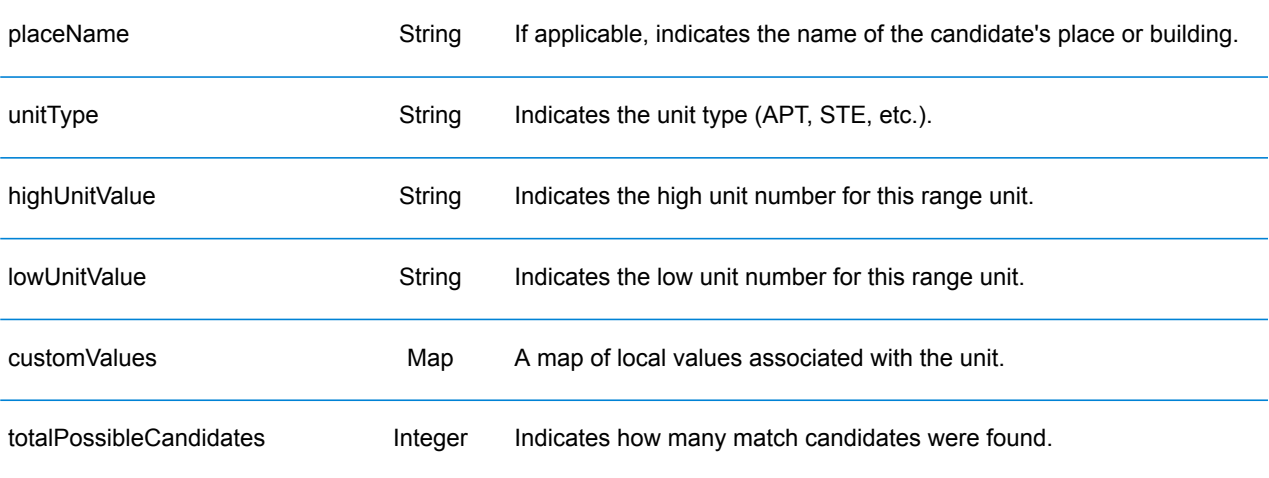

### **Examples**

### **Example: JSON GET Request & Response**

The following is an example of a JSON GET request for the Geocode service. Note that the query parameters are separated by an ampersand.

```
GET http://myserver:8080/rest/GlobalGeocode/geocode.json?
mainAddress=SANTA ANA&country=Mex&areaName1=DISTRITO FEDERAL
&postalCode=44910 HTTP/1.1
```
The following shows the JSON response returned by the previous request.

```
{
  "totalPossibleCandidates": 3,
   "totalMatches": 3,
   "candidates": [
      {
         "precisionLevel": 3,
         "formattedStreetAddress": "",
         "formattedLocationAddress": "44910 GUADALAJARA, JALISCO",
         "identifier": null,
         "precisionCode": "Z1",
         "sourceDictionary": "0",
         "matching": null,
         "geometry": {
            "type": "Point",
            "coordinates": [
               -103.356,
               20.64732
            \vert,
            "crs": {
               "type": "name",
               "properties": {
                  "name": "epsg:4326"
               }
            }
         },
         "address": {
            "mainAddressLine": "",
            "addressLastLine": "44910 GUADALAJARA, JALISCO",
            "placeName": "",
            "areaName1": "JALISCO",
            "areaName2": "GUADALAJARA",
            "areaName3": "GUADALAJARA",
            "areaName4": "8 DE JULIO 1RA SECC",
            "postCode1": "44910",
            "postCode2": "",
            "country": "MEX",
```

```
"addressNumber": "",
             "streetName": "",
             "unitType": null,
            "unitValue": null,
            "customFields": {}
         },
         "ranges": []
      }
  ]
}
```
### **Example: XML GET Request & Response**

The following is an example of an XML request for the Geocode service.

```
GET http://myserver:8080/rest/GlobalGeocode/geocode.xml?
mainAddress=18 Merivales St&country=AUS&areaName1=QLD&postalCode=4101
HTTP/1.1
```
The following shows the XML response returned by the previous request.

```
<?xml version="1.0" encoding="UTF-8"?>
<GeocodeServiceResponse>
   <totalPossibleCandidates>1</totalPossibleCandidates>
  <totalMatches>1</totalMatches>
   <candidates>
      <precisionLevel>1</precisionLevel>
      <formattedStreetAddress>
             18 MERIVALE STREET</formattedStreetAddress>
      <formattedLocationAddress>
             SOUTH BRISBANE QLD 4101</formattedLocationAddress>
      <identifier>300211549</identifier>
      <precisionCode>S5HP-TSCZA</precisionCode>
      <sourceDictionary>0</sourceDictionary>
      <geometry>
         <type>Point</type>
         <coordinates>153.01511420131578</coordinates>
         <coordinates>-27.47292827752508</coordinates>
         <crs>
            <type>name</type>
            <properties>
               <name>epsg:4326</name>
            </properties>
         \langle \csc</geometry>
      <address>
         <mainAddressLine>18 MERIVALE STREET</mainAddressLine>
         <addressLastLine>SOUTH BRISBANE QLD 4101</addressLastLine>
         <placeName /<areaName1>QLD</areaName1>
         <areaName2>BRISBANE CITY</areaName2>
```

```
<areaName3>SOUTH BRISBANE</areaName3>
         \langleareaName4 />
         <postCode1>4101</postCode1>
         <postCode2 /><country>AUS</country>
         <addressNumber>18</addressNumber>
         <streetName>MERIVALE</streetName>
         <customFields />
      </address>
      <ranges>
         <lowHouse>6</lowHouse>
         <highHouse>18</highHouse>
         <side>RIGHT</side>
         <oddEvenIndicator>BOTH</oddEvenIndicator>
         <customValues />
      \langle ranges>
   </candidates>
</GeocodeServiceResponse>
```
### **Example: JSON POST Request & Response**

The following is an example of a  $J5ON$  POST request for the Geocode service. In this example the address point interpolation feature is enabled in customPreferences.

```
POST http://myserver:8080/rest/GlobalGeocode/geocode.json HTTP/1.1
{
   "type": "ADDRESS",
   "preferences": {
      "returnAllCandidateInfo": null,
      "fallbackToGeographic": null,
      "fallbackToPostal": null,
      "maxReturnedCandidates": null,
      "distance": null,
      "streetOffset": null,
      "cornerOffset": null,
      "matchMode": null,
      "clientLocale": null,
      "clientCoordSysName": null,
      "distanceUnits": null,
      "streetOffsetUnits": null,
      "cornerOffsetUnits": null,
      "mustMatchFields": {
         "matchOnAddressNumber": false,
         "matchOnPostCode1": false,
         "matchOnPostCode2": false,
         "matchOnAreaName1": false,
         "matchOnAreaName2": false,
         "matchOnAreaName3": false,
         "matchOnAreaName4": false,
         "matchOnAllStreetFields": false,
```

```
"matchOnStreetName": false,
         "matchOnStreetType": false,
         "matchOnStreetDirectional": false,
         "matchOnPlaceName": false,
         "matchOnInputFields": false
      },
      "returnFieldsDescriptor": null,
      "customPreferences": {
         "USE_ADDRESS_POINT_INTERPOLATION": "true"
      },
      "preferredDictionaryOrders": null
   },
   "addresses": [
      {
         "mainAddressLine": "21 Byng Ave, toronto ON M9W 2M5",
         "addressLastLine": null,
         "placeName": null,
         "areaName1": null,
         "areaName2": null,
         "areaName3": null,
         "areaName4": null,
         "postCode1": null,
         "postCode2": null,
         "country": "CAN",
         "addressNumber": null,
         "streetName": null,
         "unitType": null,
         "unitValue": null,
         "customFields": null
      }
   \mathbf{I}}
```
The following shows the JSON response returned by the previous request.

```
{
   "responses": [
      {
         "totalPossibleCandidates": 1,
         "totalMatches": 1,
         "candidates": [
            {
               "precisionLevel": 16,
               "formattedStreetAddress": "21 BYNG AVE",
               "formattedLocationAddress": "TORONTO ON M9W 2M5",
               "identifier": "29566199",
               "precisionCode": "S8HPNTSCZA",
               "sourceDictionary": "1",
               "matching": null,
               "geometry": {
                   "type": "Point",
                  "coordinates": [
```

```
-79.54916,
             43.72659
          \frac{1}{2},
          "crs": {
             "type": "name",
             "properties": {
                "name": "epsg:4326"
             }
         }
      },
      "address": {
         "mainAddressLine": "21 BYNG AVE",
         "addressLastLine": "TORONTO ON M9W 2M5",
         "placeName": "",
         "areaName1": "ON",
         "areaName2": "TORONTO",
         "areaName3": "TORONTO",
         "areaName4": "",
         "postCode1": "M9W",
          "postCode2": "2M5",
         "country": "CAN",
         "addressNumber": "21",
         "streetName": "BYNG",
         "unitType": null,
          "unitValue": null,
          "customFields": {}
      },
      "ranges": [
          {
             "placeName": null,
             "lowHouse": "21",
             "highHouse": "21",
             "side": "LEFT",
             "oddEvenIndicator": "ODD",
             "units": [],
             "customValues": {
                "AREA NAME 1": "ON",
                "POST_CODE_1": "M9W",
                "POST_CODE_2": "2M5",
                "AREA<sup>_</sup>NAME<sup>-3</sup>": "ETOBICOKE"
             }
          }
      ]
   }
]
```
### **Example: XML POST Request & Response**

}

The following is an example of an XML POST request to the Geocode service. This example illustrates enabling the centerline offset feature in customPreferences, as well as setting the
matchOnAddressNumber and matchOnStreetName fields in the mustMatchFields object. To enable the mustMatchFields settings, the matchMode field is set to CUSTOM.

```
POST http://myserver:8080/rest/GlobalGeocode/geocode.xml HTTP/1.1
<?xml version="1.0" encoding="UTF-8"?>
<geocodeRequest>
   <type>ADDRESS</type>
   <preferences>
      <returnAllCandidateInfo
             xmlns:xsi="http://www.w3.org/2001/XMLSchema-instance"
             xsi:nil="true" />
      <fallbackToGeographic
             xmlns:xsi="http://www.w3.org/2001/XMLSchema-instance"
             xsi:nil="true" />
      <fallbackToPostal
             xmlns:xsi="http://www.w3.org/2001/XMLSchema-instance"
             xsi:nil="true" />
      <maxReturnedCandidates
             xmlns:xsi="http://www.w3.org/2001/XMLSchema-instance"
             xsi:nil="true" />
      <distance
             xmlns:xsi="http://www.w3.org/2001/XMLSchema-instance"
             xsi:nil="true" />
      <streetOffset
             xmlns:xsi="http://www.w3.org/2001/XMLSchema-instance"
             xsi:nil="true" />
      <cornerOffset
             xmlns:xsi="http://www.w3.org/2001/XMLSchema-instance"
             xsi:nil="true" />
      <matchMode>CUSTOM</matchMode>
      <mustMatchFields>
         <matchOnAddressNumber>true</matchOnAddressNumber>
         <matchOnPostCode1>false</matchOnPostCode1>
         <matchOnPostCode2>false</matchOnPostCode2>
         <matchOnAreaName1>false</matchOnAreaName1>
         <matchOnAreaName2>false</matchOnAreaName2>
         <matchOnAreaName3>false</matchOnAreaName3>
         <matchOnAreaName4>false</matchOnAreaName4>
         <matchOnAllStreetFields>false</matchOnAllStreetFields>
         <matchOnStreetName>true</matchOnStreetName>
         <matchOnStreetType>false</matchOnStreetType>
         <matchOnStreetDirectional>false</matchOnStreetDirectional>
         <matchOnPlaceName>false</matchOnPlaceName>
         <matchOnInputFields>false</matchOnInputFields>
      </mustMatchFields>
      <customPreferences>
         <entry>
            <key
                xmlns:xs="http://www.w3.org/2001/XMLSchema"
                xmlns:xsi="http://www.w3.org/2001/XMLSchema-instance"
                xsi:type="xs:string">CENTERLINE_OFFSET_UNIT</key>
            <value
                xmlns:xs="http://www.w3.org/2001/XMLSchema"
```

```
xmlns:xsi="http://www.w3.org/2001/XMLSchema-instance"
                xsi:type="xs:string">FEET</value>
         </entry>
         <entry>
            <key
                xmlns:xs="http://www.w3.org/2001/XMLSchema"
                xmlns:xsi="http://www.w3.org/2001/XMLSchema-instance"
                xsi:type="xs:string">CENTERLINE_OFFSET</key>
            <value xmlns:xs="http://www.w3.org/2001/XMLSchema"
                xmlns:xsi="http://www.w3.org/2001/XMLSchema-instance"
                xsi:type="xs:string">30.0</value>
         </entry>
         <entry>
            <key
                xmlns:xs="http://www.w3.org/2001/XMLSchema"
                xmlns:xsi="http://www.w3.org/2001/XMLSchema-instance"
                xsi:type="xs:string">USE_CENTERLINE_OFFSET</key>
            <value
                xmlns:xs="http://www.w3.org/2001/XMLSchema"
                xmlns:xsi="http://www.w3.org/2001/XMLSchema-instance"
                xsi:type="xs:string">true</value>
         </entry>
      </customPreferences>
  </preferences>
   <addresses>
      <mainAddressLine>
            36 Rue de la Haute Moline Champagne-Ardenne 10800
      </mainAddressLine>
      <country>FRA</country>
   </addresses>
</geocodeRequest>
```
The following shows the XML response returned by the previous request.

```
<?xml version="1.0" encoding="UTF-8"?>
<GeocodeServiceResponseList>
   <responses>
      <totalPossibleCandidates>1</totalPossibleCandidates>
      <totalMatches>1</totalMatches>
      <candidates>
         <precisionLevel>1</precisionLevel>
         <formattedStreetAddress>
                36 rue de la Haute Moline
         </formattedStreetAddress>
         <formattedLocationAddress>
                10800 Saint-Julien-les-Villas
         </formattedLocationAddress>
         <identifier>65277882</identifier>
         <precisionCode>S5HPNTS-ZA</precisionCode>
         <sourceDictionary>0</sourceDictionary>
         <geometry>
            <type>Point</type>
```

```
<coordinates>4.10284503209829</coordinates>
            <coordinates>48.28588205764661</coordinates>
            <crs>
               <type>name</type>
               <properties>
                  <name>epsg:4326</name>
               </properties>
            \langle \csc</geometry>
         <address>
           <mainAddressLine>36 rue de la Haute Moline</mainAddressLine>
            <addressLastLine>
                   10800 Saint-Julien-les-Villas
            </addressLastLine>
            <placeName /<areaName1>Champagne-Ardenne</areaName1>
            <areaName2>Aube</areaName2>
            <areaName3>Saint-Julien-les-Villas</areaName3>
            \langleareaName4 />
            <postCode1>10800</postCode1>
            <postCode2 />
            <country>FRA</country>
            <addressNumber>36</addressNumber>
            <streetName>de la Haute Moline</streetName>
            <customFields />
         </address>
         <ranges>
            <lowHouse>34</lowHouse>
            <highHouse>38</highHouse>
            <side>RIGHT</side>
            <oddEvenIndicator>EVEN</oddEvenIndicator>
            <customValues />
         \langle/ranges>
      </candidates>
  \langle/responses>
</GeocodeServiceResponseList>
```
# Reverse Geocode Requests

For information on GET and POST requests and responses, see the Geocode Service **[Geocoding](#page-11-0) [Requests](#page-11-0)** on page 12.

## Reverse Geocode Service Request

GET POST

#### **Reverse Geocode GET Request**

The GET request enables you to submit an input coordinate and a coordinate reference system, and optionally specify a search distance and country code to use for matching. The associated address data is returned. The preference options for a GET request are a subset of the total available with the **POST** request.

#### *Base URI*

```
http://<server>:<port>/rest/GlobalGeocode/reverseGeocode[,content
type]?[query parameters]
```
where:

*[.content type]* indicates that the specified content type will be used by default. Optional. **json**

Default content type is JSON, unless superseded by HTTP content negotiation

**xml**

Default content type is XML, unless superseded by HTTP content negotiation

*[query parameters]* are described in the following section.

#### *Query Parameters*

The following table defines the GET query parameters for the Reverse Geocode service. For information on the response, see **[ReverseGeocodeServiceResponse](#page-45-0) Object** on page 46.

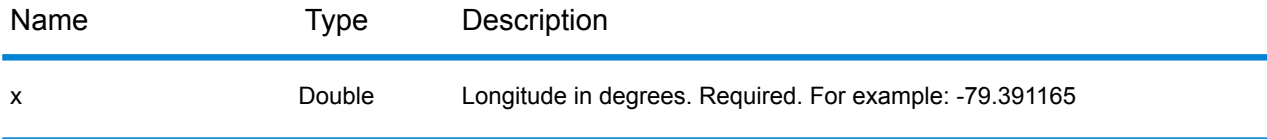

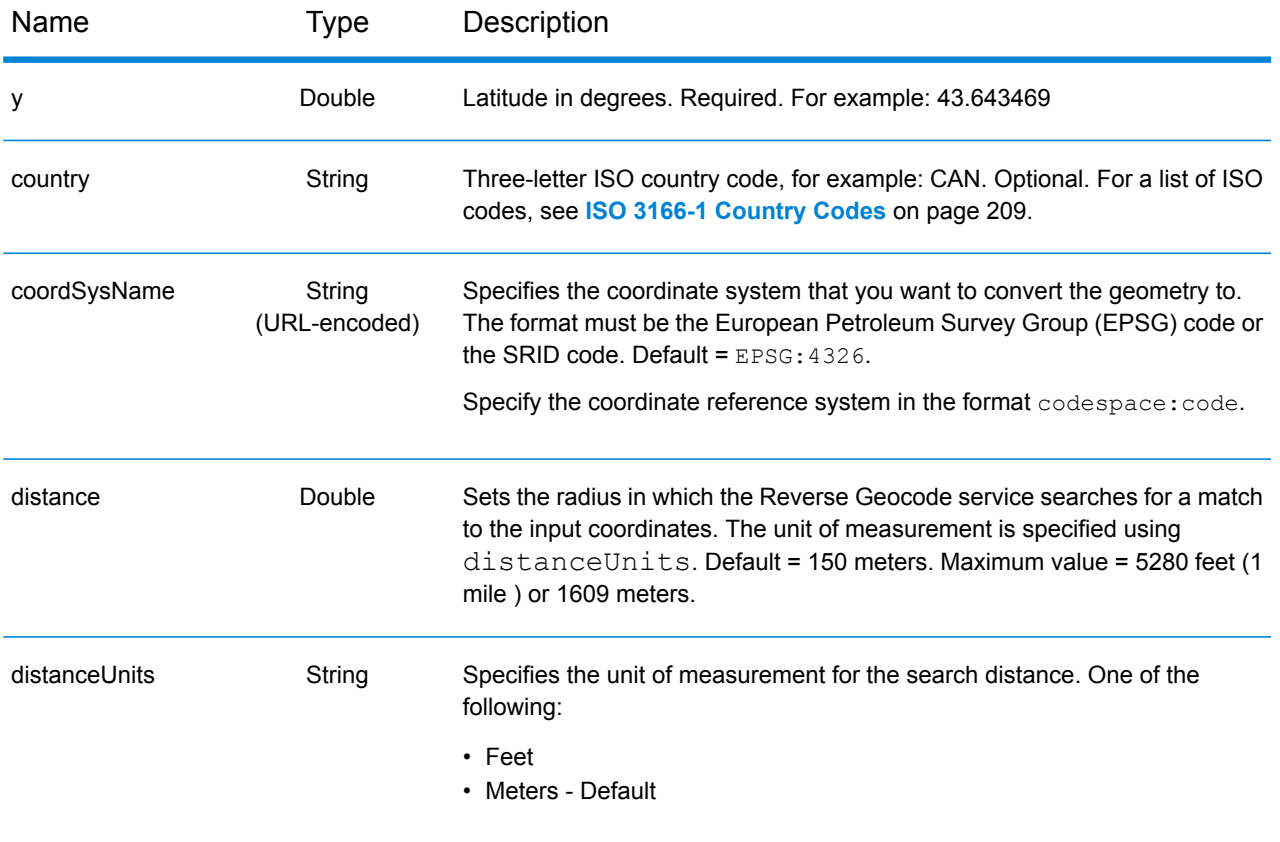

#### **Reverse Geocode POST Request**

The POST request enables you to submit a single input coordinate or a list of coordinates for batch processing. A country code, coordinate reference system and matching preferences can optionally be specified. A response containing a list of candidates with associated address data and matching information is returned. The preference options for a POST request are the complete set of available options.

#### *Base URI*

http://*<server>:<port>*/rest/GlobalGeocode/reverseGeocode*[.content type]*

where:

*[.content type]* indicates that the specified content type will be used by default. Optional. **json**

Default content type is JSON, unless superseded by HTTP content negotiation

**xml**

Default content type is XML, unless superseded by HTTP content negotiation

#### *Request Parameters*

The POST request comprises the following input parameters:

- points The input coordinates or multiple input coordinates to be reverse geocoded. Required.
- preferences The matching options. Optional.

These objects and their elements are defined in the following table.

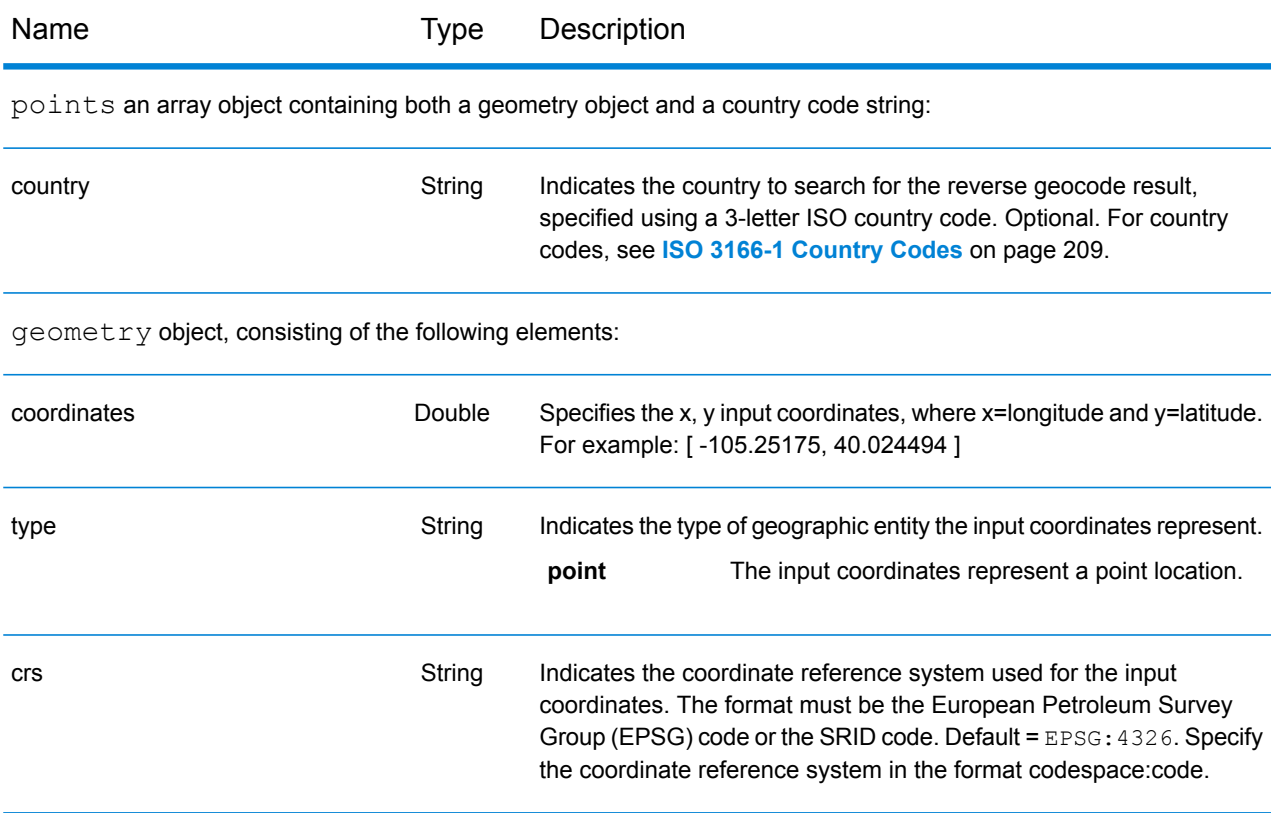

preferences object, consisting of the following elements.

**Note:** Only the following elements in the preferences object are applicable to the Reverse Geocode service.

**Note:** To override the default value of a preferences element for a specific country, specify the key/value pair in the customPreferences object, with the key constant preceded by the ISO-3166 3-character country code plus period. For example: DEU.streetOffset.

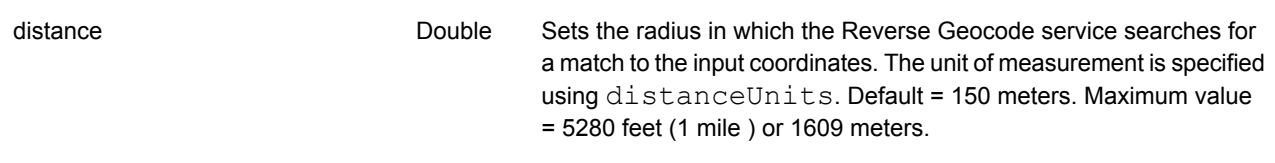

#### REST Web Services

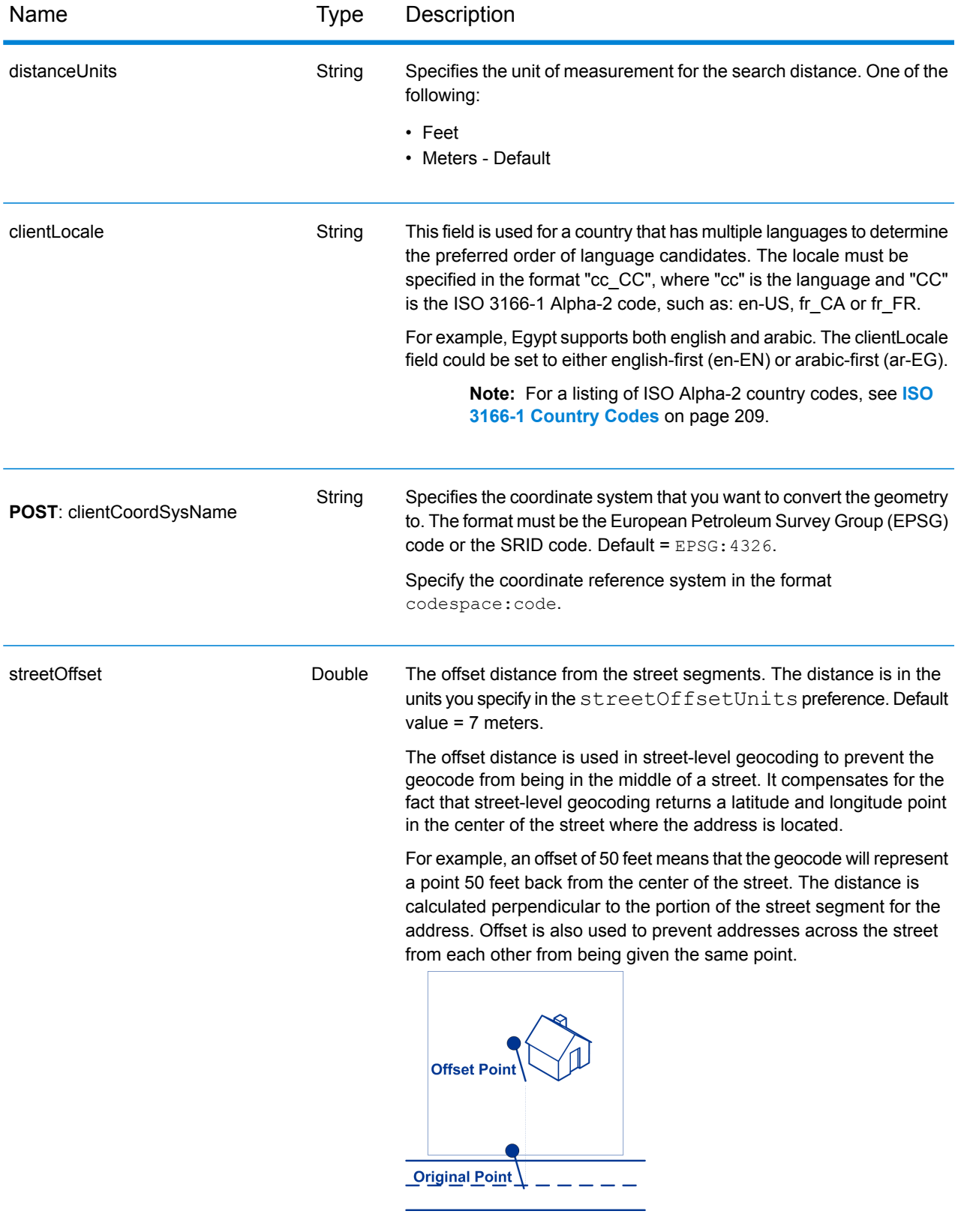

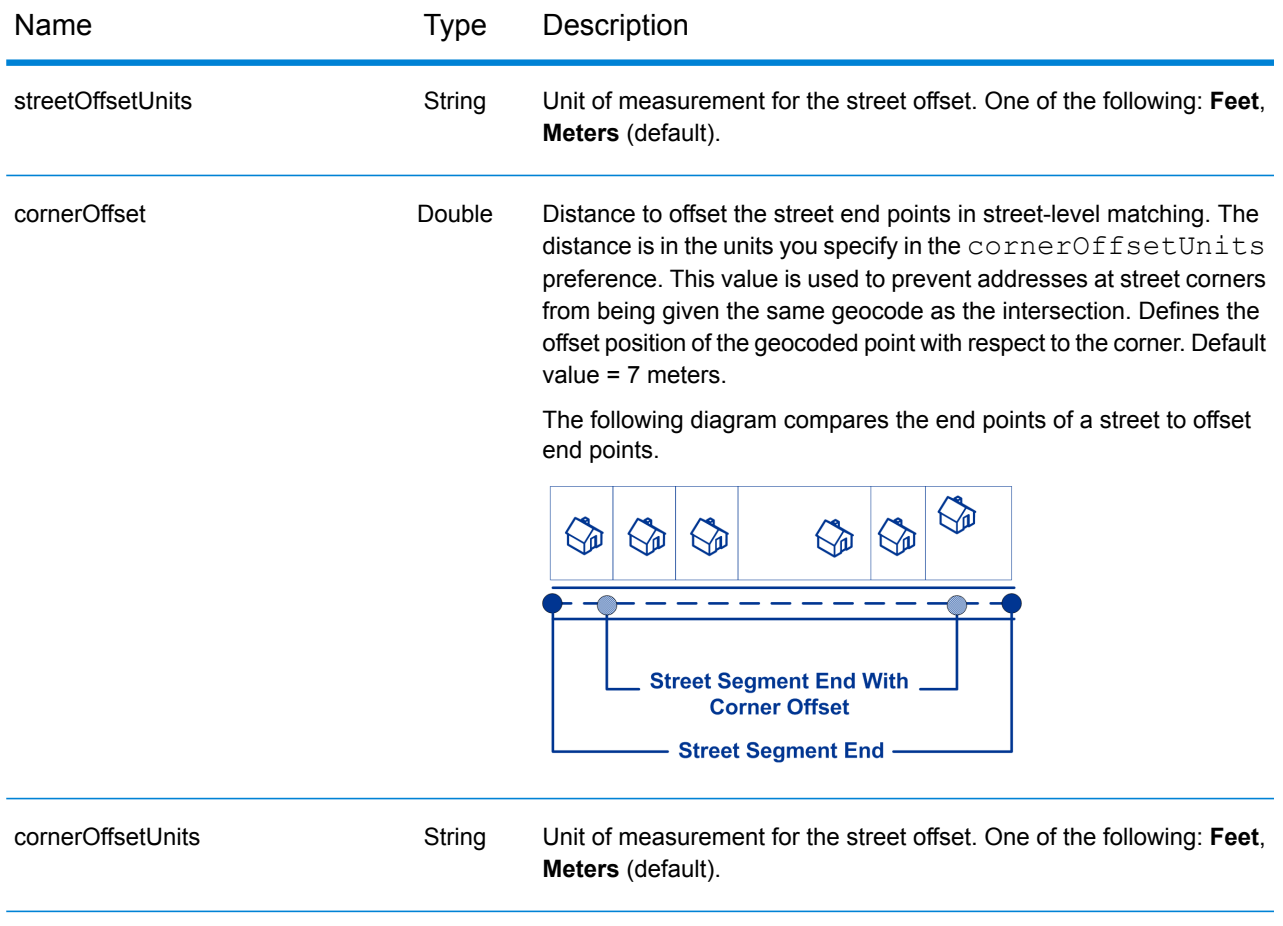

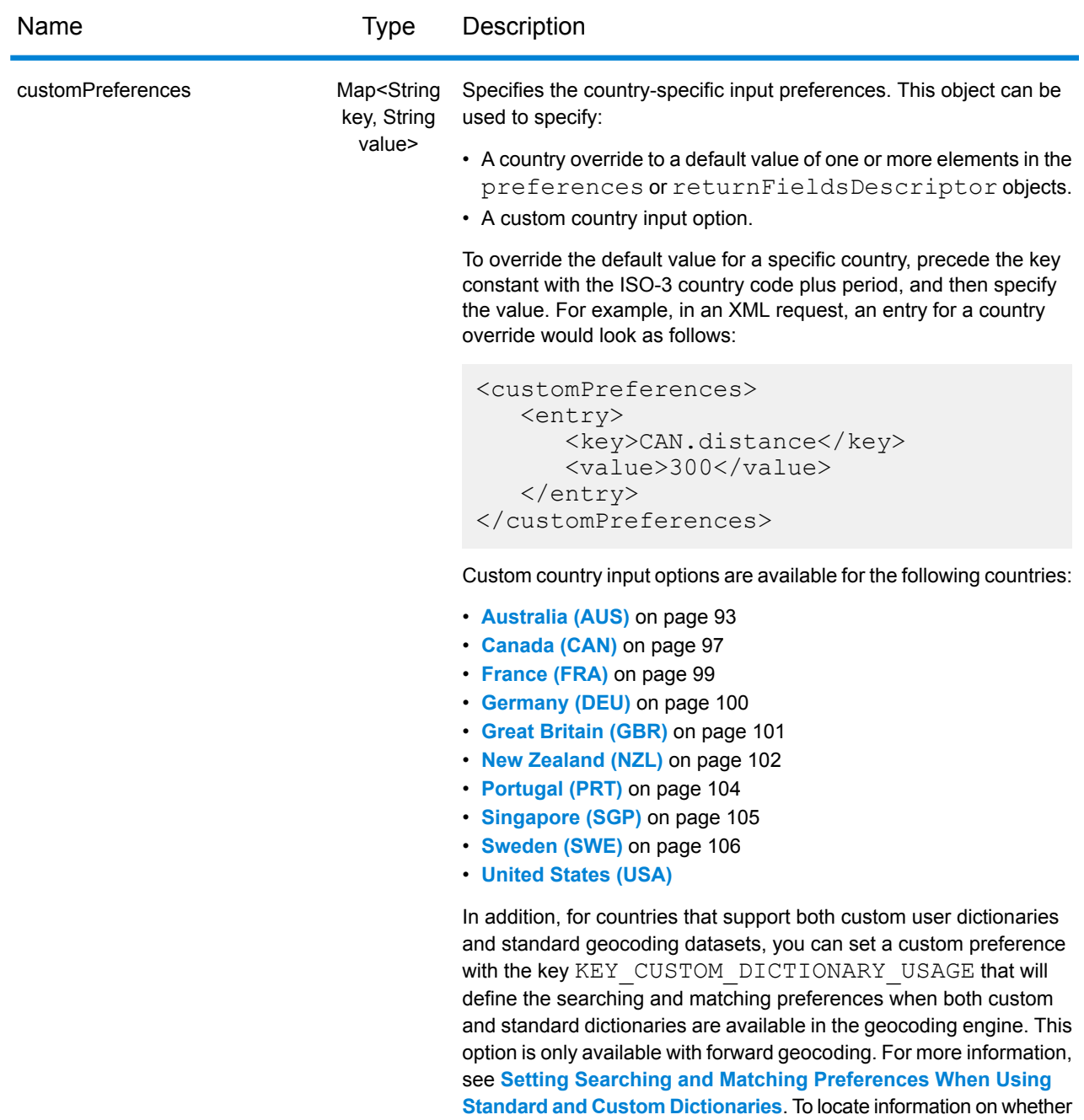

your country supports custom user dictionaries, refer to the "Supported Geocoding Datasets" section in the country's write-up.

## Reverse Geocode Service Response

#### <span id="page-45-0"></span>**ReverseGeocodeServiceResponse Object**

A request to the Reverse Geocode service returns a GeocodeServiceResponse object that contains:

- totalPossibleCandidates— the total number of possible candidates.
- totalMatches— the total number of matches.
- candidates object lists one or more candidates that matched to your input coordinate(s). Matching and address information is returned for each candidate.

#### **Table 1: GeocodeServiceResponse Elements Definitions**

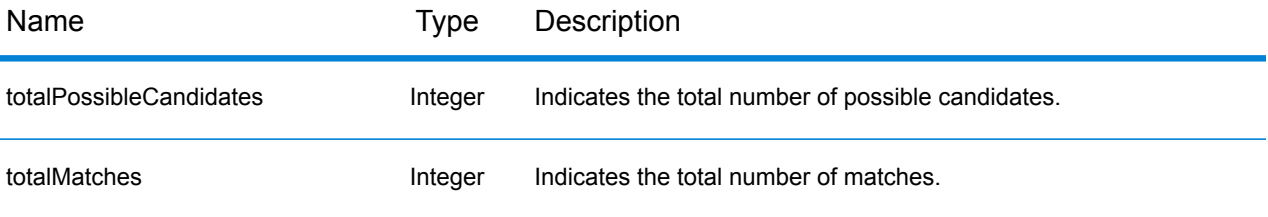

candidates object of type Candidate, consisting of an array with one or more match candidates and associated address, matching and location information. Contains the following elements:

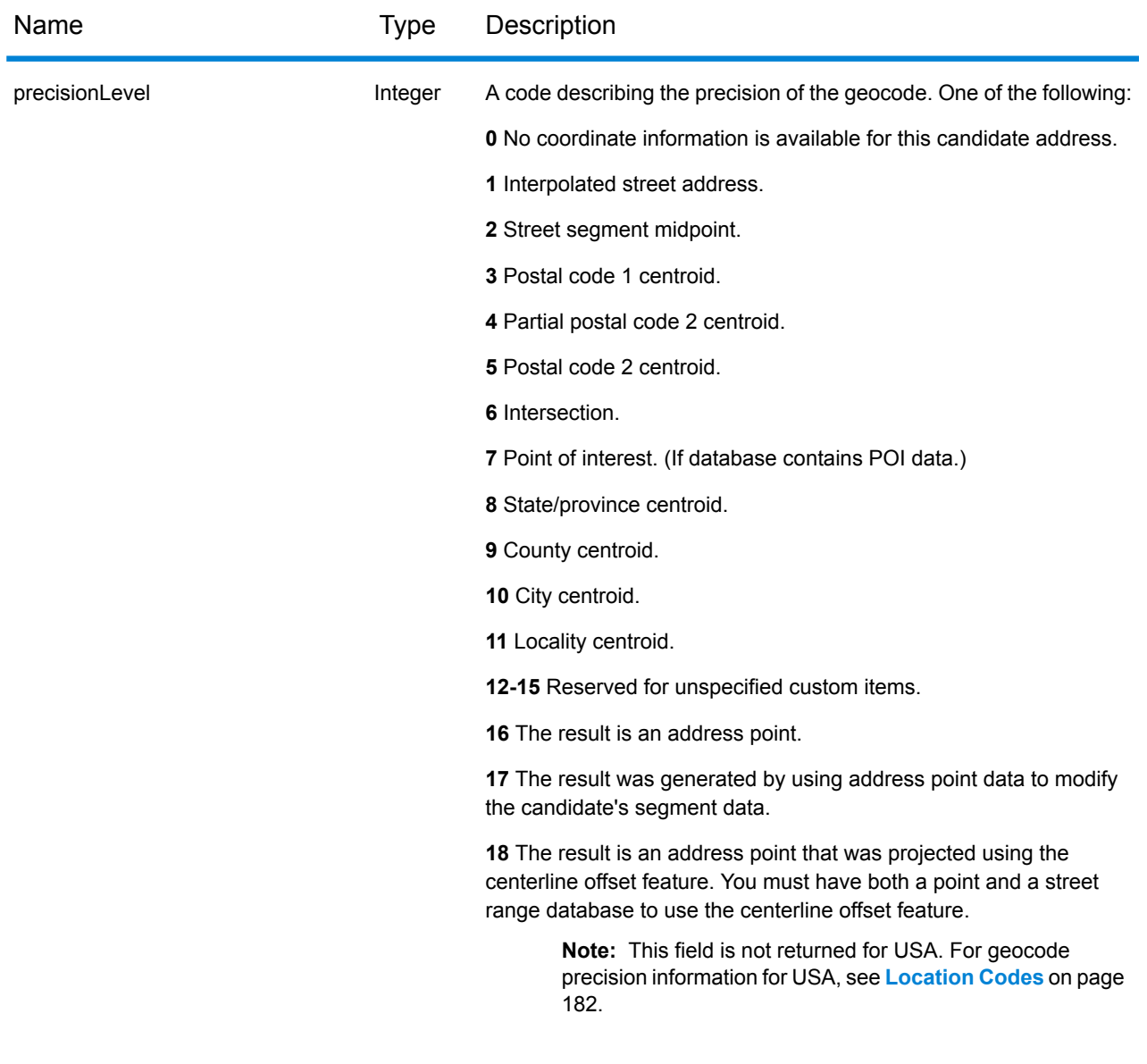

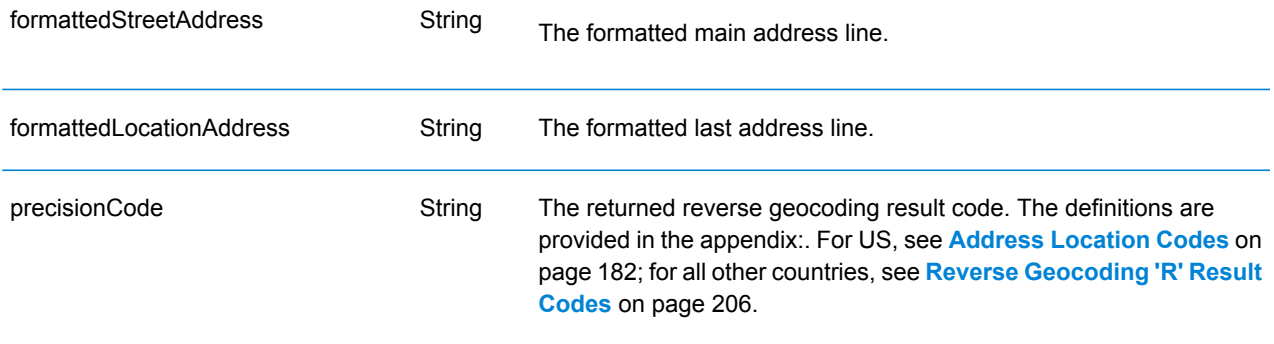

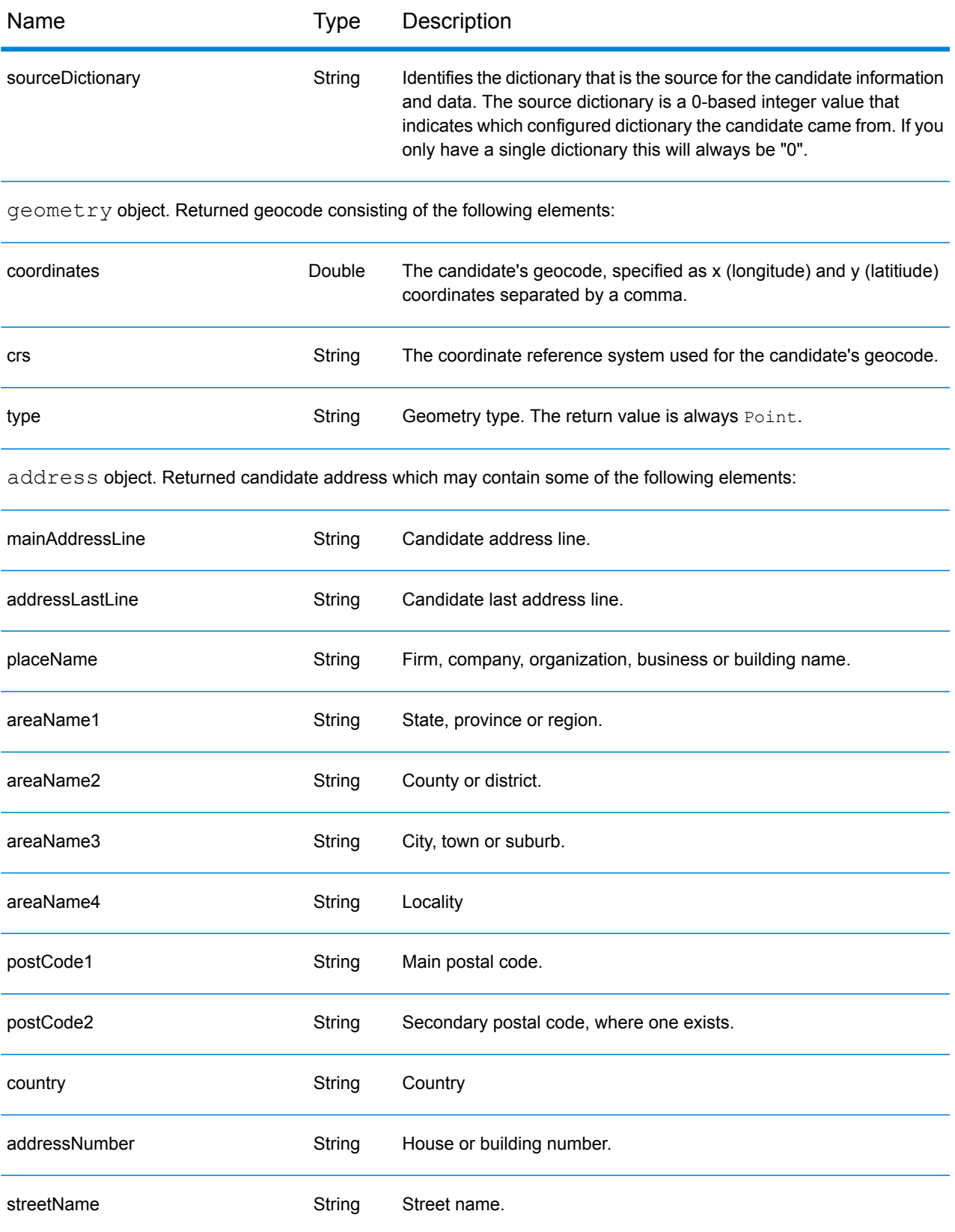

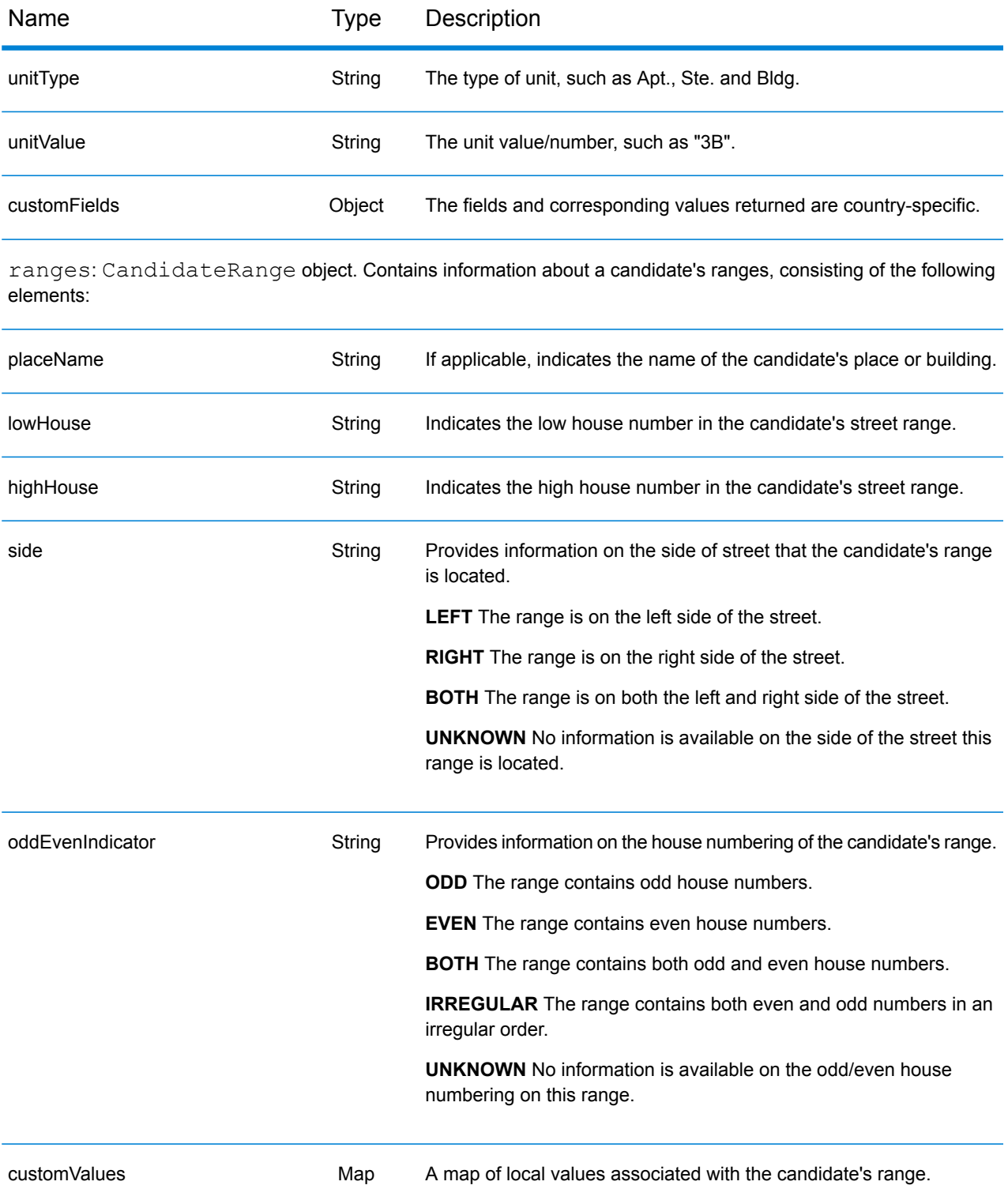

## **Examples**

#### **Example: JSON GET Request & Response**

The following is an example of a JSON GET request for the Reverse Geocode service. Note that a value that is associated with more than one key query parameter can be assigned to the parameters by using the following syntax:  $parametric$   $ap^2$ 

```
GET http://myserver:8080/rest/GlobalGeocode/reverseGeocode.json?
x=57.70716&y=12.025594&coordSysName=EPSG:4326&
distance=1&distanceUnits=METERS HTTP/1.1
```
The following shows the JSON response returned by the previous request.

```
{
  "totalPossibleCandidates": 1,
   "totalMatches": 1,
   "candidates": [
      {
         "precisionLevel": 1,
         "formattedStreetAddress": "KALLKÄLLEGATAN 34",
         "formattedLocationAddress": "416 54 GÖTEBORG",
         "identifier": null,
         "precisionCode": "RS5A",
         "sourceDictionary": "0",
         "matching": null,
         "geometry": {
            "type": "Point",
            "coordinates": [
               57.712566, 12.025625
            \frac{1}{\sqrt{2}}"crs": {
               "type": "name",
               "properties": {
                   "name": "epsg:4326"
               }
            }
         },
         "address": {
            "mainAddressLine": "KALLKÄLLEGATAN 34",
            "addressLastLine": "416 54 GÖTEBORG",
            "placeName": "",
            "areaName1": "VÄSTRA GÖTALANDS LÄN",
            "areaName2": "GÖTEBORG",
            "areaName3": "GÖTEBORG",
            "areaName4": "",
            "postCode1": "416 54",
            "postCode2": "",
```

```
"country": "SWE",
            "addressNumber": "34",
            "streetName": "KALLKÄLLE",
            "unitType": null,
            "unitValue": null,
            "customFields": {
               "REVERSE_GEOCODE_DISTANCE_UNIT": "METER",
               "REVERSE_GEOCODE_DISTANCE": "0.9420000000000001"
            }
         },
         "ranges": [
            {
               "placeName": null,
               "lowHouse": "34",
               "highHouse": "34",
               "side": "UNKNOWN",
               "oddEvenIndicator": "EVEN",
               "units": [],
               "customValues": {}
            }
         ]
     }
  ]
}
```
#### **Example: XML GET Request & Response**

The following is an example of an XML request for the Reverse Geocode service.

```
GET http://myserver:8080/rest/GlobalGeocode/reverseGeocode.xml?
distanceUnits=METER&distance=100&coordSysName=EPSG:4326&y=51.543396
&x=13.419194 HTTP/1.1
```
The following shows the XML response returned by the previous request.

```
<?xml version="1.0" encoding="UTF-8"?>
<GeocodeServiceResponse>
   <totalPossibleCandidates>1</totalPossibleCandidates>
   <totalMatches>1</totalMatches>
  <candidates>
      <precisionLevel>1</precisionLevel>
      <formattedStreetAddress>Am Weinberg 4</formattedStreetAddress>
      <formattedLocationAddress>
              04924 Uebigau-Wahrenbrück
      </formattedLocationAddress>
      <precisionCode>RS5A</precisionCode>
      <sourceDictionary>0</sourceDictionary>
      <geometry>
         <type>Point</type>
         <coordinates>13.41906511750789</coordinates>
         <coordinates>51.54321229045565</coordinates>
         <crs>
            <type>name</type>
            <properties>
               <name>epsg:4326</name>
            </properties>
         </crs>
      </geometry>
      <address>
         <mainAddressLine>Am Weinberg 4</mainAddressLine>
         <addressLastLine>04924 Uebigau-Wahrenbrück</addressLastLine>
         <placeName /<areaName1>Brandenburg</areaName1>
         <areaName2>Elbe-Elster</areaName2>
         <areaName3>Uebigau-Wahrenbrück</areaName3>
         <areaName4>Prestewitz</areaName4>
         <postCode1>04924</postCode1>
         <postCode2 />
         <country>DEU</country>
         <addressNumber>4</addressNumber>
         <streetName>Am Wein</streetName>
         <customFields>
            <entry>
               <key
                   xmlns:xs="http:...
                   xmlns:xsi="http:...
```

```
xsi:type="xs:string">REVERSE_GEOCODE_DISTANCE_UNIT</key>
                <value
                     xmlns:xs="http:...
                     xmlns:xsi="http:...
                     xsi:type="xs:string">METERS</value>
            \langle/entry>
            <entry>
               <key
                    xmlns:xs="http:...
                    xmlns:xsi="http:...
                    xsi:type="xs:string">REVERSE_GEOCODE_DISTANCE</key>
                <value
                    xmlns:xs="http:...
                    xmlns:xsi="http:...
                    xsi:type="xs:string">0.983</value>
            </entry>
         </customFields>
      </address>
      <ranges>
         <lowHouse>4</lowHouse>
         <highHouse>6</highHouse>
         <side>UNKNOWN</side>
         <oddEvenIndicator>EVEN</oddEvenIndicator>
         <customValues />
      \langle ranges>
   </candidates>
</GeocodeServiceResponse>
```
#### **Example: JSON POST Request & Response**

The following is an example of a JSON POST request for the Reverse Geocode service.

```
POST http://myserver:8080/rest/GlobalGeocode/reverseGeocode.json?
{
   "preferences": {
      "returnAllCandidateInfo": false,
      "fallbackToGeographic": true,
      "fallbackToPostal": true,
      "maxReturnedCandidates": 1,
      "distance": 100,
      "streetOffset": 7,
      "cornerOffset": 7,
      "matchMode": "UNSPECIFIED",
      "clientLocale": "en-US",
      "clientCoordSysName": "epsg:4326",
      "distanceUnits": "METER",
      "streetOffsetUnits": "METER",
      "cornerOffsetUnits": "METER",
      "mustMatchFields": {
         "matchOnAddressNumber": false,
         "matchOnPostCode1": false,
```

```
...
         "matchOnStreetName": false,
         "matchOnStreetType": false,
         "matchOnStreetDirectional": false,
         "matchOnPlaceName": false,
         "matchOnInputFields": false
      },
      "returnFieldsDescriptor": {
         "returnAllCustomFields": false,
         "returnMatchDescriptor": false,
         "returnStreetAddressFields": false,
         "returnUnitInformation": false,
         "returnedCustomFieldKeys": []
      },
      "customPreferences": {},
      "preferredDictionaryOrders": []
   },
   "points": [
      {
         "country": "FRA",
         "geometry": {
             "type": "point",
            "coordinates": [
                2.294449,
                48.85838
             \frac{1}{\sqrt{2}}"crs": {
                "type": "name",
                "properties": {
                  "name": "EPSG:4326"
                }
             }
         }
      }
  ]
}
```
The following shows the JSON response returned by the previous request.

```
{
   "responses": [
      {
         "totalPossibleCandidates": 2,
         "totalMatches": 2,
         "candidates": [
            {
               "precisionLevel": 2,
               "formattedStreetAddress": "avenue Anatole France",
               "formattedLocationAddress": "75007 Paris",
               "identifier": null,
               "precisionCode": "RS4A",
```

```
"sourceDictionary": "1",
   "matching": null,
   "geometry": {
      "type": "Point",
      "coordinates": [
         2.2948623,
         48.858486
      \left| \cdot \right|"crs": {
         "type": "name",
         "properties": {
            "name": "epsg:4326"
         }
      }
   },
   "address": {
      "mainAddressLine": "avenue Anatole France",
      "addressLastLine": "75007 Paris",
      "placeName": "",
      "areaName1": "Ile-de-France",
      "areaName2": "Paris",
      "areaName3": "Paris",
      "areaName4": "7e Arrondissement Paris",
      "postCode1": "75007",
      "postCode2": "",
      "country": "FRA",
      "addressNumber": "",
      "streetName": "Anatole France",
      "unitType": null,
      "unitValue": null,
      "customFields": {
         "REVERSE_GEOCODE_DISTANCE_UNIT": "METER",
         "REVERSE_GEOCODE_DISTANCE": "23.3"
      }
   },
   "ranges": []
},
{
   "precisionLevel": 2,
   "formattedStreetAddress": "parc du Champ de Mars",
   "formattedLocationAddress": "75007 Paris",
   "identifier": null,
   "precisionCode": "RS4A",
   "sourceDictionary": "1",
   "matching": null,
   "geometry": {
      "type": "Point",
      "coordinates": [
         2.2948623,
         48.858486
      \frac{1}{\sqrt{2}}"crs": {
         "type": "name",
```

```
"properties": {
                        "name": "epsg:4326"
                     }
                  }
               },
               "address": {
                  "mainAddressLine": "parc du Champ de Mars",
                  "addressLastLine": "75007 Paris",
                  "placeName": "",
                  "areaName1": "Ile-de-France",
                  "areaName2": "Paris",
                  "areaName3": "Paris",
                  "areaName4": "7e Arrondissement Paris",
                  "postCode1": "75007",
                  "postCode2": "",
                  "country": "FRA",
                  "addressNumber": "",
                  "streetName": "du Champ de Mars",
                  "unitType": null,
                  "unitValue": null,
                  "customFields": {
                     "REVERSE_GEOCODE_DISTANCE_UNIT": "METER",
                     "REVERSE_GEOCODE_DISTANCE": "23.3"
                  }
               },
               "ranges": []
            }
        ]
     }
  ]
}
```
#### **Example: XML POST Request & Response**

The following is an example of a XML POST request for the Reverse Geocode service.

```
POST http://myserver:8080/rest/GlobalGeocode/reverseGeocode.xml?
<?xml version="1.0" encoding="UTF-8"?>
<reverseGeocodeRequest>
   <preferences>
      <returnAllCandidateInfo>false</returnAllCandidateInfo>
      <fallbackToGeographic>true</fallbackToGeographic>
      <fallbackToPostal>true</fallbackToPostal>
      <maxReturnedCandidates>1</maxReturnedCandidates>
      <distance>150.0</distance>
      <streetOffset>7.0</streetOffset>
      <cornerOffset>7.0</cornerOffset>
      <matchMode>UNSPECIFIED</matchMode>
      <clientLocale>en-US</clientLocale>
      <clientCoordSysName>epsg:4326</clientCoordSysName>
      <distanceUnits>Meter</distanceUnits>
      <streetOffsetUnits>Meter</streetOffsetUnits>
      <cornerOffsetUnits>Meter</cornerOffsetUnits>
      <mustMatchFields>
         <matchOnAddressNumber>false</matchOnAddressNumber>
         <matchOnPostCode1>false</matchOnPostCode1>
         <matchOnPostCode2>false</matchOnPostCode2>
         <matchOnAreaName1>false</matchOnAreaName1>
         <matchOnAreaName2>false</matchOnAreaName2>
         <matchOnAreaName3>false</matchOnAreaName3>
         <matchOnAreaName4>false</matchOnAreaName4>
         <matchOnAllStreetFields>false</matchOnAllStreetFields>
         <matchOnStreetName>false</matchOnStreetName>
         <matchOnStreetType>false</matchOnStreetType>
         <matchOnStreetDirectional>false</matchOnStreetDirectional>
         <matchOnPlaceName>false</matchOnPlaceName>
         <matchOnInputFields>false</matchOnInputFields>
      </mustMatchFields>
      <returnFieldsDescriptor>
         <returnAllCustomFields>false</returnAllCustomFields>
         <returnMatchDescriptor>false</returnMatchDescriptor>
         <returnStreetAddressFields>false</returnStreetAddressFields>
         <returnUnitInformation>false</returnUnitInformation>
      </returnFieldsDescriptor>
      <customPreferences />
   </preferences>
   <points>
      <country>AUS</country>
      <geometry>
         <type>point</type>
         <coordinates>151.196036</coordinates>
         <coordinates>-33.879637</coordinates>
         <crs>
            <type>name</type>
```

```
<properties>
               <name>EPSG:4326</name>
            </properties>
         </crs>
      </geometry>
   </points>
</reverseGeocodeRequest>
```
The following shows the XML response returned by the previous request.

```
<?xml version="1.0" encoding="UTF-8"?>
<GeocodeServiceResponseList>
   <responses>
      <totalPossibleCandidates>2</totalPossibleCandidates>
      <totalMatches>2</totalMatches>
      <candidates>
         <precisionLevel>1</precisionLevel>
         <formattedStreetAddress>
                344 WATTLE CRESCENT
         </formattedStreetAddress>
         <formattedLocationAddress>
                ULTIMO NSW 2007
         </formattedLocationAddress>
         <precisionCode>RS5A</precisionCode>
         <sourceDictionary>0</sourceDictionary>
         <geometry>
            <type>Point</type>
            <coordinates>151.19599158560163</coordinates>
            <coordinates>-33.87967421977337</coordinates>
            <crs>
               <type>name</type>
               <properties>
                  <name>epsg:4326</name>
               </properties>
            \langle \csc</geometry>
         <address>
            <mainAddressLine>344 WATTLE CRESCENT</mainAddressLine>
            <addressLastLine>ULTIMO NSW 2007</addressLastLine>
            <placeName /<areaName1>NSW</areaName1>
            <areaName2>COUNCIL OF THE CITY OF SYDNEY</areaName2>
            <areaName3>ULTIMO</areaName3>
            \langleareaName4 />
            <postCode1>2007</postCode1>
            <postCode2 />
            <country>AUS</country>
            <addressNumber>344</addressNumber>
            <streetName>WATTLE</streetName>
            <customFields>
              <entry>
                 <key
```

```
xmlns:xs="http:...
                      xmlns:xsi="http:...
xsi:type="xs:string">REVERSE_GEOCODE_DISTANCE_UNIT</key>
                 <value
                      xmlns:xs="http:...
                      xmlns:xsi="http:...
                      xsi:type="xs:string">METERS</value>
               </entry>
               <entry>
                  <key
                      xmlns:xs="http:...
                      xmlns:xsi="http:...
                    xsi:type="xs:string">REVERSE_GEOCODE_DISTANCE</key>
                 <value
                      xmlns:xs="http:...
                      xmlns:xsi="http:...
                      xsi:type="xs:string">1.49</value>
               </entry>
            </customFields>
         </address>
         <ranges>
            <lowHouse>329</lowHouse>
            <highHouse>367</highHouse>
            <side>UNKNOWN</side>
            <oddEvenIndicator>BOTH</oddEvenIndicator>
            <customValues />
         \langle ranges>
      </candidates>
      <candidates>
         <precisionLevel>1</precisionLevel>
         <formattedStreetAddress>
                344 WATTLE STREET
         </formattedStreetAddress>
         <formattedLocationAddress>
                ULTIMO NSW 2007
         </formattedLocationAddress>
         <precisionCode>RS5A</precisionCode>
         <sourceDictionary>0</sourceDictionary>
         <geometry>
            <type>Point</type>
            <coordinates>151.19599158560163</coordinates>
            <coordinates>-33.87967421977337</coordinates>
            <crs>
               <type>name</type>
               <properties>
                   <name>epsg:4326</name>
               </properties>
            \langle /crs \rangle</geometry>
         <address>
            <mainAddressLine>
```

```
344 WATTLE STREET
             </mainAddressLine>
            <addressLastLine>
                ULTIMO NSW 2007
            </addressLastLine>
            <placeName /<areaName1>NSW</areaName1>
            <areaName2>COUNCIL OF THE CITY OF SYDNEY</areaName2>
            <areaName3>ULTIMO</areaName3>
            \langleareaName4 />
            <postCode1>2007</postCode1>
            <postCode2 />
            <country>AUS</country>
            <addressNumber>344</addressNumber>
            <streetName>WATTLE</streetName>
            <customFields>
              <entry>
                <key
                    xmlns:xs="http:...
                    xmlns:xsi="http:...
xsi:type="xs:string">REVERSE_GEOCODE_DISTANCE_UNIT</key>
                <value
                    xmlns:xs="http:...
                    xmlns:xsi="http:...
                    xsi:type="xs:string">METERS</value>
              </entry>
              <entry>
                <key
                    xmlns:xs="http:...
                    xmlns:xsi="http:...
                    xsi:type="xs:string">REVERSE_GEOCODE_DISTANCE</key>
                <value
                     xmlns:xs="http:...
                     xmlns:xsi="http:...
                     xsi:type="xs:string">1.49</value>
               lt;/entry>
            </customFields>
         </address>
         <ranges>
            <lowHouse>329</lowHouse>
            <highHouse>367</highHouse>
            <side>UNKNOWN</side>
            <oddEvenIndicator>BOTH</oddEvenIndicator>
            <customValues />
         \langle/ranges>
      </candidates>
   </responses>
</GeocodeServiceResponseList>
```
# Interactive Geocoding Requests

For information on GET and POST requests and responses, see the Geocode Service **[Geocoding](#page-11-0) [Requests](#page-11-0)** on page 12

## Interactive Geocode Service Request

#### **Global Interactive Geocode GET Request**

A GET request to the Global Interactive Geocode service enables you to enter an address and get immediate feedback as it tries to find match candidates. The returned point is a postal centroid. The preference options for a GET request are a subset of the total available with the POST request.

#### *Base URI*

```
http://<server>:<port>/Geocode/rest/GlobalGeocode/interactive[.content
 type]
```
where:

*[.content type]* indicates that the specified content type will be used by default. Optional. **json**

Default content type is JSON, unless superseded by HTTP content negotiation

**xml**

Default content type is XML, unless superseded by HTTP content negotiation

*[parameters]* are described in the following section. Each key/value pair entered in the request is separated by an ampersand.

#### *Parameters*

The following table defines the GET parameters for the Global Interactive Geocode service. For information on the response, see **[InteractiveGeocodeServiceResponse](#page-64-0) Object** on page 65.

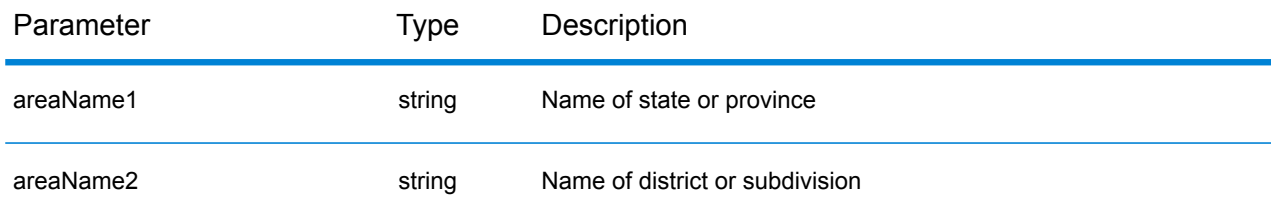

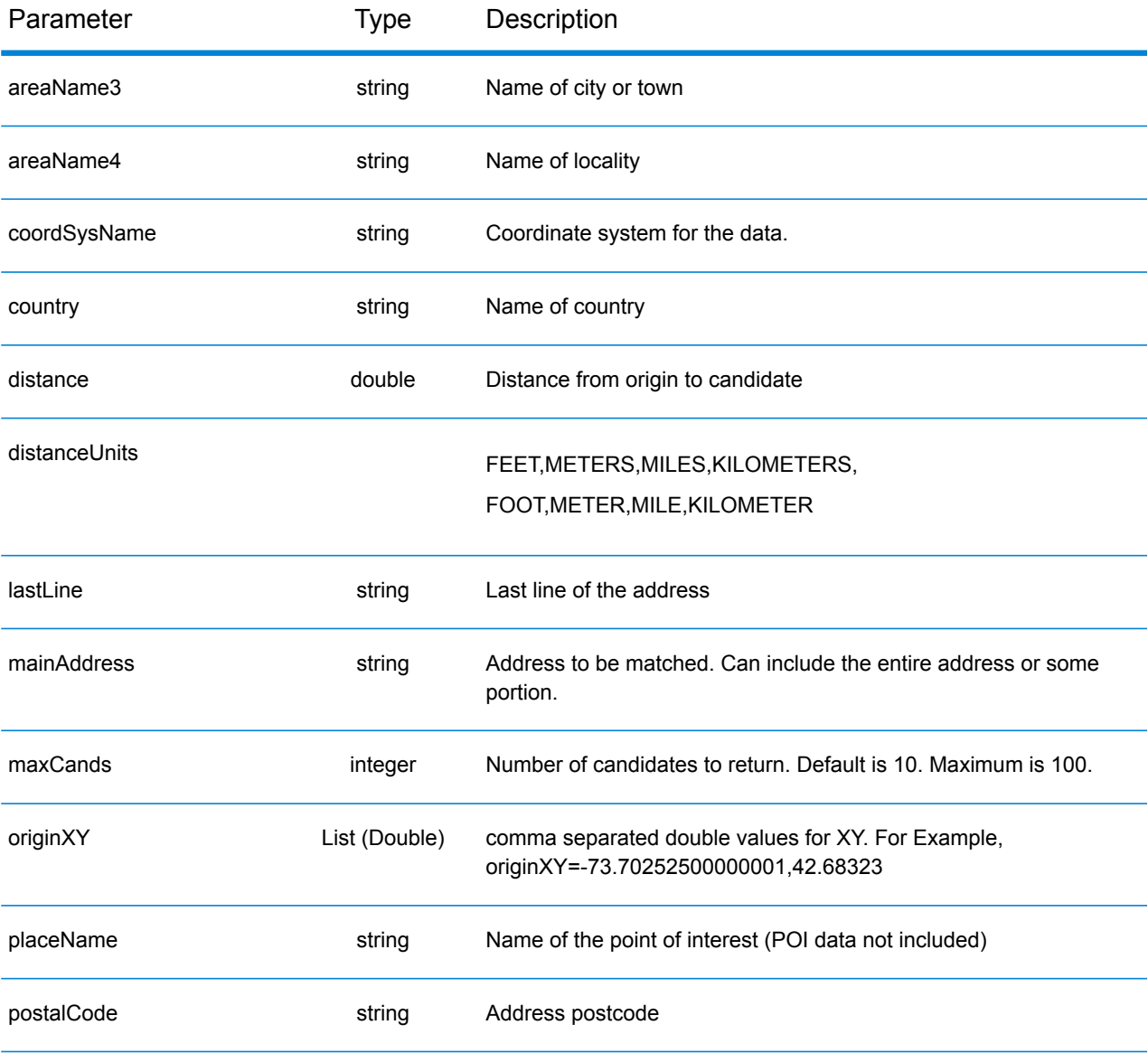

#### **Interactive Geocode Service POST Request**

A POST request to the Interactive Geocode Service service enables you to enter an address and get immediate feedback as it tries to find match candidates. The returned point is a postal centroid. All the preferences in interactive geocoding can be included in a POST request.

#### *Base URI*

```
http://<server>:<port>/Geocode/rest/GlobalGeocode/interactive[.content
 type]
```
#### Where:

*[.content type]* indicates that the specified content type will be used by default. Optional. **json**

Default content type is JSON, unless superseded by HTTP content negotiation

**xml**

Default content type is XML, unless superseded by HTTP content negotiation

#### *Preferences*

The format for using these preferences is preferences. CustomPreferences. [<name of preference>] or preferences.[<name of preference>].

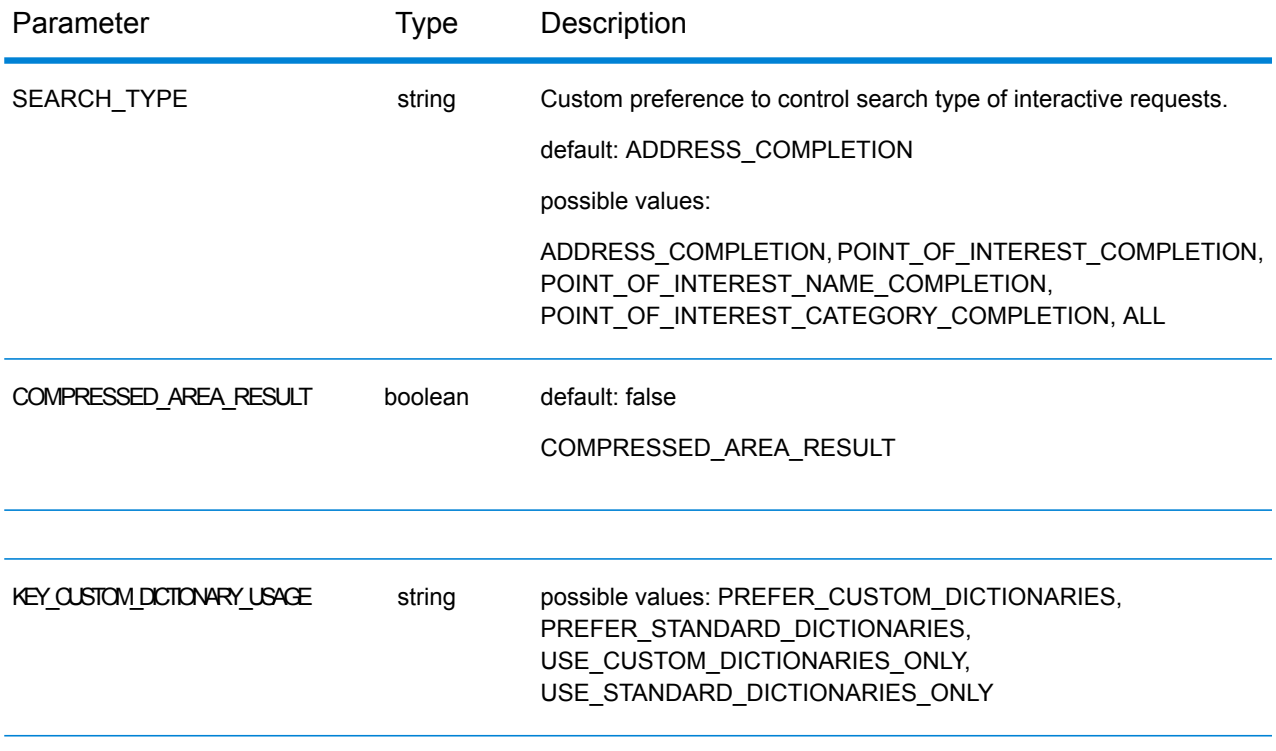

#### REST Web Services

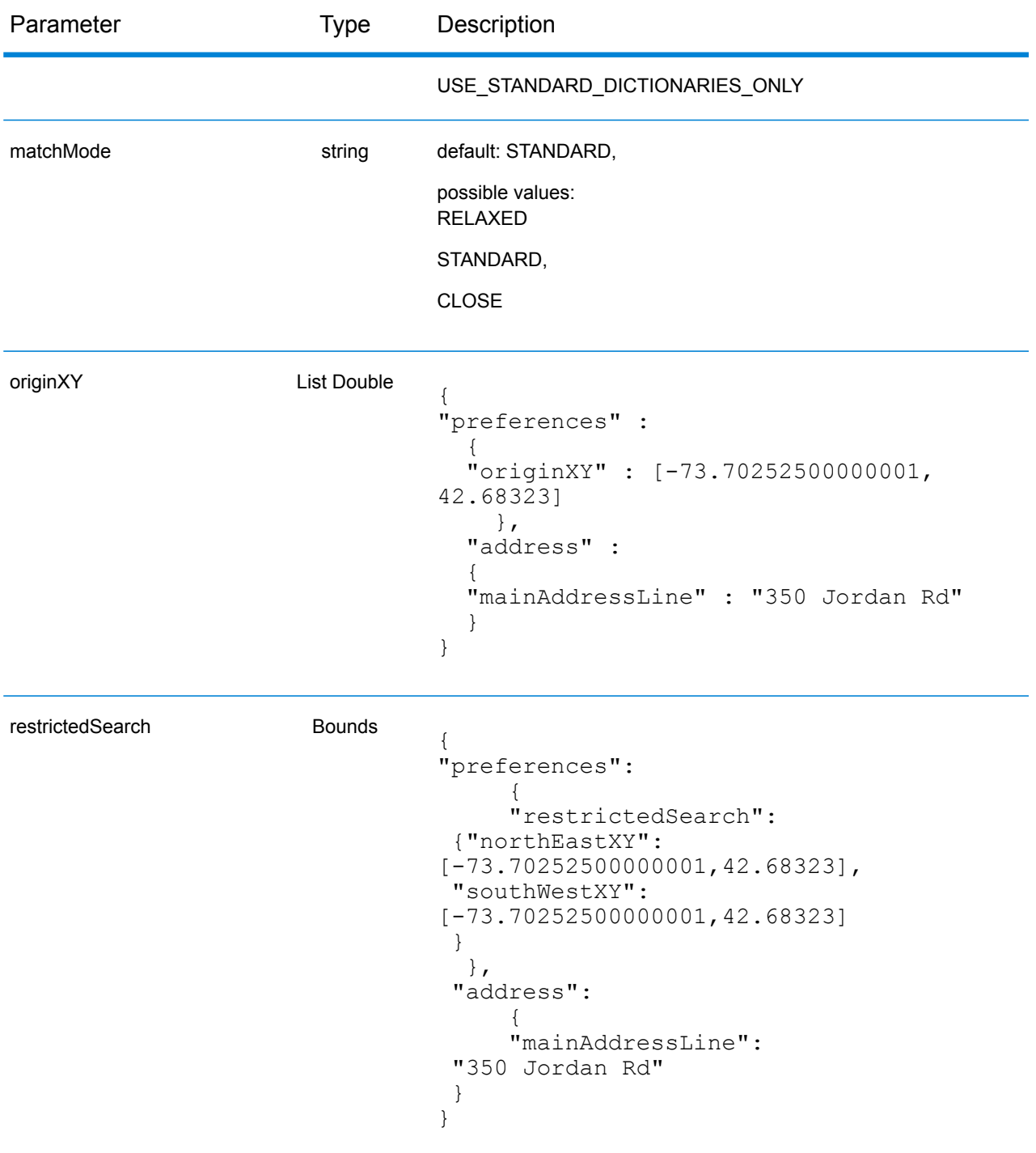

## Global Interactive Service Response

#### <span id="page-64-0"></span>**InteractiveGeocodeServiceResponse Object**

For a list of response elemets from the Interactive Geocode service, see **[GeocodeServiceResponse](#page-22-0) [Object](#page-22-0)** on page 23.

## **Examples**

#### **Example: JSON POST Request & Response**

```
Interactive Request
{
  "address": {
    "mainAddressLine": "13-15 Quai André Citroën",
    "country": null
  },
  "preferences": {
    "maxReturnedCandidates": 10,
    "distanceUnits": "MILES",
    "distance": null,
    "customPreferences": {
      "COMPRESSED_AREA_RESULT": "false",
      "SEARCH_TYPE": "ADDRESS_COMPLETION"
    },
    "returnAllCandidateInfo": true,
    "originXY": []
  }
}
}
```

```
Interactive Response
```

```
{
 "totalPossibleCandidates": 1,
 "totalMatches": 1,
 "candidates": [
    {
      "precisionLevel": 0,
      "formattedStreetAddress": "13-15 Quai André Citroën",
      "formattedLocationAddress": "75015 Paris",
      "matching": {
       "matchOnAddressNumber": true,
        "matchOnPostCode1": false,
        ...
        "matchOnStreetType": false,
        "matchOnStreetDirectional": false,
       "matchOnPlaceName": false,
       "matchOnInputFields": false
      },
      "geometry": {
        "type": "Point",
        "coordinates": [
          2.275675,
```

```
48.844045
        \,,
        "crs": {
          "type": "name",
          "properties": {
            "name": "epsg:4326"
          }
        }
      },
      "address": {
        "mainAddressLine": "",
        "addressLastLine": "",
        "areaName1": "Île-de-France",
        "areaName2": "Paris",
        "areaName3": "Paris",
        "areaName4": "15e Arrondissement",
        "postCode1": "75015",
        "postCode2": "",
        "country": "FRA",
        "addressNumber": "13-15",
        "streetName": "Quai André Citroën",
        "unitType": "",
        "unitValue": "",
        "customFields": {
          "FORMATTED_ADDRESS": "13-15 Quai André Citroën, 75015 Paris",
          "DISTANCE": "-0.0",
          "FEATUREID": "12500001640586",
          "FROM_CUSTOM_DATASET": "false",
          "MATCHED_FROM_ADDRESSNUMBER": "13 15",
          "MATCHED_FROM_STREETNAME": "QI ANDRE CITROEN",
          "DISTANCE_UNIT": "MILES"
        }
      },
      "ranges": []
    }
  \frac{1}{2}"customValues": {}
}
```
# KeyLookup Requests

For information on GET and POST requests and responses, see the Geocode Service **[Geocoding](#page-11-0) [Requests](#page-11-0)** on page 12.

## Global Key Lookup Service Request

#### **Global Key Lookup GET Request**

The GET request enables you to submit a key to geocode against and get back additional information that enhances your records.

#### *Base URI*

```
http://<server>:<port>/rest/GlobalGeocode/keyLookup[.content type]
```
#### where:

*[.content type]* indicates that the specified content type will be used by default. Optional. **json**

Default content type is JSON, unless superseded by HTTP content negotiation

#### **xml**

Default content type is XML, unless superseded by HTTP content negotiation

#### *Parameters*

The following table defines the GET parameters for the Key Lookup Service service. For information on the response, see **GeocodeServiceResponse Object**.

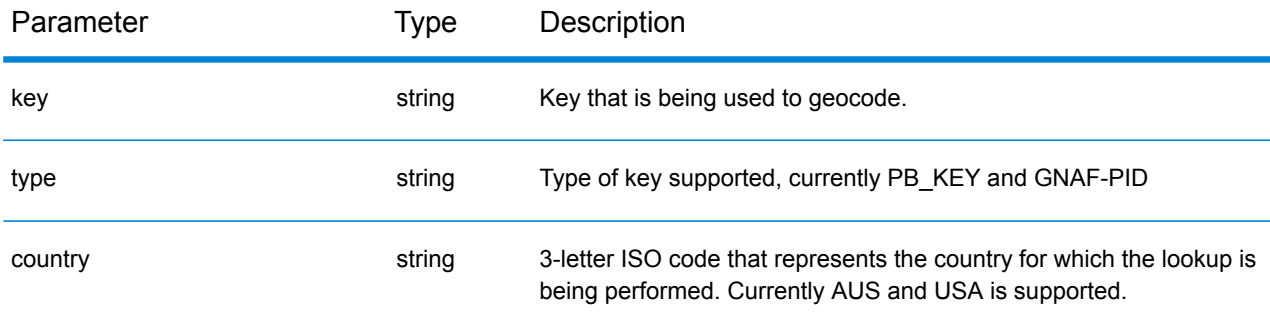

#### **Global KeyLookup POST Request**

The POST request enables you to submit a key to geocode against and get back additional information that enhanced your records.

#### *Base URI*

http://*<server>:<port>*/rest/GlobalGeocode/keyLookup*.[content type]*

Where:

*[.content type]* indicates that the specified content type will be used by default. Optional. **json**

Default content type is JSON, unless superseded by HTTP content negotiation

**xml**

Default content type is XML, unless superseded by HTTP content negotiation

#### *Sample JSON Request*

```
{
  "type" : "PB_KEY",
  "preferences": {
    "maxReturnedCandidates": 10
  },
  "keys": [
    {
      "country" : "USA",
      "value" : "PB12345678"
    }
    ]
}
```
## Global Key Lookup Service Response

#### **GlobalKeyLookupGeocodeServiceResponse Object**

For a list of response elemets from the Key Lookup service, see **[GeocodeServiceResponse](#page-22-0) Object** on page 23.

## **Examples**

#### **Example: JSON POST Request & Response**

```
Key Lookup Request
```

```
{
  "keys": [
    {
      "value": "P0000GL638OL",
      "country": "USA"
    }
  \cdot"type": "PB_KEY",
  "preferences": {
    "returnAllCandidateInfo": true
  }
}
```

```
Key Lookup Response
```

```
{
  "responses": [
    {
      "totalPossibleCandidates": 1,
      "totalMatches": 1,
      "candidates": [
        {
          "precisionLevel": 16,
          "formattedStreetAddress": "350 JORDAN RD",
          "formattedLocationAddress": "TROY, NY 12180-8352",
          "identifier": "869200424",
          "precisionCode": "S8H--A",
          "sourceDictionary": "2",
          "matching": {
            "matchOnAddressNumber": false,
            "matchOnPostCode1": true,
            "matchOnPostCode2": true,
            "matchOnAreaName1": true,
            "matchOnAreaName2": false,
            "matchOnAreaName3": true,
            "matchOnAreaName4": false,
            "matchOnAllStreetFields": false,
            "matchOnStreetName": true,
            "matchOnStreetType": true,
            "matchOnStreetDirectional": true,
            "matchOnPlaceName": false,
            "matchOnInputFields": false
          },
          "geometry": {
```

```
"type": "Point",
  "coordinates": [
    -73.700257,
    42.678161
  \mathbf{1},
  "crs": {
    "type": "name",
    "properties": {
      "name": "epsg:4326"
    }
  }
},
"address": {
  "mainAddressLine": "350 JORDAN RD",
  "addressLastLine": "TROY, NY 12180-8352",
  "placeName": "",
  "areaName1": "NY",
  "areaName2": "RENSSELAER COUNTY",
  "areaName3": "TROY",
  "areaName4": "",
  "postCode1": "12180",
  "postCode2": "8352",
  "country": "USA",
  "addressNumber": "350",
  "streetName": "JORDAN",
  "unitType": "",
  "unitValue": "",
  "customFields": {
    "ZIP": "12180",
    "CSA_NUMBER": "104",
    "TYPE_SHORT": "RD",
    "THOROUGHFARE_TYPE": "RD",
    "ROAD_CLASS": "01",
    "MATCH CODE": "V001",
    "DFLT": "Y",
    "COUNTY": "36083",
    "LANGUAGE": "en",
    "PB_KEY": "P0000GL638OL",
    "POINT_ID": "108535989",
    "LAST LINE": "TROY, NY 12180-8352",
    "CHECK_DIGIT": "2",
    "MM_RESULT_CODE": "S8H--A",
    "METRO_FLAG": "Y",
    "BLOCK": "360830523011022",
    "QCITY": "361305000",
    "ZIP_FACILITY": "P",
    "LON": "-73.700257",
    "LOT_CODE": "A",
    "LOT_NUM": "0063",
    "CTYST_KEY": "V16572",
    "ZIP_CARRTSORT": "D",
    "LORANGE": "350",
    "STREET_SIDE": "L",
    "DATATY\overline{P}E": "12",
```

```
"SEG_LORANGE": "350",
               ...
               "LASTLINE_SHORT": "TROY, NY 12180-8352",
               "DPBC": "99",
               "MAIN_ADDRESS": "JORDAN",
               "NAME_SHORT": "JORDAN",
               "CITY<sup>-</sup>SHORT": "TROY",
               "ZIP9": "121808352",
               "CITY": "TROY",
               "IS_ALIAS": "N01",
               "ZIP10": "12180-8352",
               "ZIP4": "8352",
               "CBSA_NAME": "ALBANY-SCHENECTADY-TROY, NY METROPOLITAN
STATISTICAL AREA",
               "MATCHED_DB": "2",
               "RANGE_PARITY": "E",
               "LAT": "42.678161"
             }
          },
          "ranges": [
             {
               "placeName": "",
               "lowHouse": "350",
               "highHouse": "350",
               "side": "LEFT",
               "oddEvenIndicator": "EVEN",
               "units": [
                 {
                   "placeName": "",
                   "unitType": "",
                   "highUnitValue": "",
                   "lowUnitValue": "",
                   "customValues": {}
                 }
               \frac{1}{2}"customValues": {}
             }
          ]
        }
      \, \, \,"customValues": {}
    }
  ]
}
```
## Capabilities Service

### Capabilities Service Request

#### **Capabilities GET Request**

A GET request to the Capabilities service returns information:

- supported services
- available geocoding engines
- supported countries
- supported operations and associated required and optional inputs
- custom fields

#### *Base URI*

```
http://<server>:<port>/rest/GlobalGeocode/capabilities.[content
type]?[query parameters]
```
where:

*.[content type]* indicates that the specified content type will be used by default. Optional.

**JSON** Default content type is JSON, unless superseded by HTTP content negotiation

**XML** Default content type is XML, unless superseded by HTTP content negotiation

*[query parameters]* are described in the following section.

#### *Query Parameters*

There are several options for the type of information returned based on the query parameters:

- Include a country code to get the capabilities for the specified country;
- Include a country code and an operation to get the description of that operation; or,
- Exclude all query parameters to get the capabilities for all countries.

The query parameters for the Capabilities service are defined in the following table.

#### REST Web Services

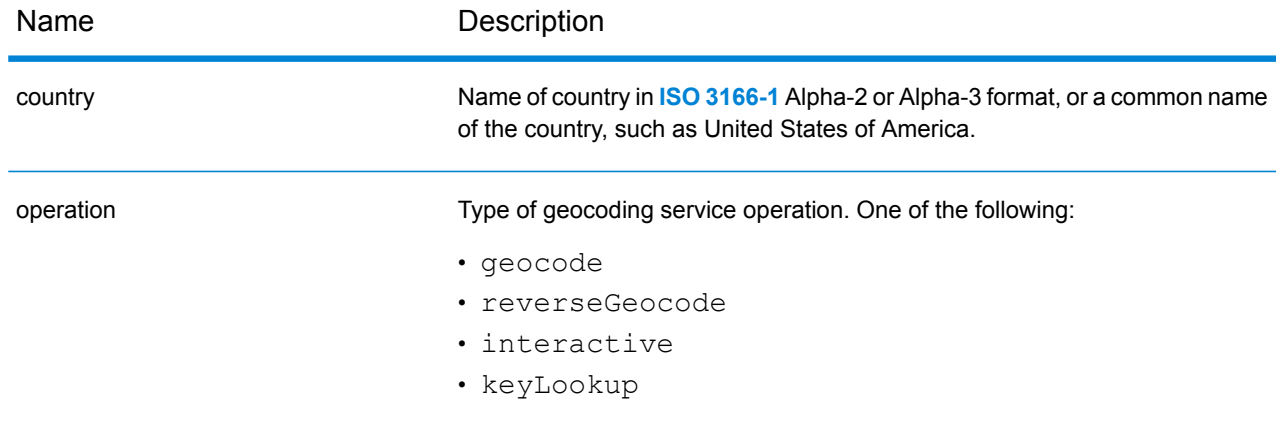

### Capabilities Service Response

#### **GeocodeCapabilitiesResponse Object**

The following table defines the response elements returned from the Capabilities service.

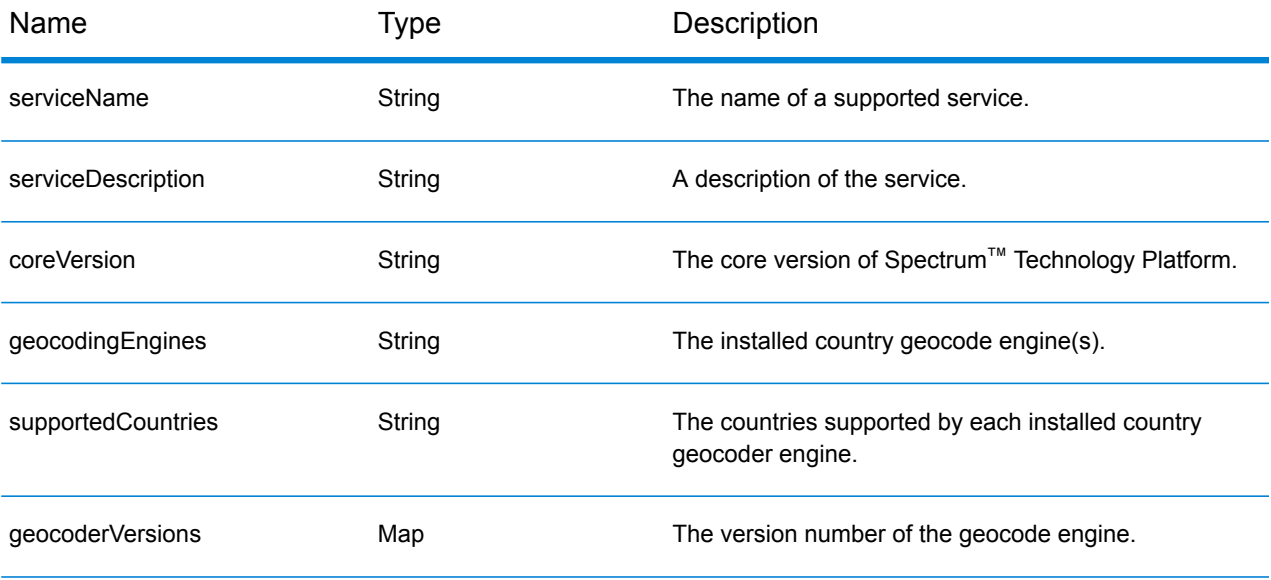

supported Operations Operation object. An array that defines the supported operations for the specified input country or for all countries consisting of the following fields:

name String String Name of the operation.

#### REST Web Services

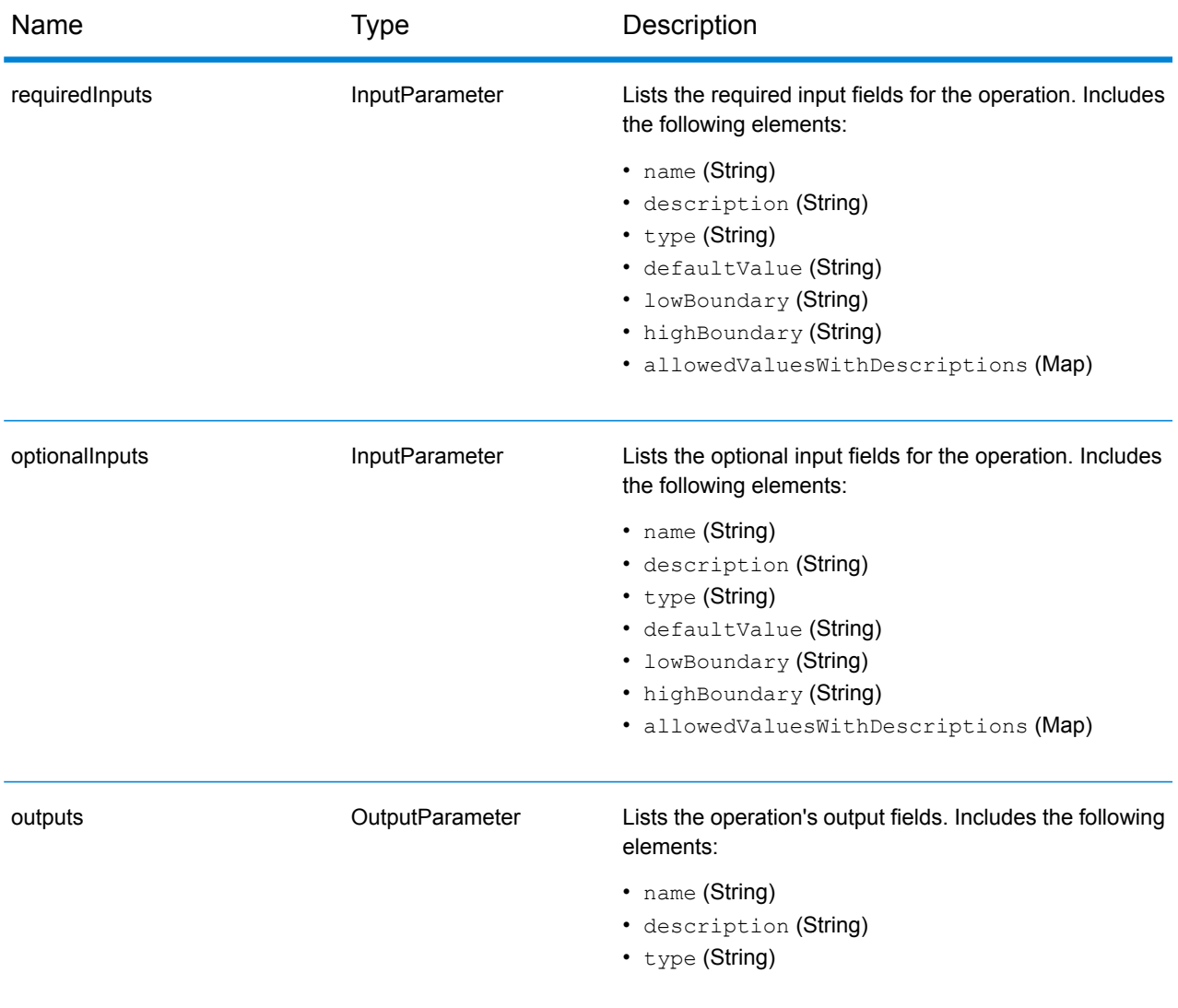

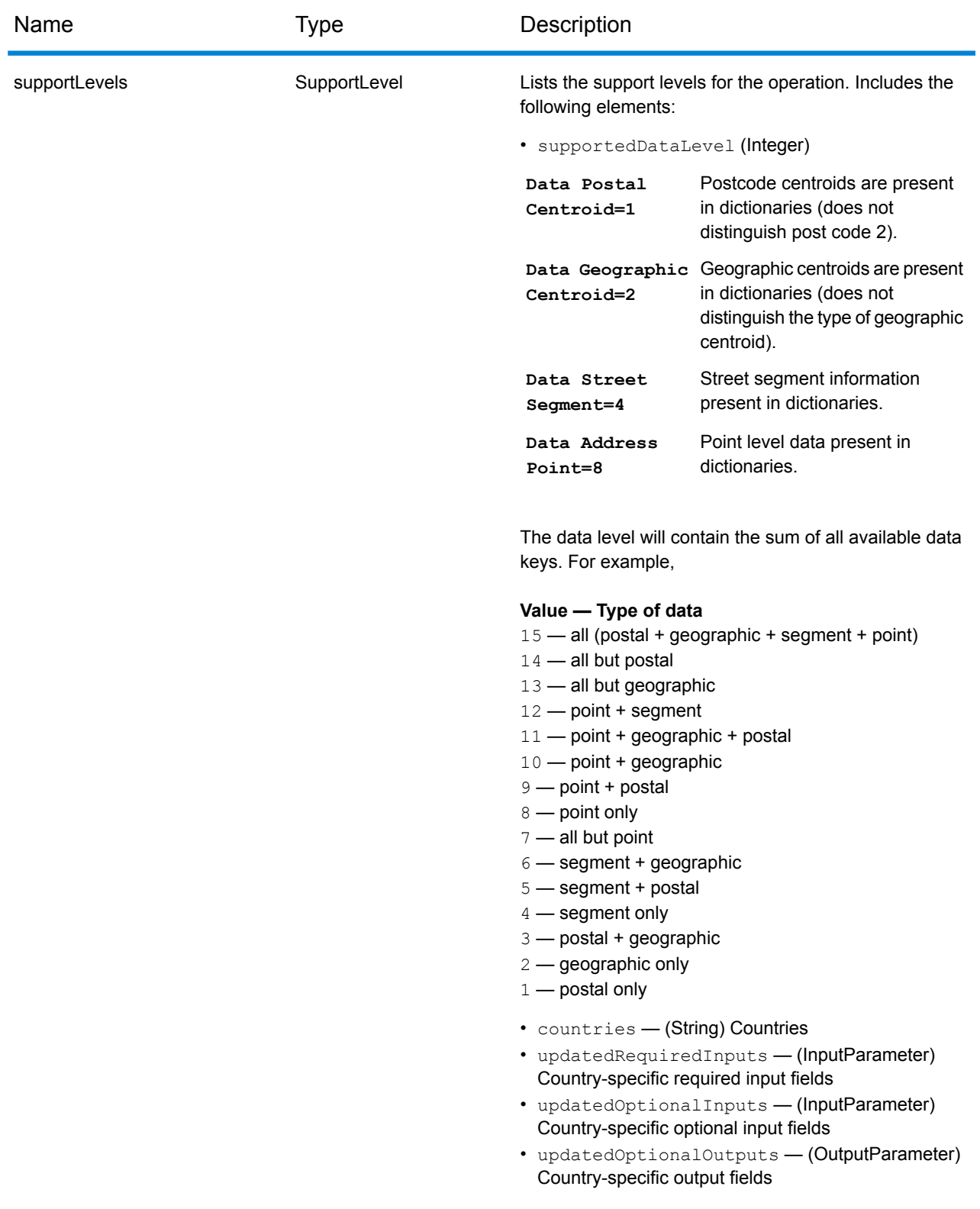

customObjects list of type CustomObject.

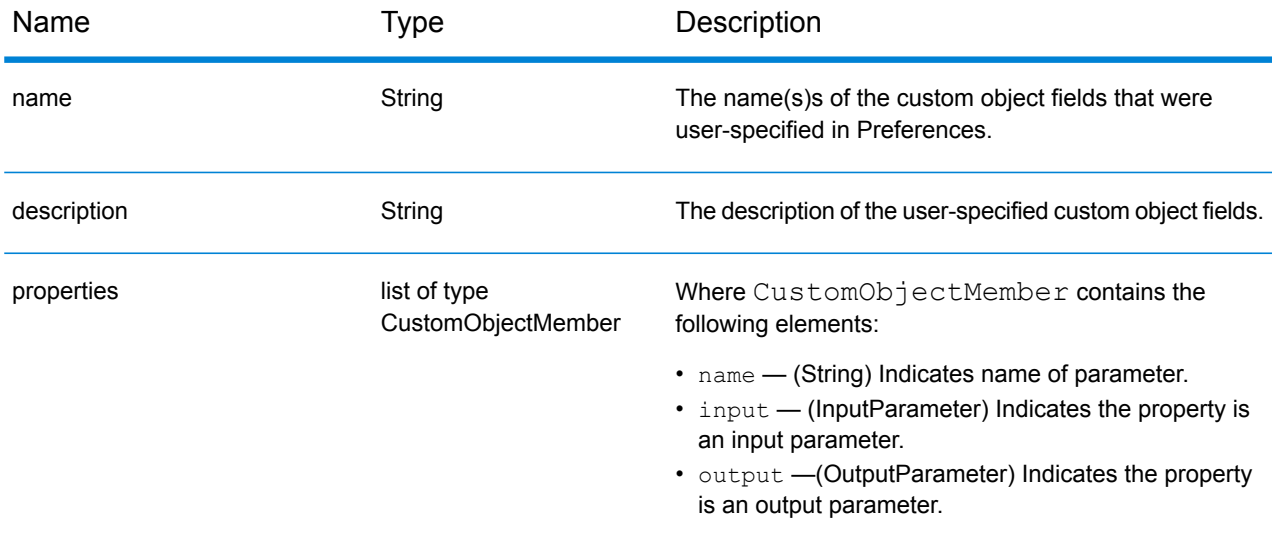

### **Examples**

#### **Capabilities JSON Request & Response**

#### *JSON Request*

The following is an example of a JSON request for the Capabilities service. In this example, the request is for the capabilities for Great Britain.

```
GET http://myserver:8080/rest/GlobalGeocode/capabilities.json?
country=GBR HTTP/1.1
```
#### *JSON Response*

The following shows the JSON response returned by the previous request. This response is an abbreviated view.

```
{
   "serviceName": "GeocodeService",
   "serviceDescription": "Provides a method to geocode and reverse
geocode",
   "coreVersion": "5.1.0.59",
   "geocodingEngines": [
      "World"
   \vert,
   "supportedCountries": [
      "XWG"
   \frac{1}{2},
   "supportedOperations": [
      {
         "name": "geocode",
         "requiredInputs": [
             {
                "name": "address",
                "description": "The input address",
                "type": "Address",
                "defaultValue": null,
                "lowBoundary": null,
                "highBoundary": null,
                "allowedValuesWithDescriptions": {}
             }
         \frac{1}{2},
         "optionalInputs": [
             {
                "name": "type",
                "description": "Indicates what kind of geocode
                                 to perform",
                "type": "ONEOF",
```

```
"defaultValue": "address",
         "lowBoundary": null,
         "highBoundary": null,
         "allowedValuesWithDescriptions": {
             "geographic": "geographic",
             "postal": "postal",
             "address": "address",
             "custom": "custom"
         }
      },
      {
         "name": "preferences",
         "description": "Contains preferences and constraints",
         "type": "Preferences",
         "defaultValue": null,
         "lowBoundary": null,
         "highBoundary": null,
         "allowedValuesWithDescriptions": {}
      }
   \frac{1}{\sqrt{2}}"outputs": [
      {
         "name": "responses",
         "description": "The geocoded address information",
         "type": "Response"
      }
   \frac{1}{2},
   "supportLevels": [
      {
         "supportedDataLevel": 3,
         "countries": [
             "XWG"
         \vert,
         "updatedRequiredInputs": [],
         "updatedOptionalInputs": [],
          "updatedOptionalOutputs": [
             {
                "name": "CITYRANK",
                "description": "City ranking from 1 (highest)
                  to 10 (lowest). 0 means no rank available",
                "type": "KEY"
             }
         ]
      }
   ]
},
{
   "name": "responses",
   "description": "Holds results from a geocode
```
. . .

```
or reverse geocode operation",
         "properties": [
            {
                "name": "totalPossibleCandidates",
                "input": null,
                "output": {
                   "name": "totalPossibleCandidates",
                   "description": "Number of candidate that could
                              have been returned from this query",
                   "type": "int"
               }
            },
             {
               "name": "totalMatches",
               "input": null,
                "output": {
                  "name": "totalMatches",
                   "description": "Number of candidates that could
                               have been returned from this query",
                   "type": "int"
                }
            },
             {
                "name": "candidates",
                "input": null,
                "output": {
                  "name": "candidates",
                  "description": "ordered list of matching candidates",
                   "type": "LIST<Candidate>"
               }
            }
         ]
      }
   \frac{1}{\sqrt{2}}"geocoderVersions": {
     "World": "4.5"
  }
}
```
## Dictionaries Service

### Dictionaries Service Request

#### **Dictionaries GET Request**

A GET request to the Dictionaries service returns information on the configured dictionaries.

#### *Base URI*

```
http://<server>:<port>/rest/GlobalGeocode/dictionaries.[content
type]?[query parameters]
```
where:

*.[content type]* indicates that the specified content type will be used by default. Optional.

**JSON** Default content type is JSON, unless superseded by HTTP content negotiation

**XML** Default content type is XML, unless superseded by HTTP content negotiation

*[query parameters]* are described in the following section.

#### *Query Parameters*

There are a couple of options for the type of information returned based on the input query parameters:

- Include a country code to get the dictionaries for the specified country; or
- Exclude all query parameters to get a list of all the configured dictionaries.

The query parameters for the Dictionaries service are defined in the following table.

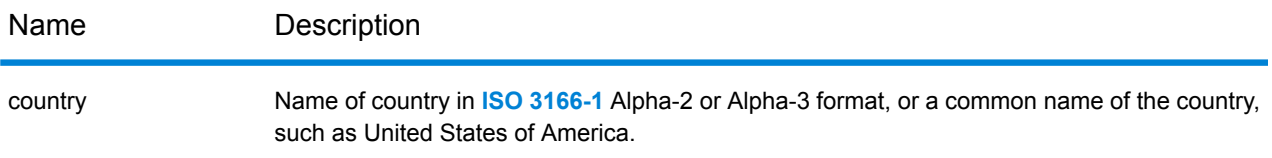

## Dictionaries Service Response

### **ConfiguredDictionaryResponse Object**

The following table defines the response elements returned from the Dictionaries service.

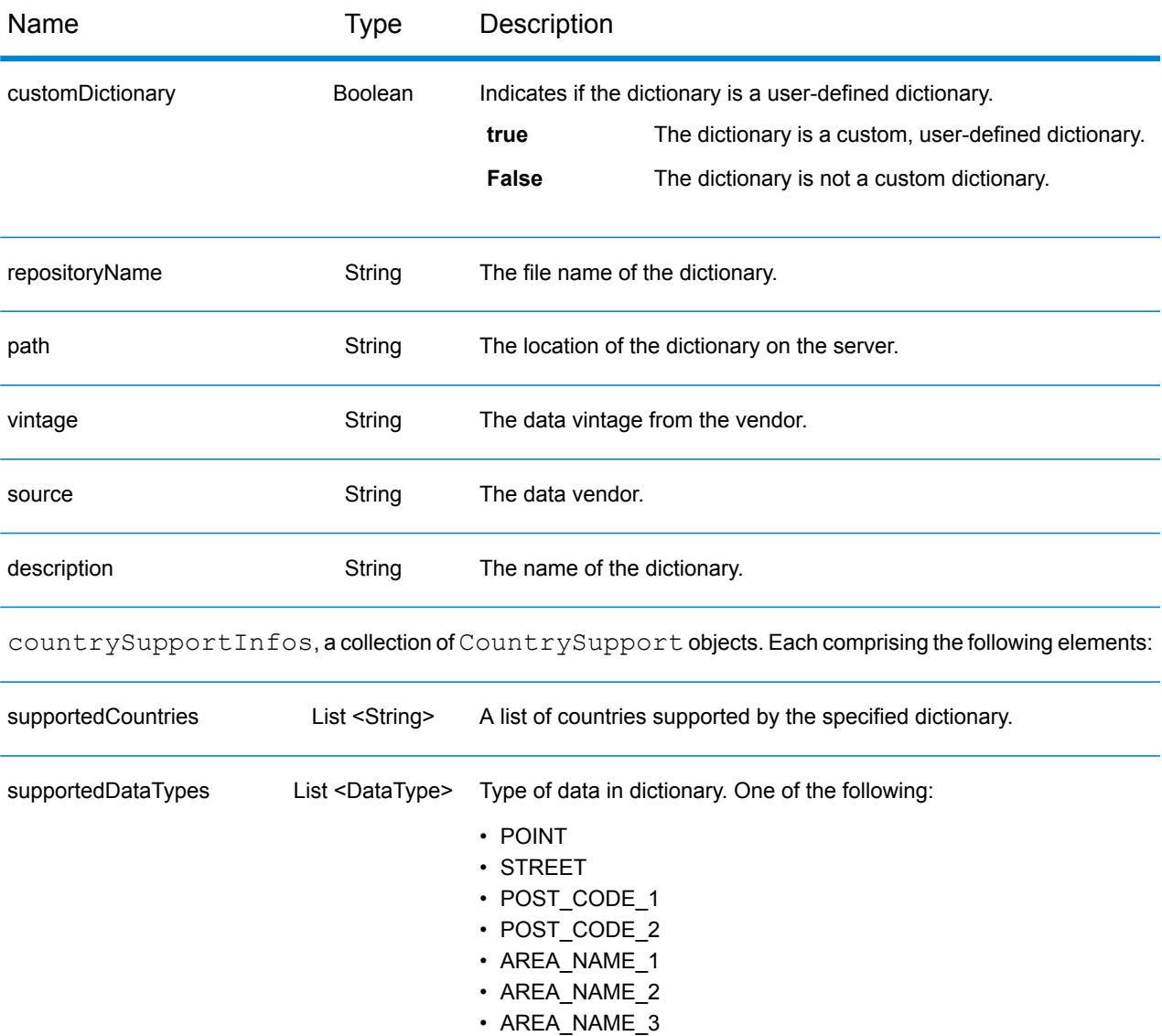

• AREA\_NAME\_4

### **Examples**

#### **Dictionaries JSON Request & Response**

#### *JSON Request*

The following is an example of a JSON request for the Dictionaries service. In this example, the request is for a list of configured geocoding datasets for France.

```
GET http://myserver:8080/rest/GlobalGeocode/dictionaries.json?
country=FRA HTTP/1.1
```
#### *JSON Response*

The following shows the JSON response returned by the previous request.

```
{
   "dictionaries": [
      {
         "customDictionary": false,
         "repositoryName": "MAPMARKER_FR_Navteq_2013_Q4",
         "path": null,
         "vintage": "2013.Q4",
         "source": "Navteq",
         "description": "MAPMARKER FR Navteq 2013 Q4",
         "countrySupportInfos": [
             {
                "supportedCountries": [
                   "MYT",
                   "REU",
                   "GUF",
                   "GLP",
                   "MTQ",
                   "FRA",
                   "MCO"
                \vert,
                "supportedDataTypes": [
                   "POST_CODE_1",
                   "AREA_NAME_3",
                   "STREET"
                ]
             }
         ]
      },
      {
         "customDictionary": false,
         "repositoryName": "MAPMARKER_FR_TomTom_2013_12",
         "path": null,
```

```
"vintage": "2013.12",
          "source": "TomTom",
          "description": "MAPMARKER_FR_TomTom_2013_12",
          "countrySupportInfos": [
             {
                 "supportedCountries": [
                    "MYT",
                    "REU",
                    "GUF",
                    "GLP",
                    "MTQ",
                    "FRA",
                    "MCO"
                \frac{1}{\sqrt{2}}"supportedDataTypes": [
                    "POST_CODE_1",
                    "AREA_NAME_3",
                    "STREET"
                \lceil}
         ]
      }
  ]
}
```
## Pitney Bowes Geocoding Connector

### **Introduction**

Previously referred to as "PBLocator", the Pitney Bowes Geocoding Connector allows customers to integrate Pitney Bowes geocoding within third-party systems such as ArcGIS™Online or ArcGIS™ Pro Desktop.

You'll need one of these Pitney Bowes geocoding solutions to generate our geocodes:

- Global Geocoding Software Developer Kit (SDK)
- Spectrum Global Geocoding Module
- Location Intelligence GeoCode API (available at locate.pitneybowes.com)

#### **Geocoding Operations**

The Pitney Bowes Geocoding Connector supports the following operations:

- findAddressCandidates: Geocode one location or address at a time.
- geocodeAddresses: Geocode a list of addresses as a batch with a single request.
- reverseGeocode: Returns address or place candidates when given an XY location.
- suggest: Provides suggested candidates based on user input character-by-character typing

#### **Example URL**

The following is a URL example using the Geocoding Connector. The default URL will be the following if deployed at the root of server.

*http://localhost:8080/rest/GeocodeService/arcgis/rest/services/PBLocator/GeocodeServer/findAddressCandidates*

### findAddressCandidates

findAddressCandidates geocodes one location/address per request. The input can be a single line or multiline, along with mandatory and optional parameters. It supports following types of location:

- Street Address
- Street Intersection
- Point of Interest
- Administrative Place Names

#### • Postal codes

Coordinates, as a type of ESRI location, is not supported by Pitney Bowes Geocoding Connector.

#### **Parameters**

findAddressCandidates uses required and optional parameters in a GET request to geocode a single address.

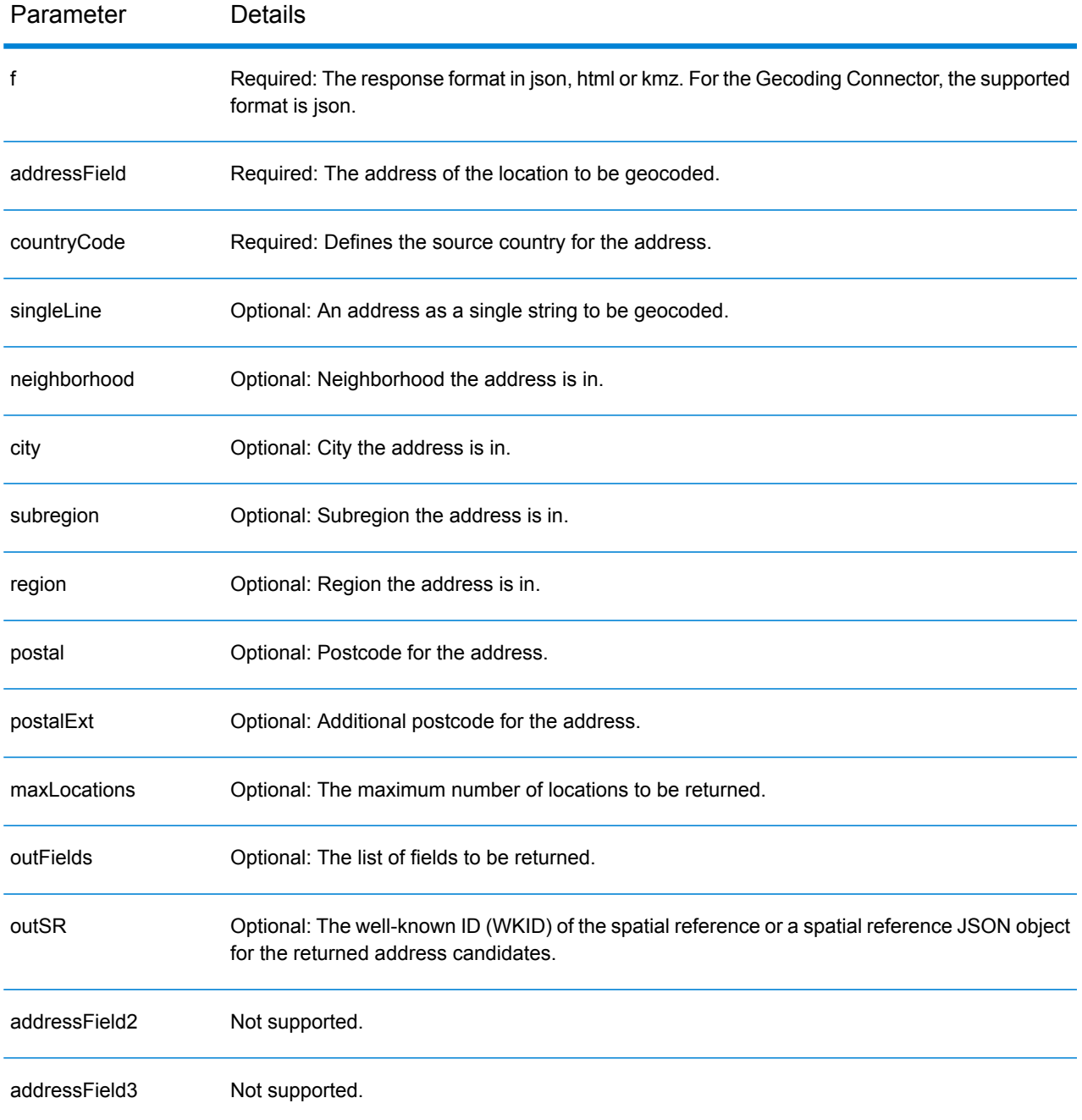

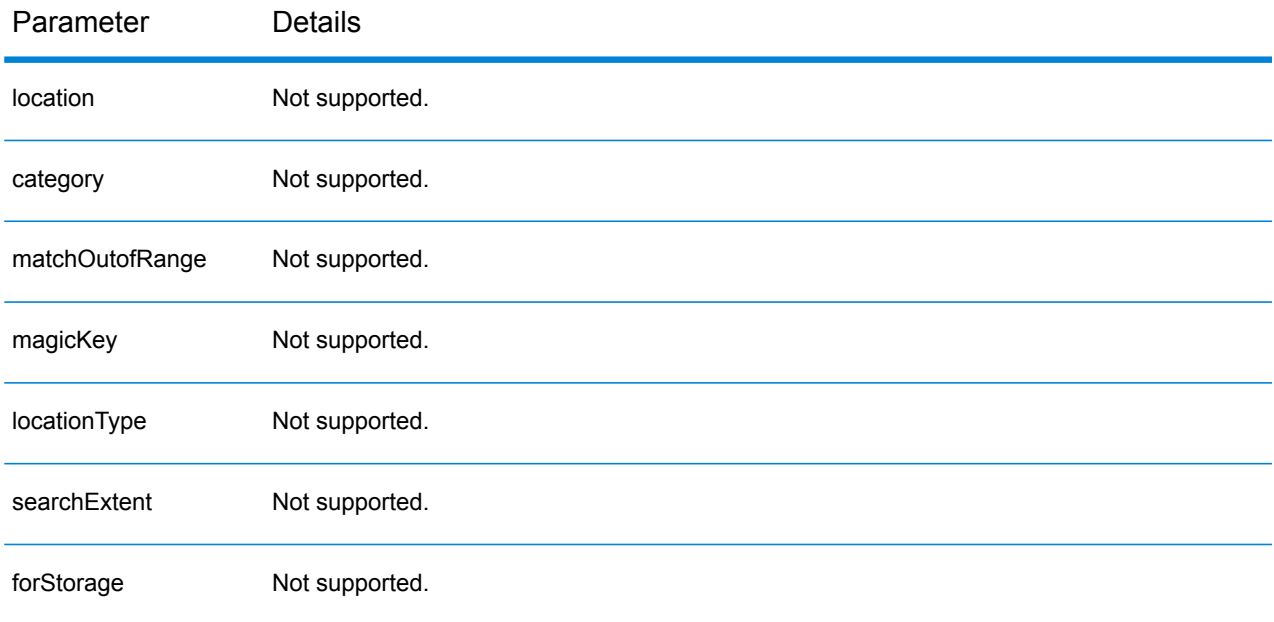

### geocodeAddresses

Geocode an entire list of addresses in one request using the geocodeAddresses operation. Geocoding many addresses at once is also known as batch or bulk geocoding.

- Street Address
- Street Intersection
- Point of Interest
- Administrative Place Names
- Postal codes

Coordinates, as a type of ESRI location, is not supported by the Geocoding Connector.

#### **Parameters**

geocodeAddresses uses required and optional parameters in a POST request to batch geocode multiple addresses.

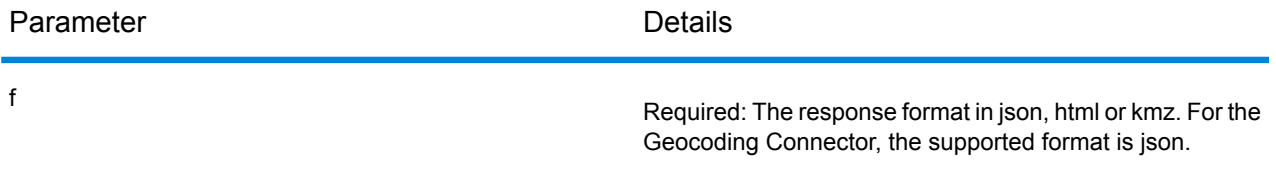

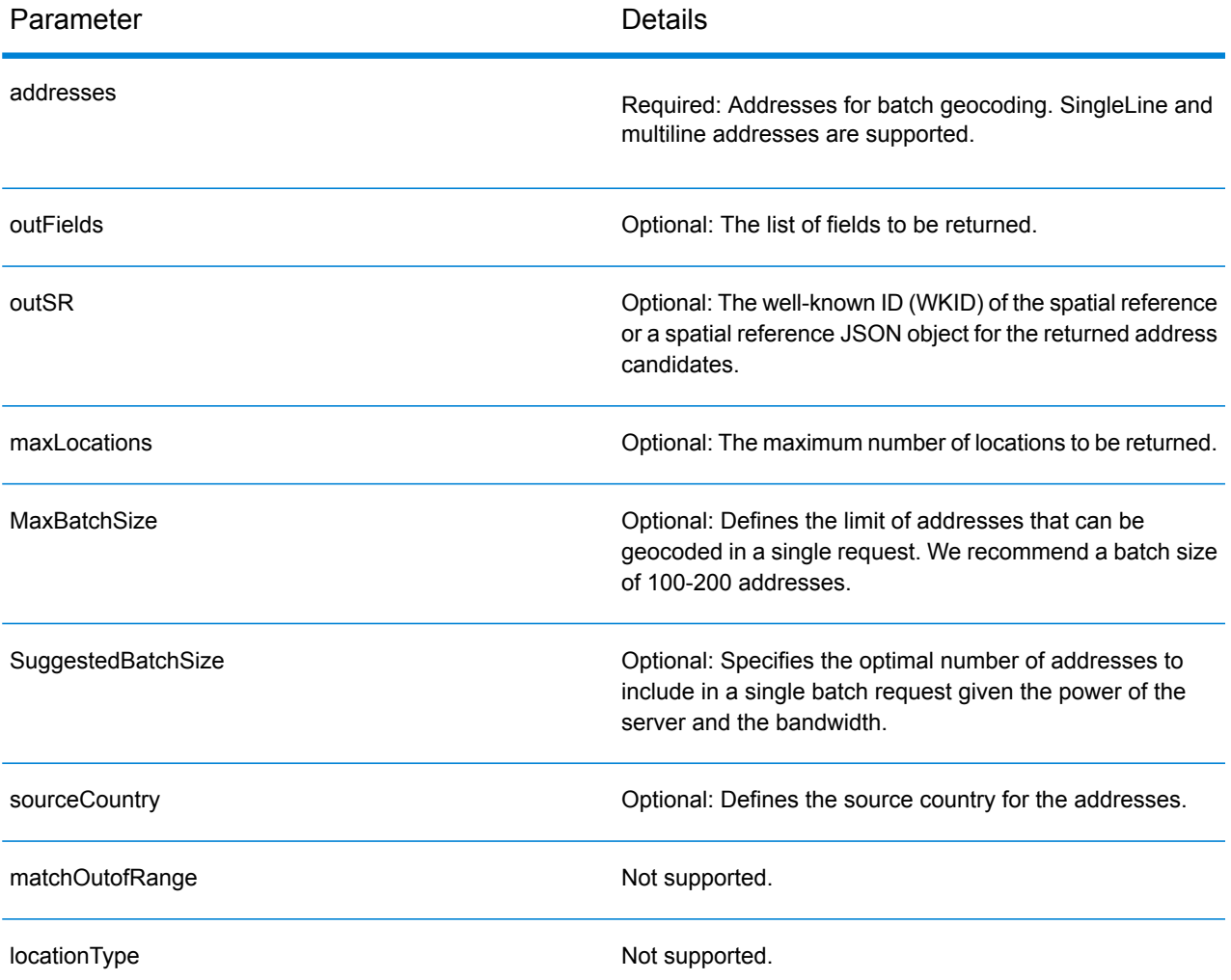

#### *Example*

This is an example for the addresses parameter.

```
{
    "records": [
        {
            "attributes": {
                "OBJECTID": 1,
                 "Address": "10 greenhill rd",
                 "Neighborhood": "",
                "City": "wayville",
                 "Subregion": "",
                 "Region": "SA",
                 "countryCode": "AUS"
               }
           },
           {
                "attributes": {
                "OBJECTID": 2,
```

```
"singleLine": "10 downing street London SW1A 2AA",
              "countryCode": "GBR"
             }
          },
          {
              "attributes": {
              "OBJECTID": 3,
              "Address": "1600 PENNSYLVANIA AVE NW",
              "Neighborhood": "",
              "City": "Washington",
              "Subregion": "",
              "Region": "D",
              "countryCode": "USA"
              }
          }
     ]
}
```
### reverseGeocode

The reverseGeocode operation determines the address at a particular x/y location. You pass the coordinates of a point location to the geocoding service, and the service returns the address or place that is closest to the location.

It supports following types of location:

- Street Address
- Street Intersection
- Point of Interest
- Administrative Place Names
- Postal codes

#### **Parameters**

reverseGeocode uses required and optional parameters in a GET request to retrieve an address from a point location.

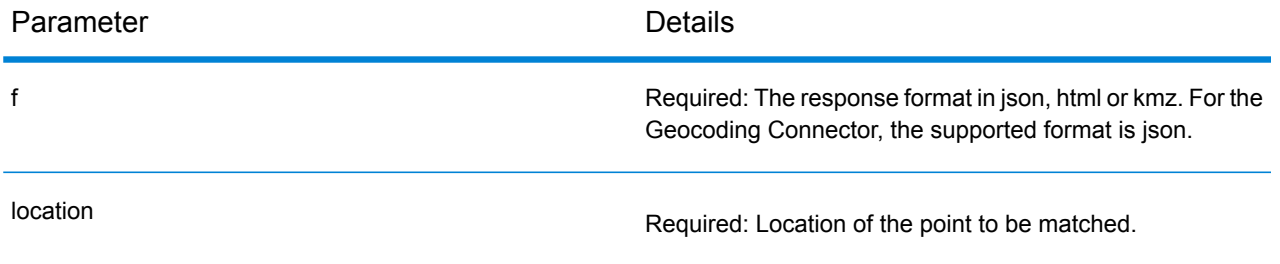

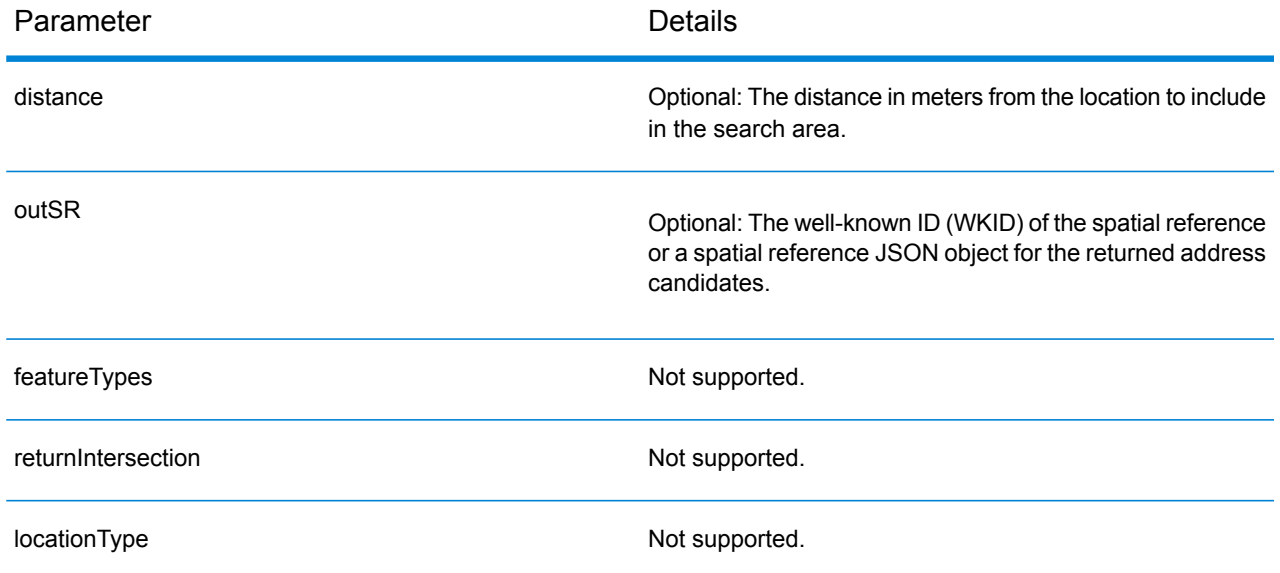

### suggest

The method suggest allows character-by-character autocomplete suggestions to be generated for user input in a client application. This capability facilitates the interactive search user experience by reducing the number of typed characters before a suggested match is obtained.

- Street Address
- Street Intersection
- Point of Interest
- Administrative Place Names
- Postal codes

#### **Parameters**

suggest uses required and optional parameters in a GET request to return suggested results from character by character input.

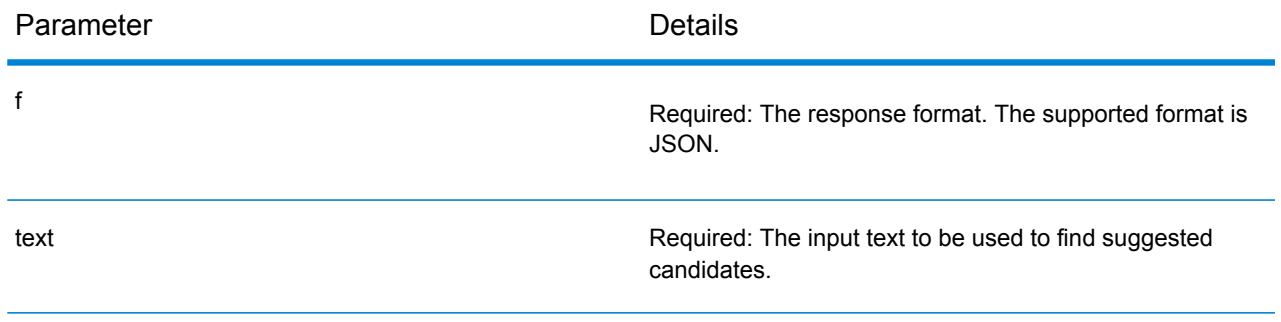

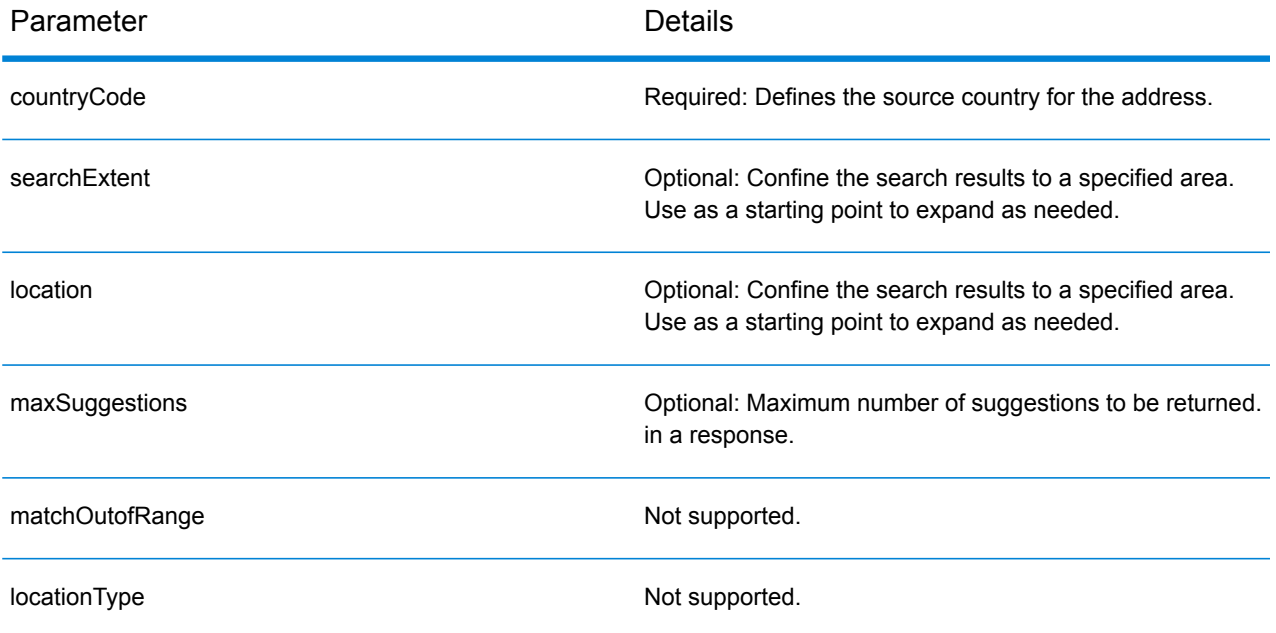

# A - Country-Specific Preferences and Fields

In this section

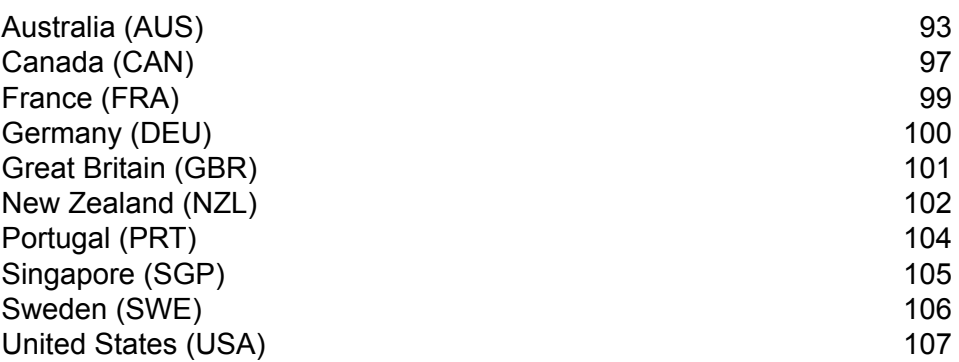

## <span id="page-92-0"></span>Australia (AUS)

#### *Custom Preferences*

<span id="page-92-1"></span>Australia supports the following **custom [preferences](#page-92-1)** and **[output](#page-93-0) fields**.

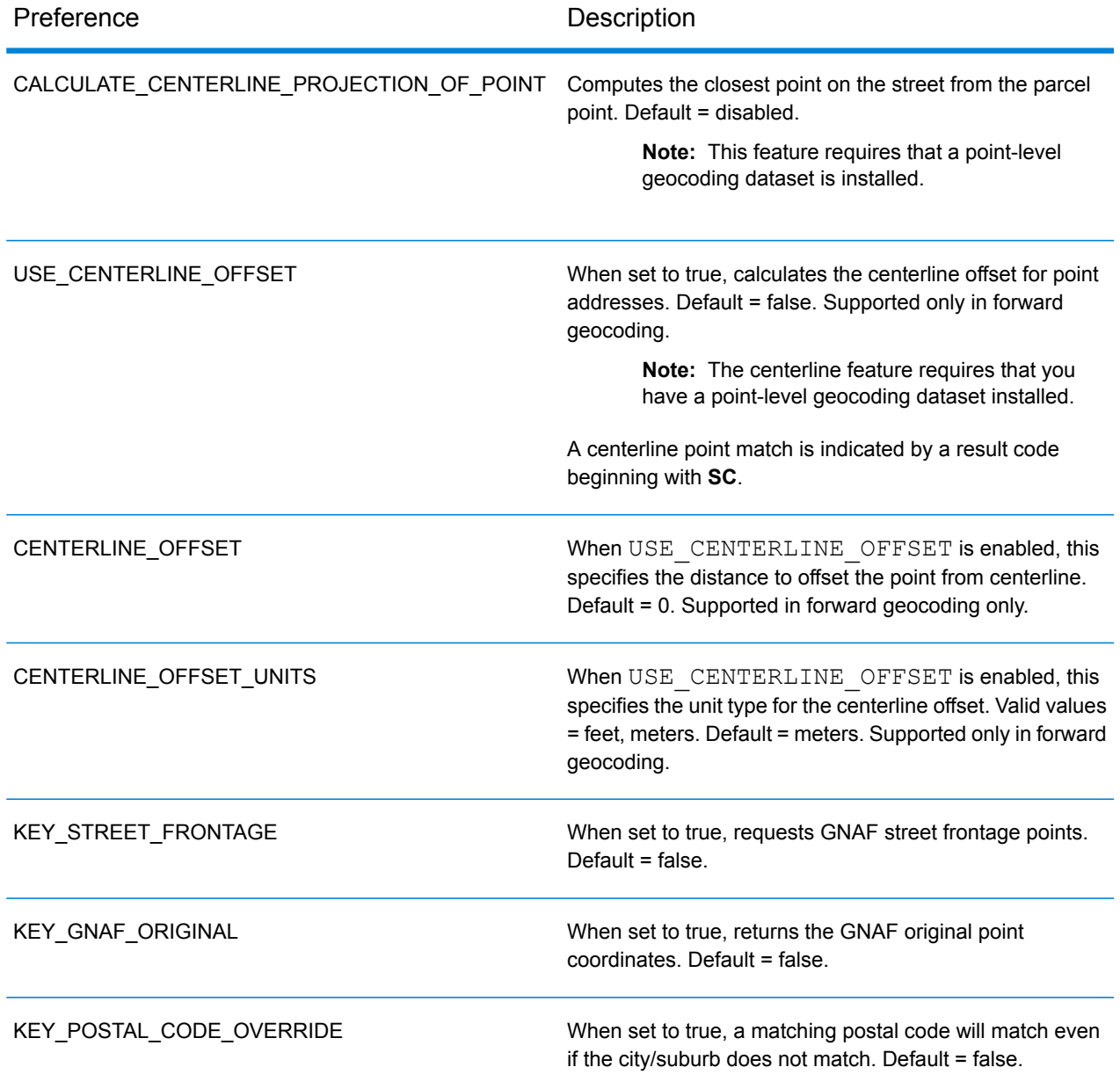

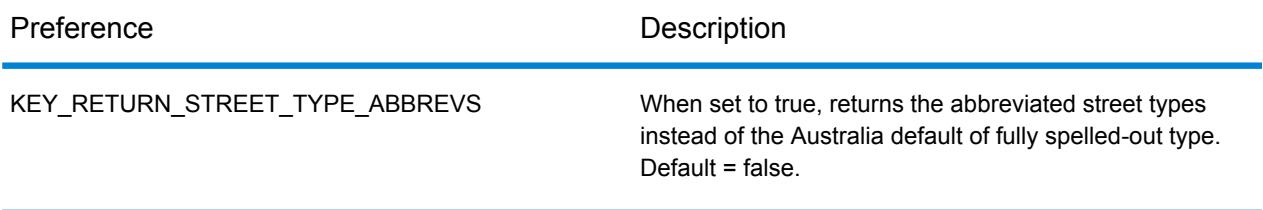

### <span id="page-93-0"></span>*Custom Output Fields*

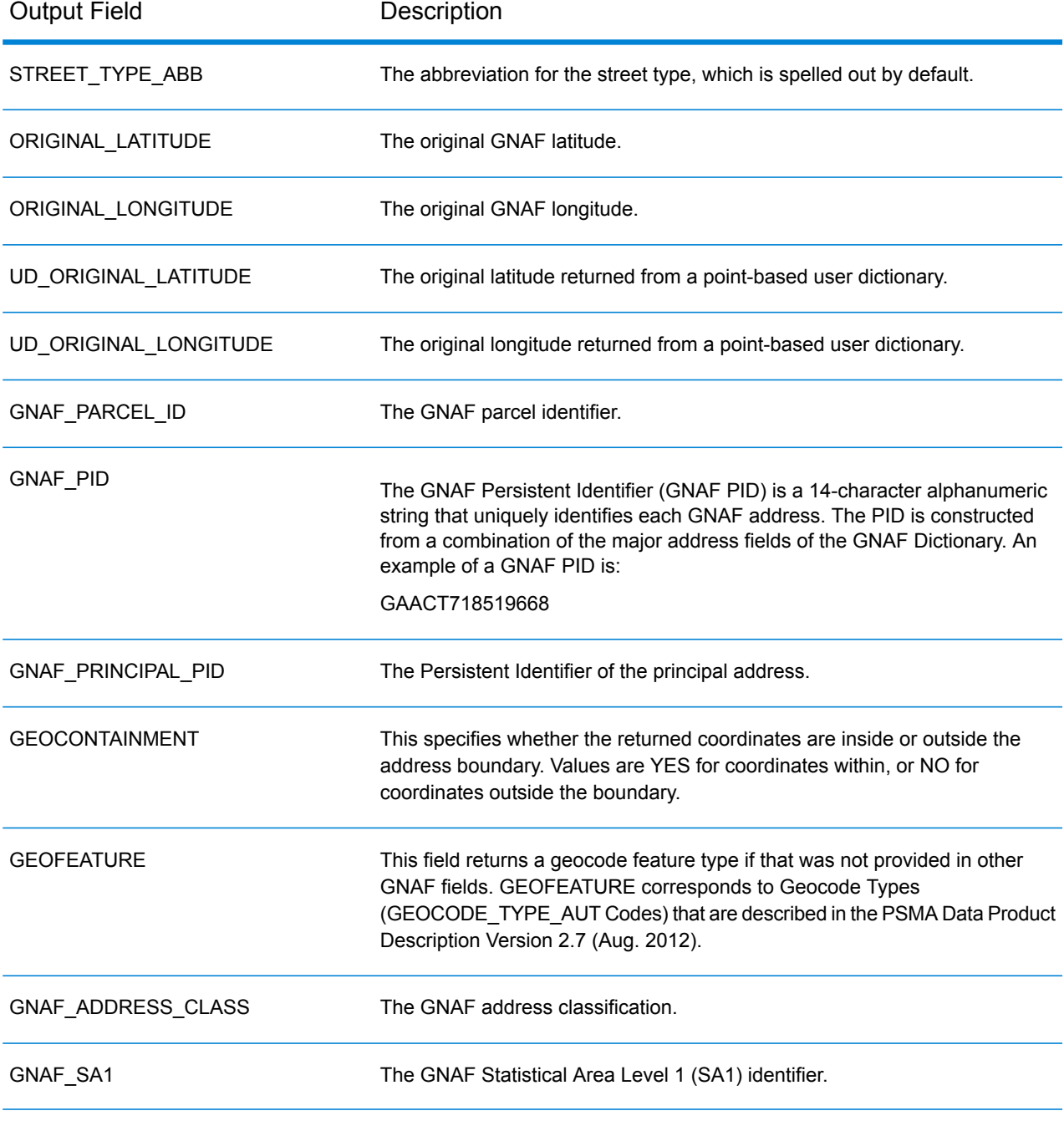

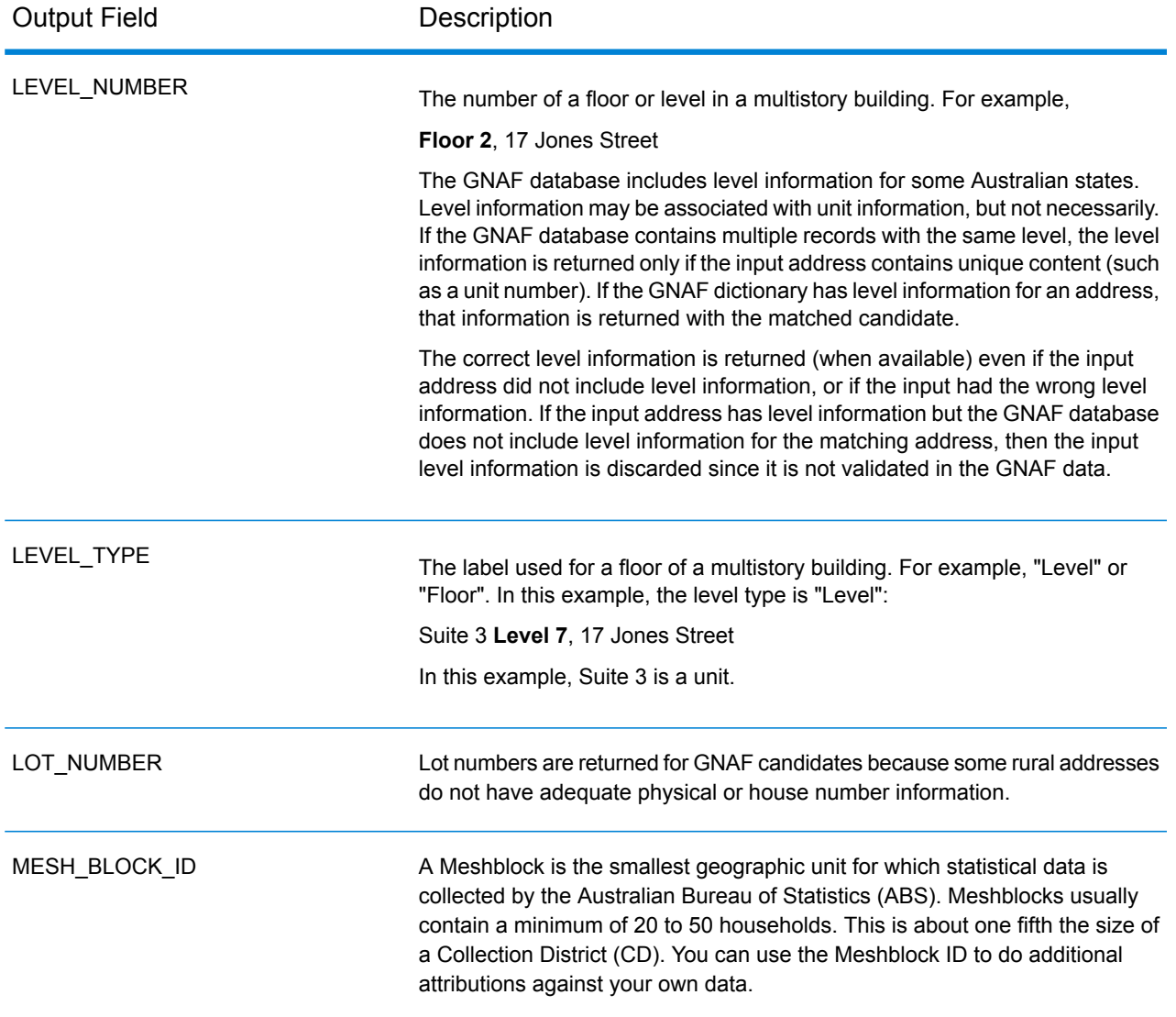

### Key Lookup Service

The Key Lookup Service provides the following capabilities:

- Takes a unique key for an address.
- Supported keys come from USA or AUS GNAF data (for example, P0000GL638OL for USA data and GAACT715000223 for AUS).
- Supported key types are PB\_KEY or GNAF\_PID
- Returns a geocoded matched candidate

## <span id="page-96-0"></span>Canada (CAN)

#### <span id="page-96-1"></span>*Custom Preferences*

Canada supports the following **custom [preferences](#page-96-1)** and **[output](#page-96-2) fields**.

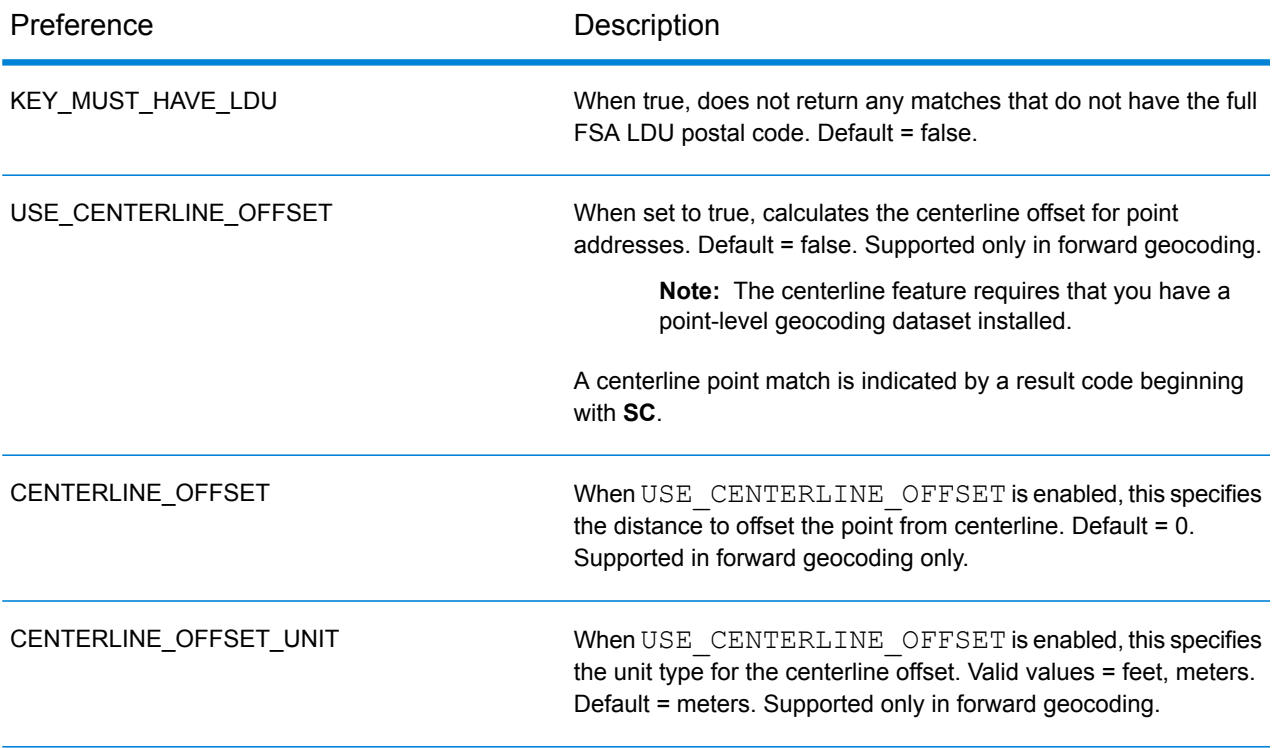

#### <span id="page-96-2"></span>*Custom Output Fields*

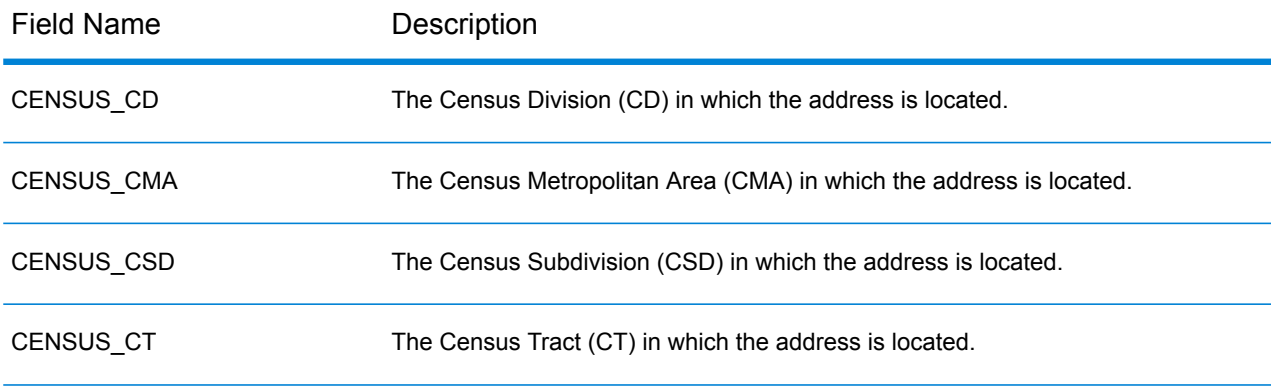

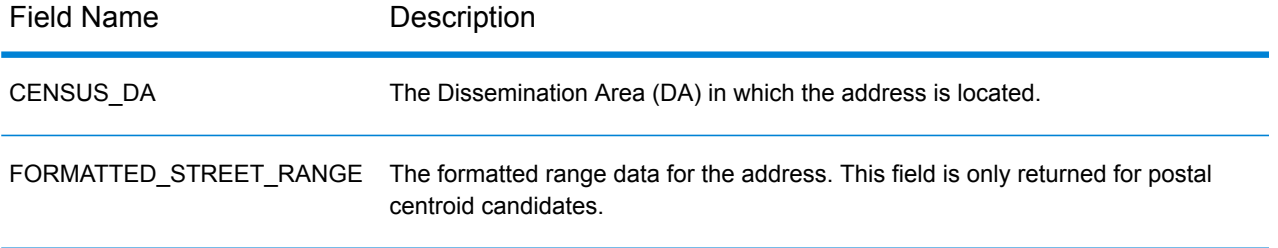

## <span id="page-98-0"></span>France (FRA)

#### *Custom Preferences*

France supports the following custom preferences.

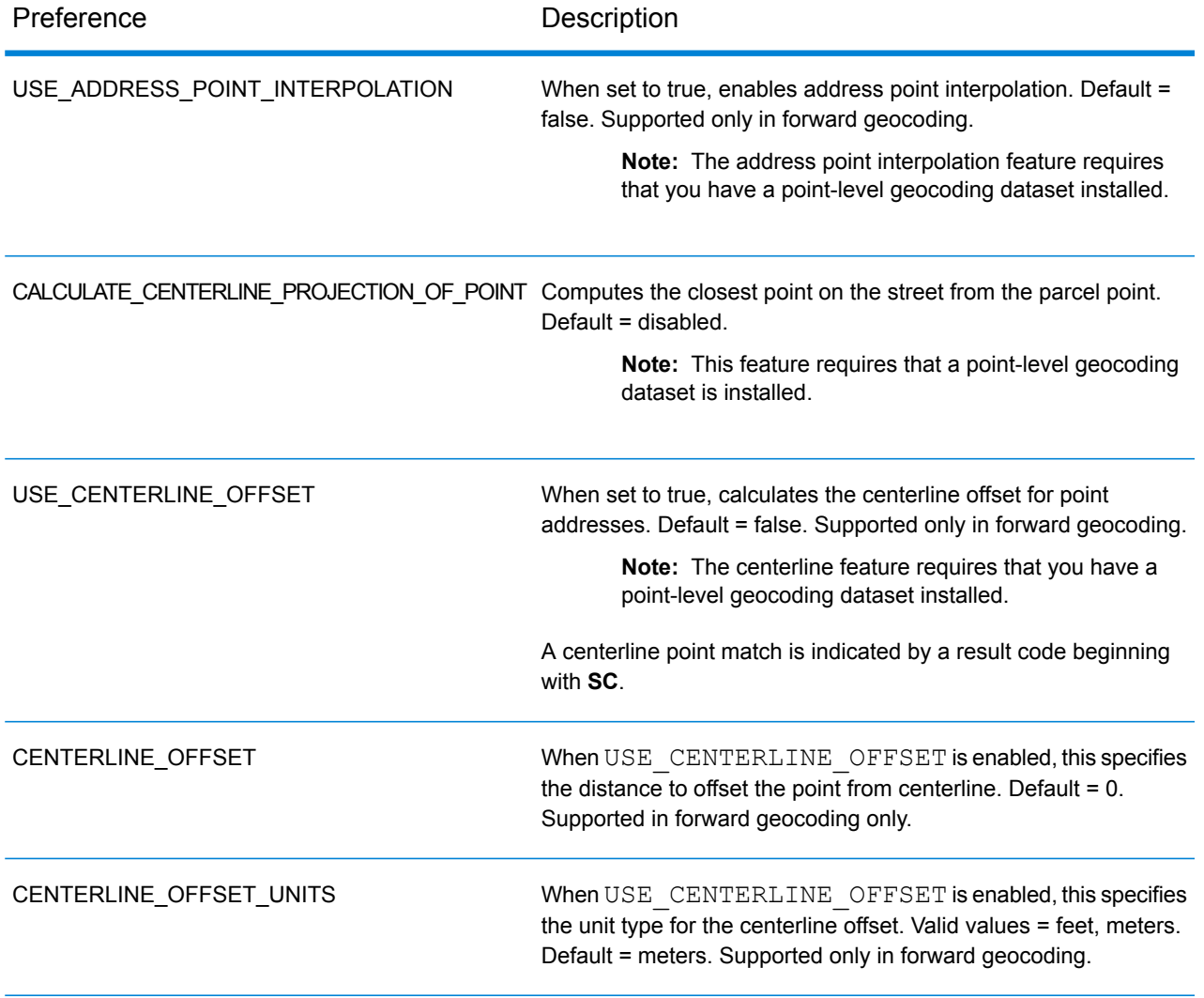

## <span id="page-99-0"></span>Germany (DEU)

#### *Custom Preferences*

Germany supports the following custom preferences.

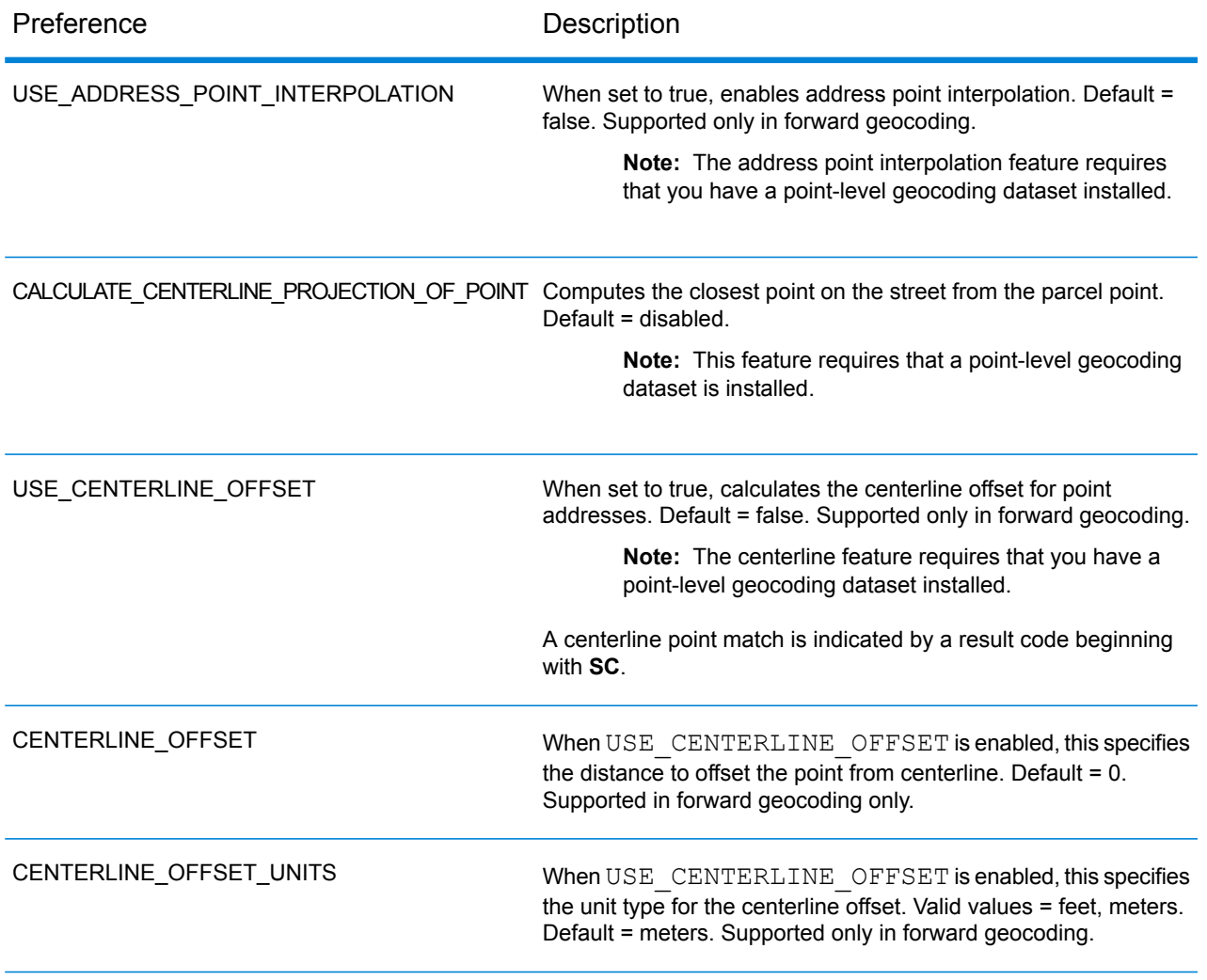

## <span id="page-100-0"></span>Great Britain (GBR)

#### *Custom Preferences*

Great Britain supports the following custom preferences.

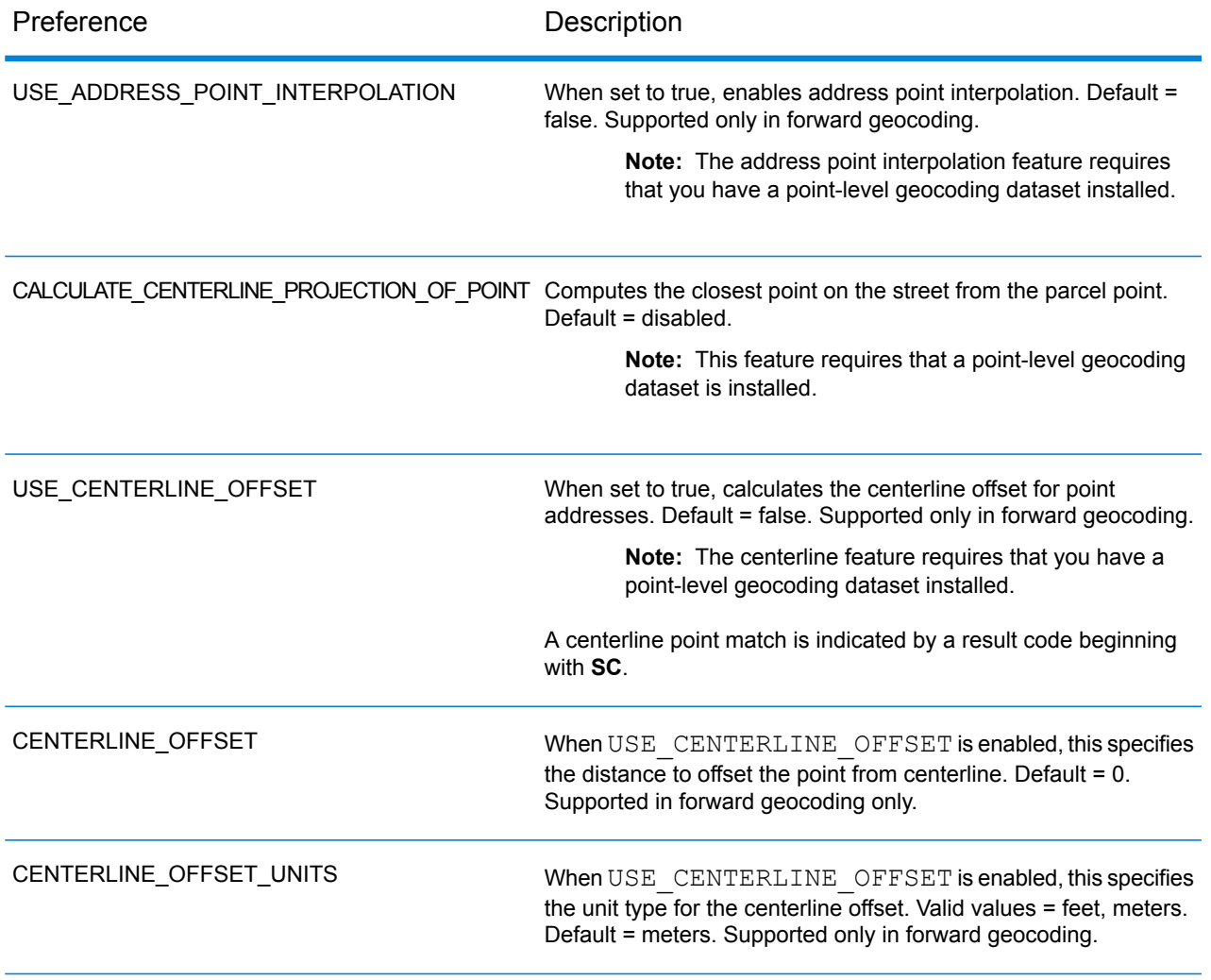

## <span id="page-101-0"></span>New Zealand (NZL)

#### *Custom Preferences*

New Zealand supports the following custom preferences and output fields.

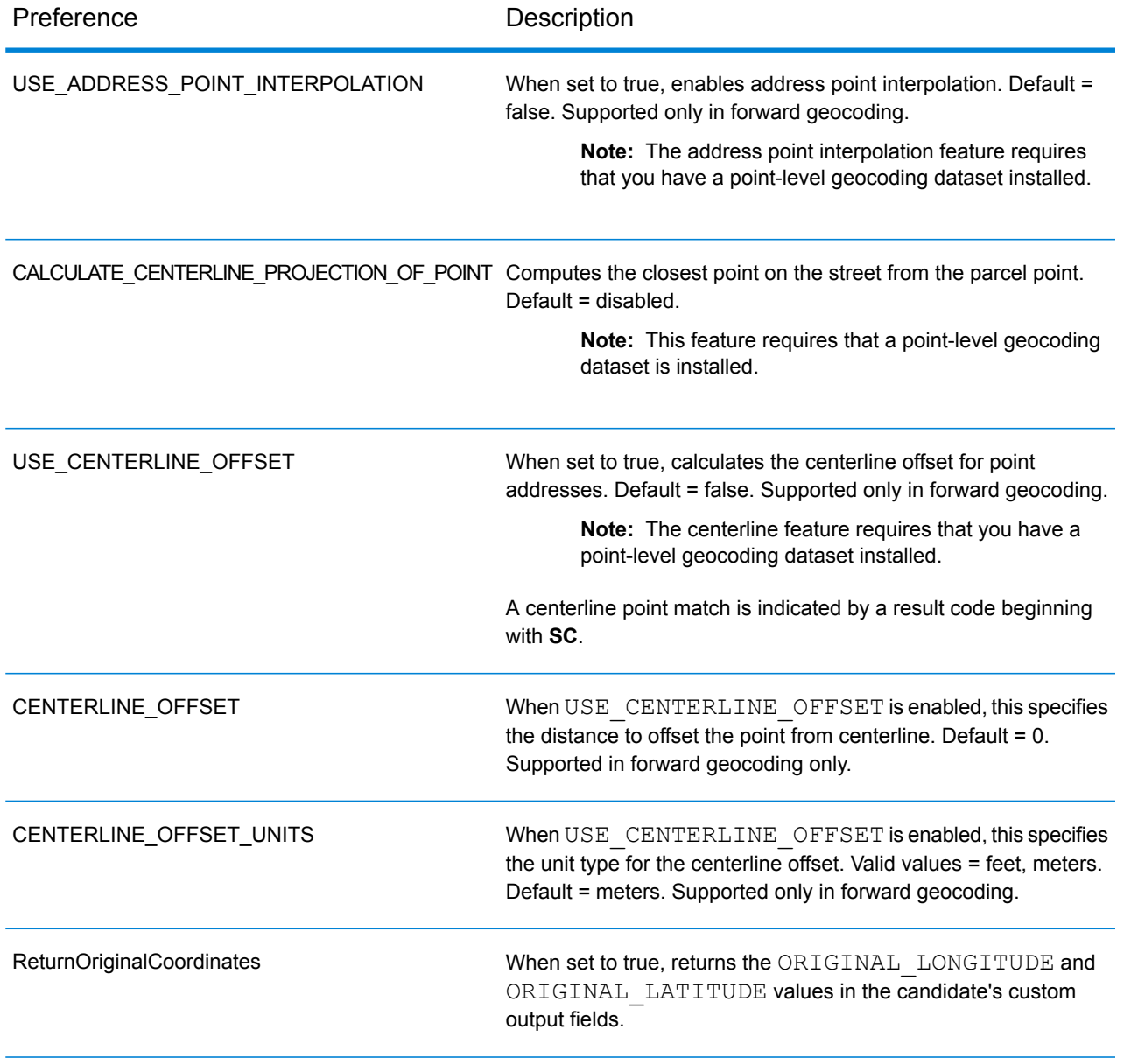

#### *Custom Output Fields*

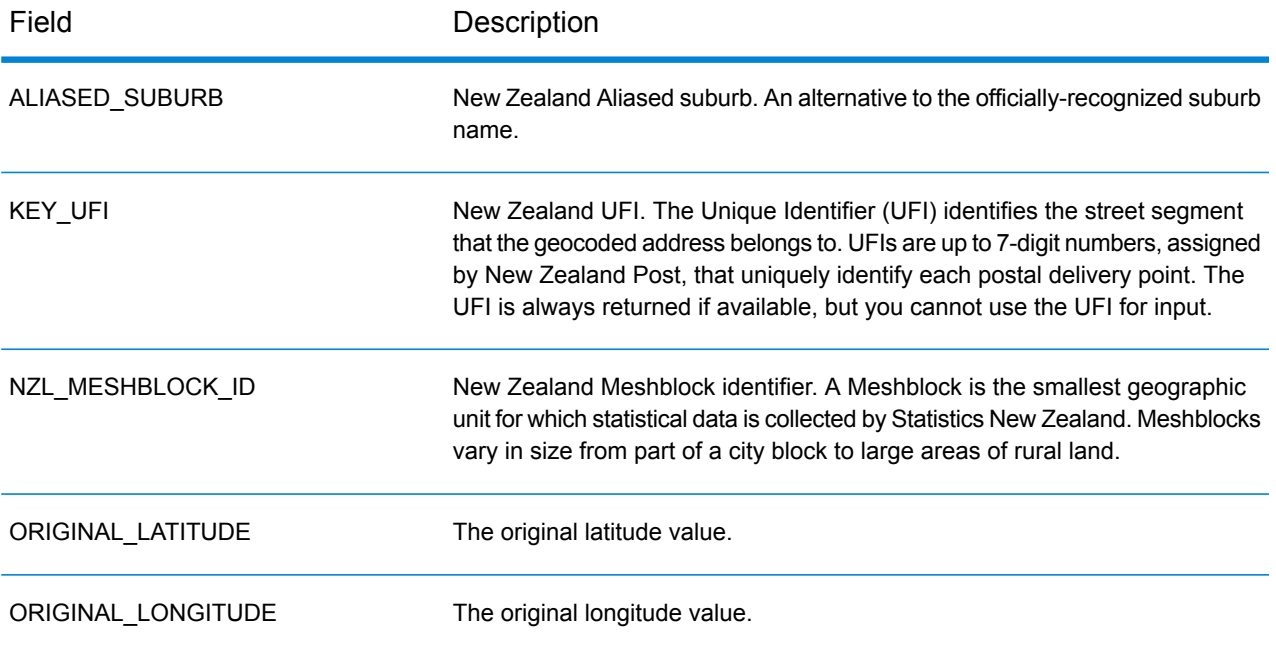

## <span id="page-103-0"></span>Portugal (PRT)

#### *Custom Preferences*

Portugal supports the following custom preferences.

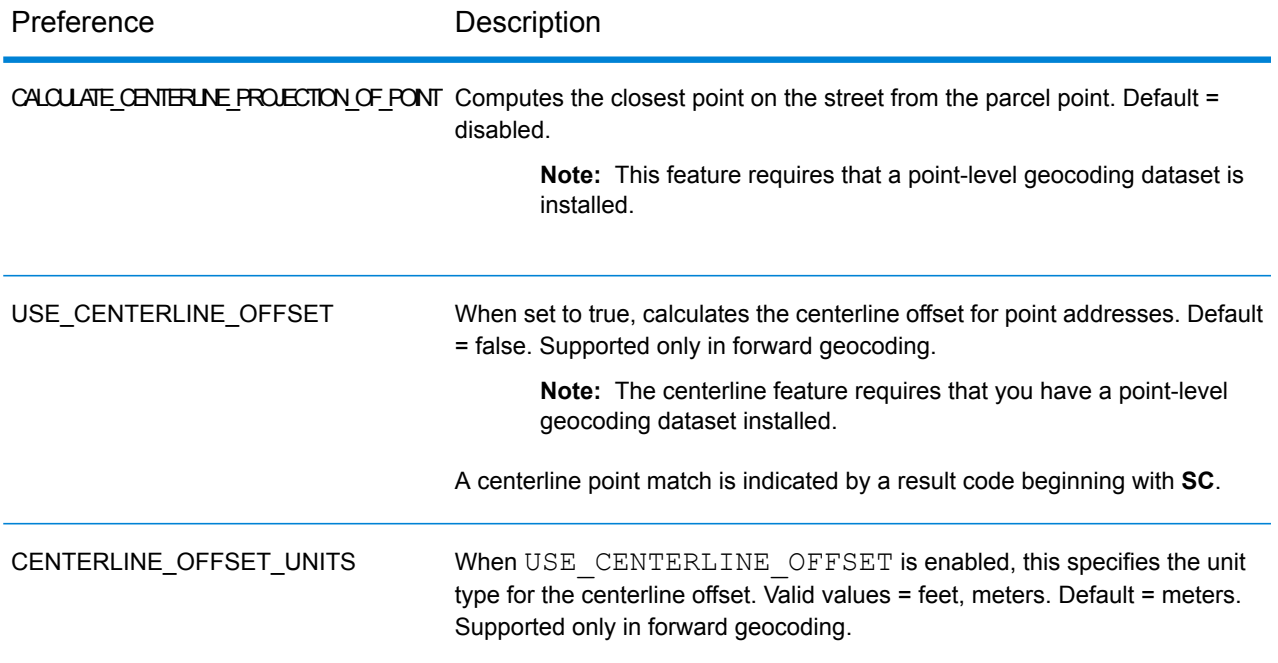

## <span id="page-104-0"></span>Singapore (SGP)

#### *Custom Preferences*

Singapore supports the following custom preferences.

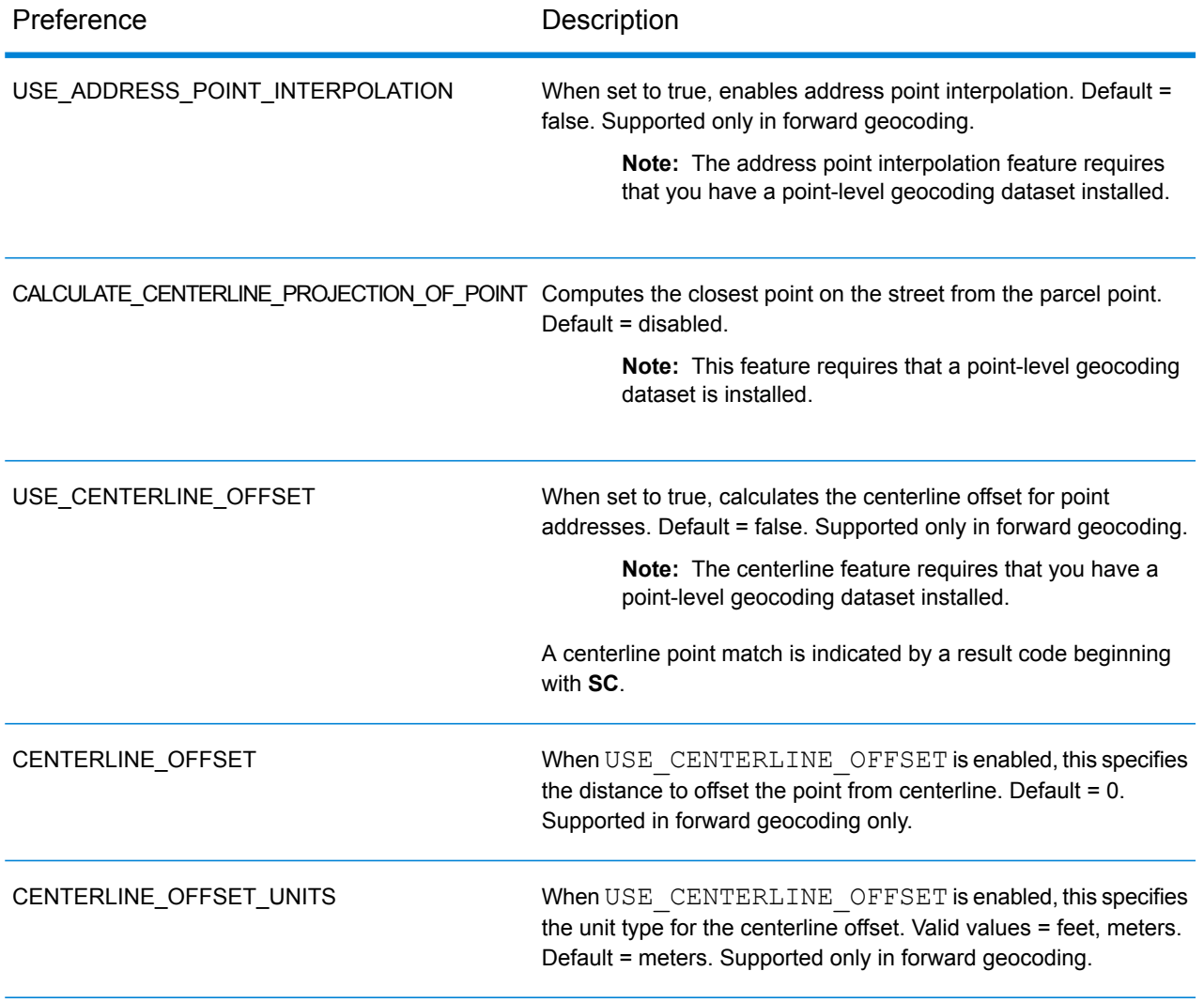

## <span id="page-105-0"></span>Sweden (SWE)

#### *Custom Preferences*

Sweden supports the following custom preferences.

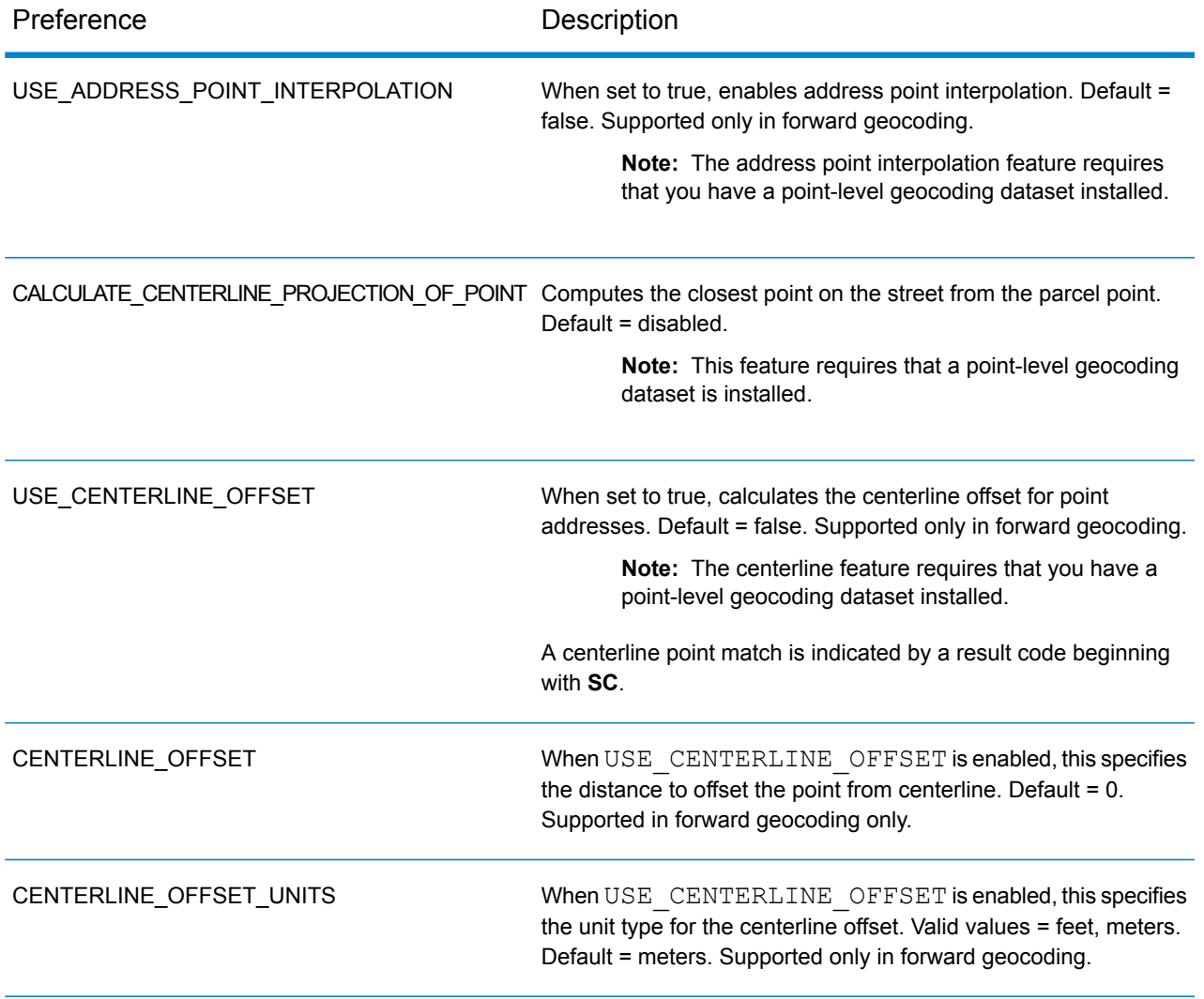

## <span id="page-106-0"></span>United States (USA)

#### *Custom Preferences*

USA supports **custom [preferences](#page-106-1)** and **[custom](#page-114-0) output fields**.

<span id="page-106-1"></span>**[Additional](#page-137-0) topics** for USA geocoding are included following the custom tables.

#### **Table 2: Custom Preferences**

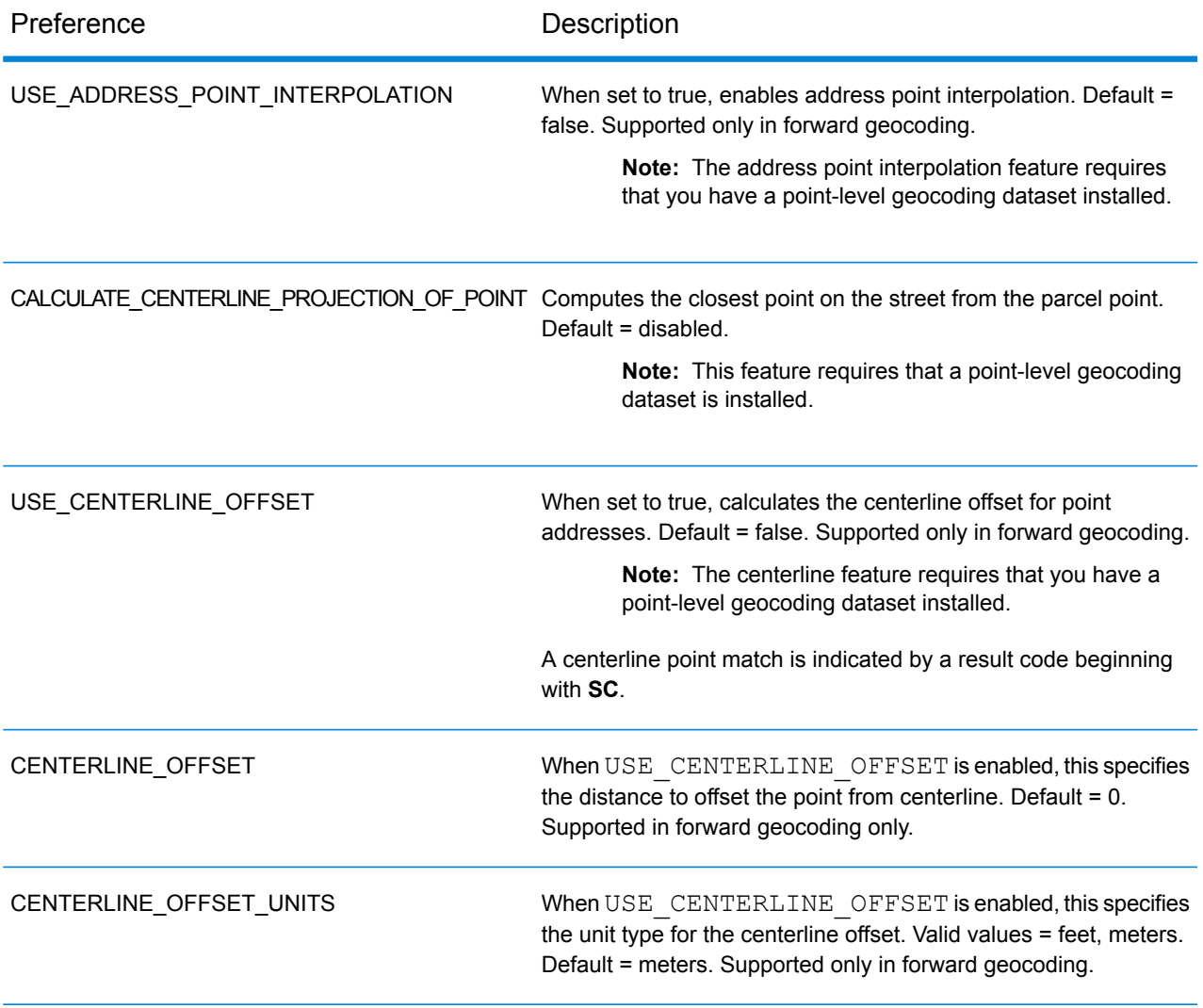

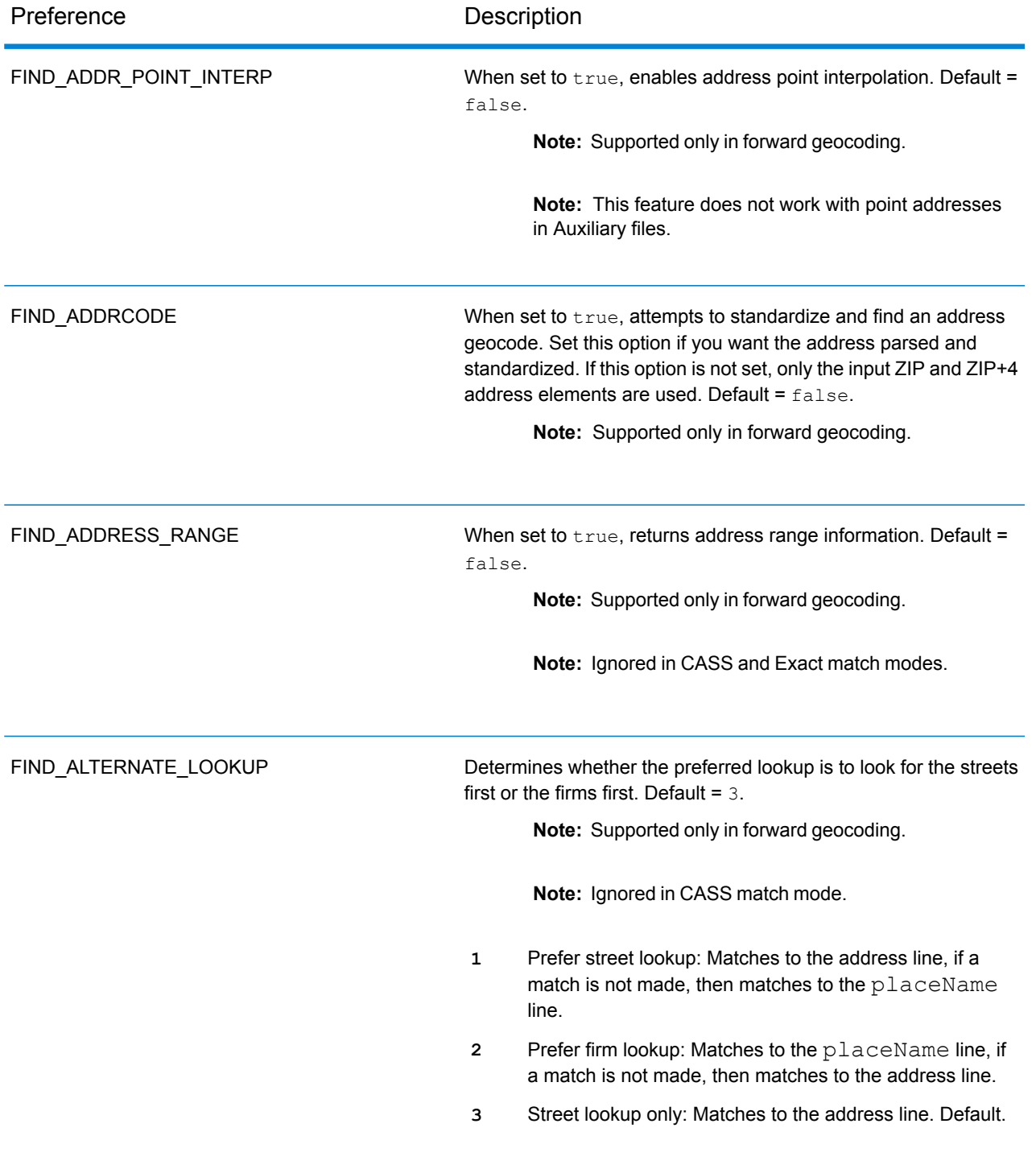
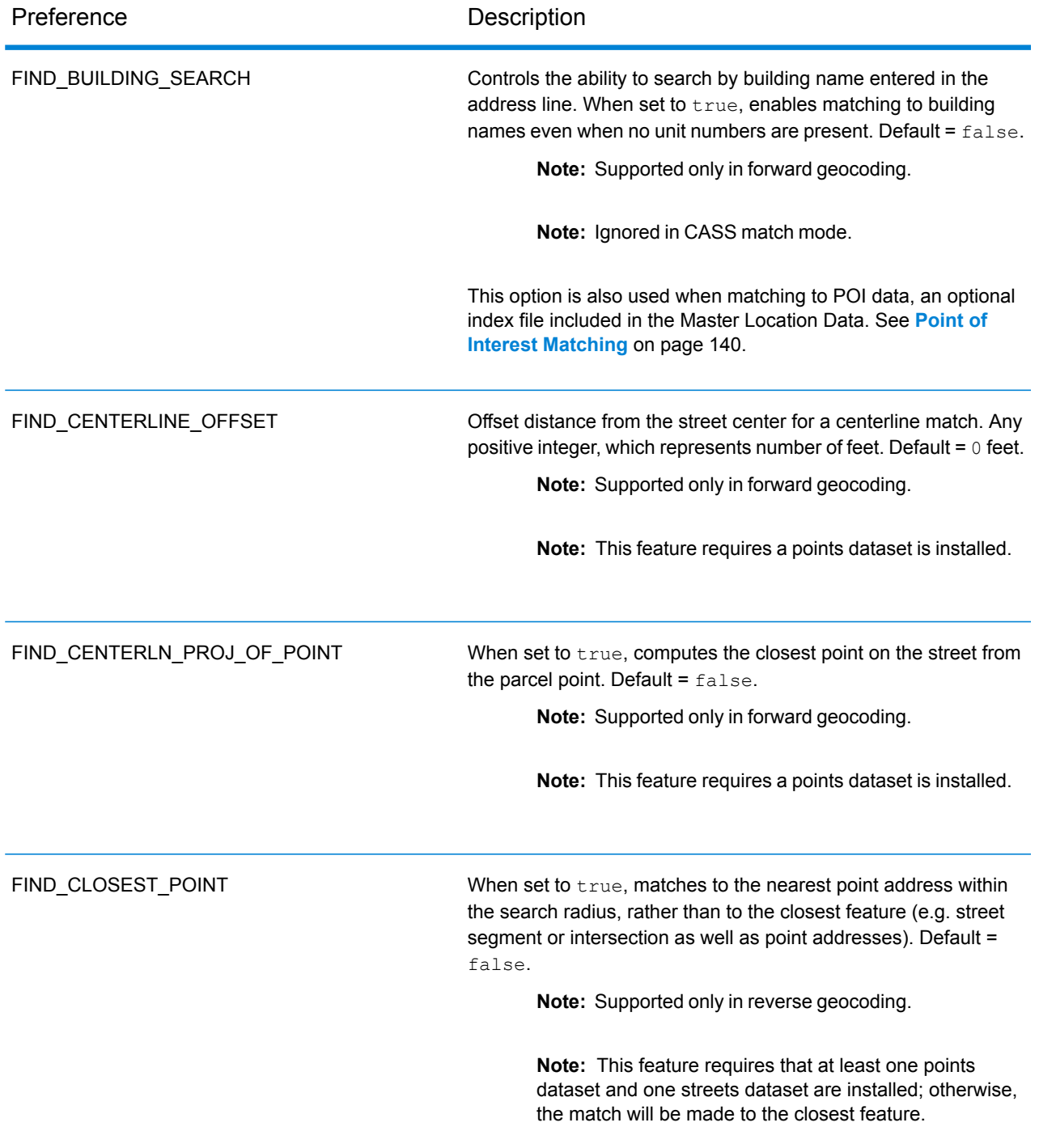

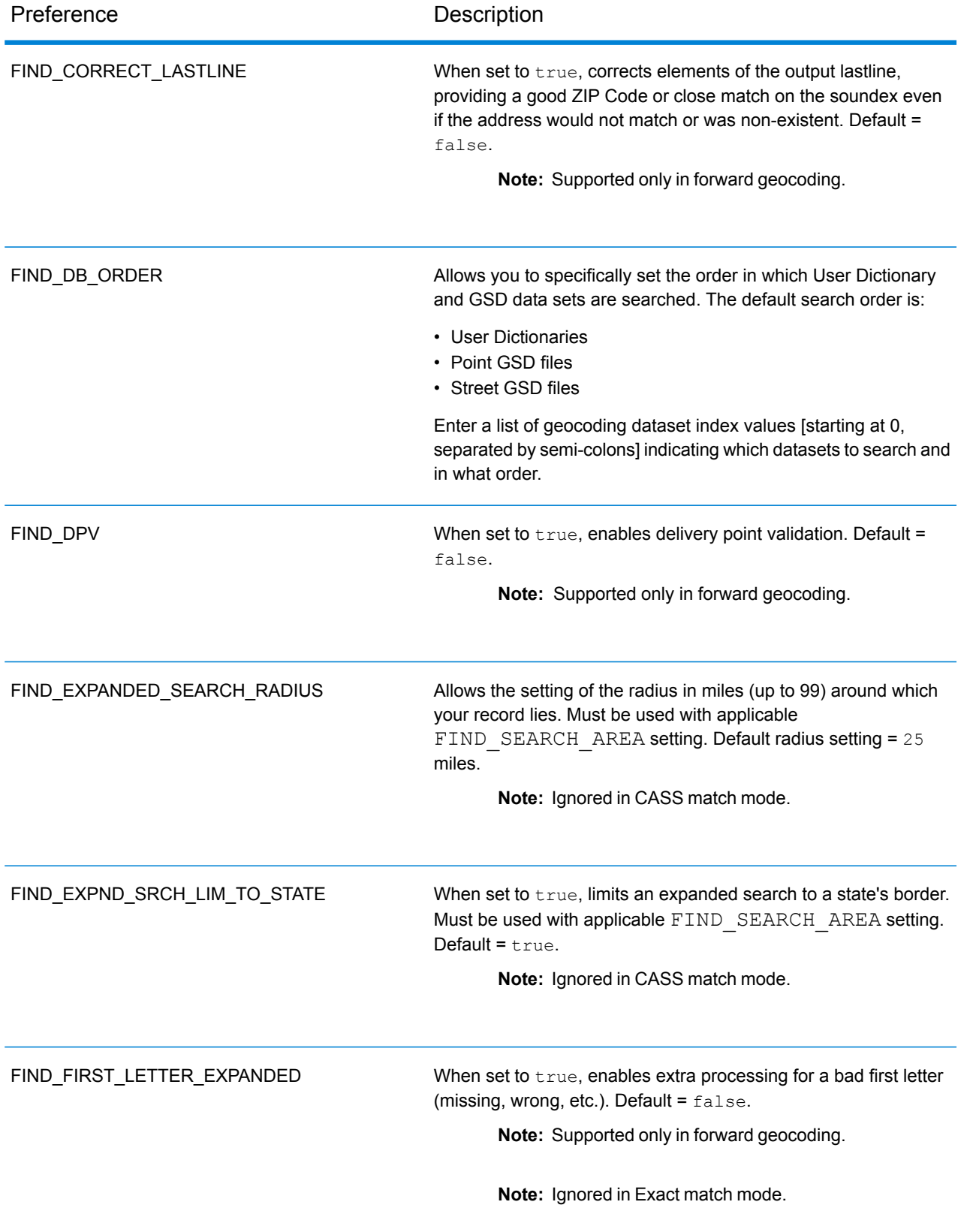

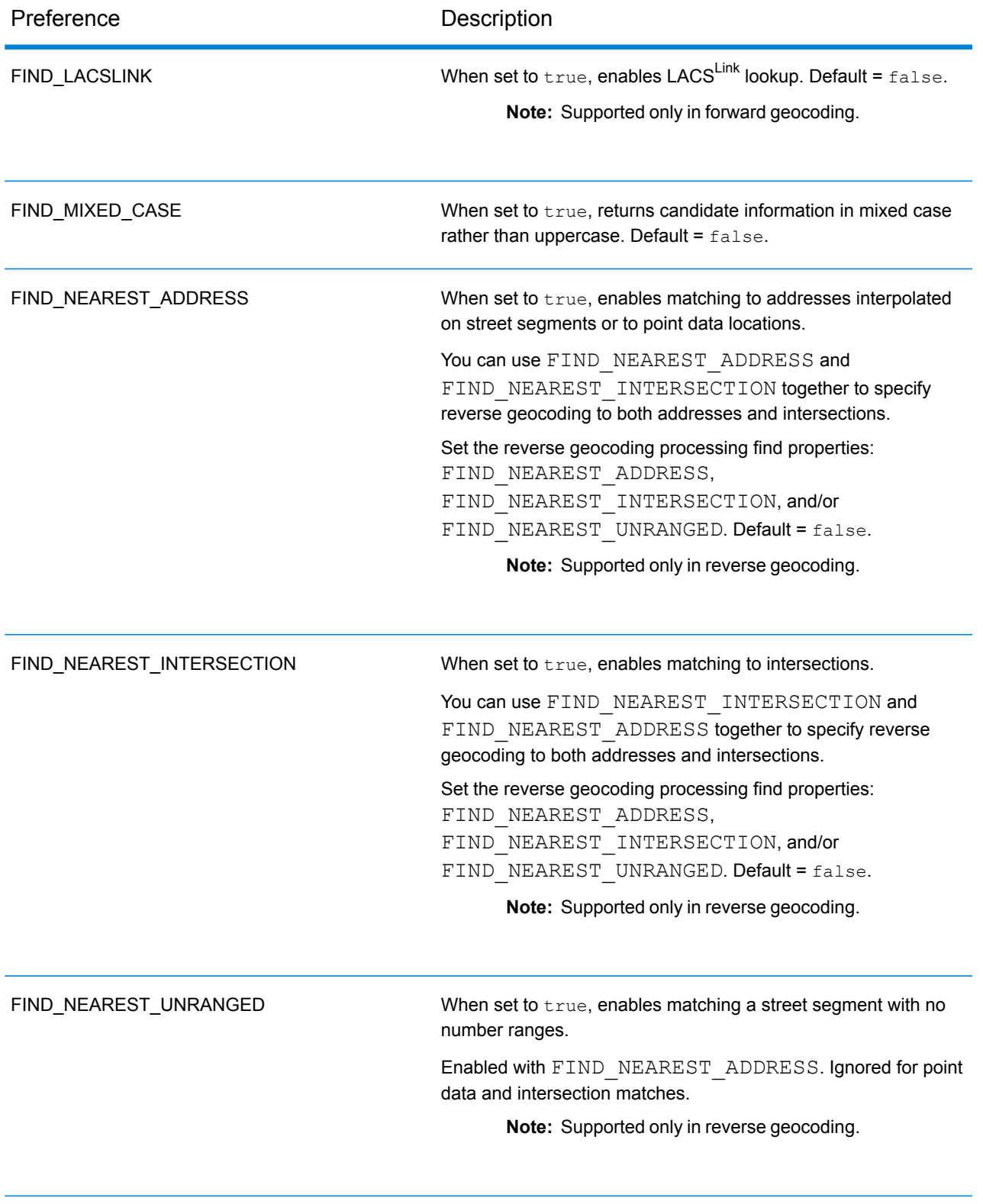

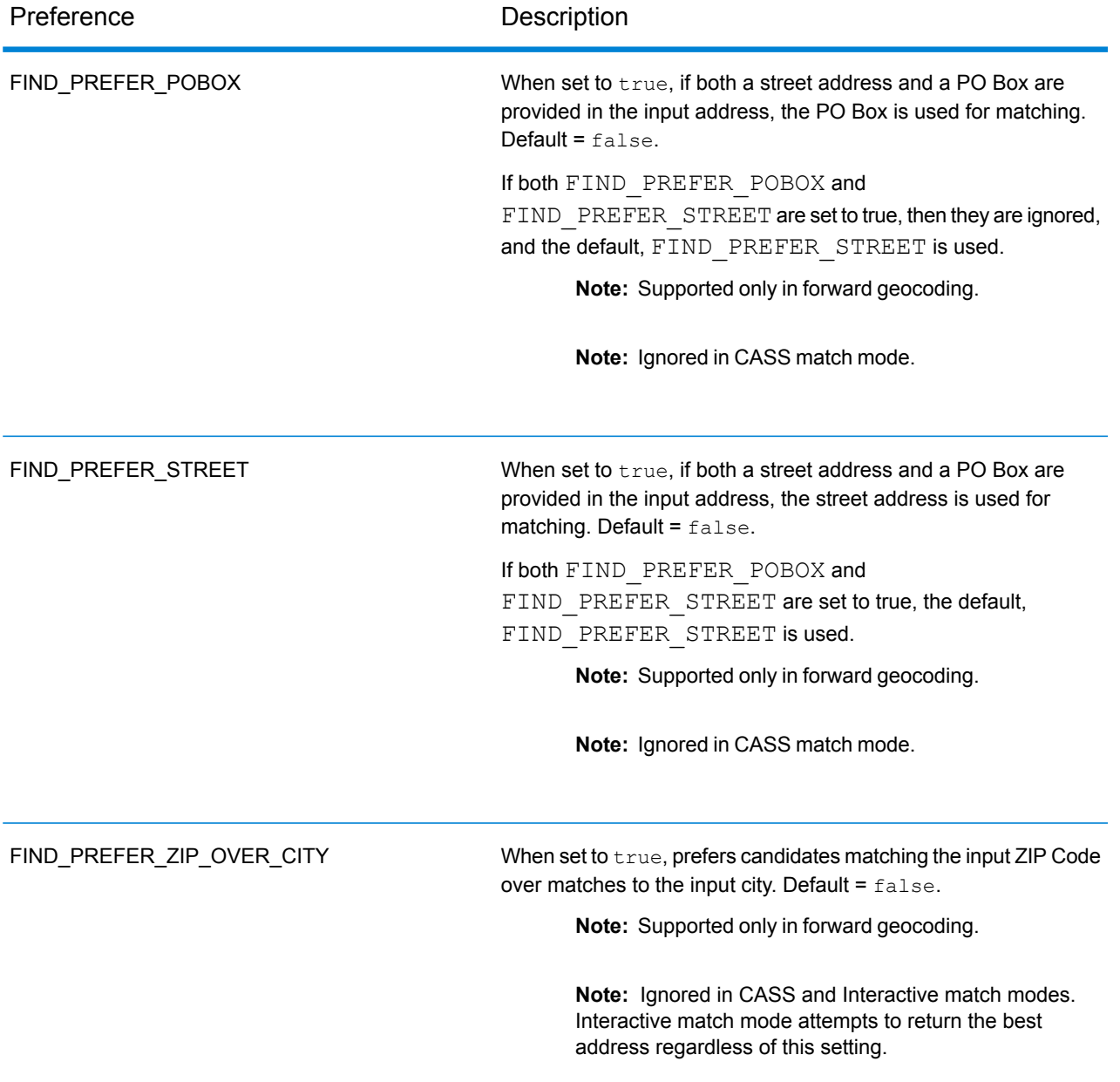

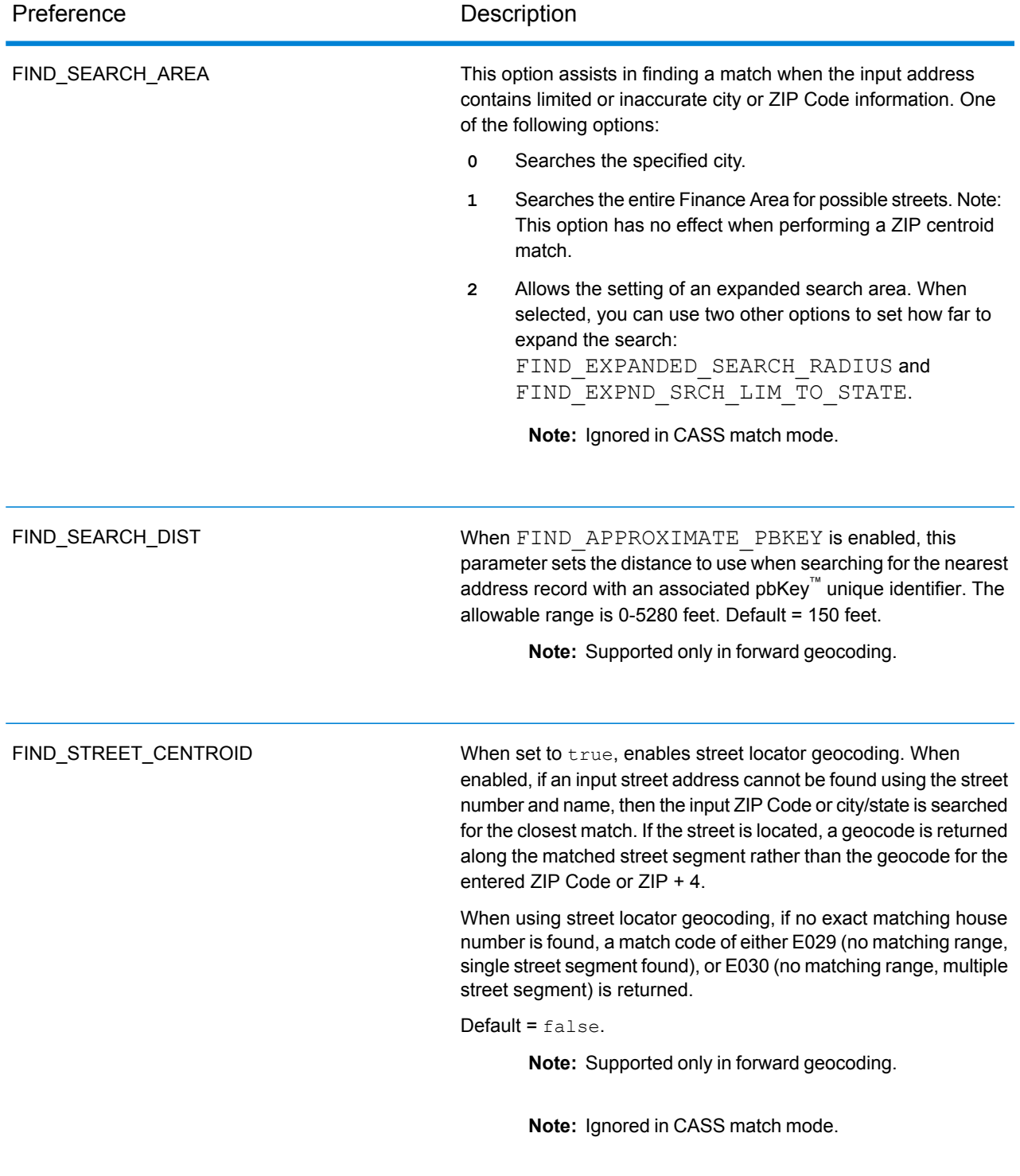

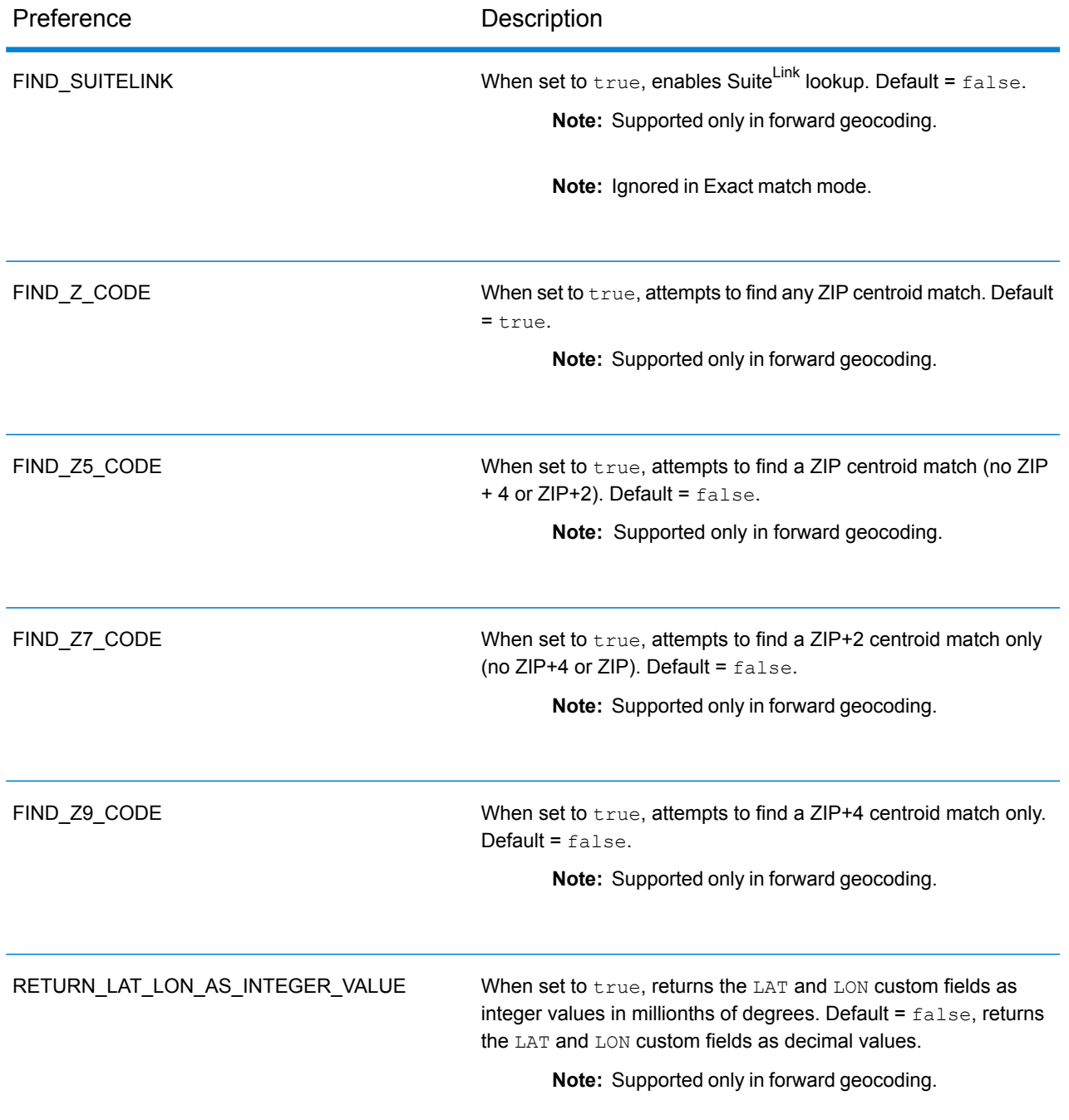

## Custom Output Fields

This section lists the unique output fields for USA. Unless otherwise noted, these fields can be returned for both forward and reverse geocoding.

The following categories of output fields are defined:

- **Quality [Descriptors](#page-114-0)**
- **Parsed [Address](#page-115-0)**
- **[Point](#page-116-0)**
- **[Centerline](#page-117-0)**
- **[Intersection](#page-120-0)**
- **[Census](#page-122-0)**
- **[Postal](#page-123-0)**
- **[DPV](#page-126-0)**
- **[Residential](#page-129-0) Delivery Indicator (RDI)**
- **[LACS](#page-129-1)Link**
- **[Suite](#page-130-0)Link**
- **Short [Address](#page-131-0)**
- <span id="page-114-0"></span>• **[Segment](#page-131-1)**
- **[Other](#page-135-0)**

#### *Quality Descriptors Output Fields*

The Quality Descriptors output fields provide information about the results of the matching and geocoding processes.

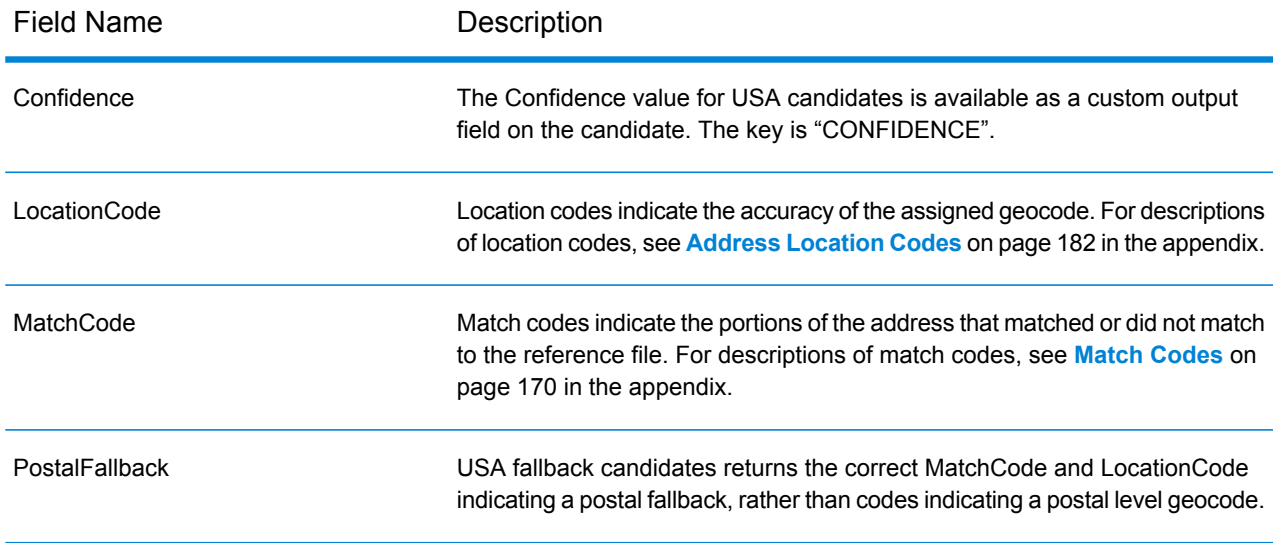

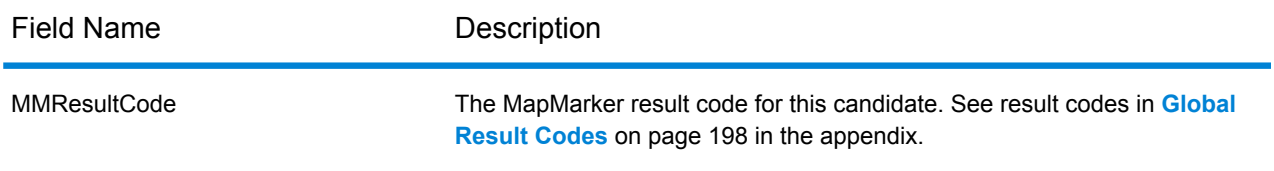

## <span id="page-115-0"></span>*Parsed Address Output Fields*

The Parsed Address output fields provide the components of a matched address which have been parsed and standardized by the geocoder.

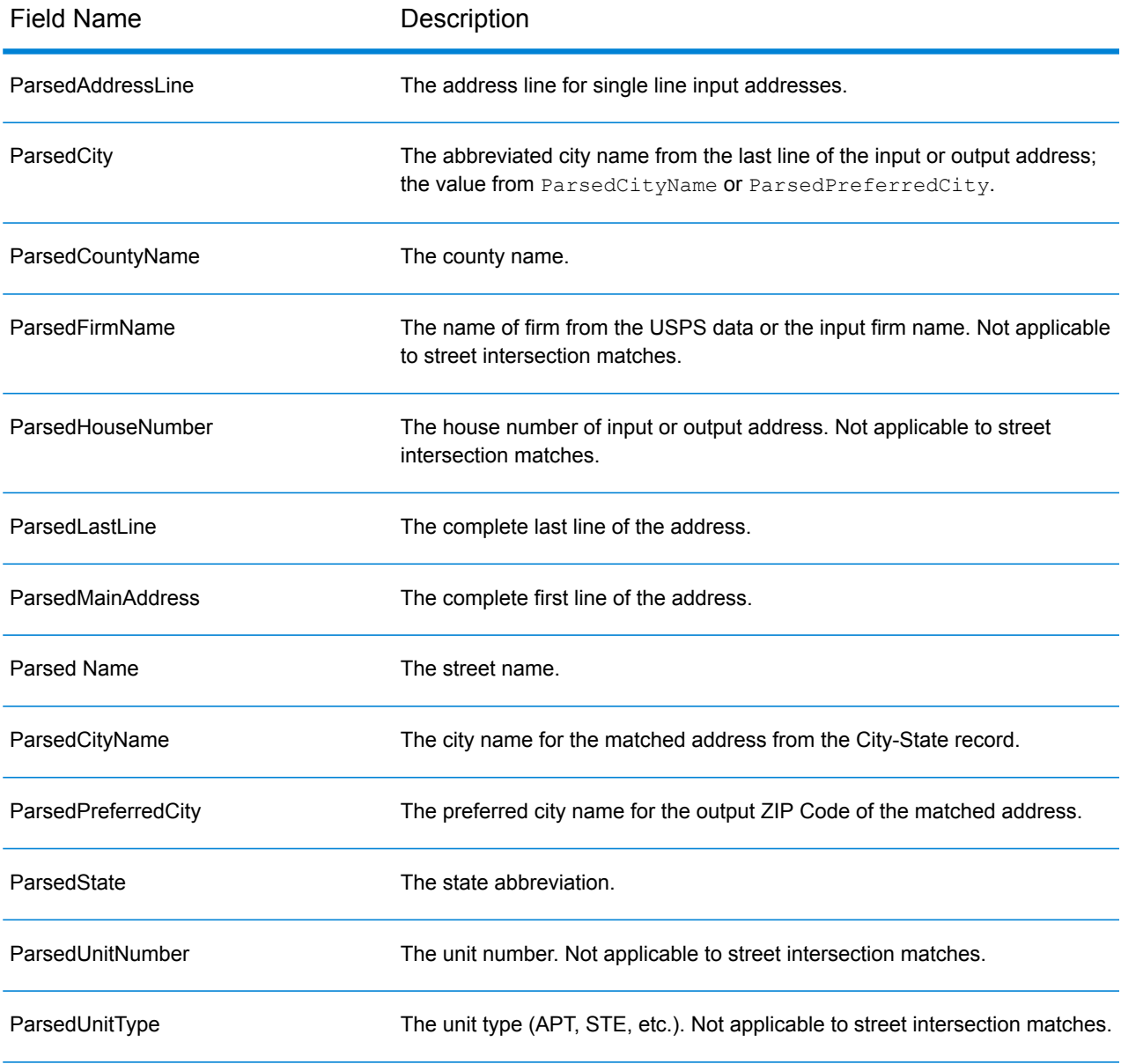

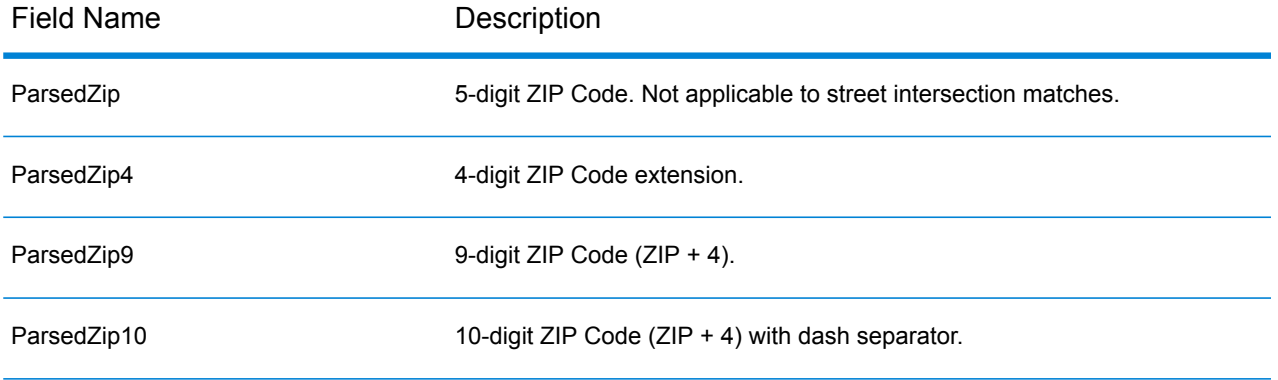

### <span id="page-116-0"></span>*Point Output Fields*

The Point output fields provide additional information about the geocode resulting from a match using point-level data.

**Note:** Except where noted, supported only in forward geocoding.

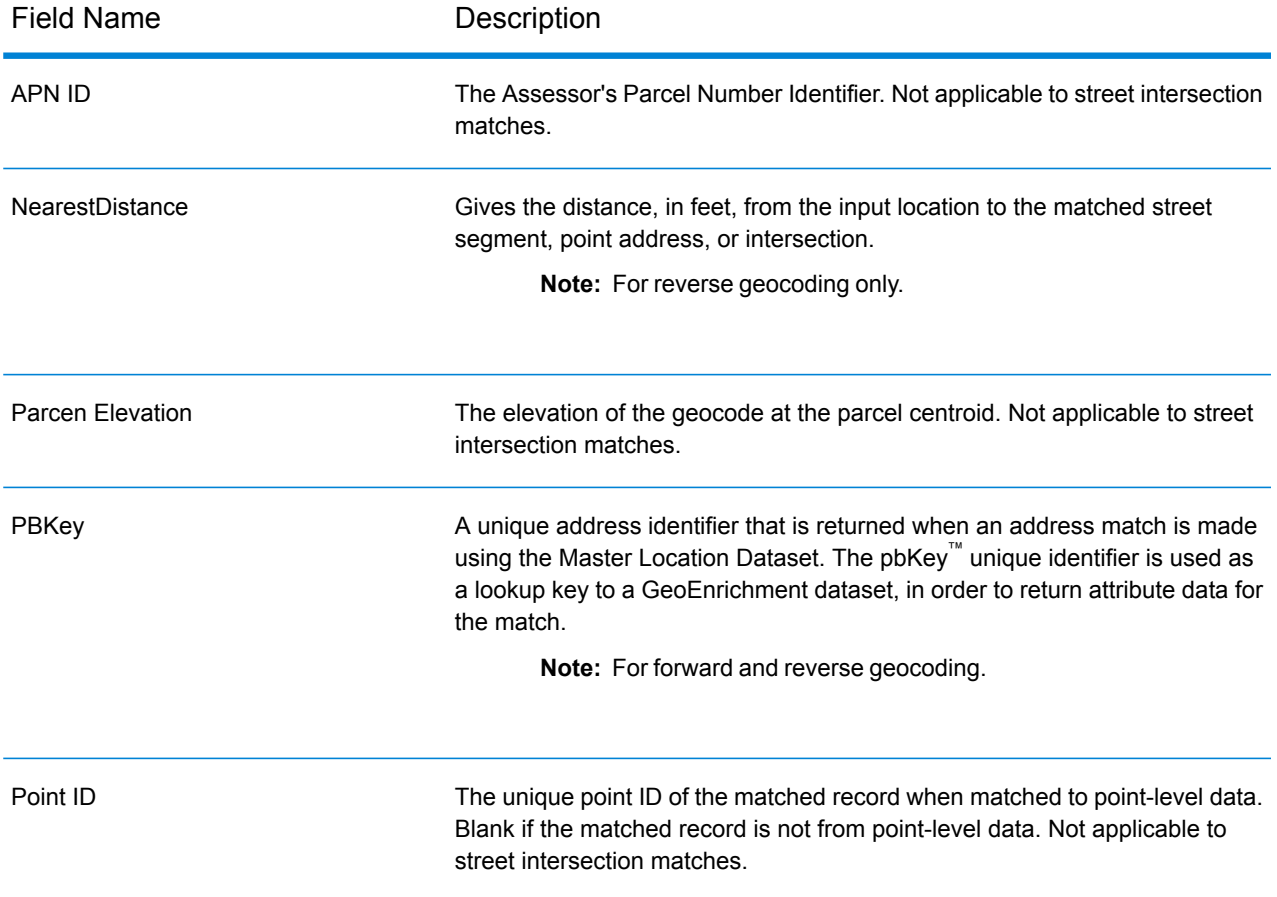

### <span id="page-117-0"></span>*Centerline Output Fields*

Centerline matching is used with point-level matching to tie a point-level geocode with its parent street segment. This type of match provides you with additional data about the parent street segment that is not available with only a point-level match. The output information also includes the bearing and distance from the point data geocode to the centerline match.

**Note:** Supported only in forward geocoding.

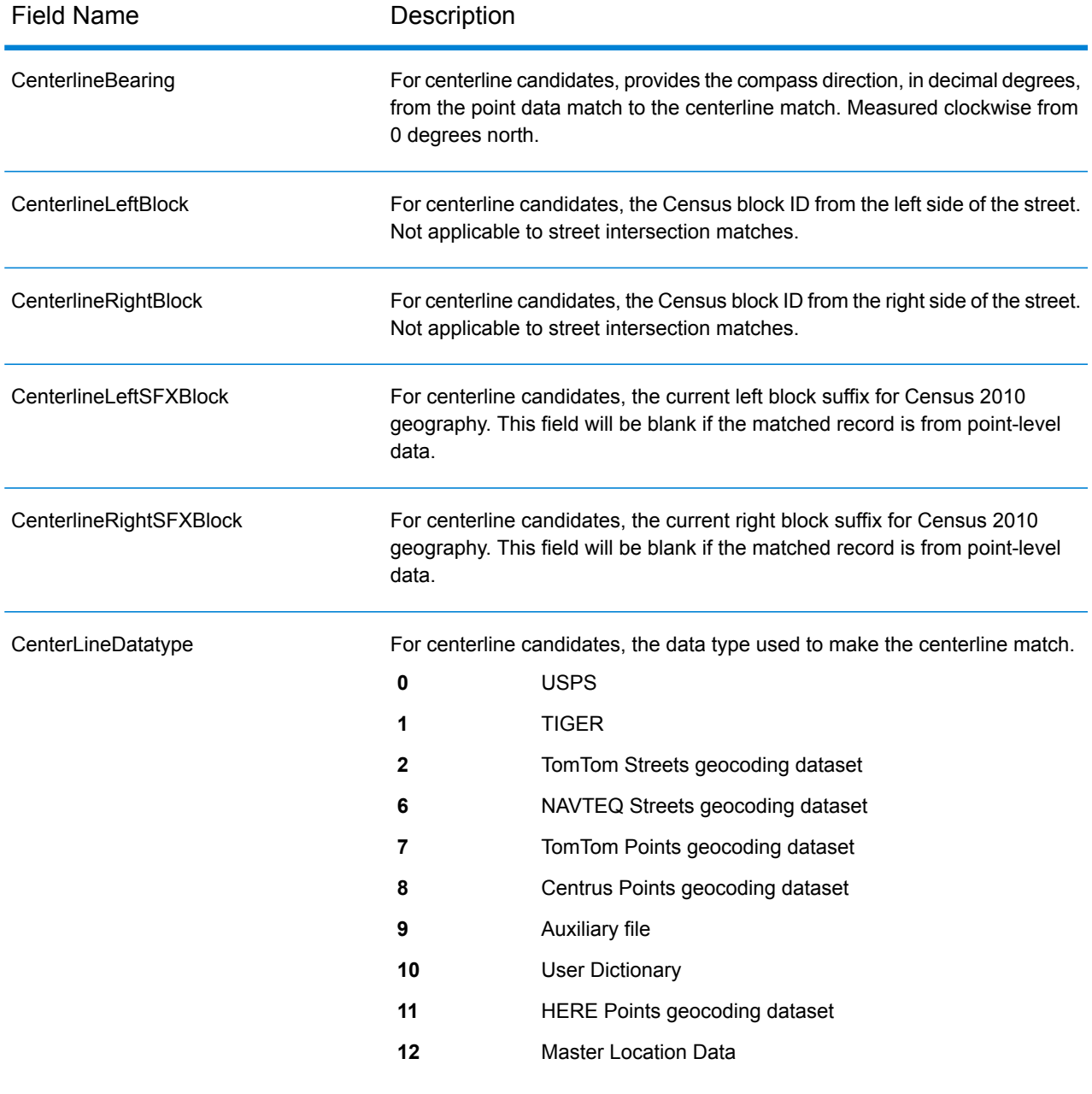

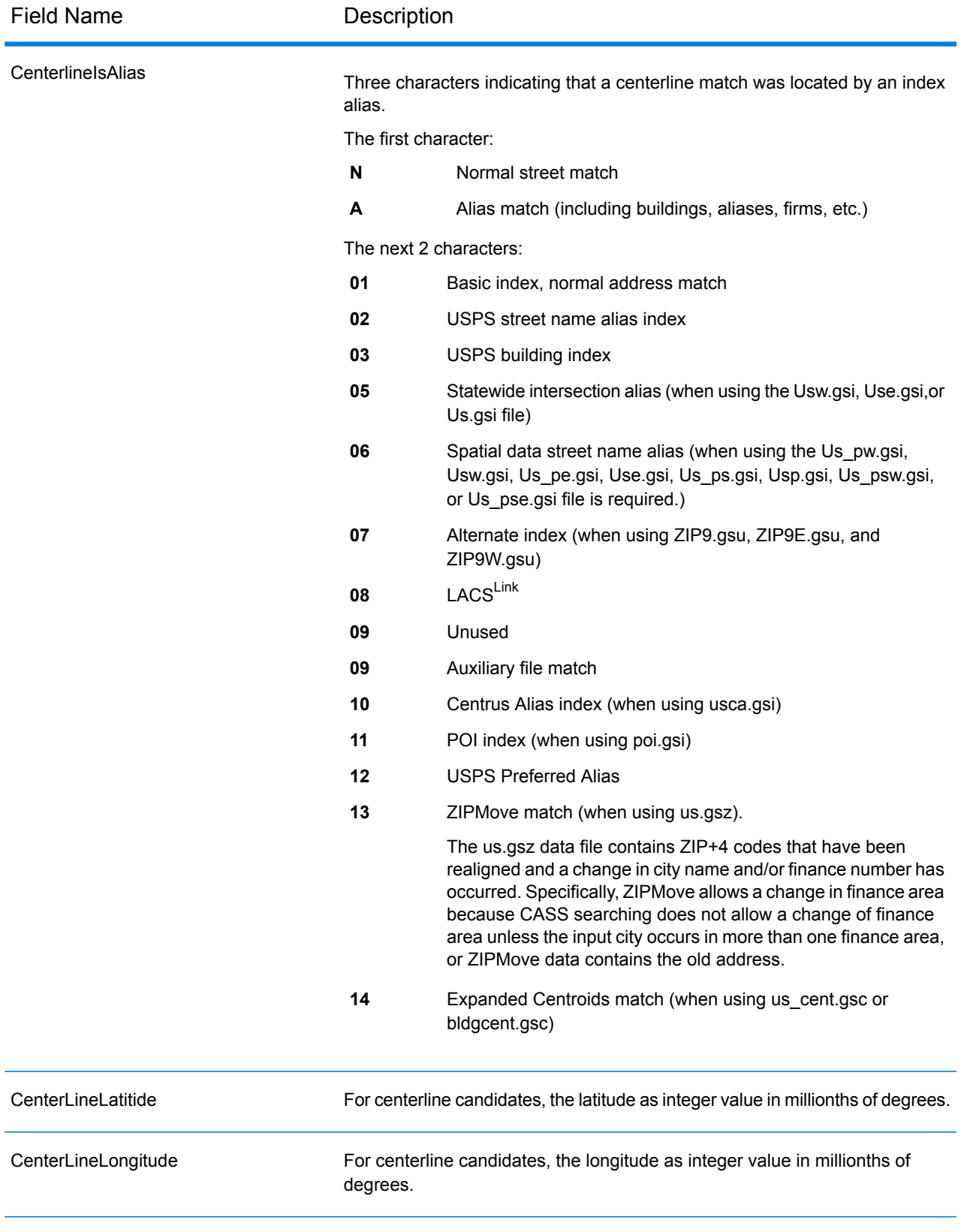

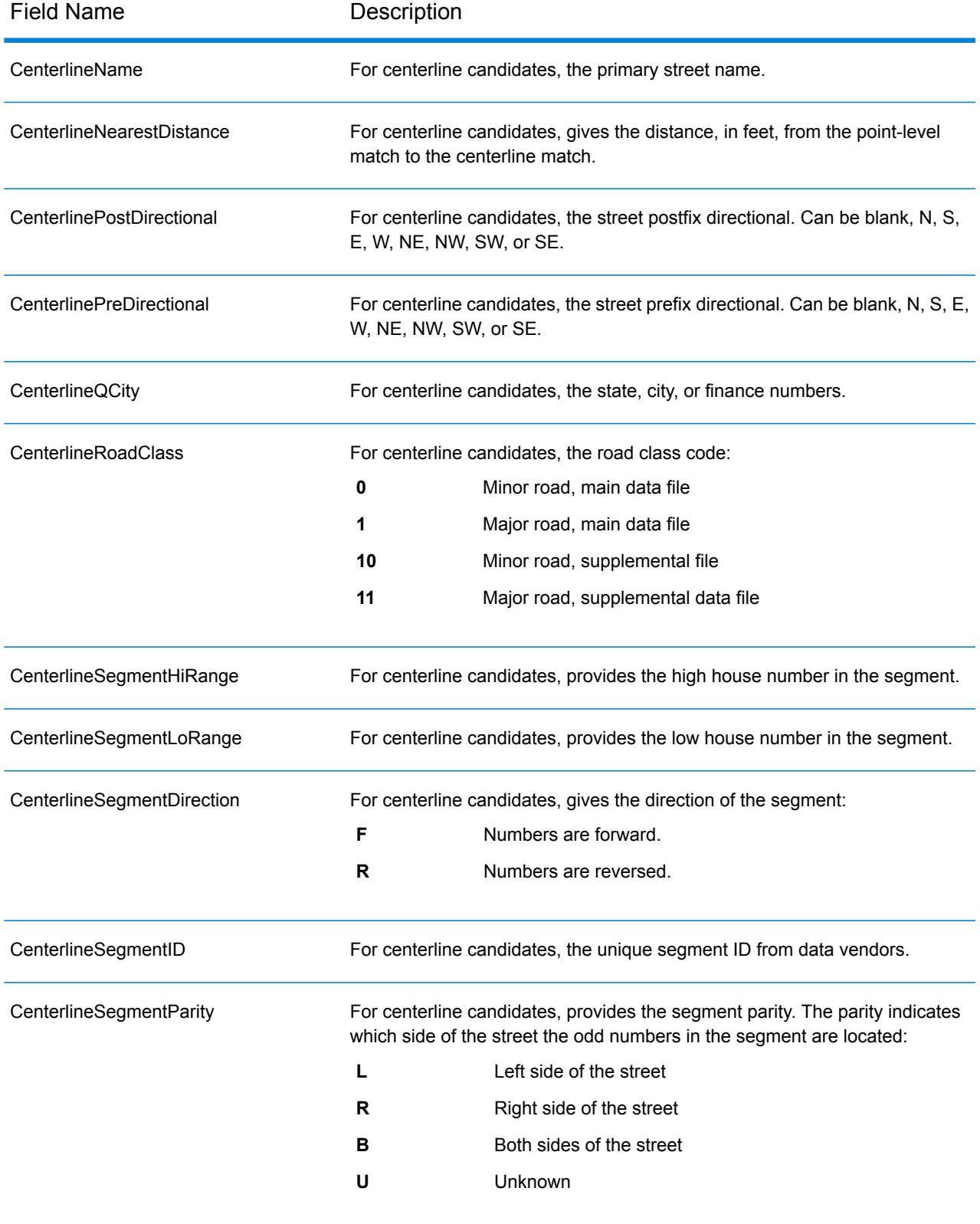

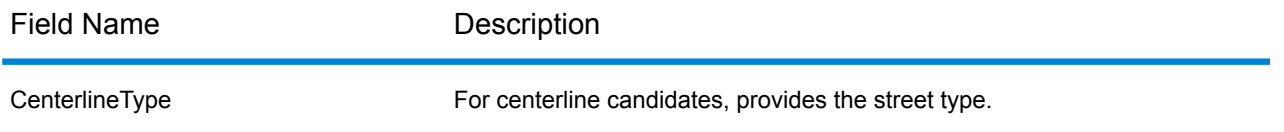

## <span id="page-120-0"></span>*Intersection Output Fields*

The Intersection output fields provide data about the second segment in an intersection match.

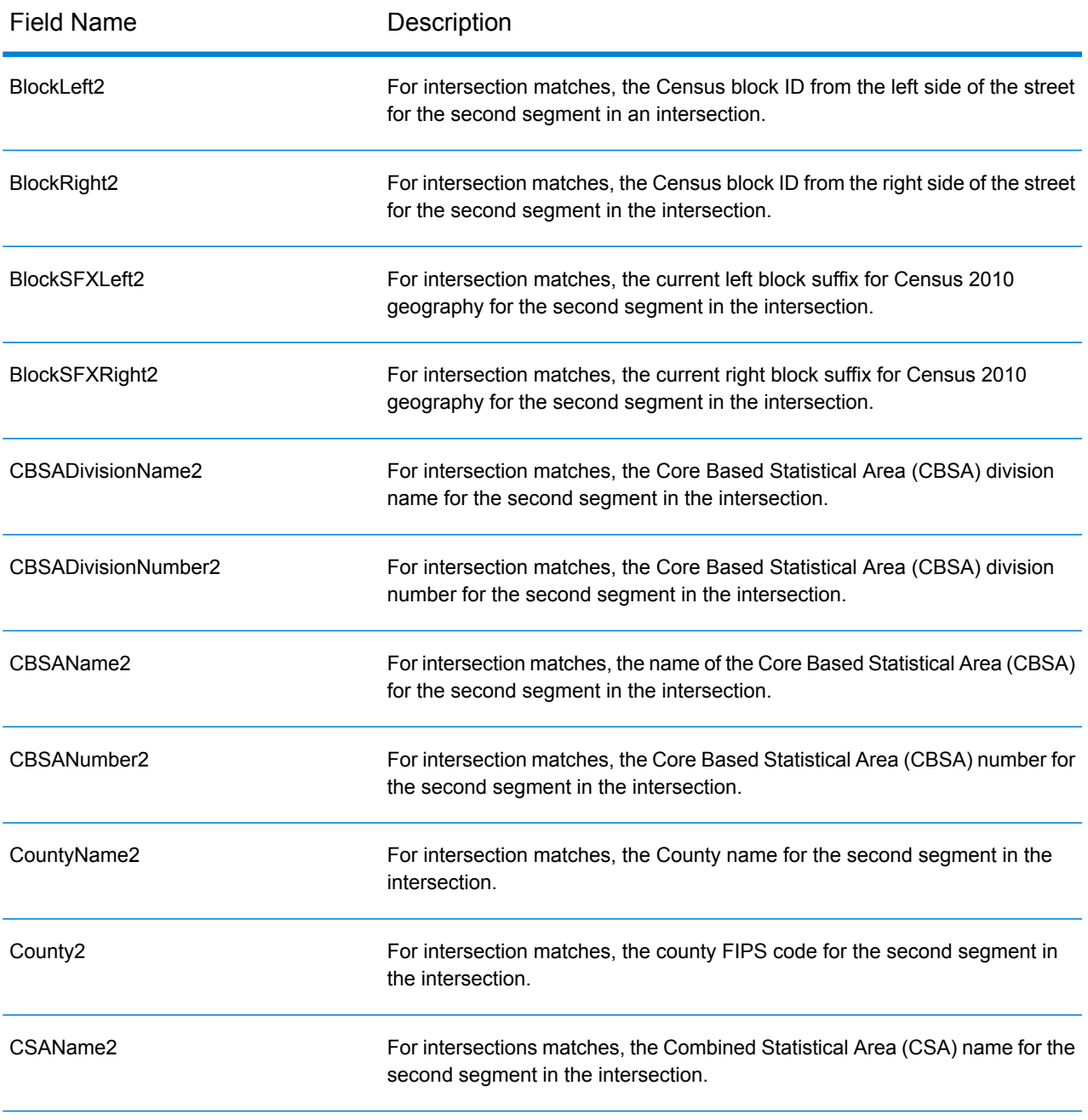

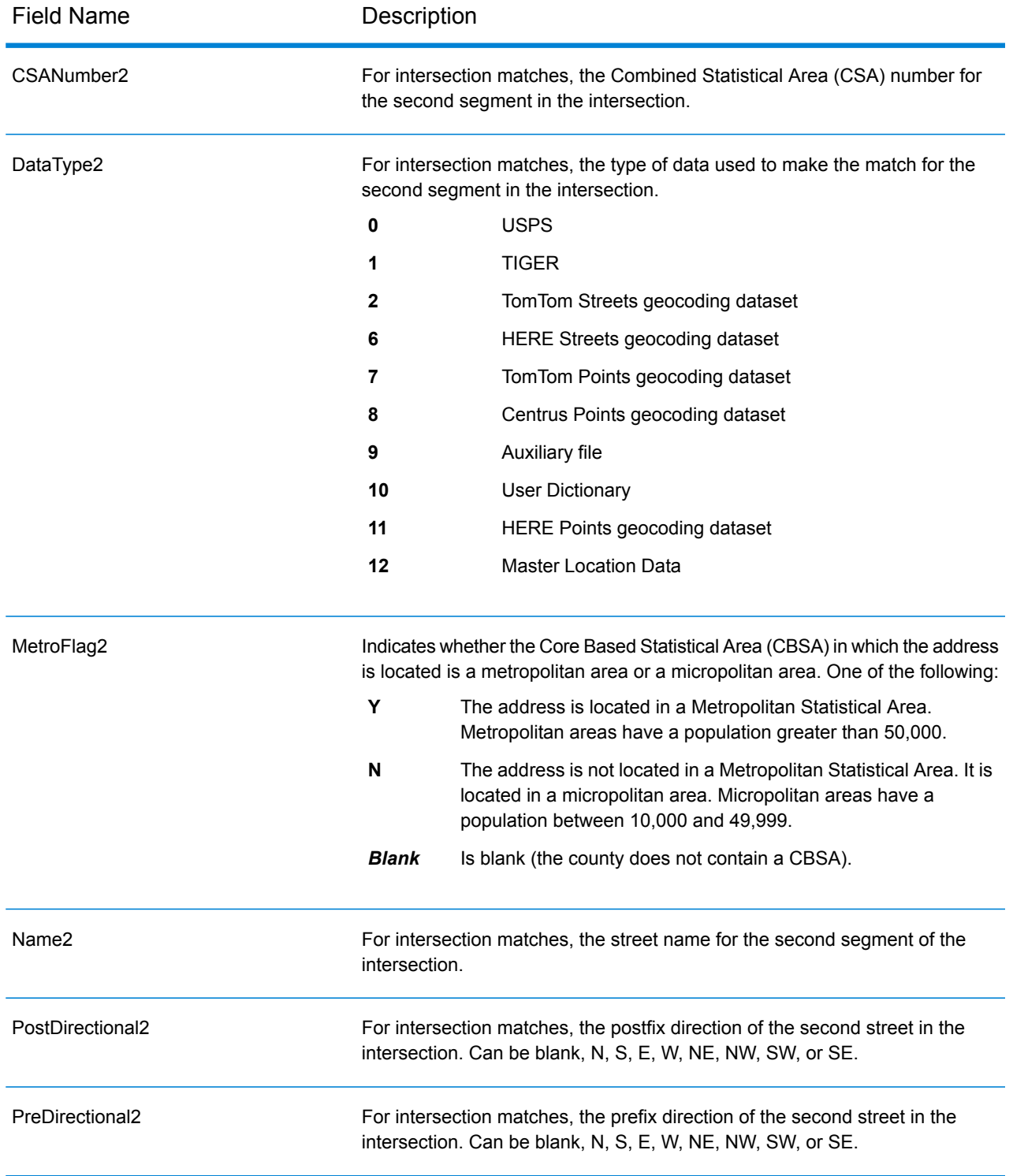

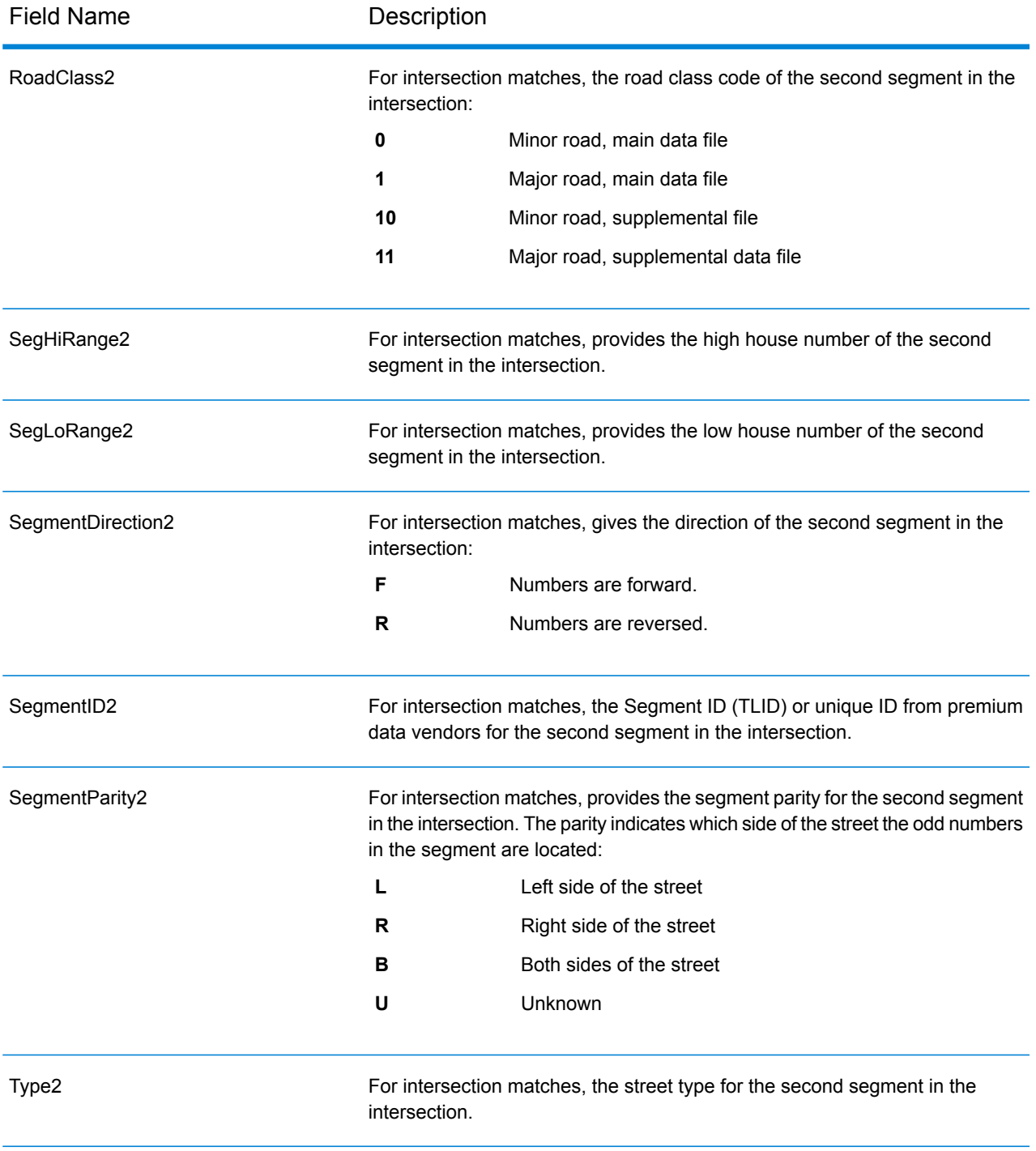

## <span id="page-122-0"></span>*Census Output Fields*

Census output fields contain U.S. Census information about the address.

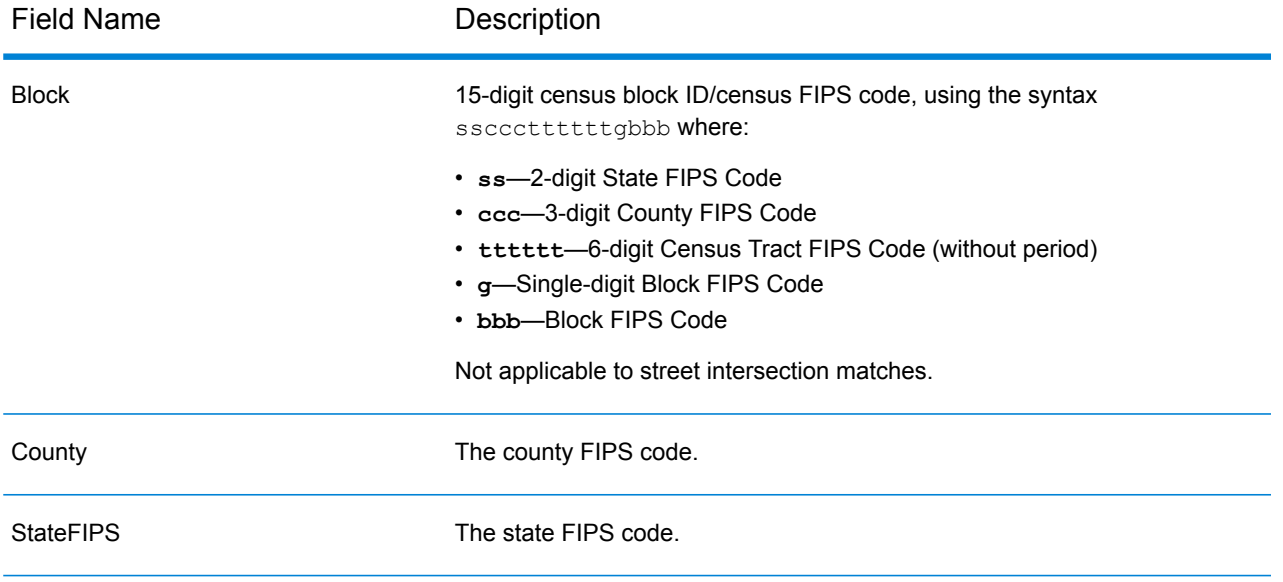

### <span id="page-123-0"></span>*Postal Output Fields*

The Postal output fields contain detailed postal information for the address.

**Note:** Supported only in forward geocoding.

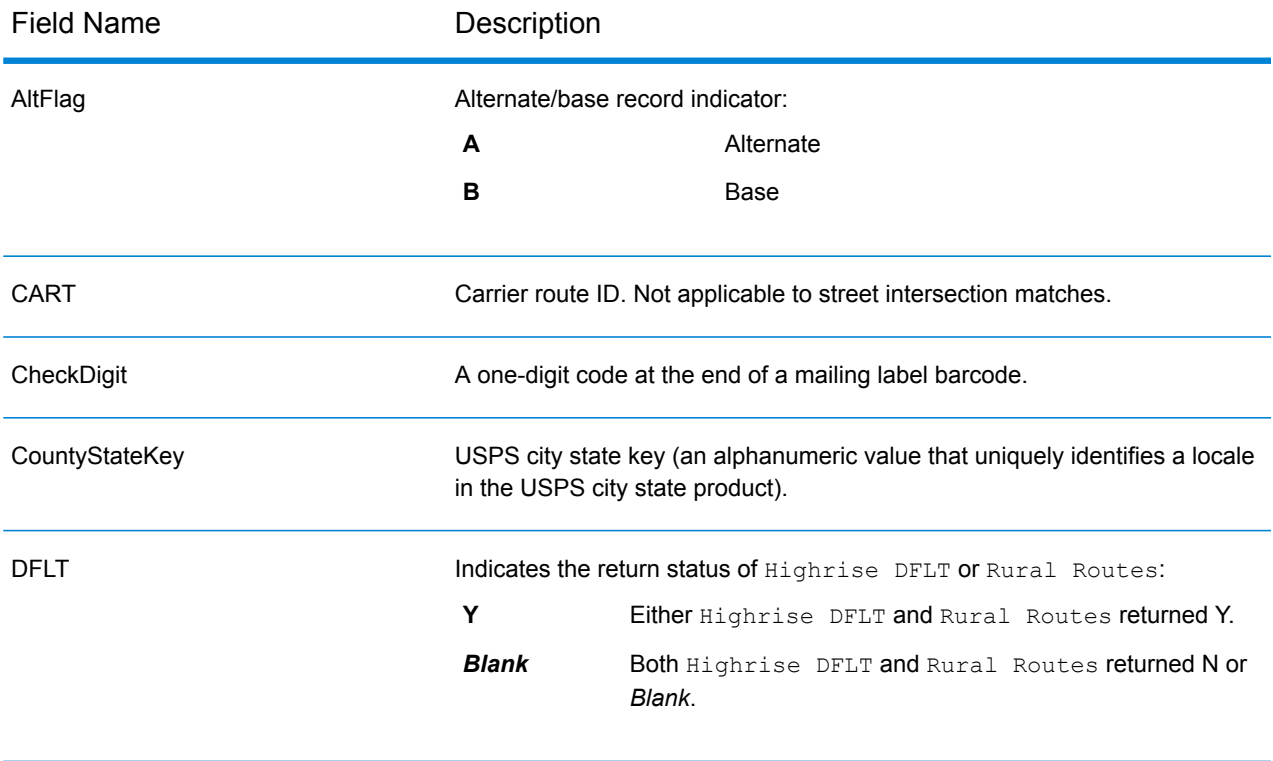

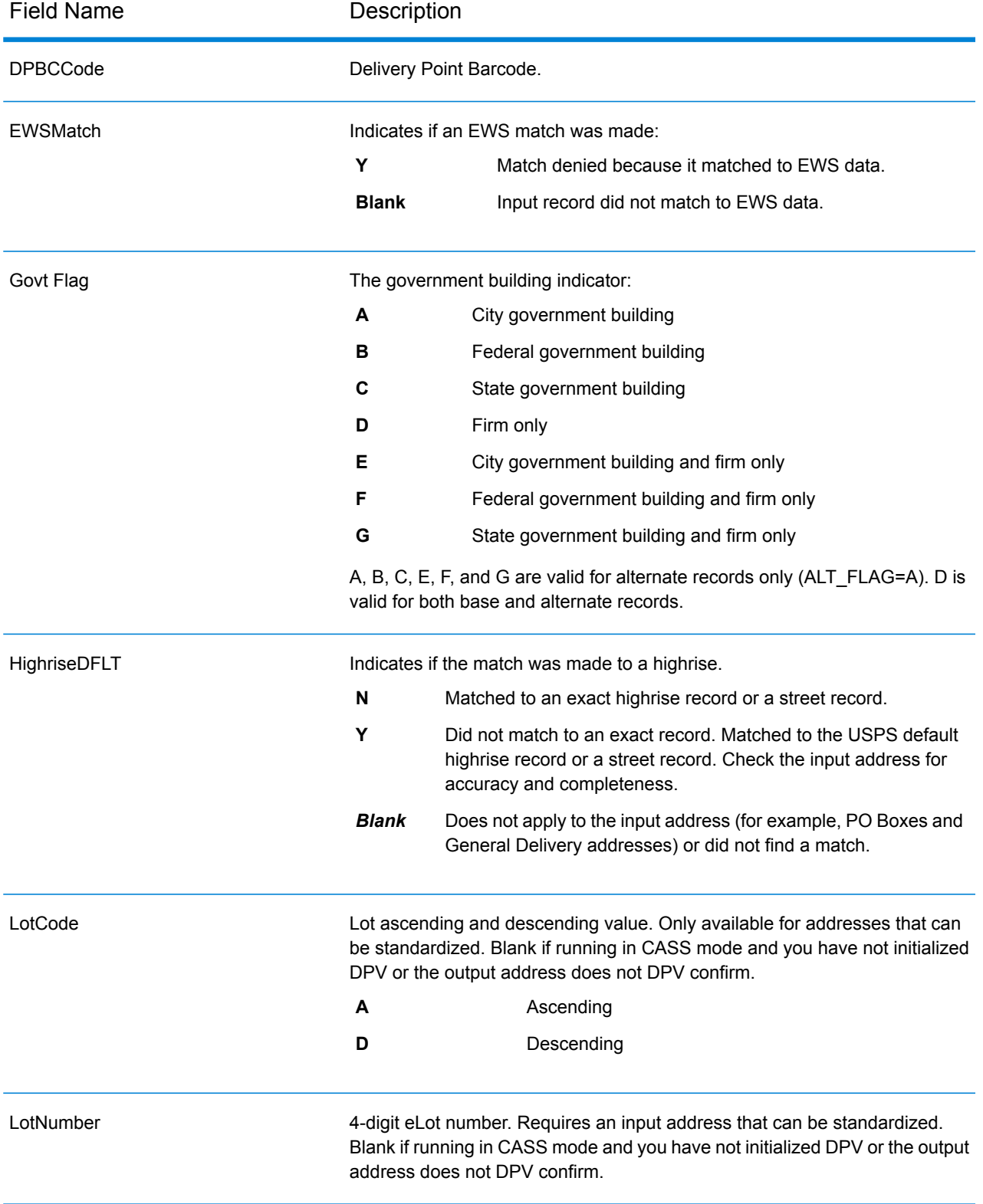

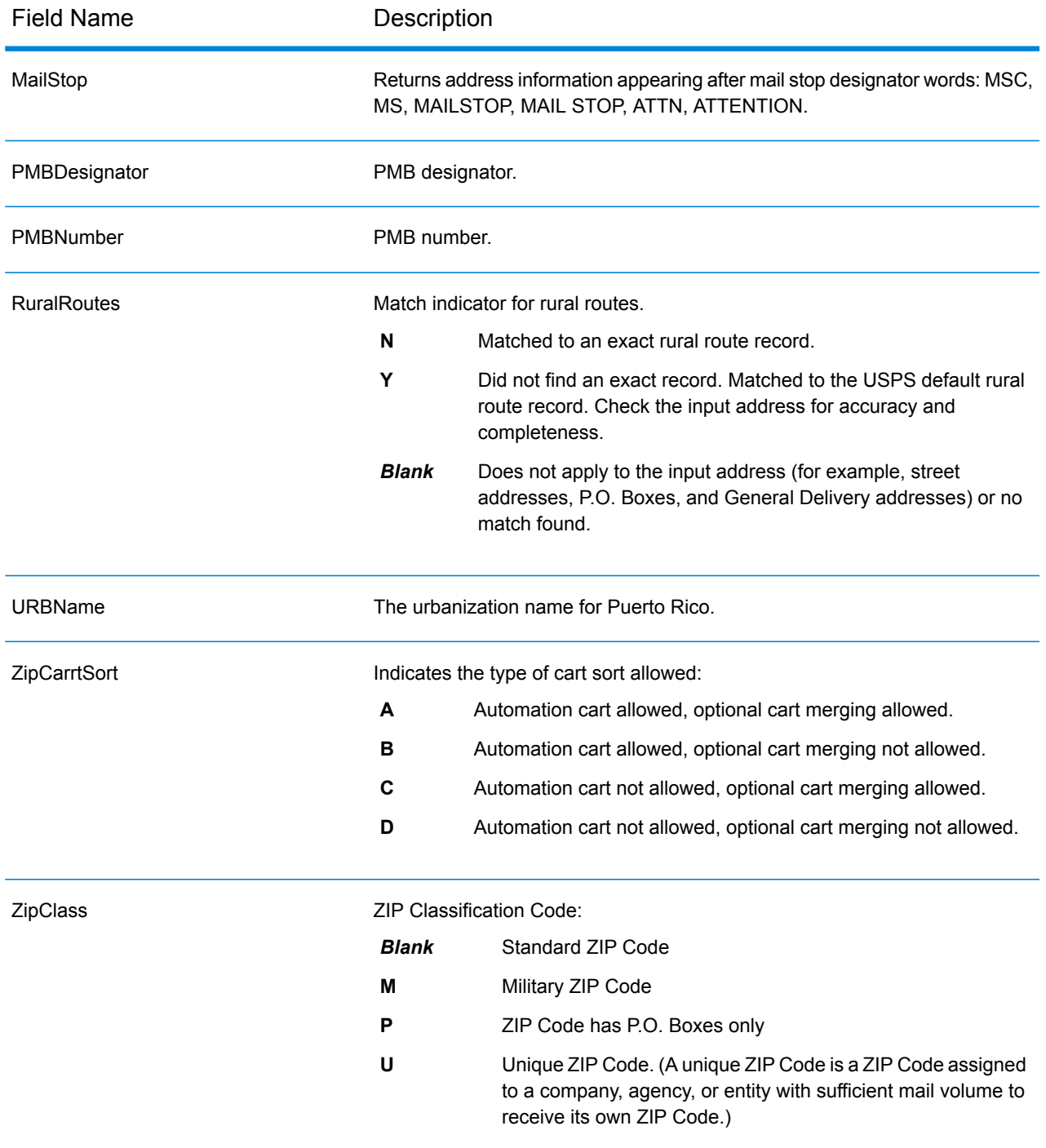

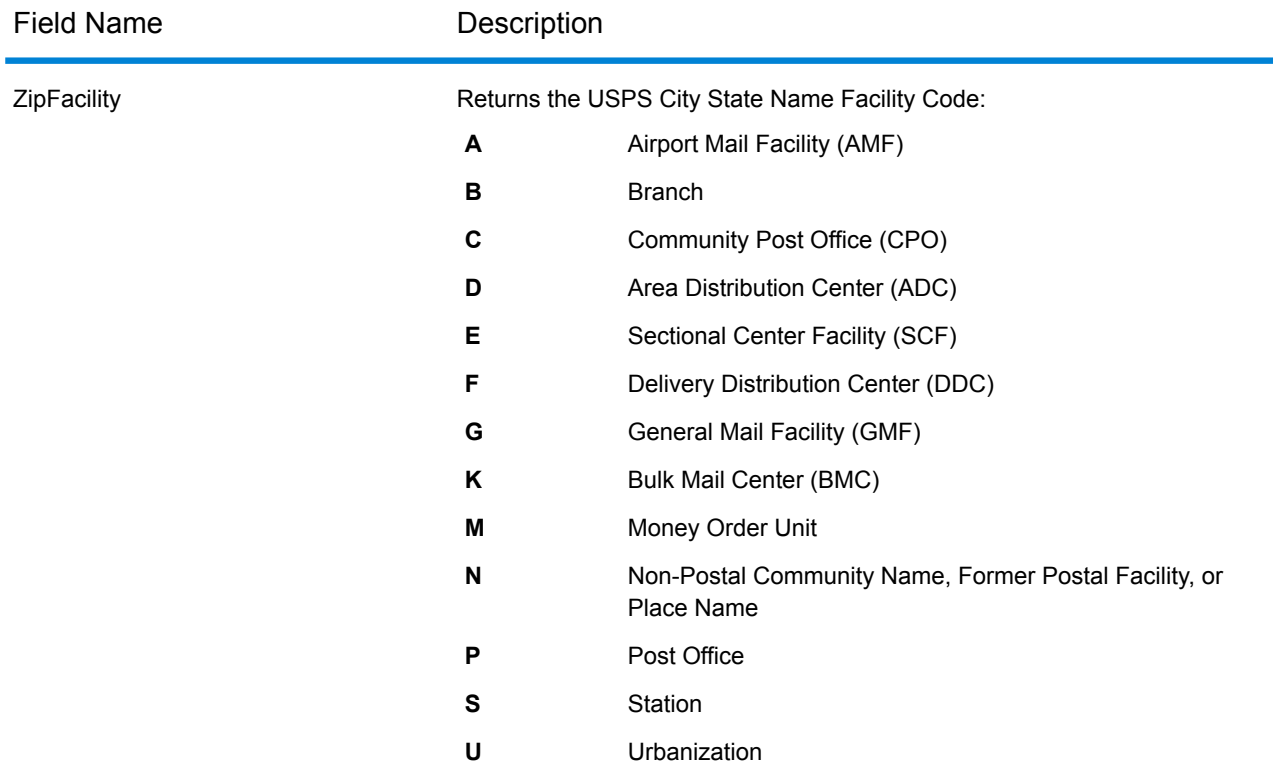

## <span id="page-126-0"></span>*DPV Output Fields*

DPV data output fields contain information about a match made using DPV data.

**Note:** Supported only in forward geocoding.

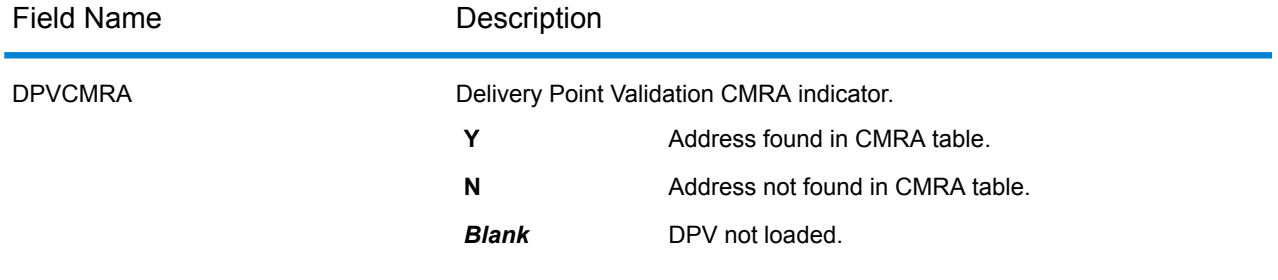

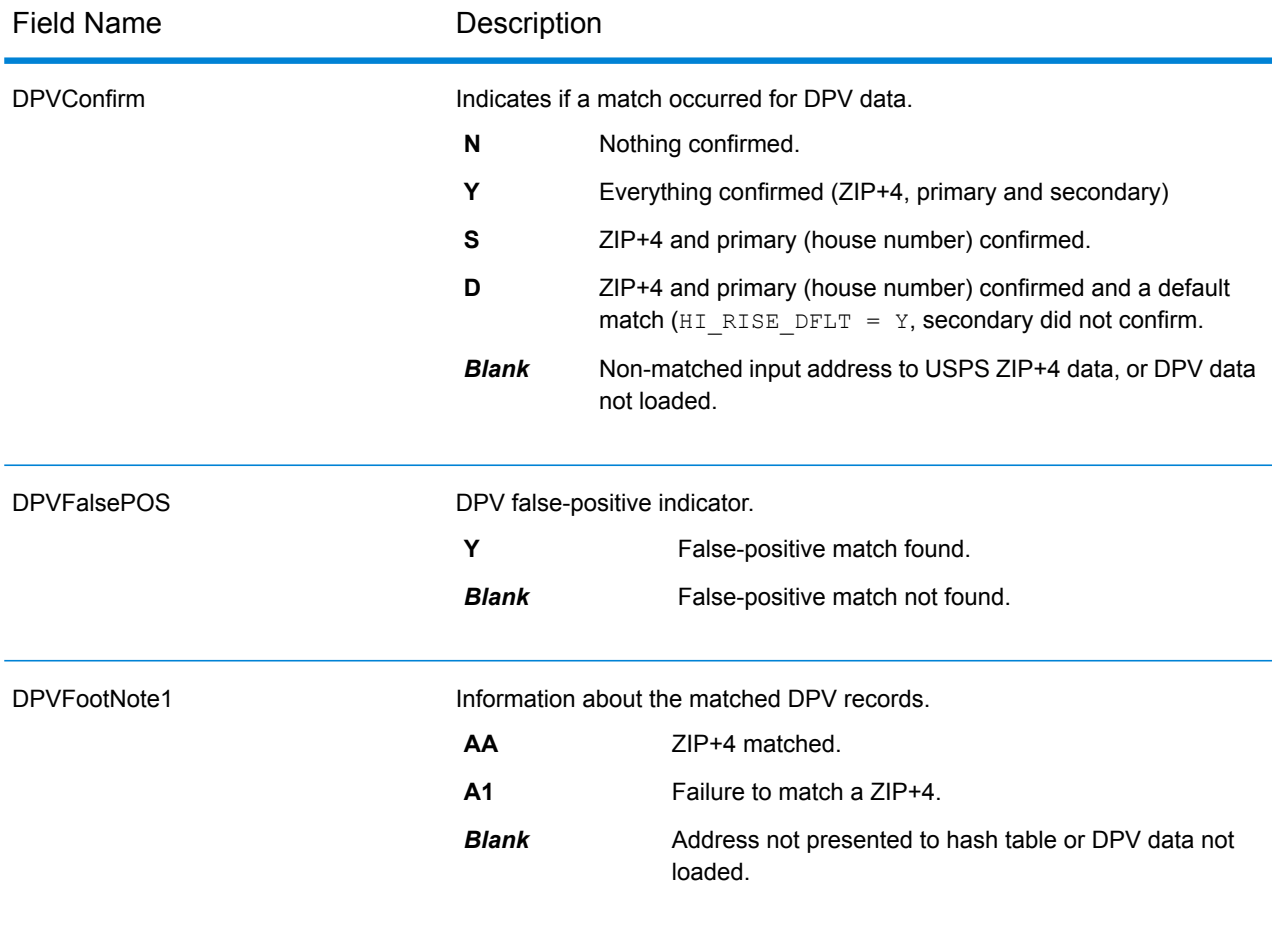

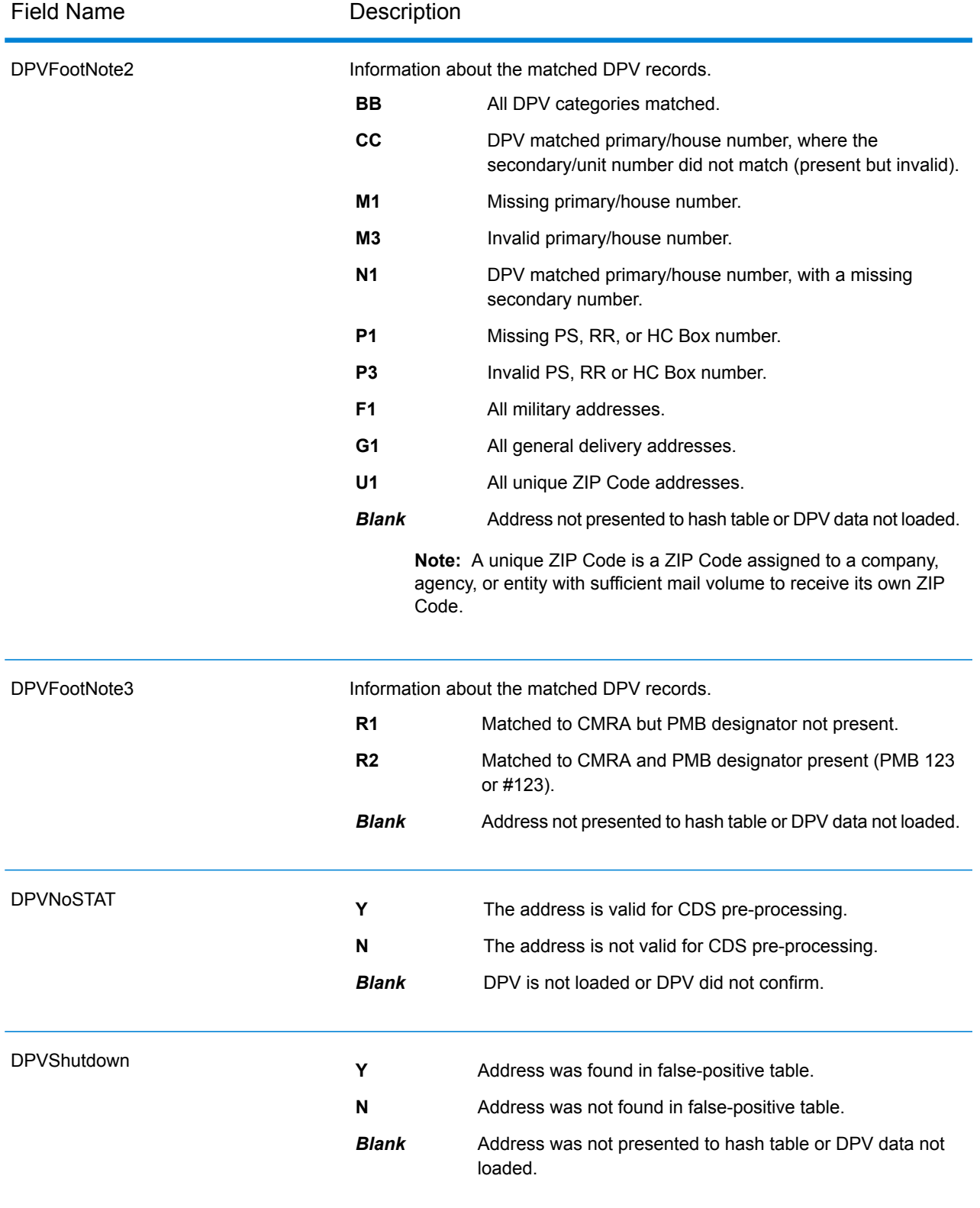

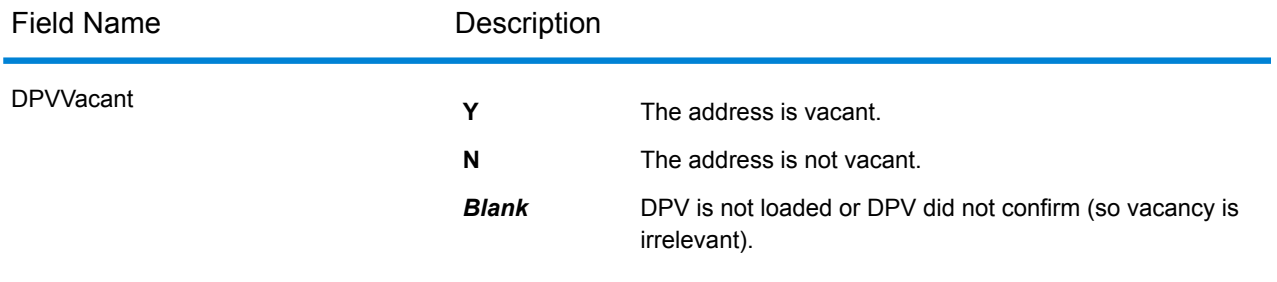

### <span id="page-129-0"></span>*Residential Delivery Indicator (RDI) Output Fields*

The Residential Delivery Indicator (RDI™) is a United States Postal Service (USPS<sup>®</sup>) data product that identifies whether a delivery type is classified as residential or business. If you are shipping to residences, you may lower costs by shipping with the Postal Service™ and avoid residential delivery surcharges typically charged by other shipping companies.

**Note:** To use RDI, Delivery Point Validation (DPV) must also be enabled and a US Streets dataset loaded.

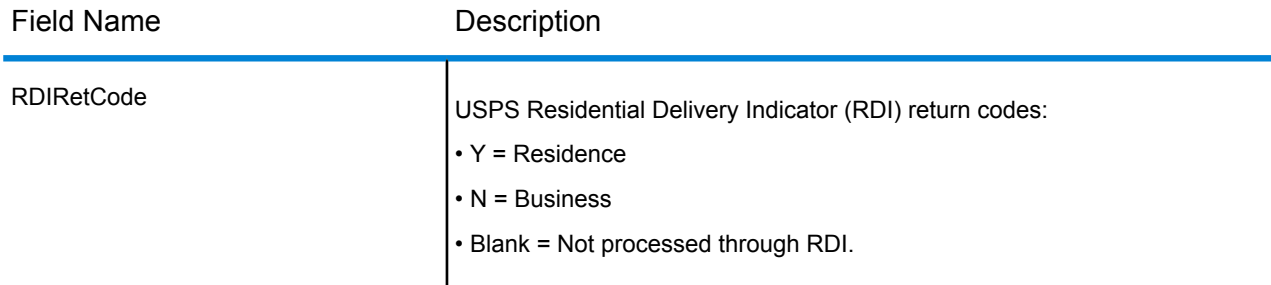

## <span id="page-129-1"></span>*LACSLink Output Fields*

LACS<sup>Link</sup> data output fields contain information about a match made using the LACS<sup>Link</sup> dataset. **Note:** Supported only in forward geocoding.

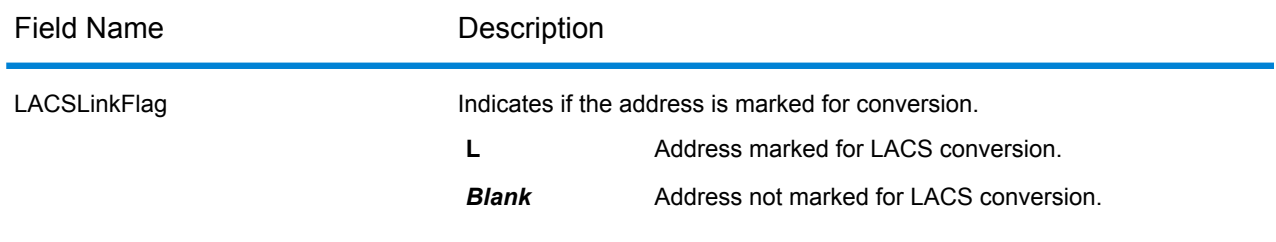

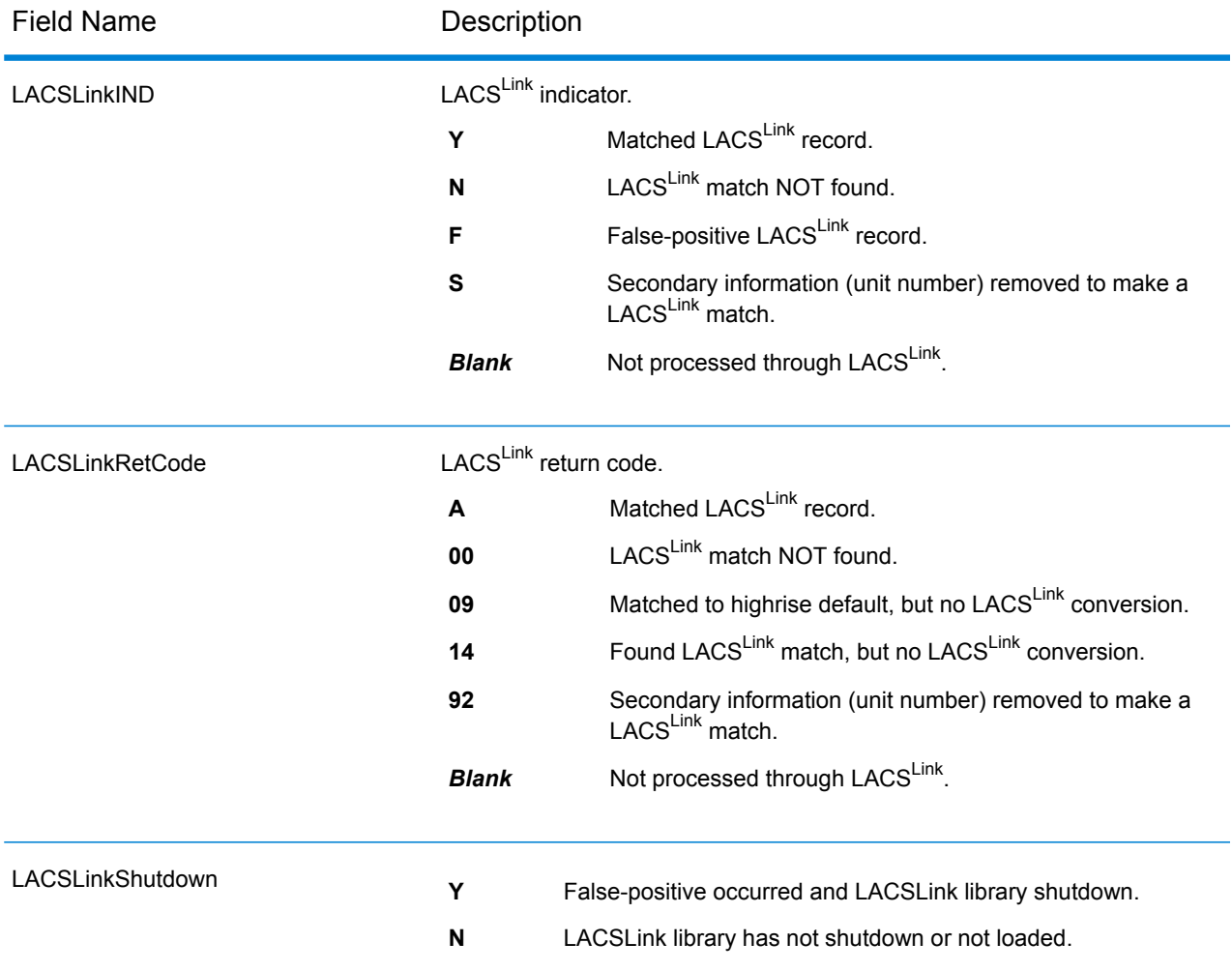

# <span id="page-130-0"></span>*SuiteLink Output Fields*

The Suite<sup>Link</sup> output fields contain information about a match made using the Suite<sup>Link</sup> dataset. **Note:** Supported only in forward geocoding.

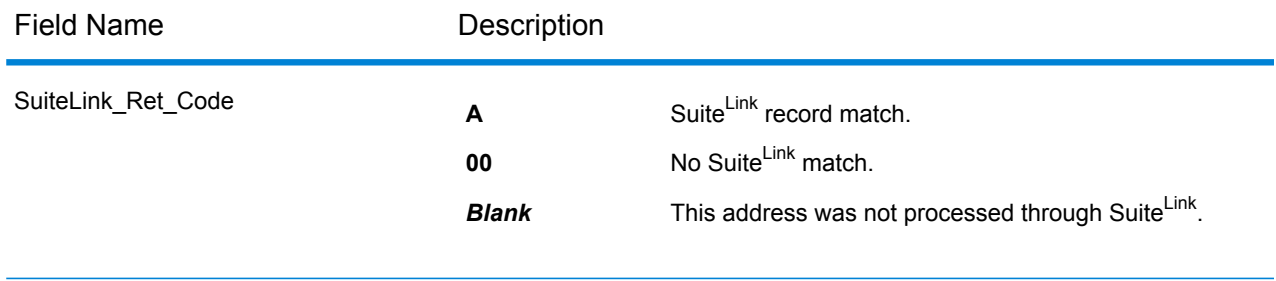

### <span id="page-131-0"></span>*Short Address Output Fields*

The short address output fields contain abbreviated elements of the matched address.

**Note:** Supported only in forward geocoding.

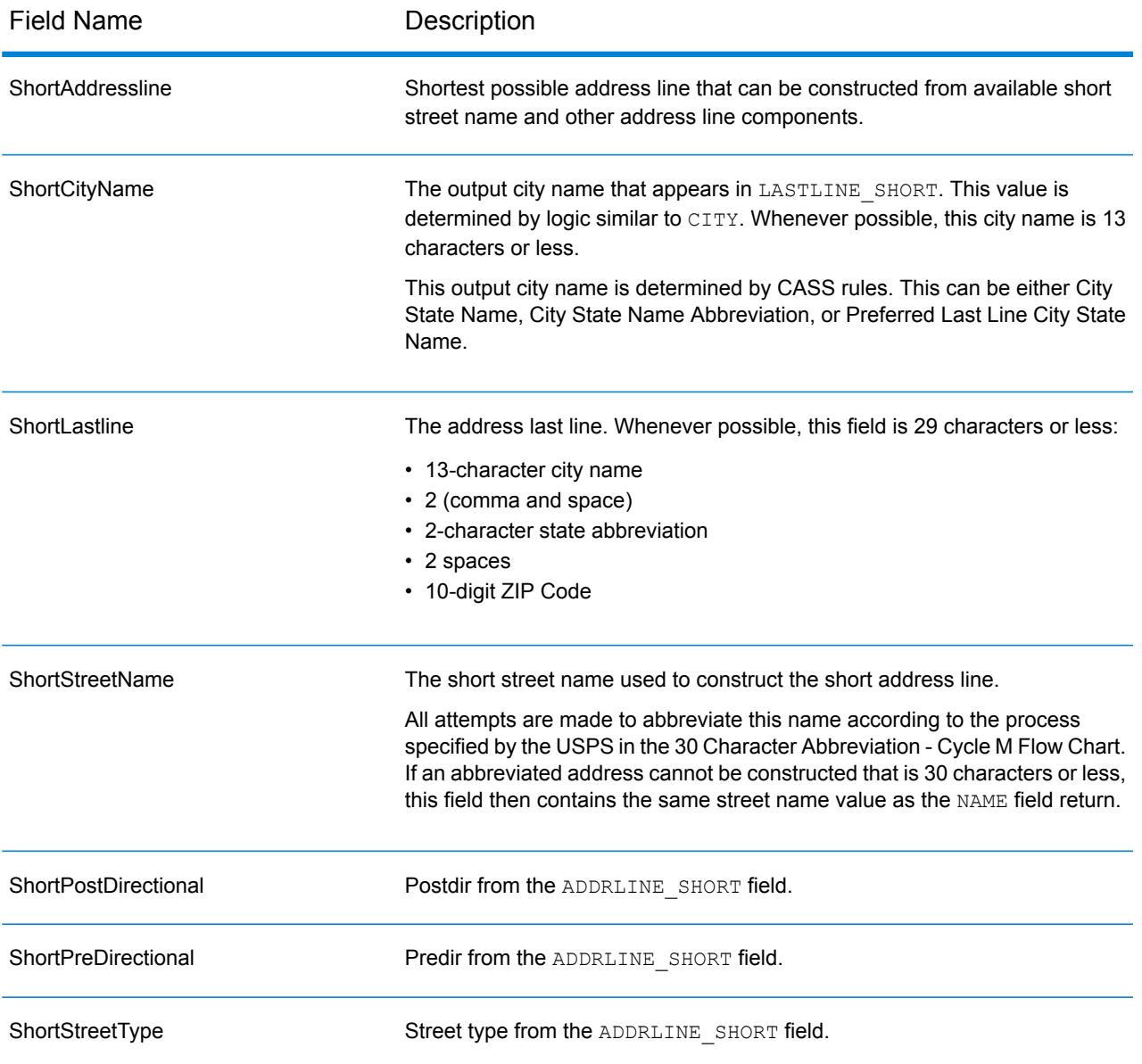

### <span id="page-131-1"></span>*Segment Output Fields*

Segment output fields contain information on the street segment identified by the data provider.

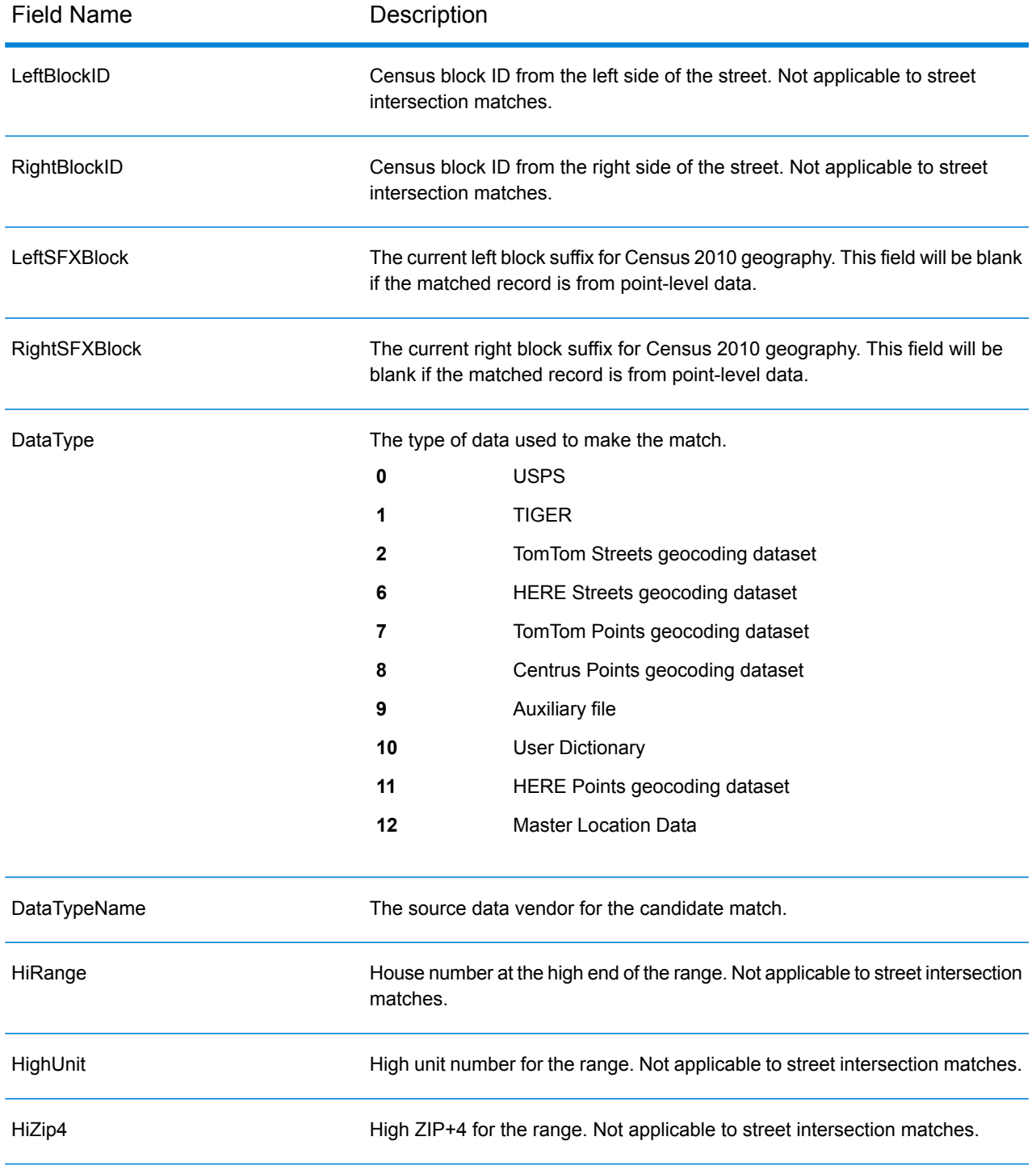

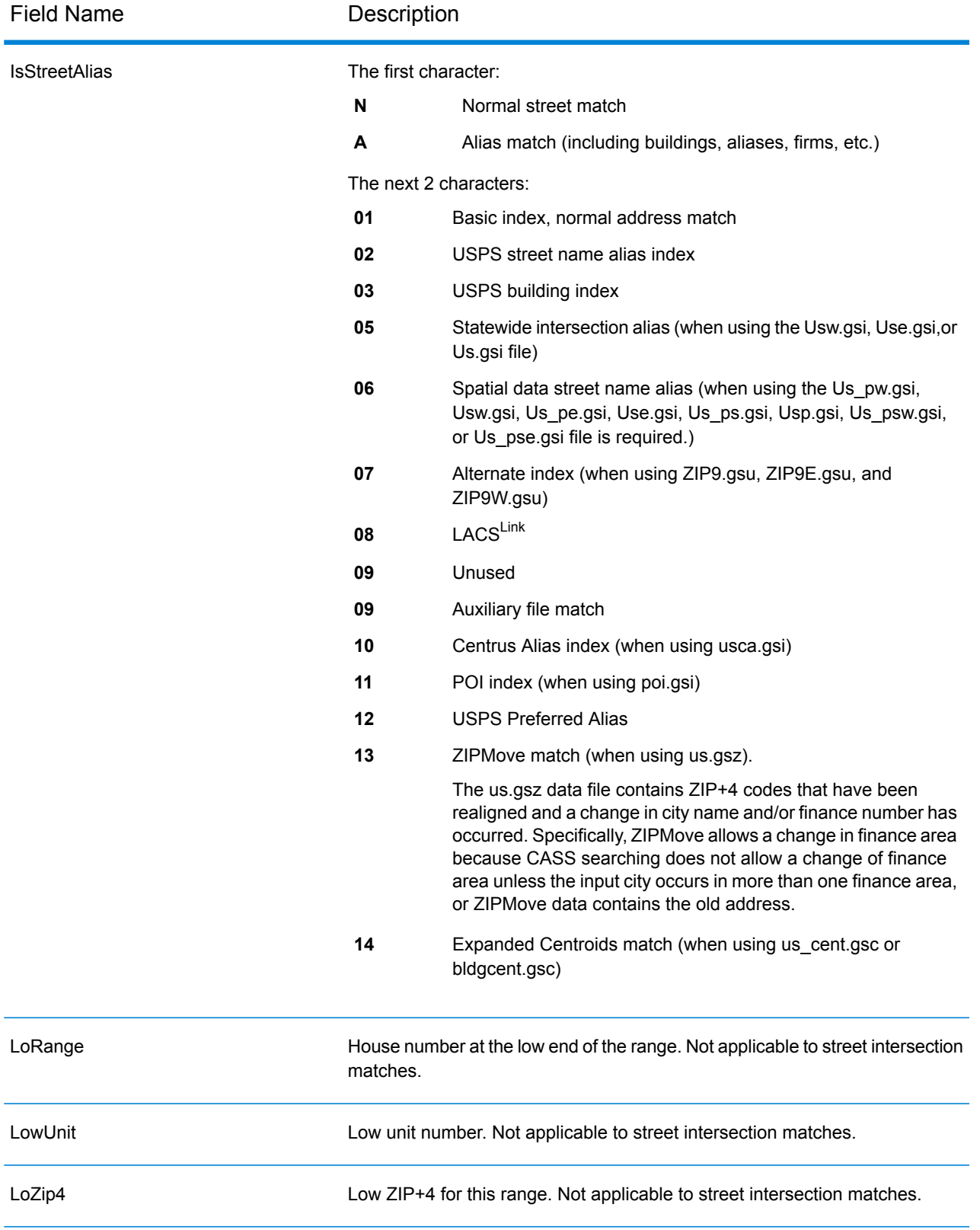

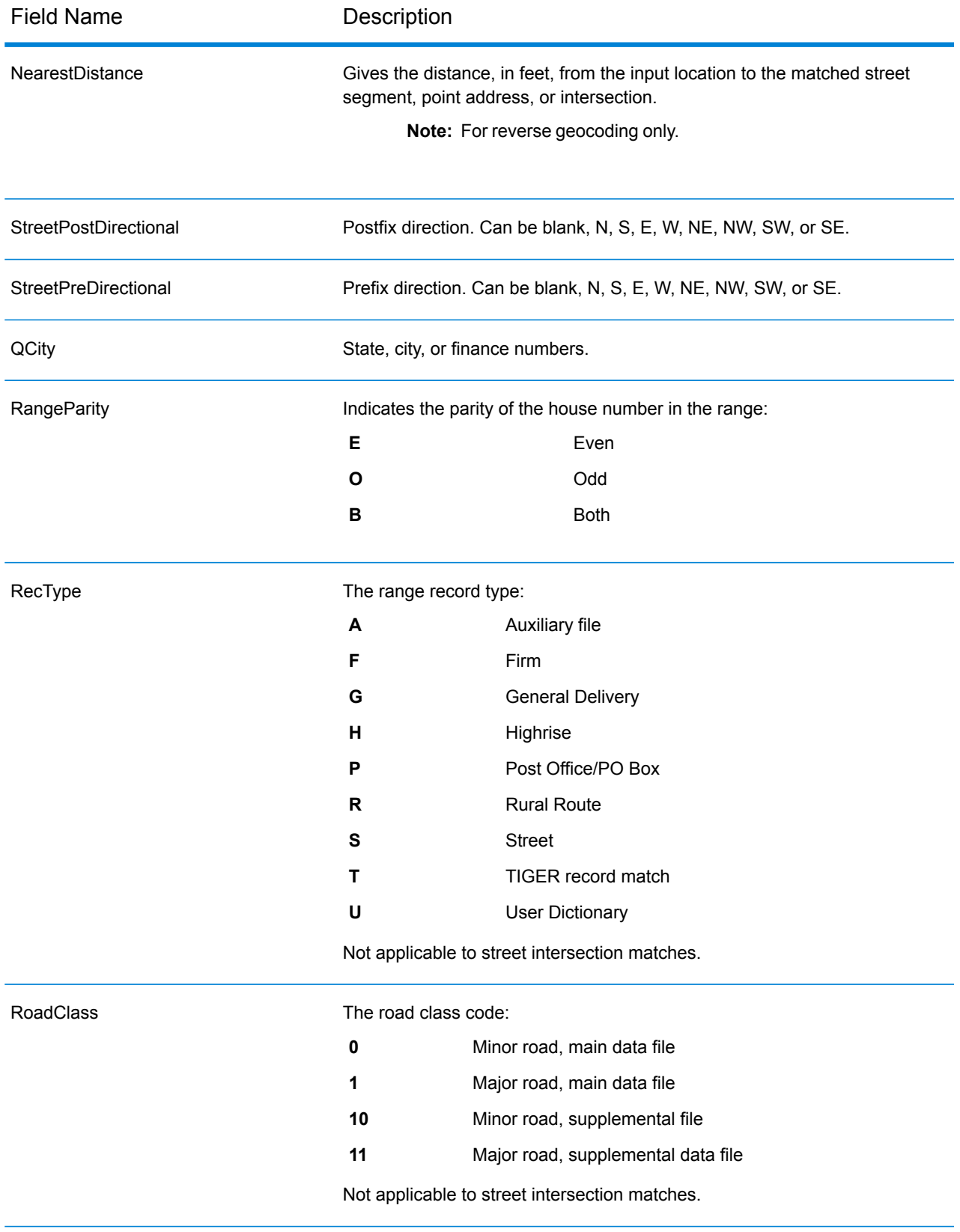

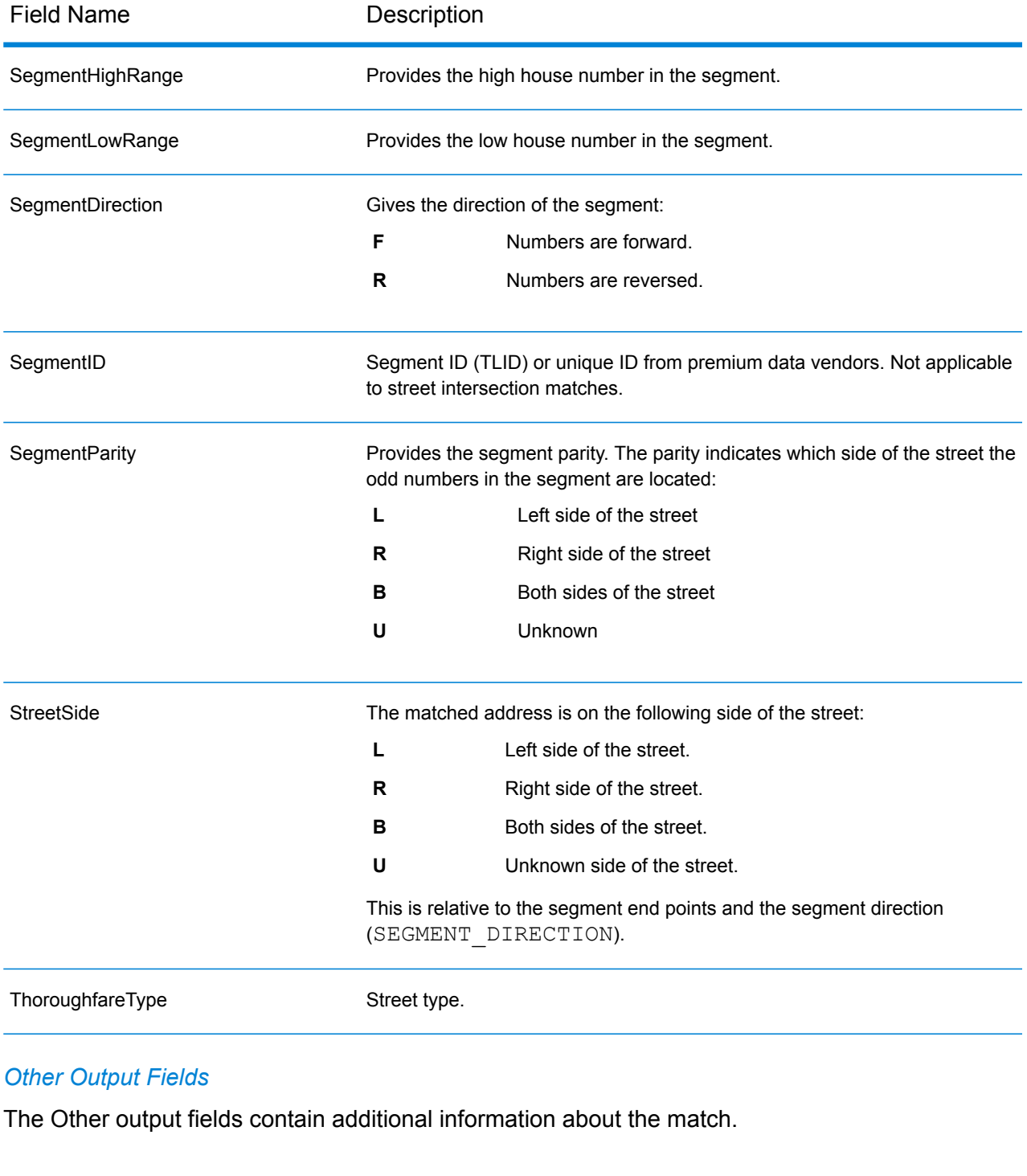

<span id="page-135-0"></span>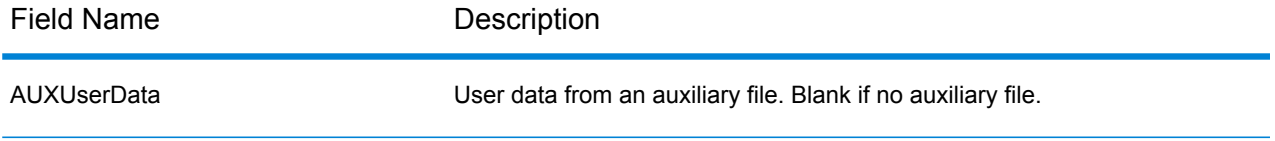

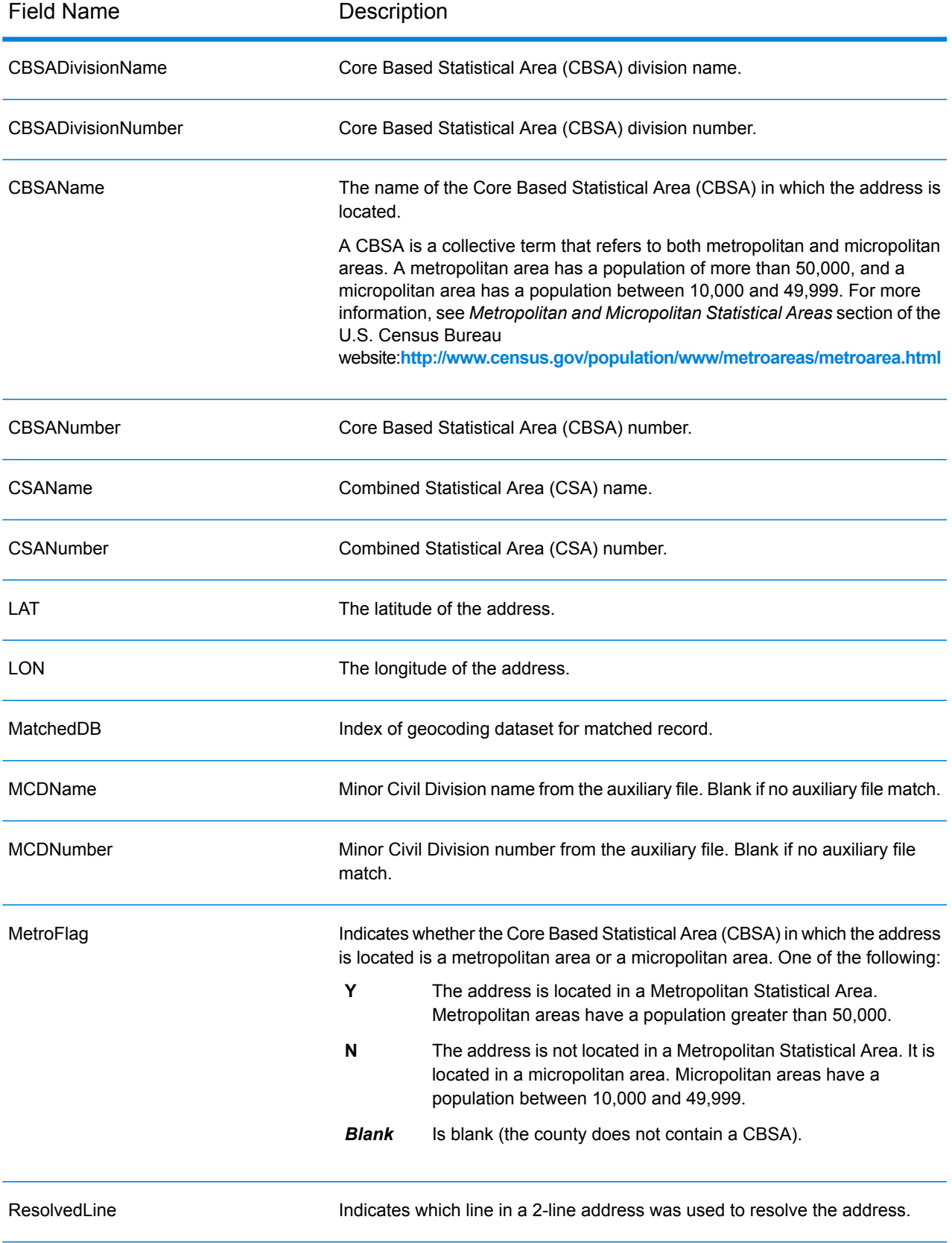

# Additional Topics for USA Geocoding

### **MLD Extended Attributes including APN and Elevation**

**(USA)** This feature provides access to extended attributes associated with an addressable location that has a pbKey. When matching addresses with Master Location Data (MLD), Spectrum<sup>™</sup> Technology Platform returns additional property information associated with the address, such as Assessor's Parcel Number (APN), Elevation, Address Type, and Lot Size. APN can be used to identify the parcel so the parcel ID can be linked to additional information for the insurance industry, such as property and insurance risk attributes. For more detail, see the full list of output fields below.

### *Requirements*

The following are required to return MLD Extended Attributes:

- Master Location Data dataset.
- Streets dataset.
- MLD Extended Attributes dataset.
- Recommendation: the vintages of the MLD and MLD Extended Attributes datasets be within 4 months of each other.

### *MLD Extended Attributes Output Fields (optional)*

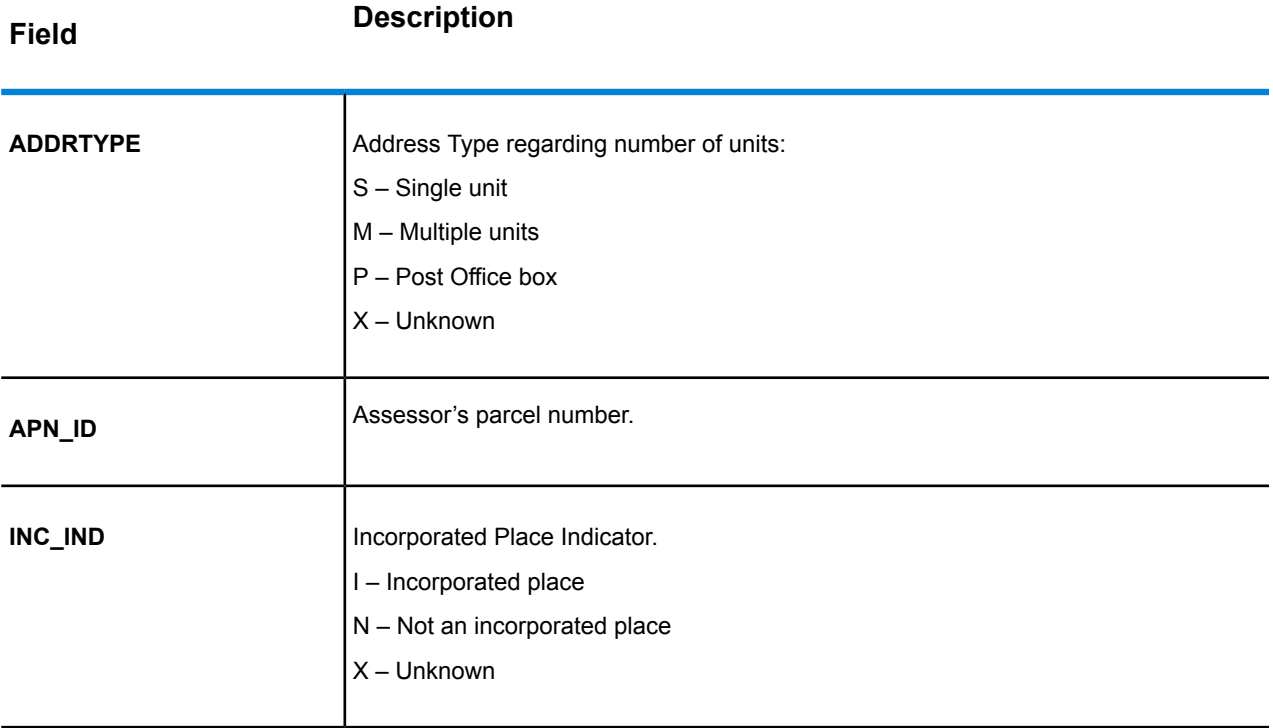

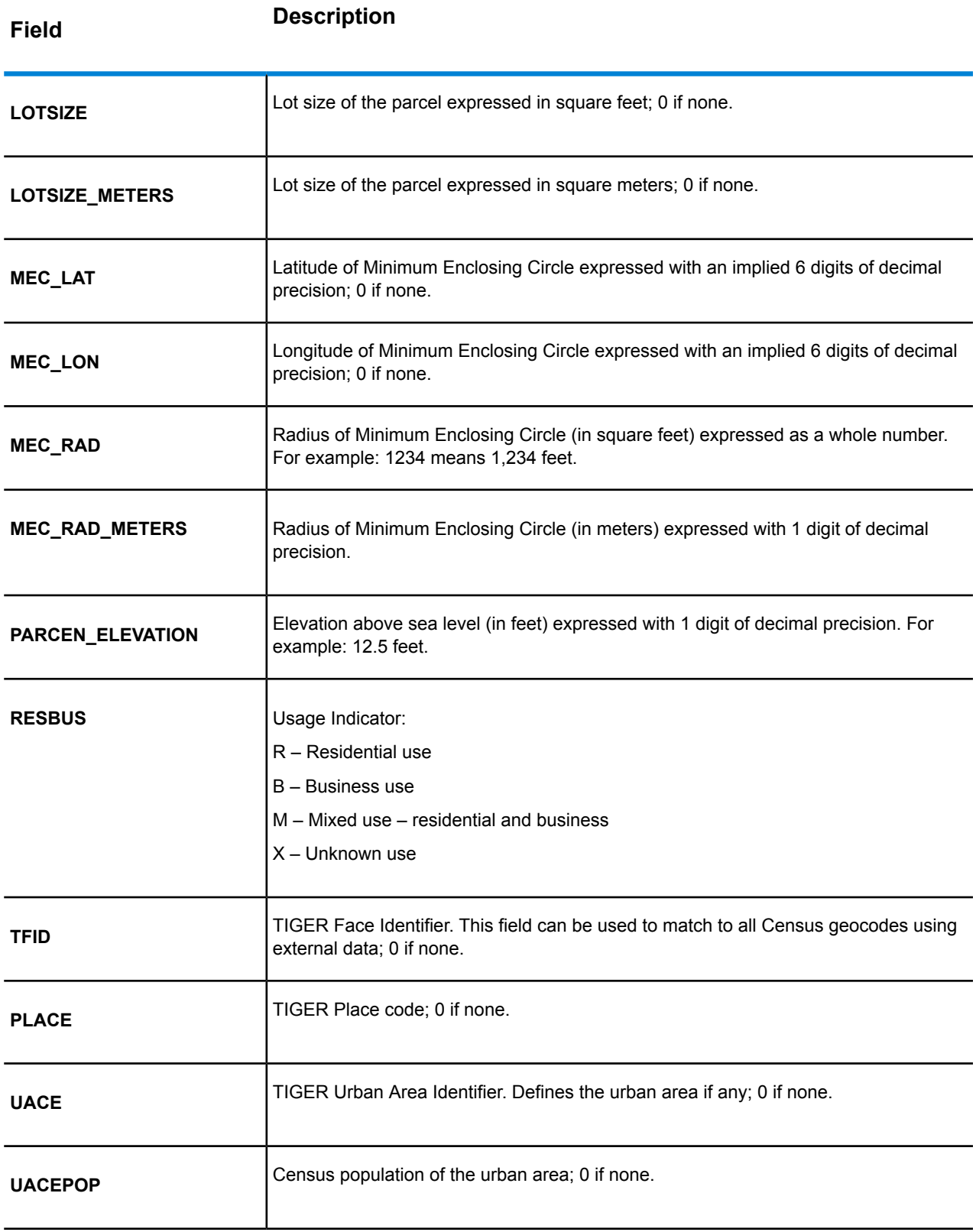

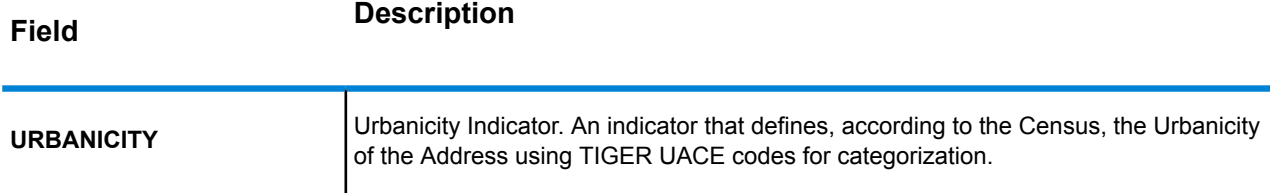

#### **PBKey ZIP Centroid Locations**

The default behavior of the geocoder is to return matches from Master Location Data for addressable locations that have an address-level geocode. The PBKey ZIP Centroid feature enables returning ZIP centroids when matching to MLD. For addresses that don't have a high-quality location, this provides access to the pbKey<sup>TM</sup> unique identifier, which can be used to unlock additional information about an address using GeoEnrichment data, as well as to realize operational processing efficiencies. This allows maximum address coverage and integrity in geocoding. The inclusion of these addresses enables providing a higher match rate, lower false-positive match rate, and access to the pbKey $^{TM}$ unique identifier for all known addresses in the US. Default=disabled. To enable, use the appropriate CLI command. For more information, see **setting Command**.

<span id="page-139-0"></span>**Note:** This feature is only available with Master Location Data.

### **Point of Interest Matching**

The optional Point Of Interest (POI) Index file (*poi.gsi*) included with the Master Location Data and HERE Point Addresses datasets provides expanded support in alias name matching.

To enable POI matching:

- 1. Add the MLD or HERE Point Addresses data as a Database Resource.
- 2. Ensure FIND BUILDING SEARCH is set to true. The POI Index file will automatically be searched when this option is enabled and a firm, building or POI name is specified in the mainAddress input field.
- 3. If an alias match is made to the POI Index file, the  $\text{IsStreetAlias output field},$  or, in the case of a centerline match, CenterlineIsAlias field, returns A11.

### **Expanded Centroids**

In some cases, more than one point-level geocode is available for an address matched in Master Location Data (MLD). For more information about the different types of point-level geocodes, see the "APnn" definitions in **Address [Location](#page-181-0) Codes** on page 182. When more than one point-level geocode is available from MLD data, only the highest quality geocode is returned with the matched address data.

The Expanded Centroids feature is available with MLD and the optional Master Location Structure Centroid Data Set (MLDB). If an address match is found in MLD, and the MLDB data set is added as a database resource, the MLDB data set is searched for additional geocodes for the matched address. If additional geocodes are found for the matched address, these are returned.

The returned location code for an Expanded Centroids match will have an "APnn" value with a data type of "MASTER LOCATION".

An Expanded Centroids match is indicated by an "A14" value for the IsAlias return field. The returned location code for an Expanded Centroids match will have an "APnn" value with a data type of "MASTER LOCATION".

### **Extended Match Codes**

Extended Match Codes return additional information about any changes in the house number, unit number and unit type fields. In addition, it can indicate whether there was address information that was ignored. The Extended Match Code is only returned for address-level matches (match codes that begin with A, G, H, J, Q, R, S, T or U), in which case a 3rd hex digit is appended to the match code (see **Match [Codes](#page-169-0)** on page 170).

**Note:** A typical match code contains up to 4 characters: a beginning alpha character followed by 2 or 3 hex digits. The third hex digit is only populated for intersection matches or as part of the Extended Match Code.

For information about the 3rd hex digit values for:

- Intersection matches, see **[Definitions](#page-172-0) for 1st-3rd hex digit match code values** on page 173
- Extended Match Codes, see **[Definitions](#page-174-0) for Extended Match Code (3rd hex digit values)** on page 175

The return of the Extended Match Code is enabled by default and cannot be modified.

### *Extended Match Code return values*

"Address information ignored" is specified when any of these conditions apply:

- The input address is a dual address (two complete addresses in the input address). For example, "4750 Walnut St. P.O Box 50".
- The input last line has extra information that is not a city, state or ZIP Code, and is ignored. For example, "Boulder, CO 80301 USA", where "USA" is ignored when matching.

The table below provides descriptions of the Extended Match Code 3rd hex digit return values.

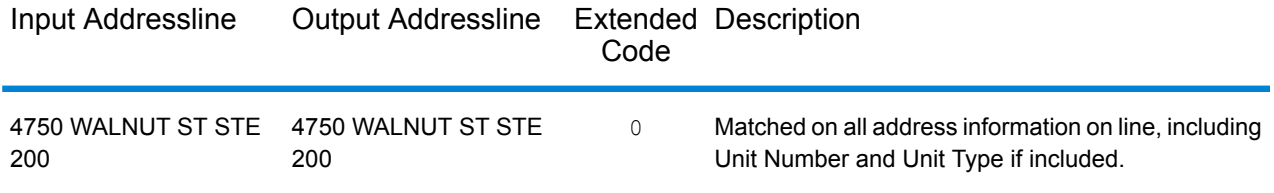

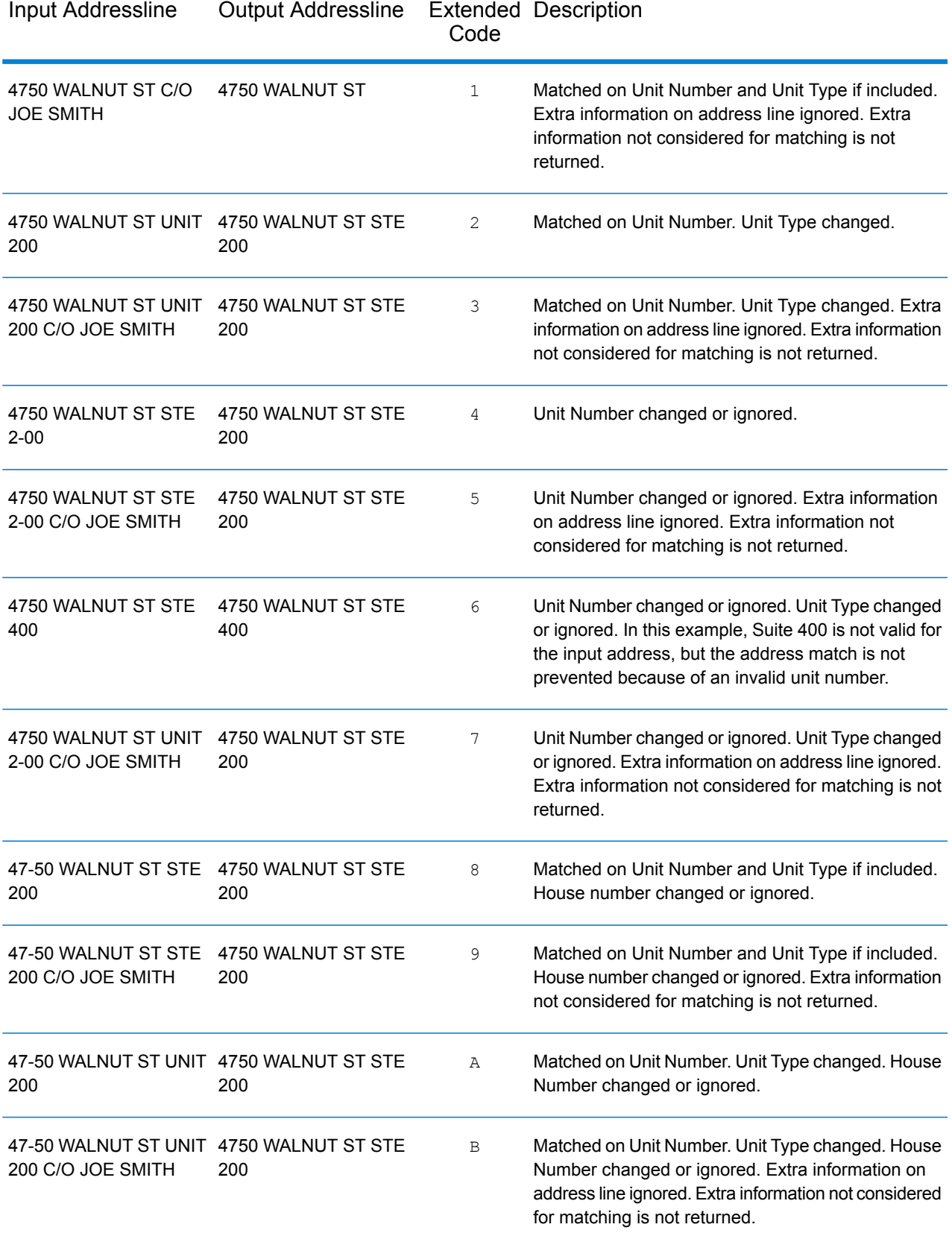

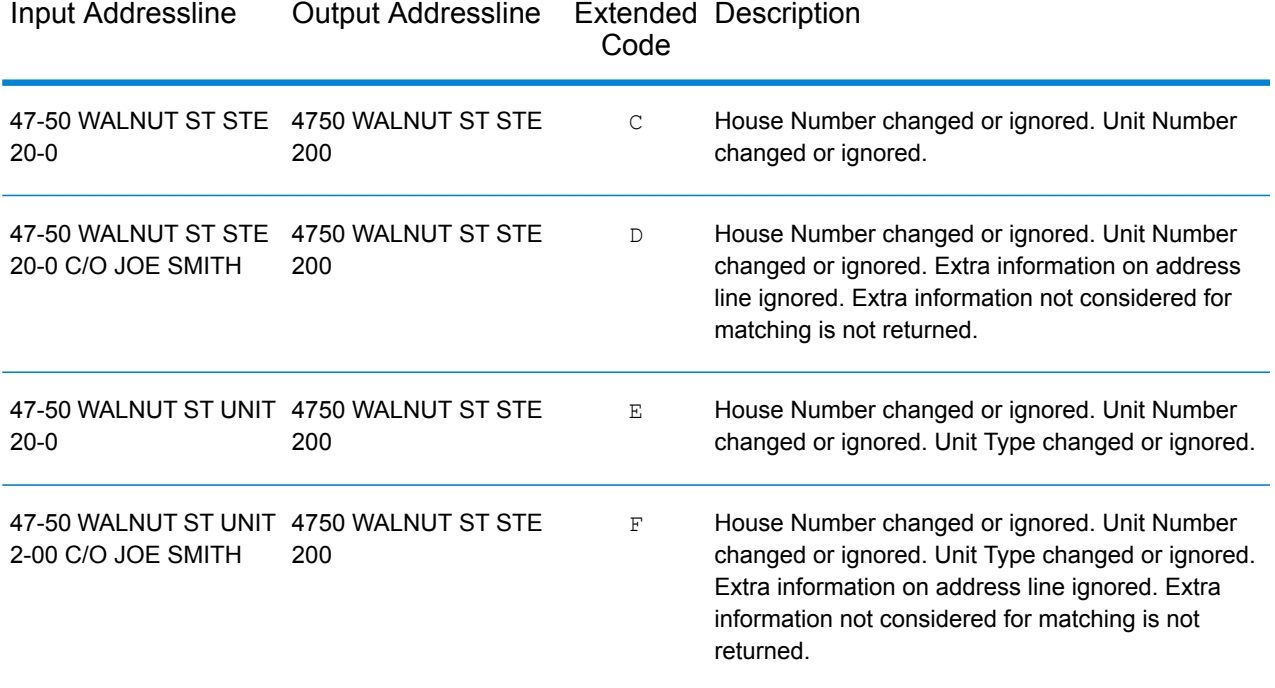

### **City-only Lastline Matching**

City-only lastline matching permits address matching with only a city in the input lastline. The city should be provided using either the mainAddress (using single-line address input), LastLine or areaName3 input fields.

With city-only lastline input, all of the states are searched in which the input city exists. Therefore, there is the possibility of an increase in multimatches (return of E023 or E030 Match Codes) when matching with city-only input instead of city+state input.

### **Restrictions:**

- City-only lastline input matching is not supported in CASS mode.
- City-only lastline is not supported when matching to User Dictionaries.
- When matching using city-only lastline, the FIND PREFER ZIP OVER CITY setting is ignored.
- It is strongly recommended to not use city-only lastline matching in Relaxed match mode to avoid the return of false-positive matches.

### **Correct Lastline**

When FIND CORRECT LASTLINE is set to true, the elements of the output lastline are corrected, providing a good ZIP Code or close match on the soundex even if the address did not match or was non-existent. This feature is disabled by default.

The feature works when FIND ADDRCODE is true and the address does not match a candidate or when FIND Z CODE is true and only lastline information is input.

For example, when FIND ADDRCODE = true

Address: 0 MAIN Lastline: BOLDER CA 80301

Returns:

MATCH\_CODE=E622 LASTLINE=BOULDER, CO 80301 CITY=BOULDER STATE=CO ZIP=80301

For example, FIND Z CODE = true

Address: Lastline: BOLDER CA 80301

Returns:

MATCH\_CODE=Z6 LASTLINE=BOULDER, CO 80301 CITY=BOULDER STATE=CO ZIP=80301

When Correct Lastline is enabled, the following elements are corrected:

- **City correction** The city correction is based on input ZIP Code unless a match to city and state exists in which case both search areas are retained. The input state must be correct or spelled out correctly when no ZIP Code is input. The returned location code and coordinates are based on the output ZIP Code.
	- Input city is incorrect:

HAUDENVILLE MA 01039 Returns LASTLINE=HAYDENVILLE, MA 01039 LAT= 42396500 LON= -72689100

- **State correction** State is abbreviated when spelled out correctly or corrected when a ZIP Code is present. There are some variations of the input state which are recognized, ILL, ILLI, CAL, but not MASS. The US geocoder does not consider the abbreviation of the variation a change, so ILL to IL is not identified as a change in the match code. In addition, the output of the ZIP Code for a single ZIP Code city is not considered a change.
	- Input city exists:

Bronx NT, 10451 Returns LASTLINE= BRONX, NY 10451

Bronx NT Returns LASTLINE= BRONX NT *No ZIP Code for correction.*

• Input city does not exist - preferred city for ZIP Code returned:
60515

Returns LASTLINE=DOWNERS GROVE, IL 60515 MATCH\_CODE=E622

ILLINOIS 60515 (or ILL 60515 or IL 60515 or ILLI 60515) Returns LASTLINE=DOWNERS GROVE, IL 60515 MATCH\_CODE=E222

- **ZIP Code correction** The ZIP Code is corrected only when a valid city/state is identified and has only one ZIP Code.
	- Exists on input:

HAUDENVILLE MA 01039 Returns LASTLINE=HAYDENVILLE, MA 01039

• Incorrect on input - ZIP Code correction is not performed, both search areas are retained:

HAUDENVILLE MA 01030 Returns LASTLINE=HAYDENVILLE, MA 01030 *City and ZIP Code do not correspond.*

• Does not exist on input:

DOWNRS GROVE, IL Returns LASTLINE=DOWNERS GROVE, IL *City with multiple ZIP Codes.*

LILSE IL Returns LASTLINE=LISLE, IL 60532 *City with a single ZIP Code.*

DOWNERS GROVE LL Returns LASTLINE=DOWNERS GROVE LL, *No ZIP Code for correction.*

DOWNRS GROVE, LL Returns LASTLINE=DOWNRS GROVE, LL *No ZIP Code for correction.*

LILSE ILLINOIS Returns LASTLINE= LISLE, IL 60532 *Correct spelled out state.*

LISLE ILLINOS Returns LASTLINE= LISLE ILLINOS *Incorrect spelled out state, no ZIP Code for correction*. **Note:** For information about the returned match codes, see **Correct [Lastline](#page-177-0) Match Codes** on page 178.

## **Address Range Matching**

Some business locations are identified by address ranges. For example, a shopping plaza could be addressed as 10-12 Front St. This is how business mail is typically addressed to such a business location. These address ranges can be geocoded to the interpolated mid-point of the range.

Address ranges are different from hyphenated (dashed) addresses that occur in some metropolitan areas. For example, a hyphenated address in Queens County (New York City) could be 243-20 147 Ave. This represents a single residence (rather than an address range) and is geocoded as a single address. If a hyphenated address returns as an exact match, Spectrum<sup>™</sup> Technology Platform does not attempt to obtain an address range match.

Address range matching is not available in Exact or CASS modes, since an address range is not an actual, mailable USPS $^\circ$  address. The following fields are not returned by address range geocoding:

- ZIP +  $4^{\circledast}$  (in multiple segment cases)
- Delivery point
- Check digit
- Carrier route
- Record type
- Multi-unit
- Default flag

Address range matching works within the following guidelines:

- There must be two numbers separated by a hyphen.
- The first number must be lower than the second number.
- Both numbers must be of the same parity (odd or even) unless the address range itself has mixed odd and even addresses.
- Numbers can be on the same street segment or can be on two different segments. The segments do not have to be contiguous.
- If both numbers are on the same street segment, the geocoded point is interpolated to the approximate mid-point of the range.
- If the numbers are on two different segments, the geocoded point is based on the last valid house number of the first segment. The ZIP Code and FIPS Code are based on the first segment.
- In all cases, odd/even parity is evaluated to place the point on the correct side of the street.

## Unsupported Preferences

• When matching using the mustMatchFields settings, the matchOnAreaName2 and matchOnAreaName4 preferences are not supported.

# B - Custom Dataset Builder

## In this section

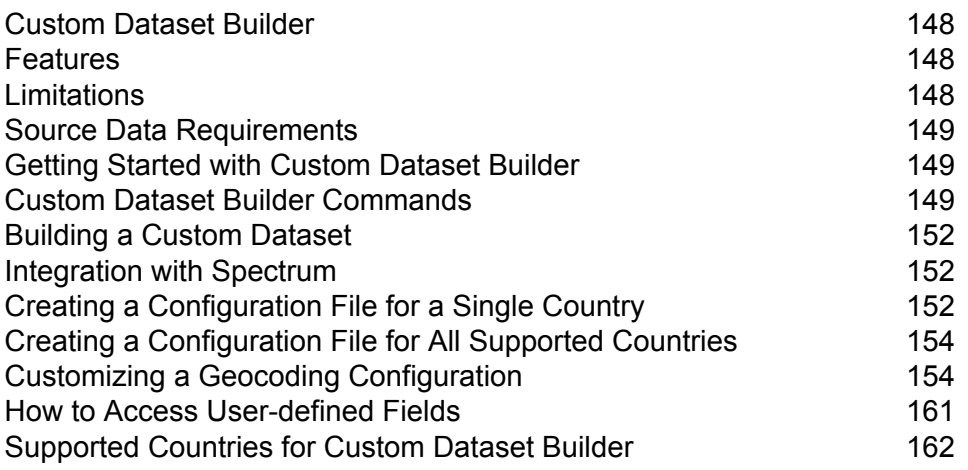

# <span id="page-147-0"></span>Custom Dataset Builder

Pitney Bowes Custom Dataset Builder is a stand-alone command line utility that allows customers to create custom datasets and integrate address data with the Spectrum Global Geocoding Module (GGM). Custom datasets thus created can complement the GGM's standard datasets. In addition, the utility allows enhancing and optimizing geocoding behaviors to accommodate features unique to a particular dataset.

#### *Custom Dataset Builder Workflow*

- Unpack the package. Confirm source data meet requirements.
- Determine supported countries and languages. Create a sample geocoding configuration for one or all supported countries. Customize the geocoding configuration.
- <span id="page-147-1"></span>• Build a custom dataset. Integrate datasets with Spectrum.

## Features

The Custom Dataset Builder supports:

- Forward geocoding of street and address points for supported countries, including data unique to a particular dataset.
- Reverse geocoding for all supported countries with the exception of the United States.
- Data integration for more than 100 countries and languages supported by the Global Geocoding Module. See **Custom Dataset Builder [Supported](#page-161-1) Countries**.
- <span id="page-147-2"></span>• MapInfo TAB source file input format (Native and NativeX) is supported.

# Limitations

Before you begin using the Custom Dataset Builder, please consider the following:

- The Custom Dataset Builder does not support TAB file names that contain special characters,  $\square$ , #, \$, or %, for example. If a TAB file you intend to use with the Custom Dataset Builder contains special characters, you need to rename it.
- The Custom Dataset Builder does not support the byte order mark (BOM) Unicode character. Some editors, Notepad, for instance, add a BOM when you save text as UTF-8; therefore, when editing a JSON file, you should use an editor that does not add a BOM, Notepad++ for example.
- Data creation for a country using multiple Tab files is not supported.
- The optional parameter -usePackagedLib will only work with Spectrum version 2019.1 or higher and SPD bundles OCT2019 or higher.

# <span id="page-148-0"></span>Source Data Requirements

Source data must conform to the following requirements:

- The source file must be a MapInfo Tab (Native or NativeX).
- The data's source records should contain either point geometries or line geometries (segmented data). In case latitude and longitude are available in tabular format (separate columns) in the tab file, you will need to generate geometries using these columns.
- The data has to be in a schema that contains all required fields, which are mapped during the dataset building process. If a value of a required field is empty for a particular record, then that record will not be imported into the dataset.
- The search area code (SAC) field should preferably be mapped to the postcode, as this serves the most logical grouping for most of the cases – not required for United States, Germany and Canada.
- <span id="page-148-1"></span>• Spectrum 2019.1 or higher is required and the vintage of the SPD bundles must be OCT2019 or later.

# Getting Started with Custom Dataset Builder

The Custom Dataset Builder is available when you install Spectrum Technology Platform and the Global Geocoding Module. It is located in

<span id="page-148-2"></span>server\modules\GlobalGeocode\customdatasetbuilder. Documentation (this document) is located in the directory.

# Custom Dataset Builder Commands

**Note:** Before using the Custom Dataset Builder commands, identify the paths to all installed Global Geocoding Module datasets.

Custom Dataset Builder commands are executed from the command line from the root of the installed location of the tool. Each command has a leading – (hyphen). The available commands are:

• **help**: Provides the user a list of commands which Custom Dataset Builder offers to the customer, and educates them on how to utilize those to onboard their data effectively

```
java -Xmx512m -jar cdb-<version>.jar –help
```
• **findCountryWithLanguage**: This command enables you to understand what countries are supported by the Custom Dataset Builder to create custom data. In addition, it provides information about the language of the data. Both are being written to a text file (placed parallel to the cdb-<version>.jar) that the user can use later to generate the initial configuration per country per supported language.

```
java -Xmx512m -jar cdb<version>.jar
-findCountryWithLanguage-folderLocation="$folderLocation" -usePackagedLib
```
Parameters for the findCountryWithLanguage command:

- folderLocation: value will be parent folder location where all the SPD's are placed in extracted format
- usePackagedLib: optional parameter [required for USA] that uses the libraries bundled with the Custom Dataset Builder tool instead of using the library from the SPD.
- **createConfig**: This command enables the user to create a country-specific configuration, which is a JSON file, which contains the step-by-step mapping of the user data information to onboard their data.

```
java -Xmx512m -jar cdb<version>.jar–createConfig
-folderLocation="$folderLocation"
-country="$country_code"-dataType="$data_type" -language="$language_code"
-userProfile="basic/advance"-usePackagedLib
```
Parameters for the createConfig command

- folderLocation: value will be parent folder location where all the SPD's are placed in extracted format
- country: mandatory information, which is required for generating any of the configuration which user needs to provide and country for which the configuration file needs to be created. Country information is passed as a 3-letter ISO code only.
- language: optional field, which provides the user to specify the language of the data user wants to onboard. In addition, this field needs to match with the current offering by Pitney Bowes geocoding software. By default the value of this field is set to "en" – which is Latin or plain English.
- datatype: optional parameter which specifies the type of data being intended to onboard Ranged data maps to "Street" while the point data maps to "AP". Example: datatype=Street
- userProfile: optional parameter. Based upon the technical aspect of the user, the configuration can be basic or advanced. Basic being default. Basic creates default JSON without having any advanced configuration in it.

Advanced persona of the user profile has the entire configuration as offered by the basic, but also offers some additional config elements and is not supported for DEU, CAN and USA.

- usePackagedLib: optional parameter [required for USA] that uses the libraries bundled with the Custom Dataset Builder tool instead of using the library from the SPD.
- **buildAll**: Similar to the createConfig command, the buildAll command enables the user to create a configuration of all the supported countries and languages at once.

```
java -Xmx512m -jar cdb-^<version>.jar -buildAll -folderLocation=
"$folderLocation" -userProfile="basic/advance" -usePackagedLib
```
Parameters for the buildAll command

- folderLocation: value will be parent folder location where all the SPD's are placed in extracted format
- userProfile: optional parameter. Based upon the technical aspect of the user, the configuration can be basic or advanced. Basic being default. Basic creates default JSON without having any advanced configuration in it.

Advanced persona of the user profile has the entire configuration as offered by the basic, but also offers some additional config elements and is not supported for DEU, CAN and USA.

- usePackagedLib: optional parameter [required for USA] that uses the libraries bundled with the Custom Dataset Builder tool instead of using the library from the SPD.
- **createDictionary**: Once the user is done with all the relevant configuration as described in the createConfig command, the command lets the user initiate the build process of onboarding the user data into the Pitney Bowes geocoding software consumable format.

```
java -Xmx512m -jar cdb<version>.jar -createDictionary
-folderLocation="$folderLocation"
-configFilePath="$configFilePath" -usePackagedLib
```
Parameters for the createDictionary command

- configFilePath: argument is the absolute path of the JSON file.
- folderLocation: value will be parent folder location where all the SPD's are placed in extracted format
- usePackagedLib: optional parameter [required for USA] that uses the libraries bundled with the Custom Dataset Builder tool instead of using the library from the SPD.

# <span id="page-151-0"></span>Building a Custom Dataset

Building a custom dataset involves using customized JSON files as input and executing the build command that creates the binary files that compose the dataset as output.

To build a custom dataset execute the following command from the command prompt.

```
java -Xmx512m -jar cdb-<version>.jar -createDictionary
-configFilePath="$configFilePath"
```
The Custom Dataset Builder builds the dataset and places it in the folder you specified.

# <span id="page-151-1"></span>Integration with Spectrum

<span id="page-151-2"></span>After building a custom dataset and putting it in the destination folder for the country to which it applies, you can select it for use using Spectrum Management Console.

# Creating a Configuration File for a Single Country

Creating a sample configuration file for a single country establishes a default JSON file you can use to modify and build a custom dataset.

To create a sample configuration file for a country, execute the following command at the command prompt.

```
java -Xmx512m -jar cdb-&version>.jar -createConfig
-folderLocation="$folderLocation" -country="$country_code"
-dataType="$data type" -language="$language code"
-userProfile="basic/advance"
```
Refer to **Custom Dataset Builder [Commands](#page-148-2)** for details about individual parameters.

The Custom Dataset Builder creates the JSON file for that country.

## FRA Configuration

Custom Dataset Builder supports data creation for France, the French-administered territories of Guadeloupe (GLP), French Guiana (GUF), Martinique (MTQ), Mayotte (MYT), Réunion (REU), and the country of Monaco (MCO) using the similar command as used for other countries.

When geocoding any address from the territories, provide all the relevant settings as you would for France (including the country code FRA, not the territory code). Matching candidates are returned from those territories along with the country code of its parent (i.e., FRA).

#### **Requirements:**

• Data must be in TAB format (native or nativeX).

#### **Result:**

• When using custom datasets for street geocoding, the result code contains a "U" for user datasets to distinguish it from "A" when candidates are from the standard address datasets. For example: S5HPNTSCZ**U** instead of S5HPNTSCZ**A**.

#### **Limits:**

• Data created with Custom Dataset Builder does not support interactive geocoding at this time.

## USA Configuration

You need to provide certain values in USA DataManagerSettings.properties for creating custom datasets with USA data. The properties file is located alongside the cdb-<version>.jar.

```
java -Xmx512m -jar cdb-<version>.jar -createDictionary
-folderLocation="$folderLocation" -configFilePath="$configFilePath"
-usePackagedLib
```
**Note:** USA data creation requires a streets dataset is installed. Additionally, you must use the -usePackagedLib parameter with Spectrum 2019.1 or higher is required and the vintage of the SPD bundles must be OCT2019 or later.

DICTIONARY\_PATH1: value will be the path of the folder where the USA address dictionaries are present in extracted format.

LIB\_PATH: value will be the path of the OS-specific DLL's available in the GGM module's bin.

Example: LIB\_PATH="..\Spectrum\server\modules\GlobalGeocode\bin"

usePackagedLib: this parameter is required for USA data creation. It uses the libraries bundled with the Custom Dataset Builder tool instead of using the library from the SPD.

#### **Requirements:**

- Spectrum 2019.1 or higher.
- The vintage of the SPD bundles must be OCT2019 or later.
- A streets dataset must be installed.
- Data must be in TAB format (native or nativeX).

#### **Result:**

• When using custom datasets for street geocoding, the result code contains a "U" for user datasets to distinguish it from "A" when candidates are from the standard address datasets. For example: S5HPNTSCZ**U** instead of S5HPNTSCZ**A**.

#### **Limits:**

• Data created with Custom Dataset Builder does not support interactive geocoding at this time.

# <span id="page-153-0"></span>Creating a Configuration File for All Supported Countries

Creating a sample configuration file for all countries establishes default JSON files which can be modified and used to build custom datasets.

To create sample configuration files for all supported countries, execute the following command at the command prompt.

```
java -Xmx512m -jar cdb-<version>.jar -buildAll -folderLocation=
"$folderLocation" -userProfile="basic/advance"
```
# Customizing a Geocoding Configuration

Customizing a geocoding configuration involves modifying the configuration's properties in the sample JSON files. The JSON files utilize two property types:

- Build-time properties are used during both data creation and geocoding.
- Run-time properties are applicable only during geocoding.

**Note:** A custom geocoding configuration only applies to a specific dataset. It does not affect the geocoding behavior of other datasets.

To customize a geocoding configuration:

- 1. Open the JSON file you want to edit in a text file editor.
- 2. Modify the necessary property key values.
- 3. Close the file.

Review the following sets of properties for potential customization in a dataset's JSON file.

## configuration

This set of build time properties defines the dataset's configuration. The properties are:

- country This property identifies the country to which the dataset applies. The value is a three-letter ISO country code in all capital letters. For example: AUT.
- dataName This property indicates the dataset's name. Possible values are AP and STREET in uppercase. AP represents address points. STREET represents street data.
- dataProviderName This property identifies the vendor that is the source of the data. Recommended not to change this property
- dataReader This property identifies the data reader. The value is Tab. Recommended not to change this property
- $\bullet$  dictionaryType This property identifies the dataset type. Values is Street. Recommended not to change this property.
- $\cdot$  dataLanguage This property indicates the language the dataset uses. The value is a two-letter abbreviation. For example: en. Recommended not to change this value

The following is an example of the configuration properties:

```
"Configuration": {
        "country": "AUT",
        "dataName": "STREET",
        "dataProviderName": "TA",
        "dataReader": "Tab",
        "dictionaryType": "Street",
        "dataLanguage": "en"
        }
```
**Note:** Both properties and values are in quotation marks.

## field

This set of build time properties defines the dataset's field formats. The properties are:

- StreetName: Indicates the street column
- PostCode: Indicates the postcode column
- AreaName1: This property indicates the stateprovince column
- AreaName1 (USA specific): Mapped to a column which is a state abbreviation
- AreaName2: This property indicates the county column
- AreaName3 : This property indicates the city column
- AreaName4: This property indicates the locality column
- StartingAddressNumber: This property indicates the starting number for address number ranges for the left and right sides of a road.
- EndingAddressNumber: This property indicates the ending number for address number ranges for the left and right sides of a road.
- StreetSideIndicator: This property indicates even and/or odd address number structures for the left and right sides of the road. The column being mapped should have one of the following values as supplied in the table below. Any other value being mapped may result in a data creation error.

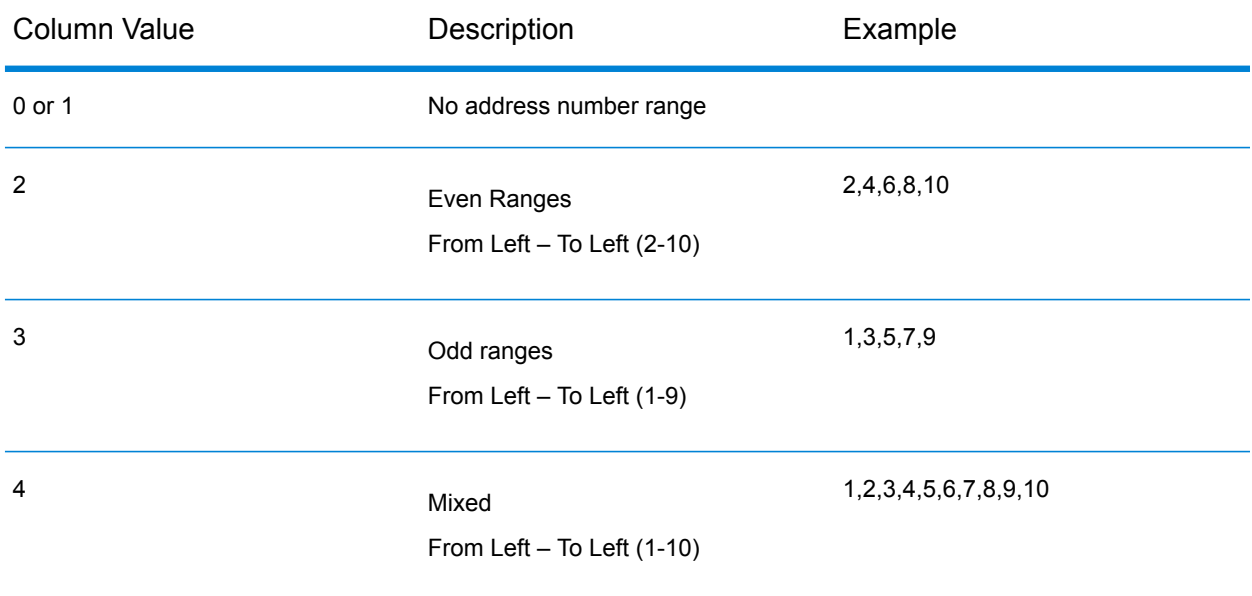

- geometry name: This property pairs the key GeometryName with the value "GEOM."
- StreetAdditionalFields: This property indicates whether or not additional street candidate information is necessary
- RangeAdditionalFields: This property indicates whether or not additional range information is necessary.
- UnitAdditionalFields: This property identifies an additional field at the unit level.
- PostalAdditionalFields: This property identifies an additional field at the administrative boundary level.

The following properties are subordinate to the properties above.

- Comments: Description about the property
- keys: This property identifies single or multiple keys for a particular field. It nests under any of the above properties. Recommended not to change existing keys as generated. Addition is allowed for the additional fields at different levels.
- values : This property indicates the name of the column to which the field is mapped in the custom data source. It nests under any of the above properties.

• altValues: An optional field, and indicates alternate value to the key being mapped.

Canada-specific  $\alpha$ ltValue: The postal code in Canada comprises 6 digits. Of these 6 digits, the 1st three digits are mapped to  $v$ alues, the last three digits are mapped to altValues.

```
"PostCode" : {
   "keys": ["LeftPostCode", "RightPostCode"],
   "values": ["PostalCode", "PostalCode"],
  "altValues": ["PostalCode_AddOn", PostalCode_AddOn"]
  }
"PostCode" : {
  "keys": ["LeftPostCode", "RightPostCode"],
  "values": ["PostalCode", "PostalCode"],
  "altValues": ["PostalCode_AddOn", PostalCode_AddOn"]
  }
"PostCode" : {
      "Comments" : "Mapping for Post Code and Extended Post Code from
source data.",
      "keys" : [ "LeftPostCode", "RightPostCode" ],
      "values" : [ "Left postalcode 5", "Right postalcode 5" ],
      "altValues" : [ "Left postalcode 3", "Right postalcode 3" ]
    },
```
Singapore: Postal codes are mapped in 2 columns. The first column contains the initial 2 digit postcode. The second column contains the last 4 digits.

For address points the value and altValue are postcode2, postcode4

For street data: I\_postcode2/l\_postcode4/r\_postcode2/r\_postcode4

```
"PostCode" : {
      "Comments" : "Mapping for Post Code and Extended Post Code from
source data.",
      "keys" : [ "LeftPostCode", "RightPostCode" ],
      "values" : ["l_postcode2", "r_postcode2"],
      "altValues" : \overline{['1]'} postcode4", "r_postcode4"]
    },
```
The following is an example of the field properties:

```
"field": {
    "StreetName": {
"Comments" : "Mapping for Street Name and Street Name Alias from source
data.",
     "keys" : "StreetName",
     "values" : "STRASSE",
"altValues" : ""
    },
    "PostCode" : {
"Comments" : "Mapping for Post Code and Extended Post Code from source
data.",
```

```
"keys" : [ "LeftPostCode", "RightPostCode" ],
      "values" : [ "PLZ", "PLZ" ],
      "altValues" : [ "", "" ]
    },
    "AreaName3" : {
      "keys" : [ "LeftAreaName3", "RightAreaName3" ],
      "values" : [ "ORT", "ORT" ],
      "altValues" : [ "", "" ]
    },
    "AreaName4" : {
      "keys" : [ "LeftAreaName4", "RightAreaName4" ],
      "values" : [ "ORTSTEIL", "ORTSTEIL" ],
      "altValues" : [ "", "" ]
    },
    "StreetSideIndicator" : {
   "Comments" : "Mapping for Street Side Indicator from source data.",
      "keys" : [ "LeftStreetSideIndicator", "RightStreetSideIndicator"
\left| \ \right|"values" : [ "", "" ]
    },
    "StartingAddressNumber" : {
  "Comments" : "Mapping for Starting Address Number from source data.",
      "keys" : [ "FromLeftStartingAddressNumber",
"FromRightStartingAddressNumber" ],
     "values" : [ "HAUSNR_VON", "HAUSNR_VON" ]
    },
    "EndingAddressNumber" : {
   "Comments" : "Mapping for Ending Address Number from source data.",
      "keys" : [ "ToLeftEndingAddressNumber",
"ToRightEndingAddressNumber" ],
      "values" : [ "HAUSNR VON", "HAUSNR VON" ]
    },
"StreetAdditionalFields" : {
   "Comments" : "Mapping for Additional Fields at Street level from
source data.",
      "keys" : [ "sub locality", "sub town" ],
     "values" : [ "ORTSTEIL", "ORT" ]
    },
    "RangeAdditionalFields" : {
  "Comments" : "Mapping for Additional Fields at Range level from source
data.",
      "keys" : [ "RangeIdentifier" ],
      "values" : [ "ORTSTEIL" ]
    },
 "UnitAdditionalFields" : {
  "Comments" : "Mapping for Additional Fields at Unit level from source
 data.",
      "keys" : [ "UnitIdentifier" ],
      "values" : [ "ORTSTEIL" ]
    },
 "PostalAdditionalFields" : {
   "Comments" : "Mapping for Additional Fields at Postal level from
```

```
source data.",
      "keys" : [ "PostalIdentifier" ],
      "values" : [ "ORTSTEIL" ]
    },
   "geometry_name" : {
   "Comments" : "Mapping for Geometry from source data.",
      "keys" : "GeometryName",
      "values" : ""
   }
  }
```
## dataReader

This set of build time properties defines the dataset's data reader property. The properties are:

• tab: This property indicates the reader is a TAB file reader.

The following properties are subordinate to the property above.

- TABFile: This property identifies the TAB file. It nests under the tab property.
- inputPath: This property indicates the path to the custom source data. For the tab property, this is the complete file path.

The following is an example of the dataReader properties:

```
"dataReader": {
"Comments": "Mapping for input file path and TAB file name."
   "tab" : \{"inputPath" : "<InputTabFileFolder>/AUT_TAB",
     "TABFile" : "AT_scheme_dummy_sample1"
   }
 }
```
## output

This build time property defines the output path for the custom dataset. For example:

```
"output" : {
   "outputPath" : "<FolderLocation>/AUT_UD"
  }
```
## errata

This build time property defines the field mapping for creating the search area code (Sac).

For example:

```
"errata" : {
"SacFromFile" : [ "PostalCode", "PostalCode" ]
}
```
SacFromFile in the JSON must be numeric. Postal codes are numeric for most countries and can be used to define the SacFromFile. For those countries where postal codes are not numeric, the Custom Dataset Builder requires a field that can provide a logical grouping.

## advancedConfigs

This set of run time properties defines custom configuration values. It includes the subsets Abbreviations, Post\_StreetTypes, and Pre\_StreetTypes, which in turn, contain keys and editable values.

This configuration is a only available with userProfile="Advance".

#### **Abbreviations**

This property allows configuring country-specific abbreviations.

Example:

```
"Abbreviations" : [ "Wien:Wien", "Freih:Frh", "LIMITED:LTD",
"INDUSTRIES:IND", "FOOTBALL:F", "OÖ:Oberösterreich", "haus:hs",
"Hauptbahnhof:Hbf", "Sankt%:St", "European+Economic+Interest+Group:EEIG",
 "Dekan:Dek", "BUILDING:BLD", "NÖ:Niederösterreich"]
```
SacFromFile in the JSON must be numeric. Postal codes are numeric for most countries and can be used to define the SacFromFile. For those countries where postal codes are not numeric, the Custom Dataset Builder requires a field that can provide a logical grouping.

#### **Post\_StreetType**

This property allows configuring country-specific street types which are often written after the street names.

Example:

```
"Post_StreetTypes" : [
"CHAUSEE:chaussee,CHAUSSEE,CHAUSSEE.,CHAUSSE,CHAUSSE.,CHAUSE,CH.,CHAUSS.,CHAUS.,CHAUS,CHAUSS",
"PROM: PROM, promenade, Prom.", "WEG:WEG, weg, Weg.", "DAMM: DAM, damm, Damm.",
"RING:RNG, ring, Ring.", "BOULEVARD:BD, boulevard, boulevard., BD.",
"GASSE:GA,gasse,Gasse.,g.", "PLATZ:PL,platz,platz.,PL.",
"PROMENADE:PROM,promenade",
"STRAßE:STR,STRAßE,STRASSE,STRASS,STRASE,STRABE,STREET" ]
```
#### **Pre\_StreetTypes**

This property allows configuring country-specific street types which often are written before the street names.

```
"Pre StreetTypes" : [ "Rue:R." ]
```
The following shows the advancedConfigs properties:

```
"advancedConfigs" : {
          "Post_StreetTypes" : [
"CHAUSEE:chaussee,CHAUSSEE,CHAUSSEE.,CHAUSSE,CHAUSSE.,CHAUSE,CH.,CHAUSS.,CHAUS.,CHAUS,CHAUSS",
"PROM:PROM,promenade,Prom.", "WEG:WEG,weg,Weg.", "DAMM:DAM,damm,Damm.",
"RING:RNG,ring,Ring.", "BOULEVARD:BD,boulevard,boulevard.,BD.",
"GASSE:GA,gasse,Gasse.,g.", "PLATZ:PL,platz,platz.,PL.",
"PROMENADE:PROM,promenade",
"STRAßE:STR,STRAßE,STRASSE,STRASS,STRASE,STRABE,STREET" ],
          "Abbreviations" : [ "Wien:Wien", "Freih:Frh", "LIMITED:LTD",
"INDUSTRIES:IND", "FOOTBALL:F", "OÖ:Oberösterreich", "haus:hs",
"Hauptbahnhof:Hbf", "Sankt%:St", "European+Economic+Interest+Group:EEIG",
"Dekan:Dek", "BUILDING:BLD", "NÖ:Niederösterreich" ],
          "Pre_StreetTypes" : [ "Rue:R." ]
```
# <span id="page-160-0"></span>How to Access User-defined Fields

Additional fields can be mapped in the configuration JSON and made available while geocoding through the Global Geocoding Module.

To access user-defined fields:

- 1. In Enterprise Designer, create a dataflow using the GlobalGeocode stage.
- 2. In the Write to File Options under the Fields tab, add the field using the Add button. Be sure to use the same name as defined in the JSON.
- 3. Save the dataflow and geocode the address. You will see the user-defined field in the output.

# <span id="page-161-0"></span>Supported Countries for Custom Dataset Builder

<span id="page-161-1"></span>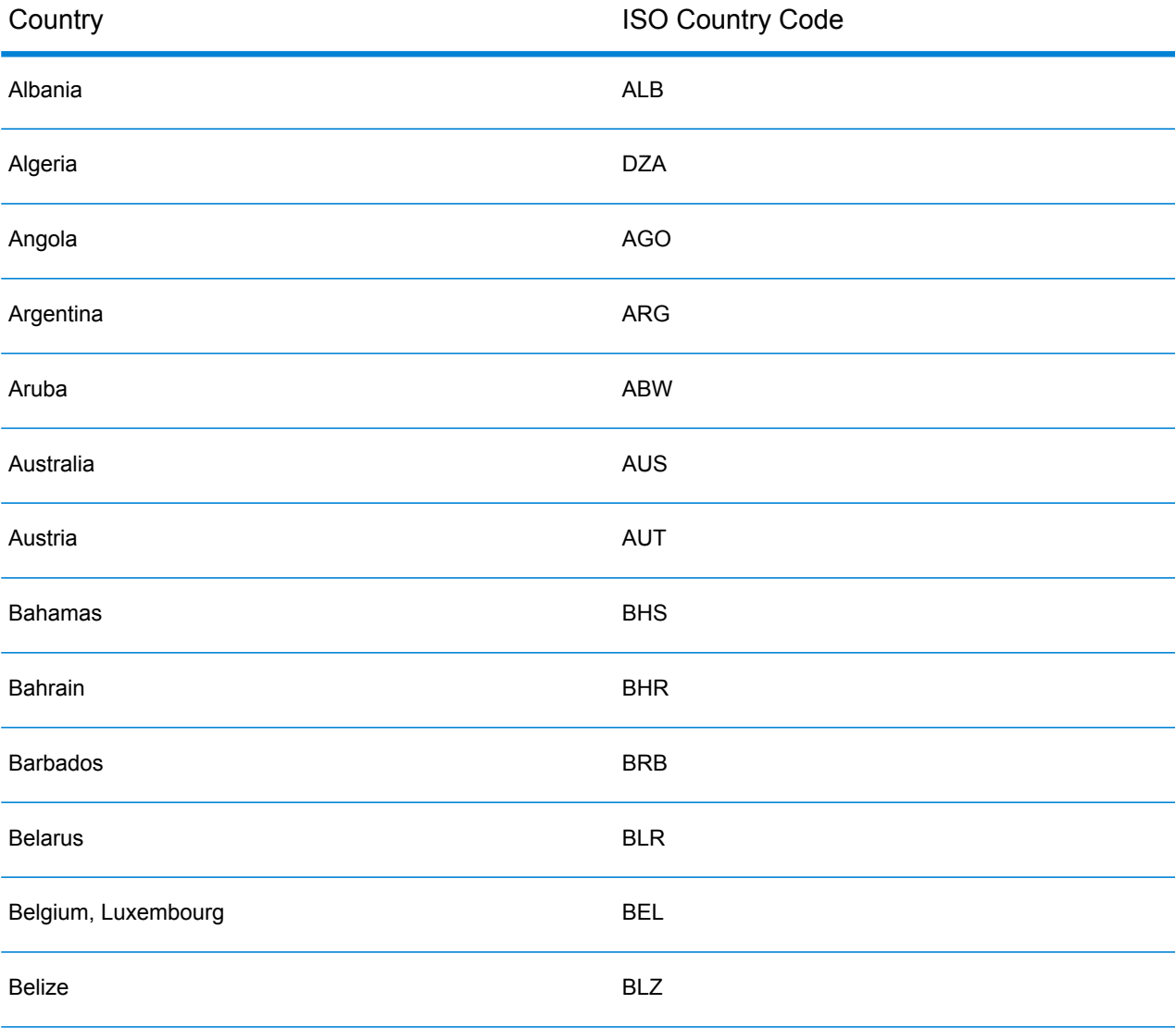

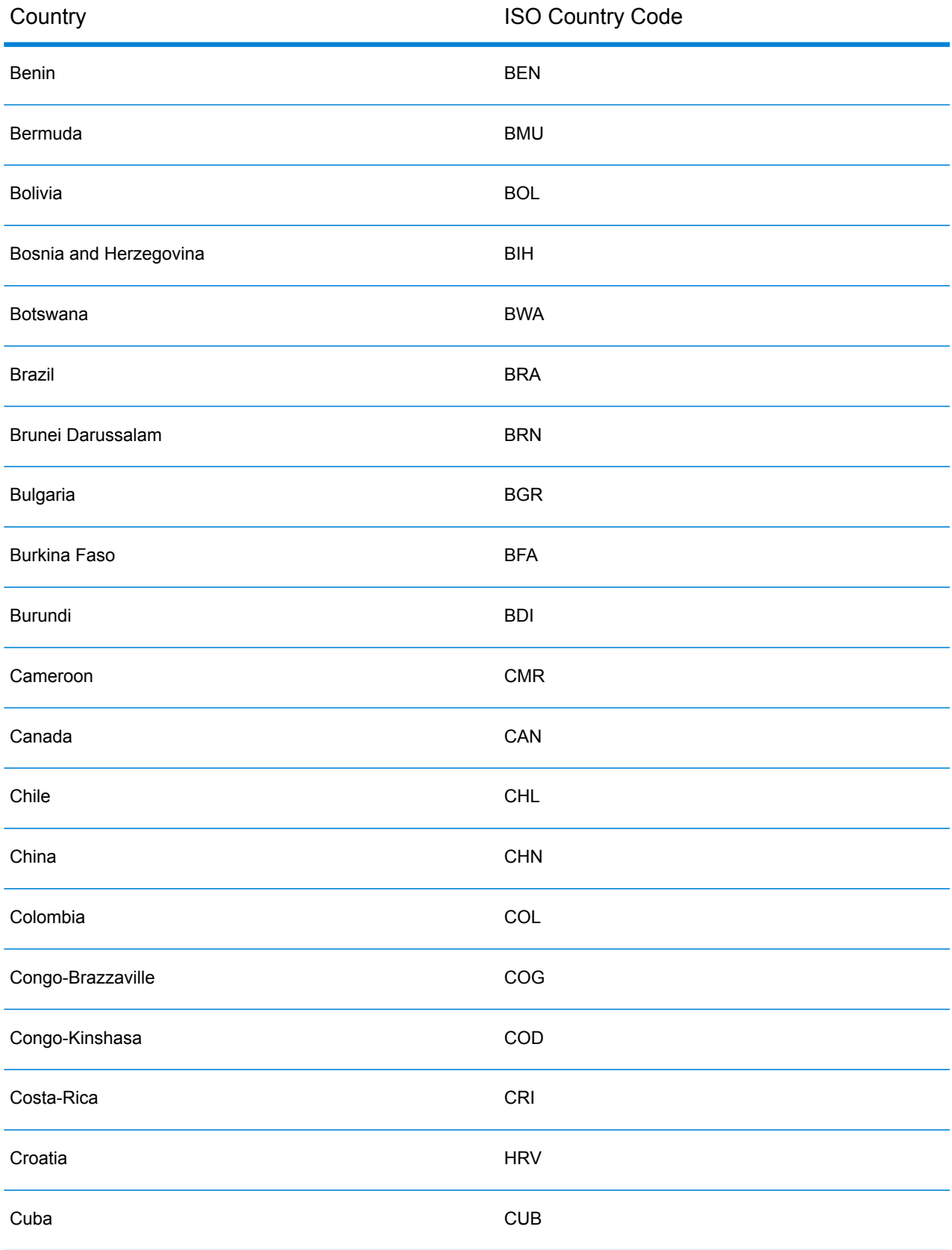

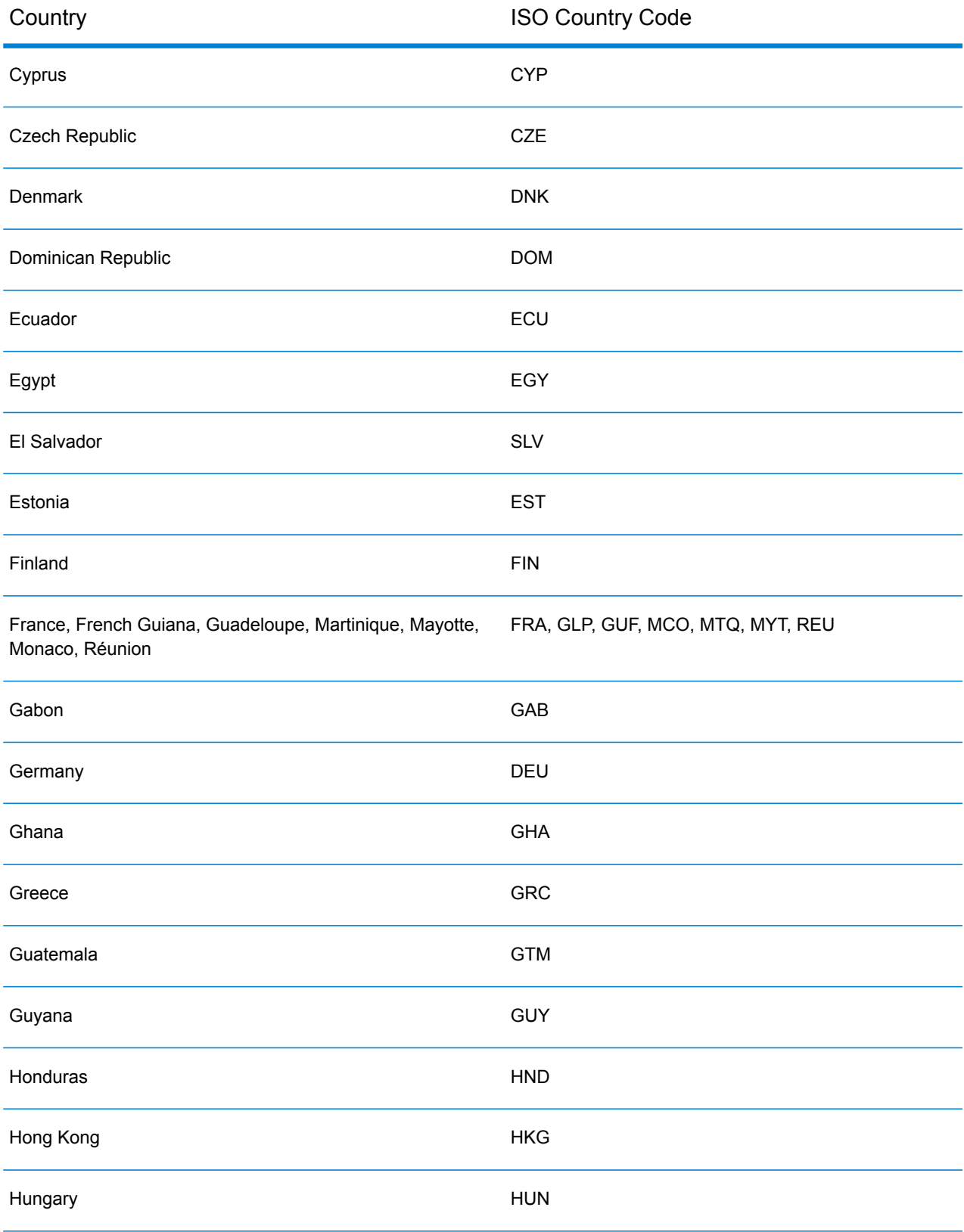

#### Custom Dataset Builder

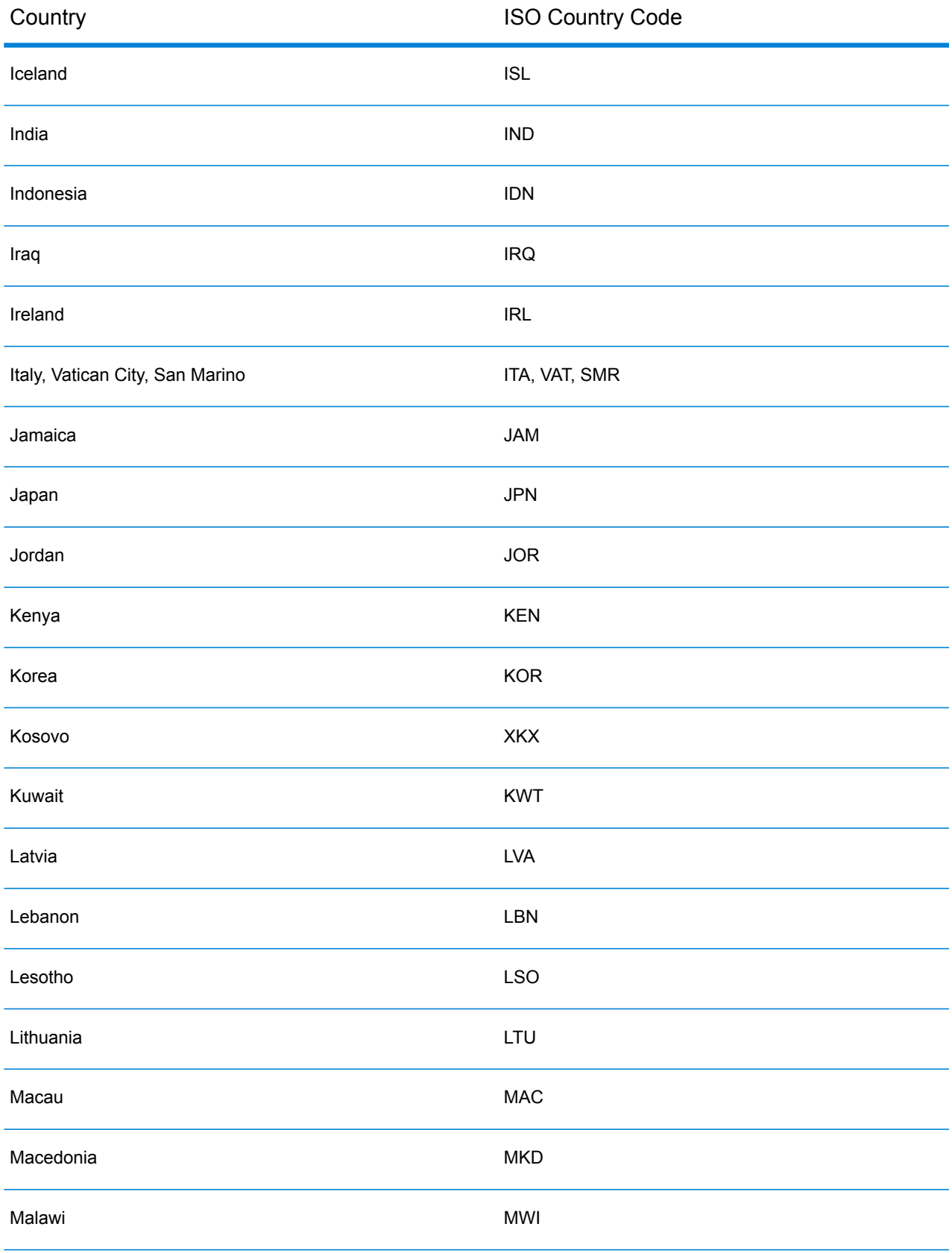

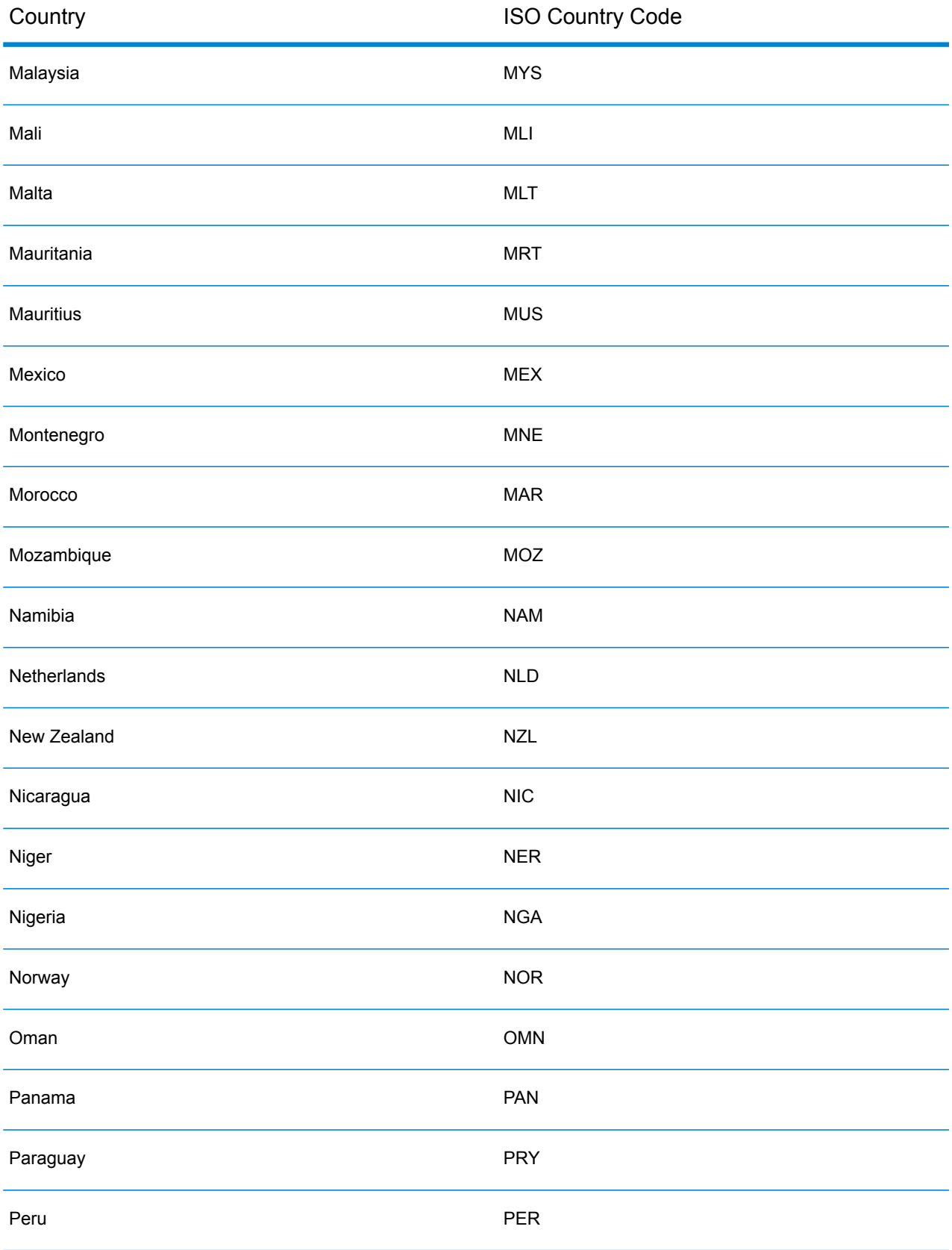

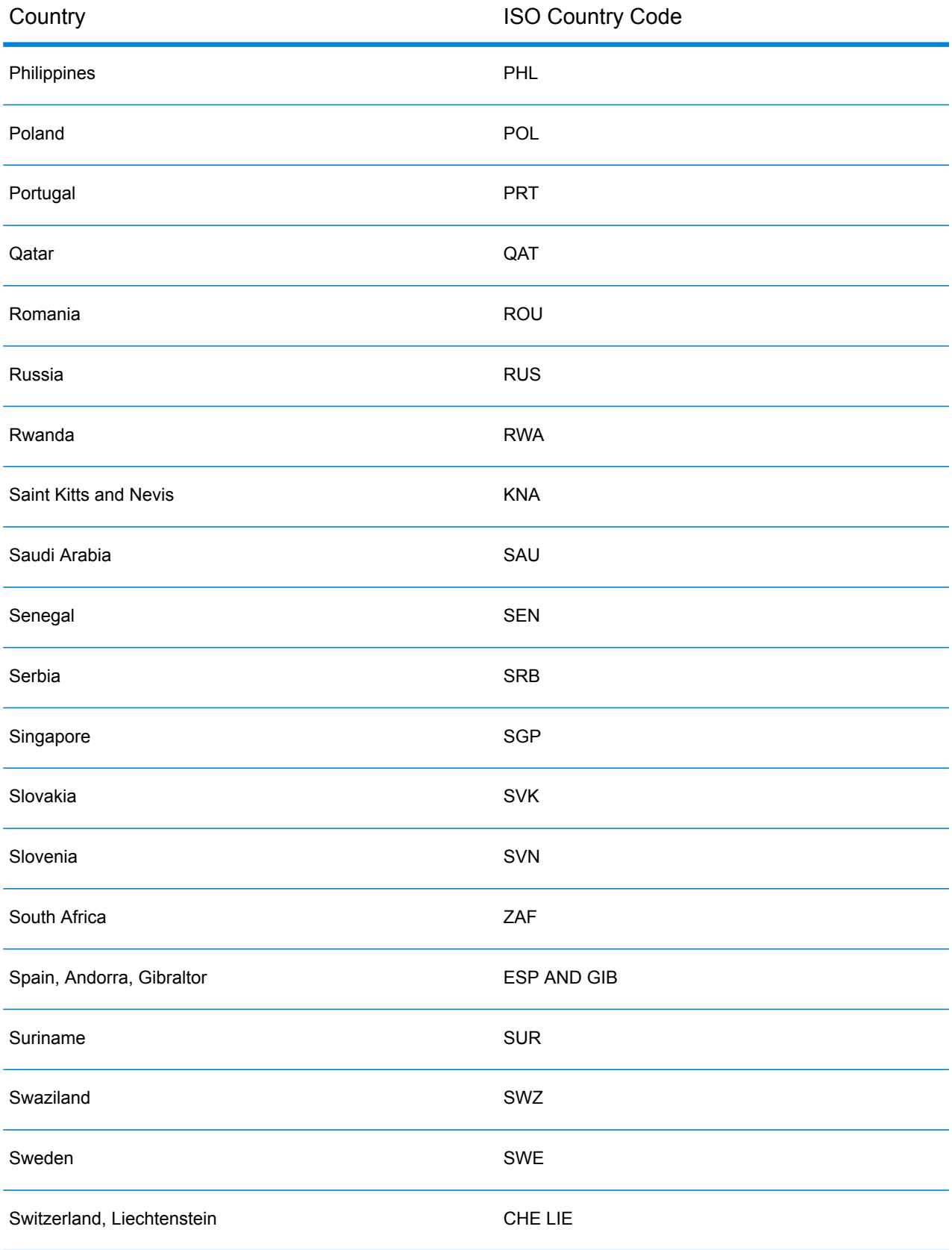

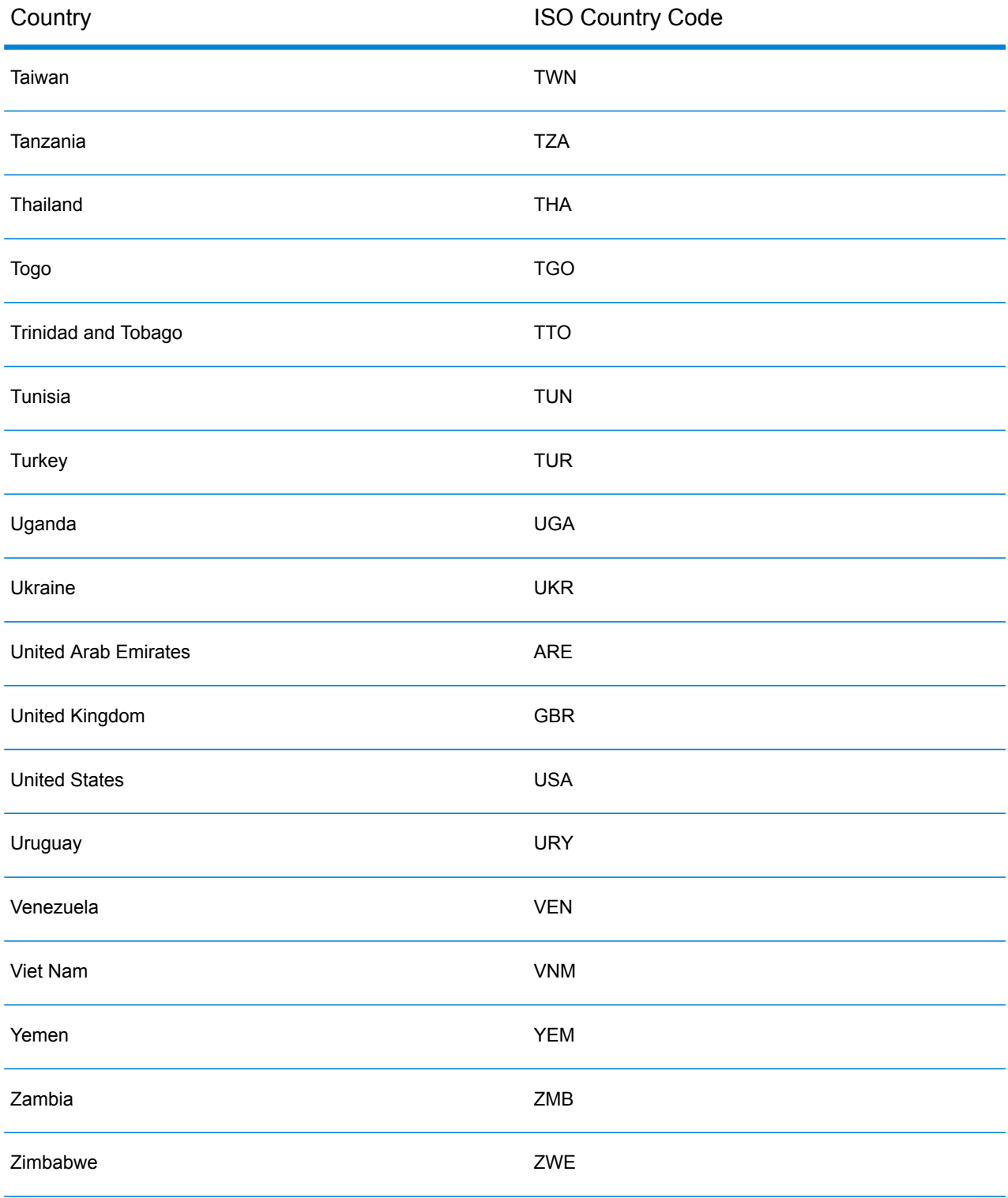

# C - Result Codes

## In this section

Match and [Location](#page-169-0) Codes for USA 170 Global Result [Codes](#page-197-0) 198

# <span id="page-169-0"></span>Match and Location Codes for USA

## <span id="page-169-1"></span>Match Codes

The geocoder returns match codes indicating the address portions that matched or did not match to the database.

If the geocoder cannot make a match, the match code begins with "E" and the remaining digits indicate why the address did not match. For a description of the "Ennn" codes, see **["Ennn"](#page-176-0) Match [Codes](#page-176-0) for No Match** on page 177. The digits do not specifically refer to which address elements did not match, but rather why the address did not match.

The following table contains the match code values. For a description of the hex digits for the match codes, see **[Definitions](#page-172-0) for 1st-3rd hex digit match code values** on page 173.

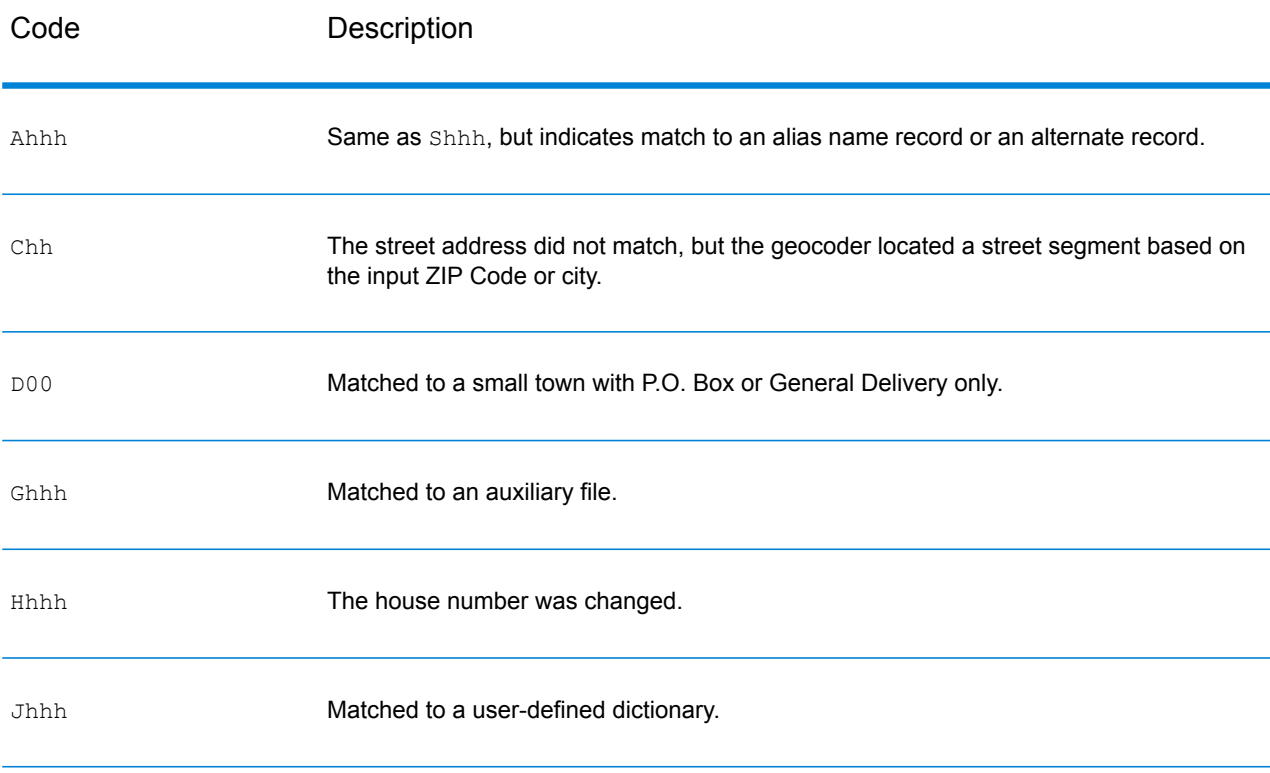

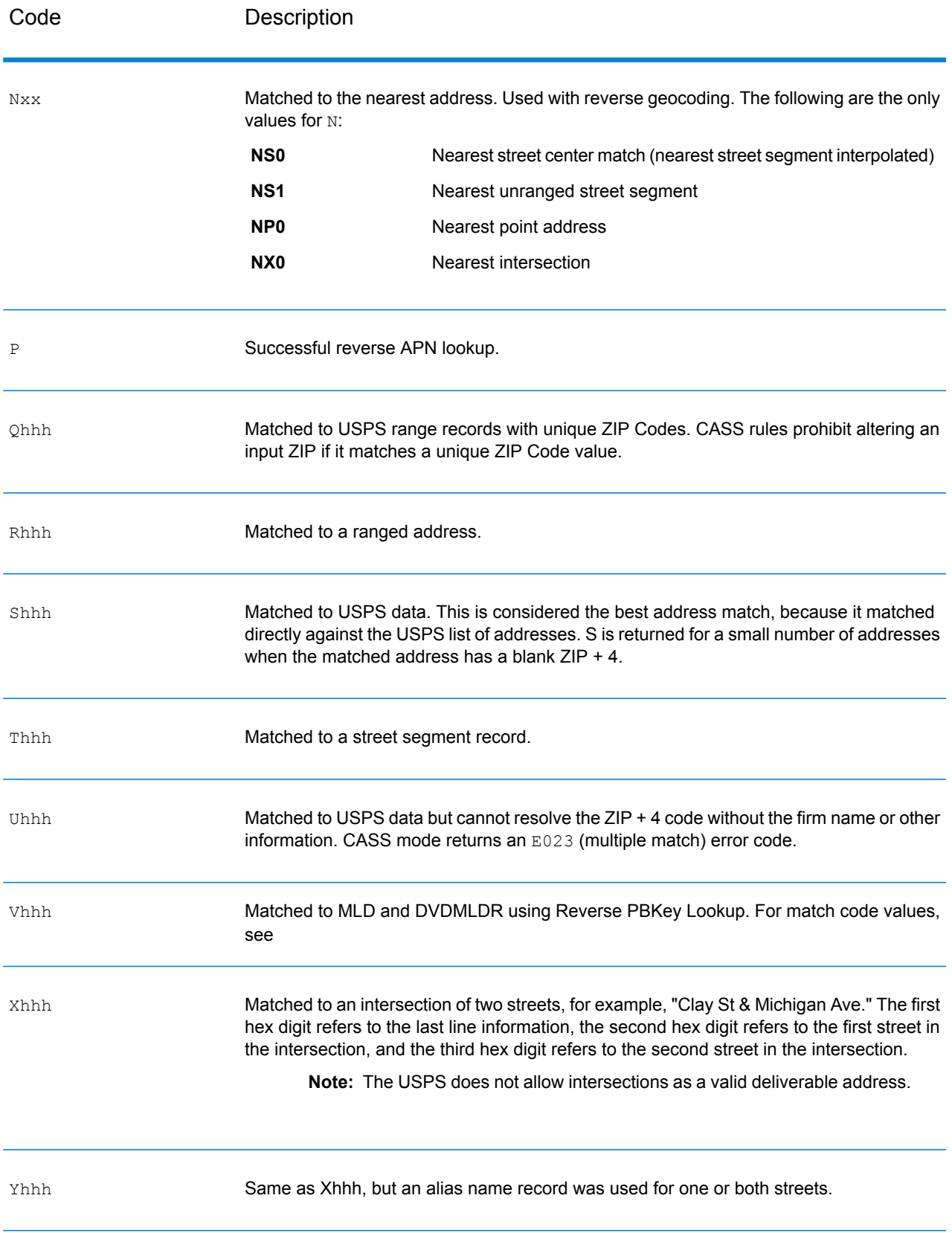

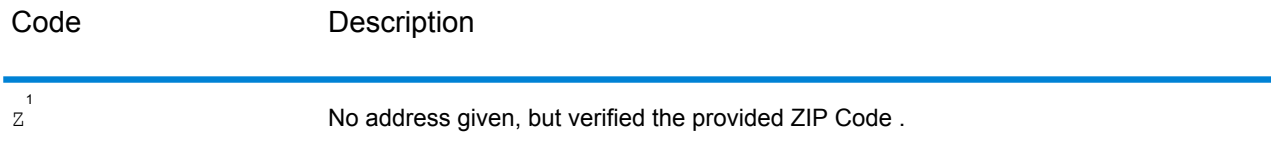

 $^1$  Zh may be returned if  $_{\rm{FIND}}$  correct LASTLINE is set to true.

#### <span id="page-172-0"></span>**Definitions for 1st-3rd hex digit match code values**

The table below contains the description of the hex digits for the match code values.

**Note:** A typical match code contains up to 4 characters: a beginning alpha character followed by 2 or 3 hex digits. The third hex digit is only populated for intersection matches or as part of the Extended Match Code.

- For intersection matches, use the table below for the 3rd hex digit definitions.
- For Extended Match Code, see **[Definitions](#page-174-0) for Extended Match Code (3rd hex digit [values\)](#page-174-0)** on page 175.

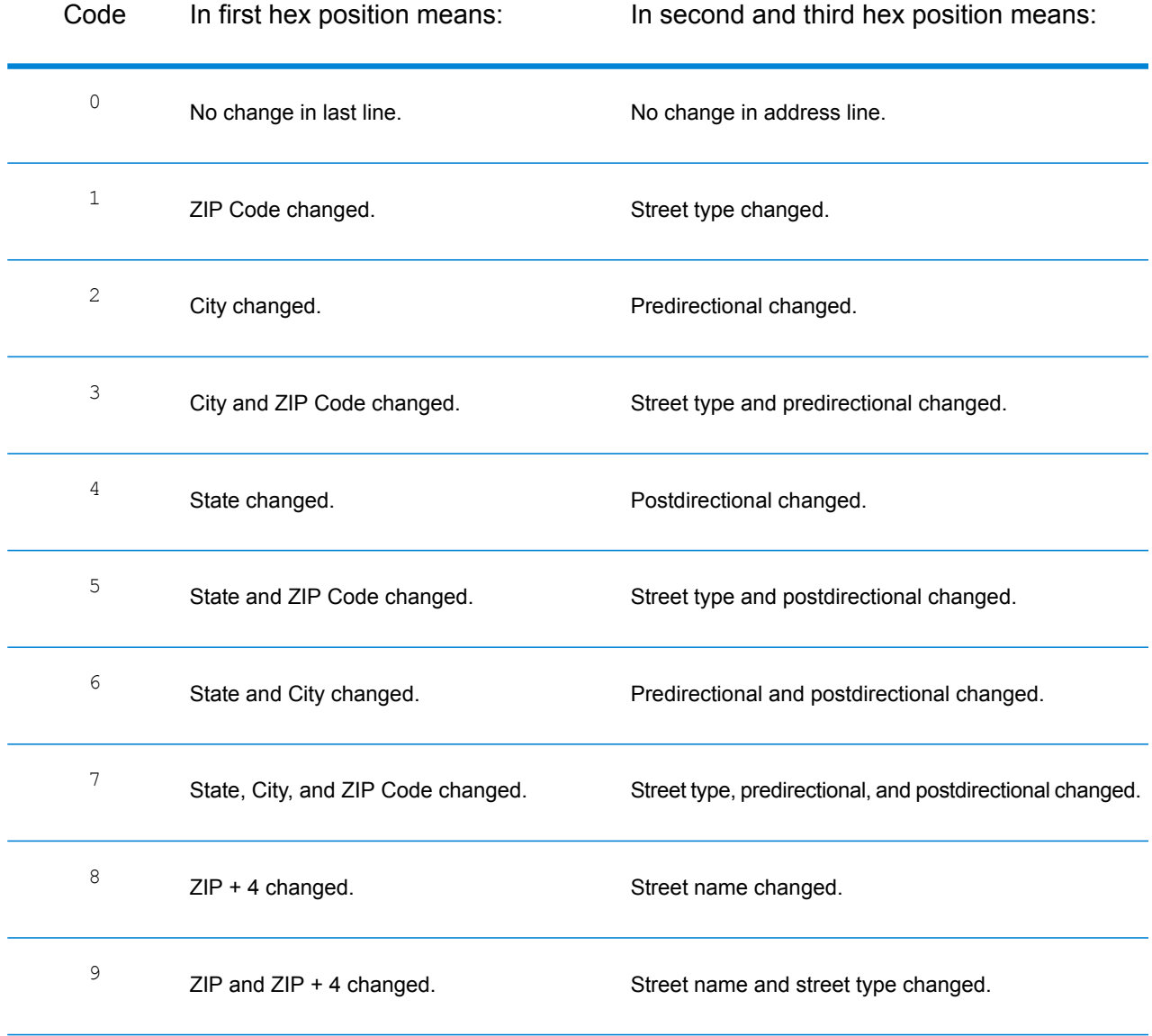

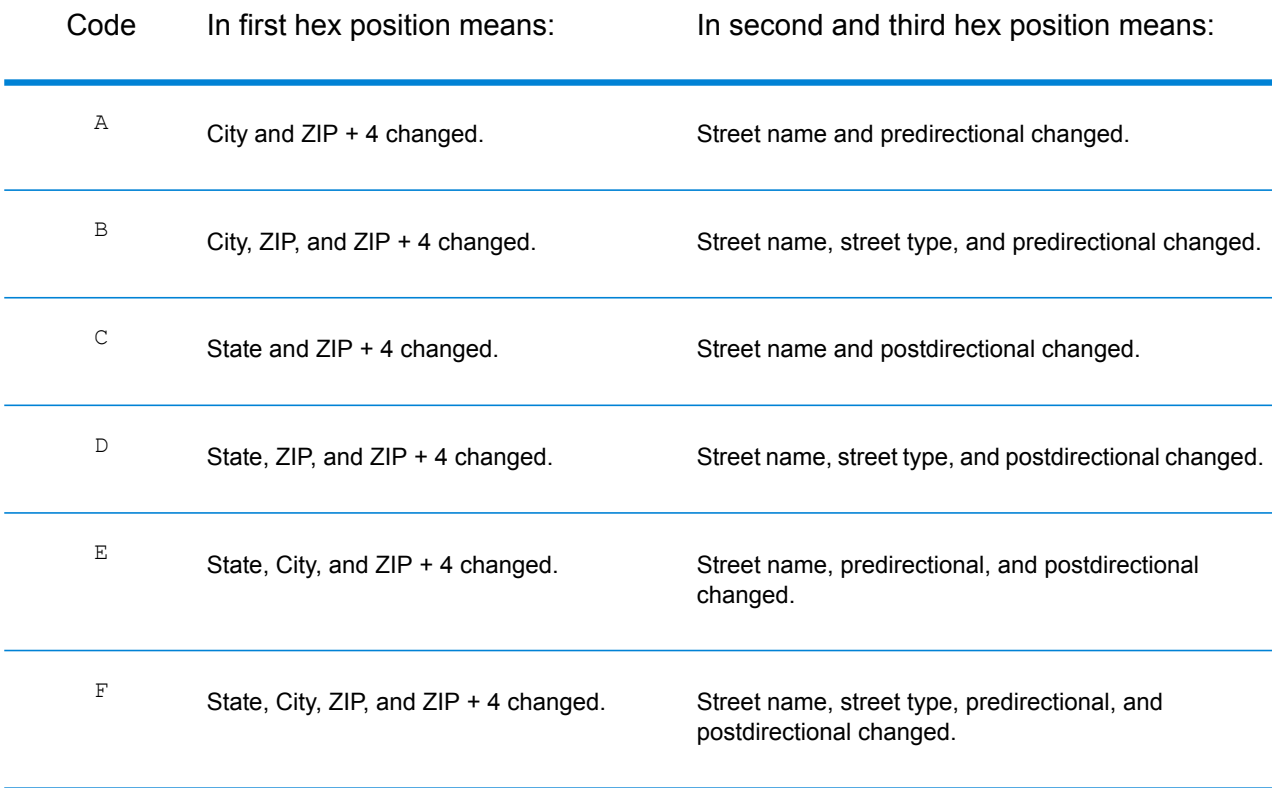

### <span id="page-174-0"></span>**Definitions for Extended Match Code (3rd hex digit values)**

Extended Match Codes return additional information about any changes in the house number, unit number and unit type fields in the matched address, as well as whether there was address information that was ignored. This additional information is provided in a 3rd hex digit that is appended to match codes for address-level matches only - A, G, H, J, Q, R, S, T or U (see **Match [Codes](#page-169-1)** on page 170).

**Note:** A typical match code contains up to 4 characters: a beginning alpha character followed by 2 or 3 hex digits. The third hex digit is only populated for intersection matches or as part of the Extended Match Code.

"Address information ignored" is specified when any of these conditions apply:

- The input address is a dual address (two complete addresses in the input address). For example, "4750 Walnut St. P.O Box 50".
- The input last line has extra information that is not a city, state or ZIP Code, and is ignored. For example, "Boulder, CO 80301 USA", where "USA" is ignored when matching.

For more information, see **[Extended](#page-140-0) Match Codes** on page 141.

The table below provides the descriptions for the Extended Match Code 3rd hex digit return values:

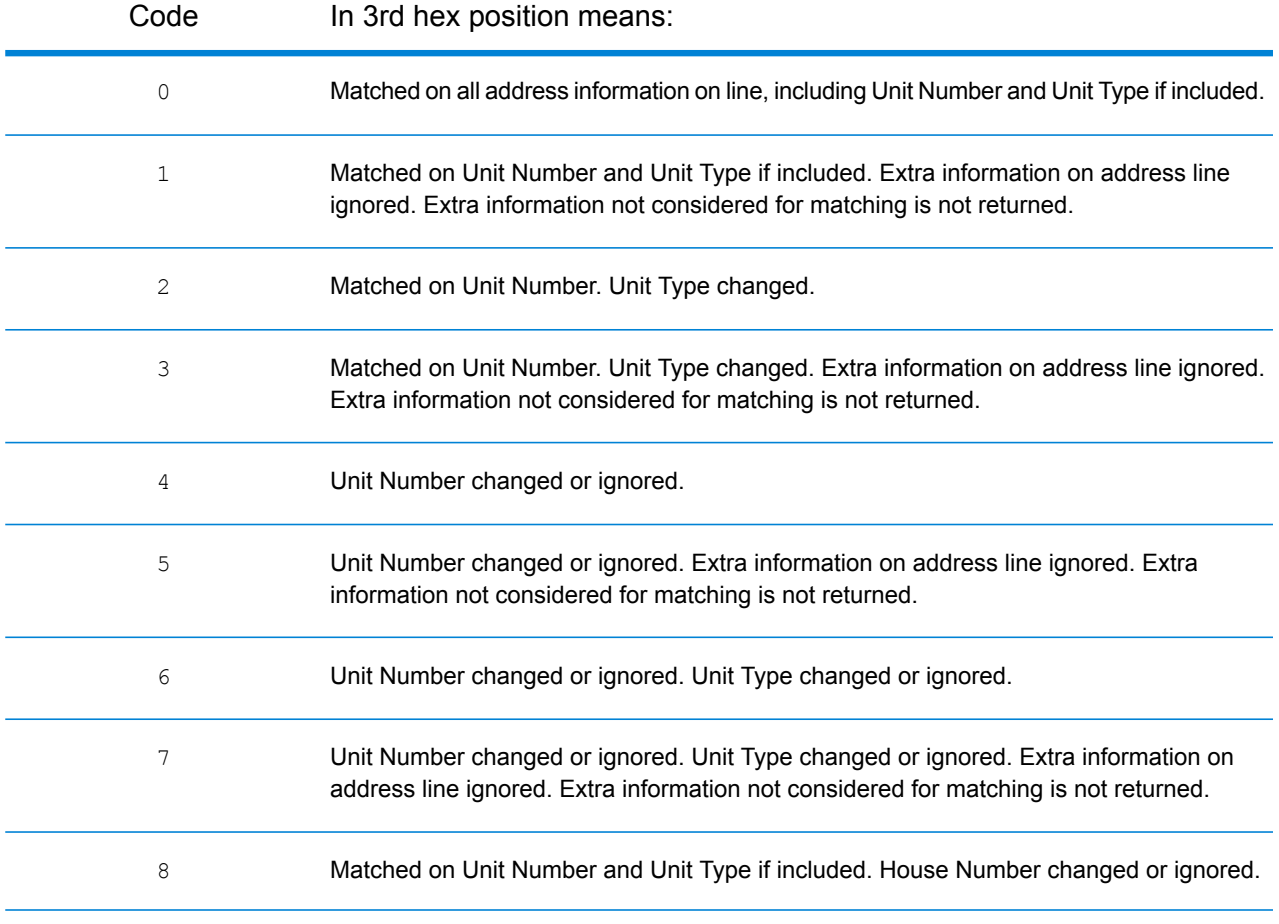

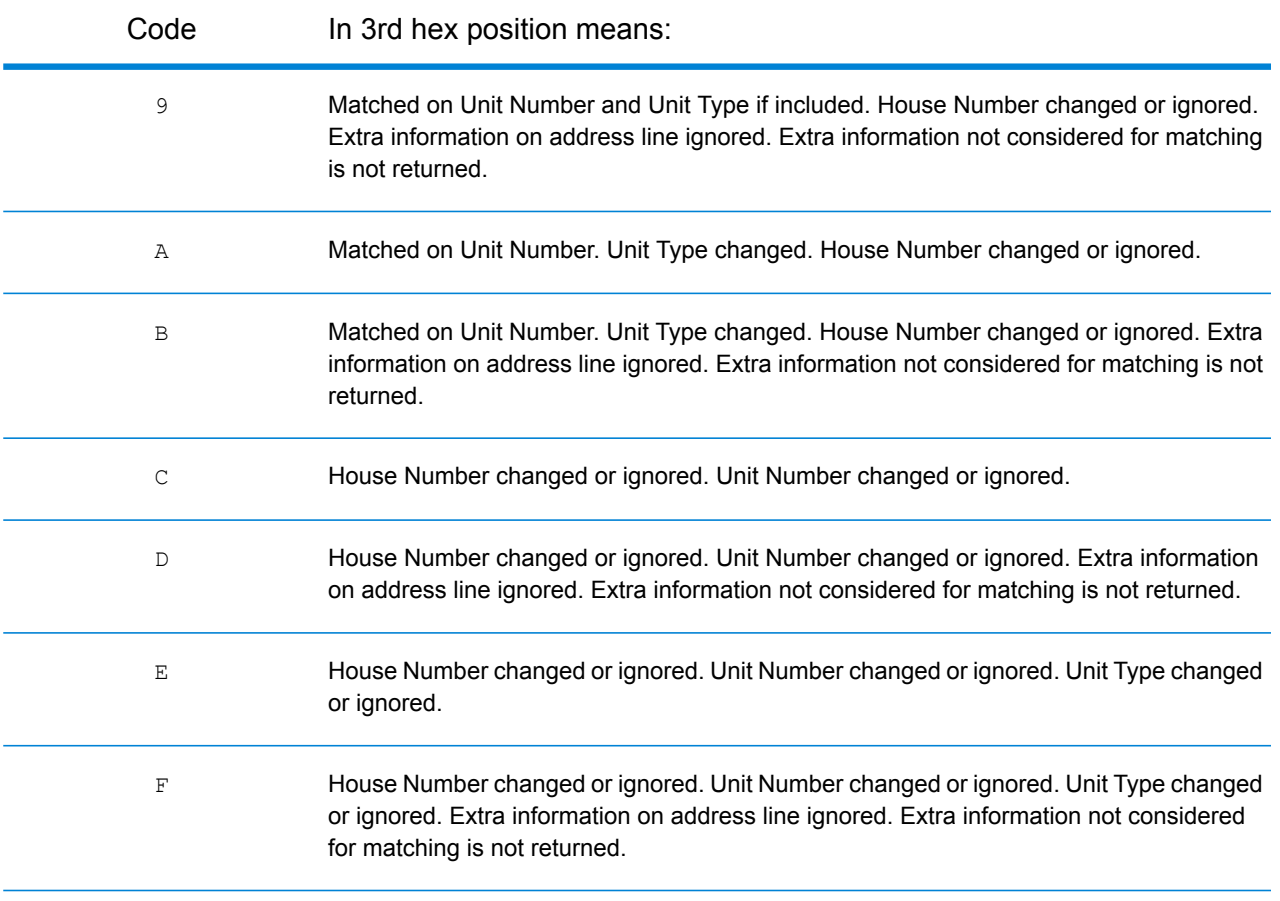

## <span id="page-176-0"></span>**"Ennn" Match Codes for No Match**

The following table describes the values returned when the application cannot find a match or an error occurs.

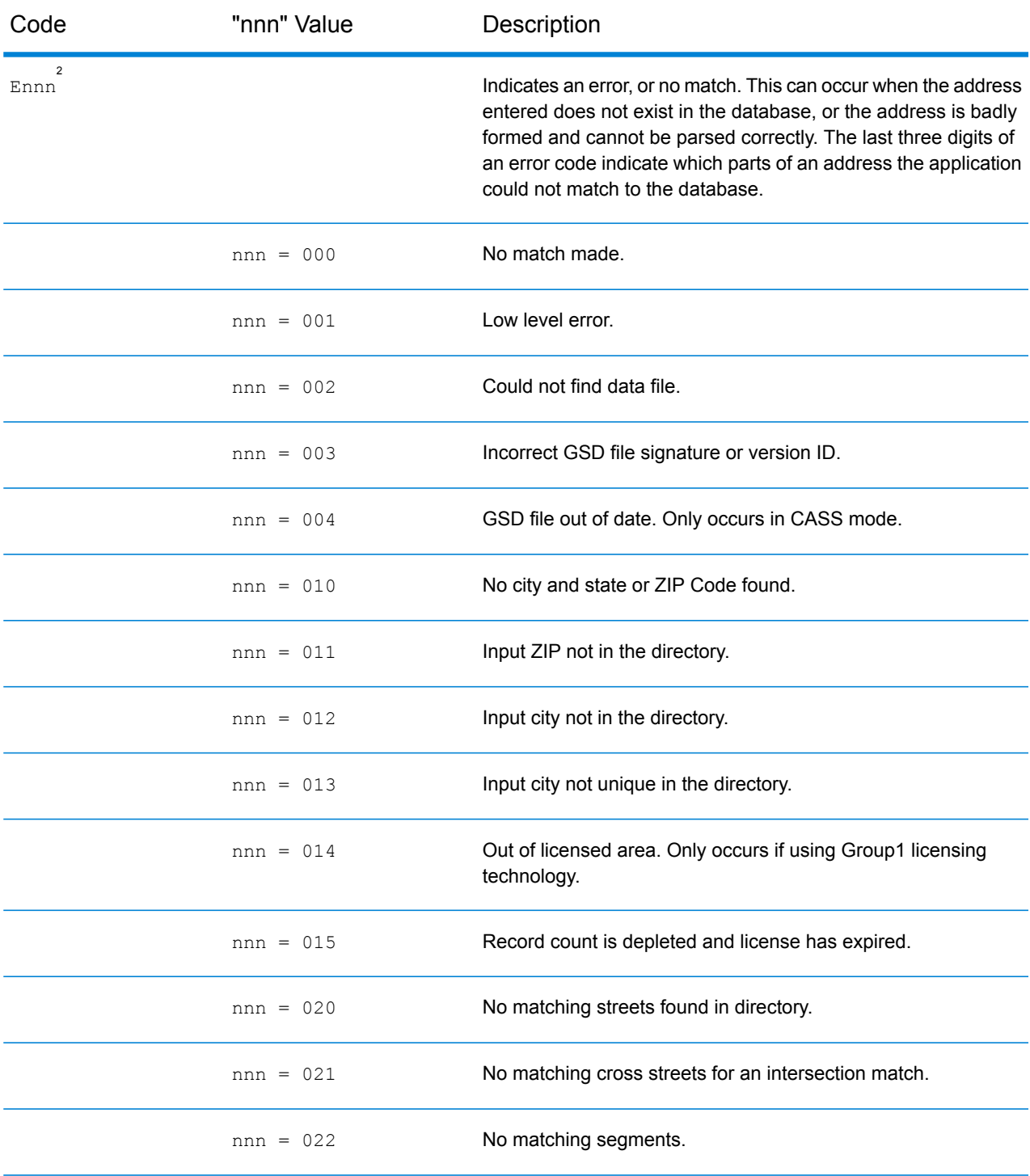

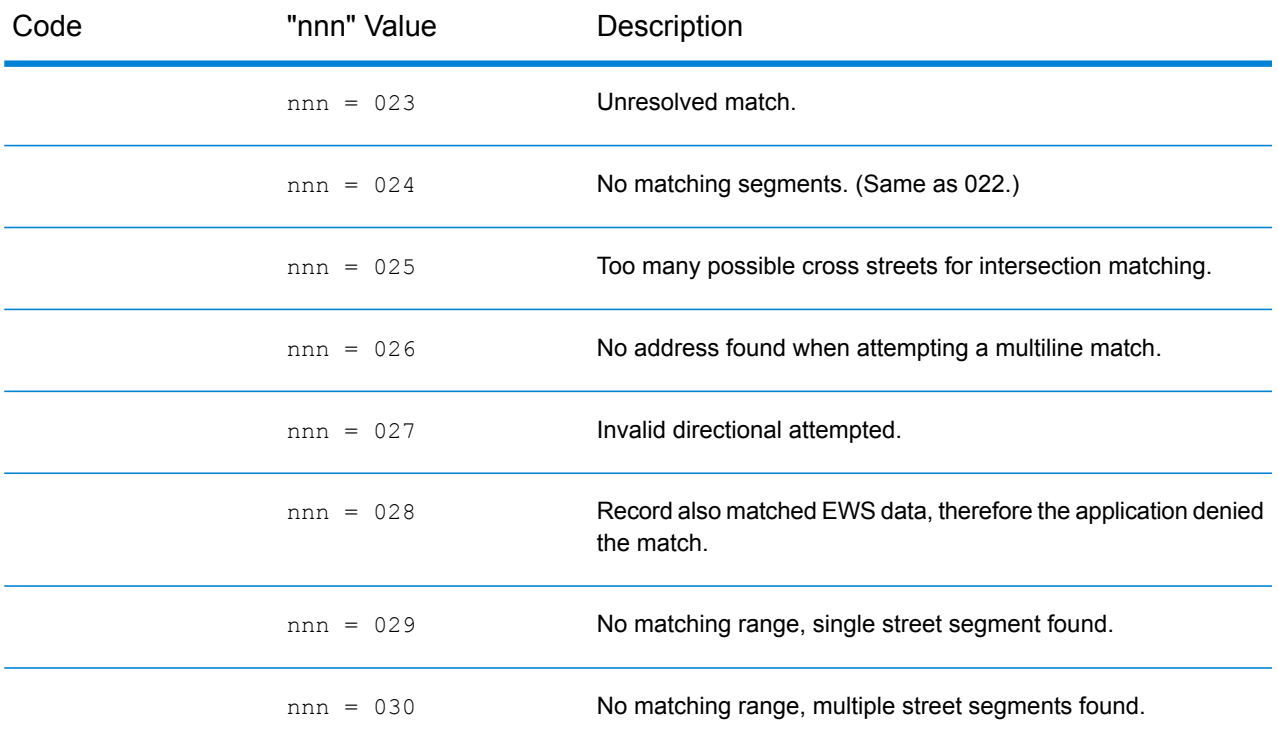

## <span id="page-177-0"></span>**Correct Lastline Match Codes**

As mentioned in Correct [Lastline](#page-142-0) on page 143, when set to true, FIND CORRECT LASTLINE corrects elements of the output lastline, providing a good ZIP Code or close match on the soundex even if the address would not match or was non-existent.

The feature works when FIND ADDRCODE is true and the address does not match a candidate or when FIND Z CODE is true and only lastline information is input.

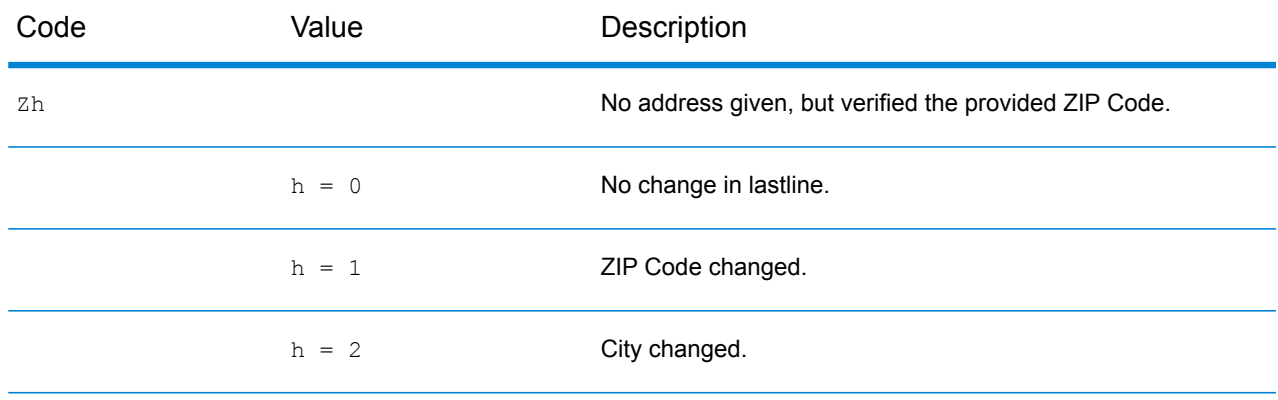

2 Ennn may be returned if FIND\_CORRECT\_LASTLINE is set to true. For more information, see **Correct [Lastline](#page-177-0) Match Codes** on page 178.

## Result Codes

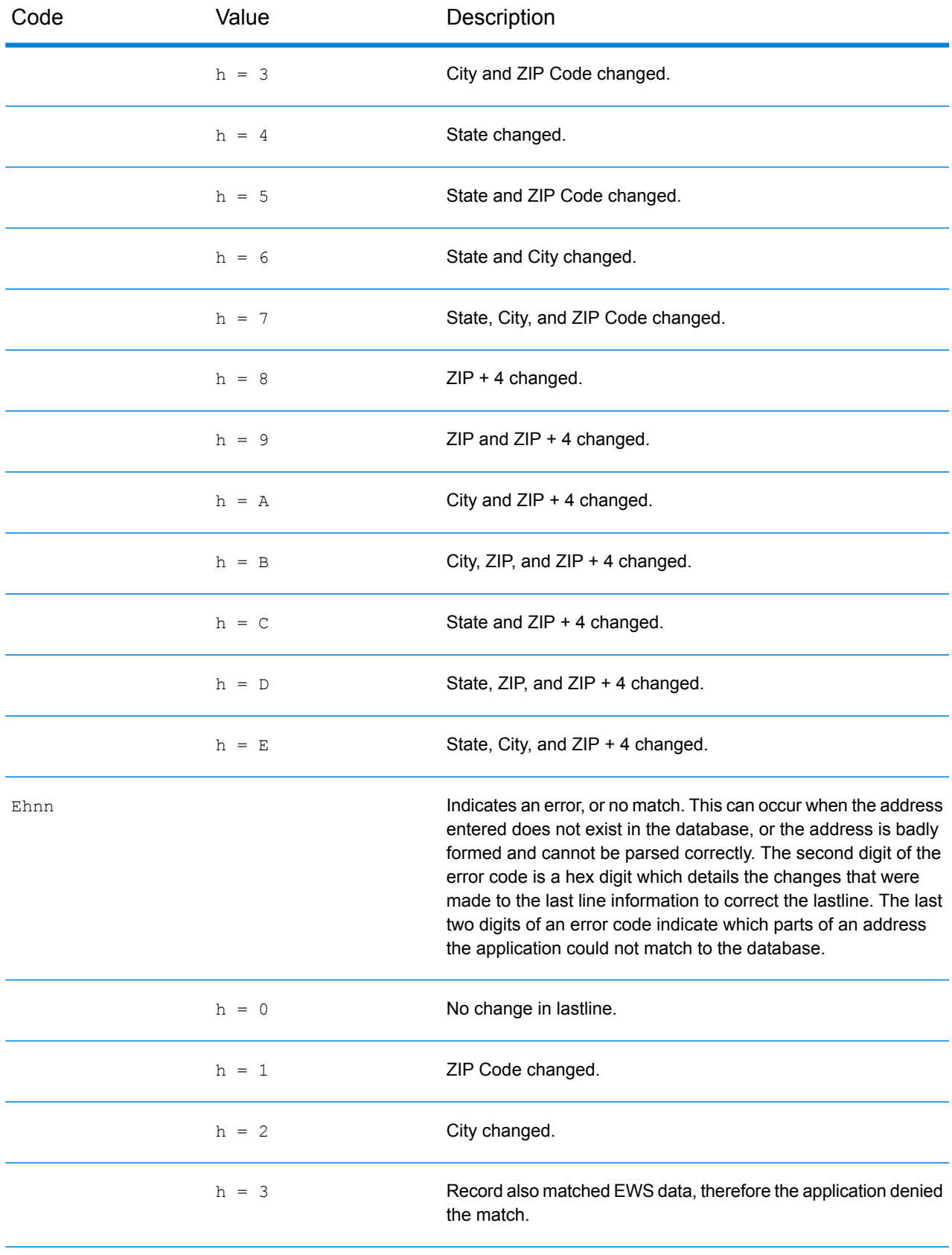

## Result Codes

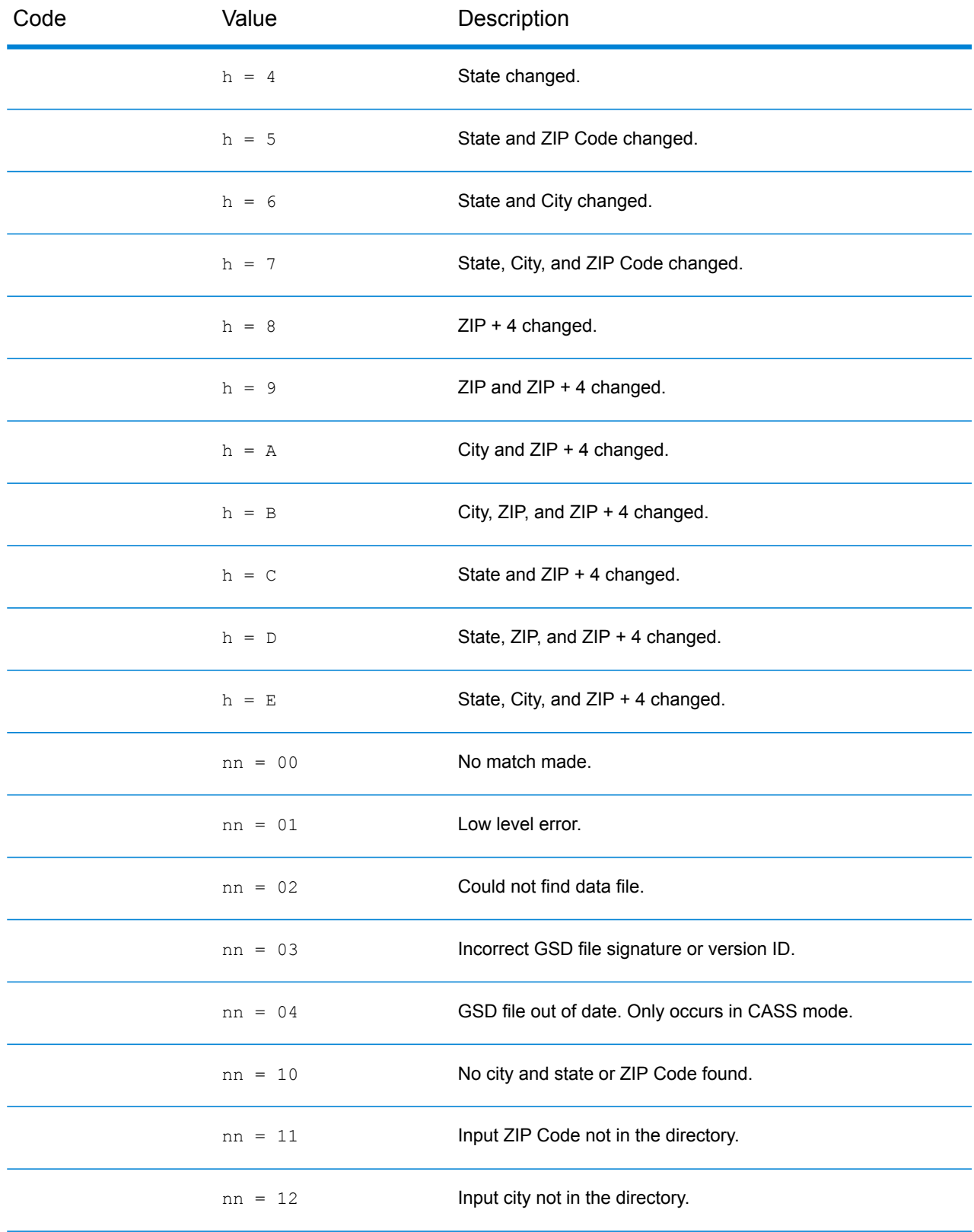
#### Result Codes

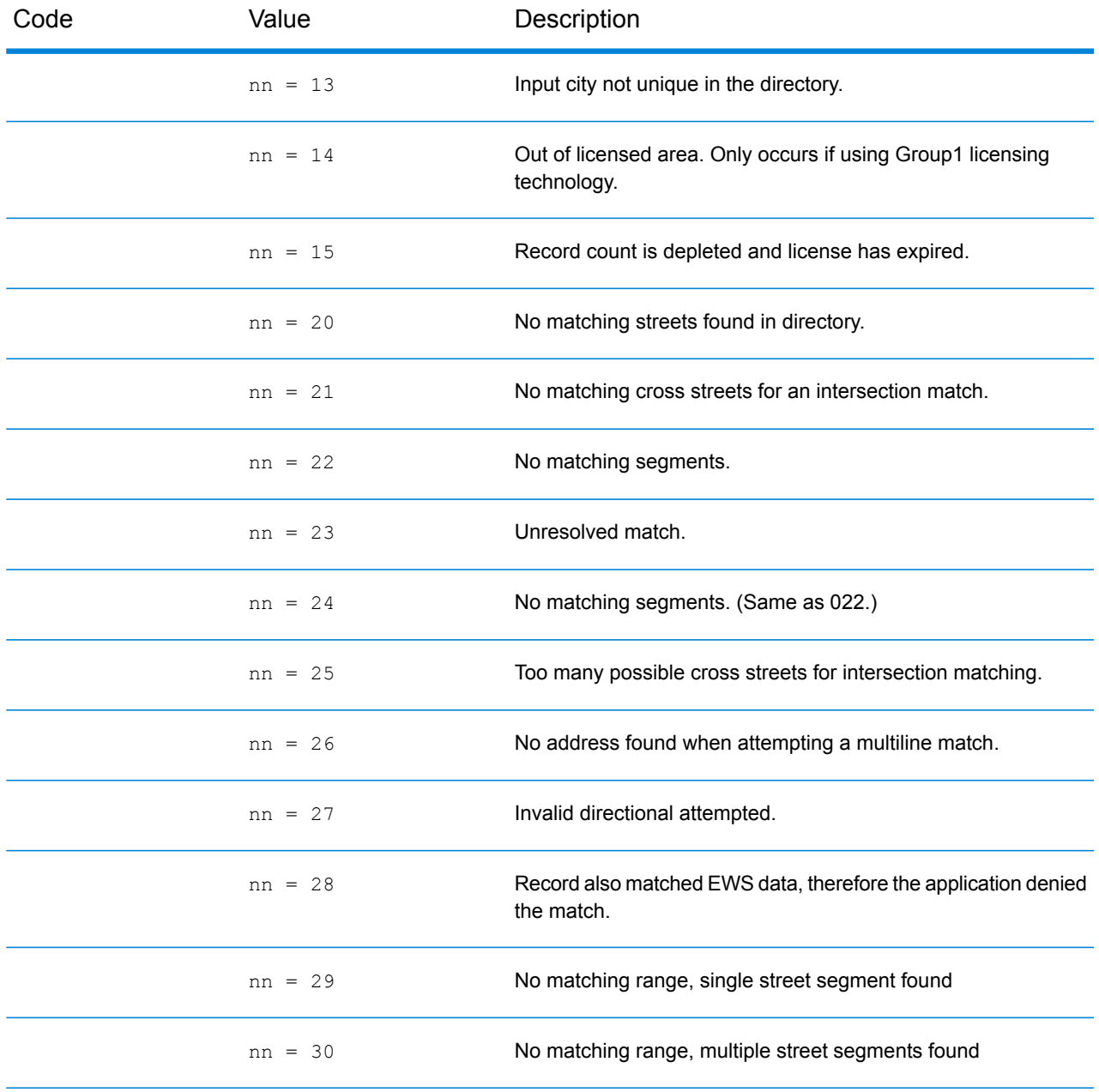

### Location Codes

Location codes indicate the locational accuracy of the assigned geocode. Note that an accurately placed candidate is not necessarily an ideal candidate. Examine the match codes and/or result codes in addition to location codes to best evaluate the overall quality of the candidate.

#### **Address Location Codes**

Location codes that begin with an "A" are address location codes. Address location codes indicate a geocode made directly to a street network segment (or two segments, in the case of an intersection).

An address location code has the following characters.

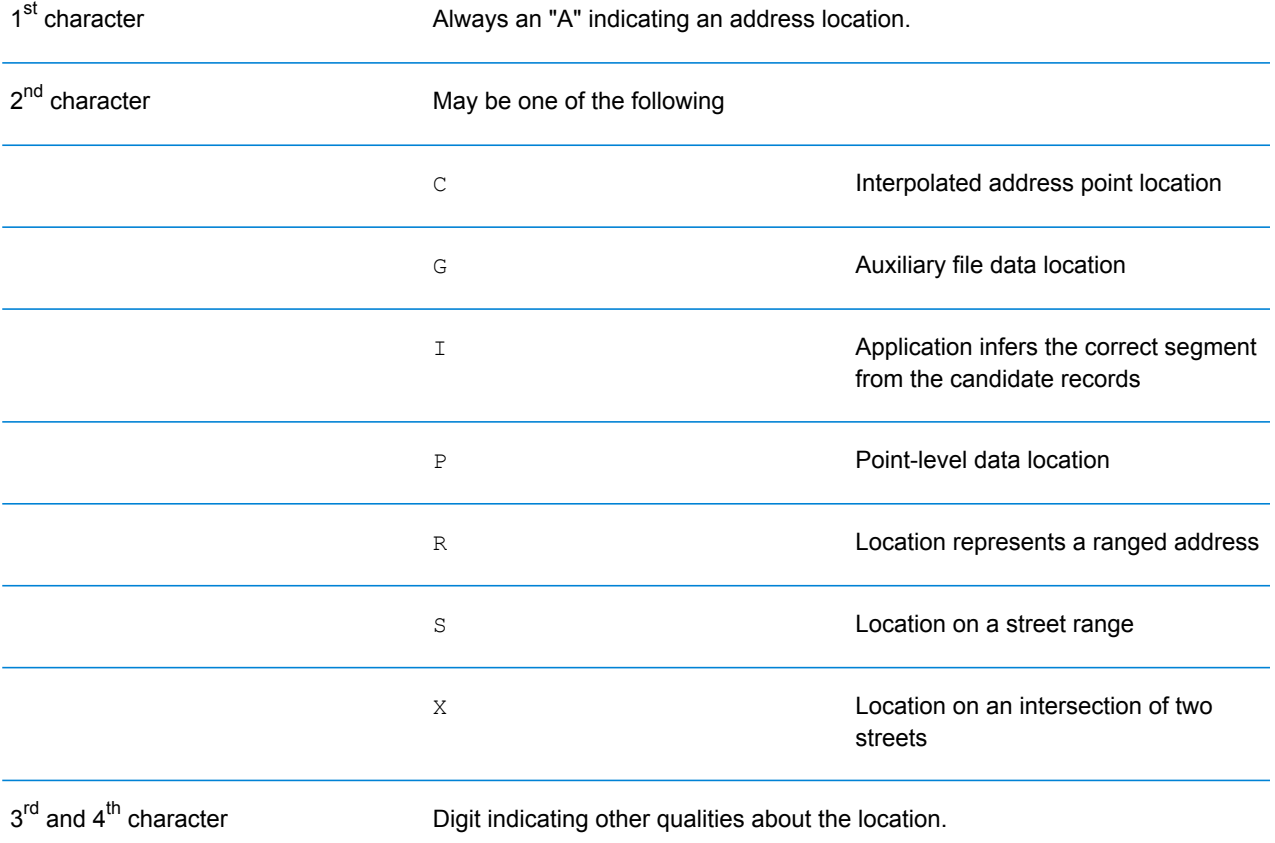

#### *Address Location Code Descriptions*

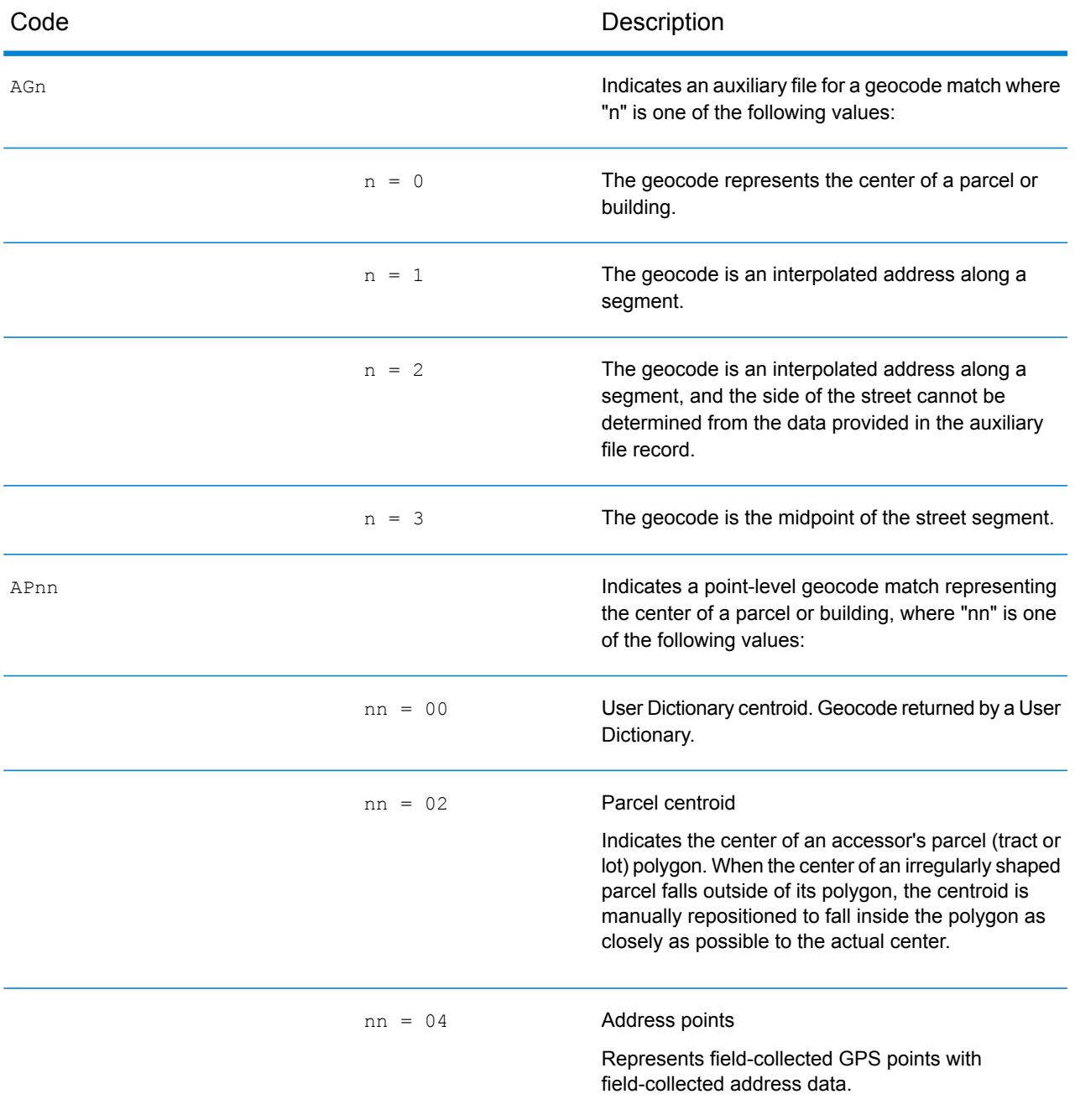

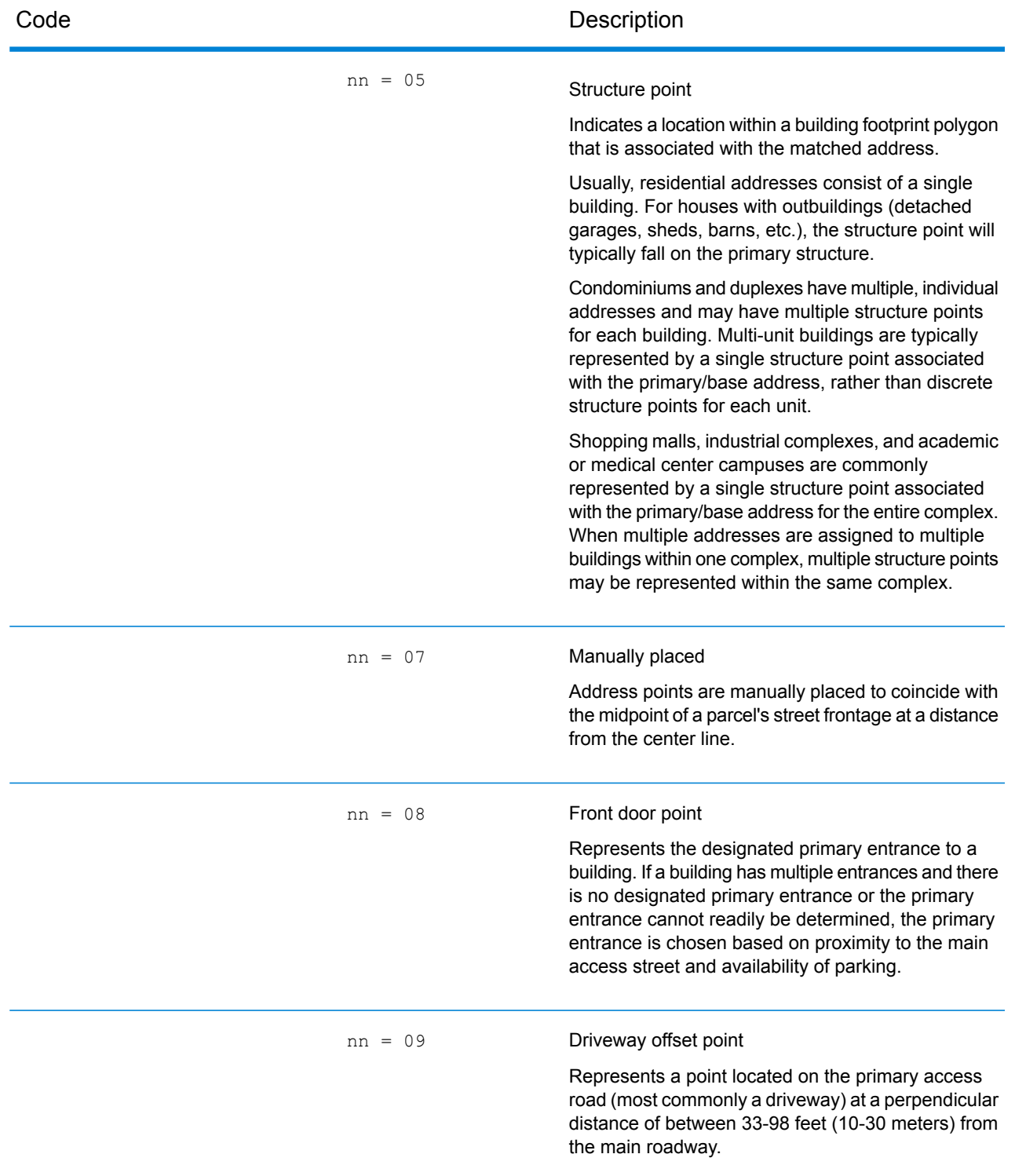

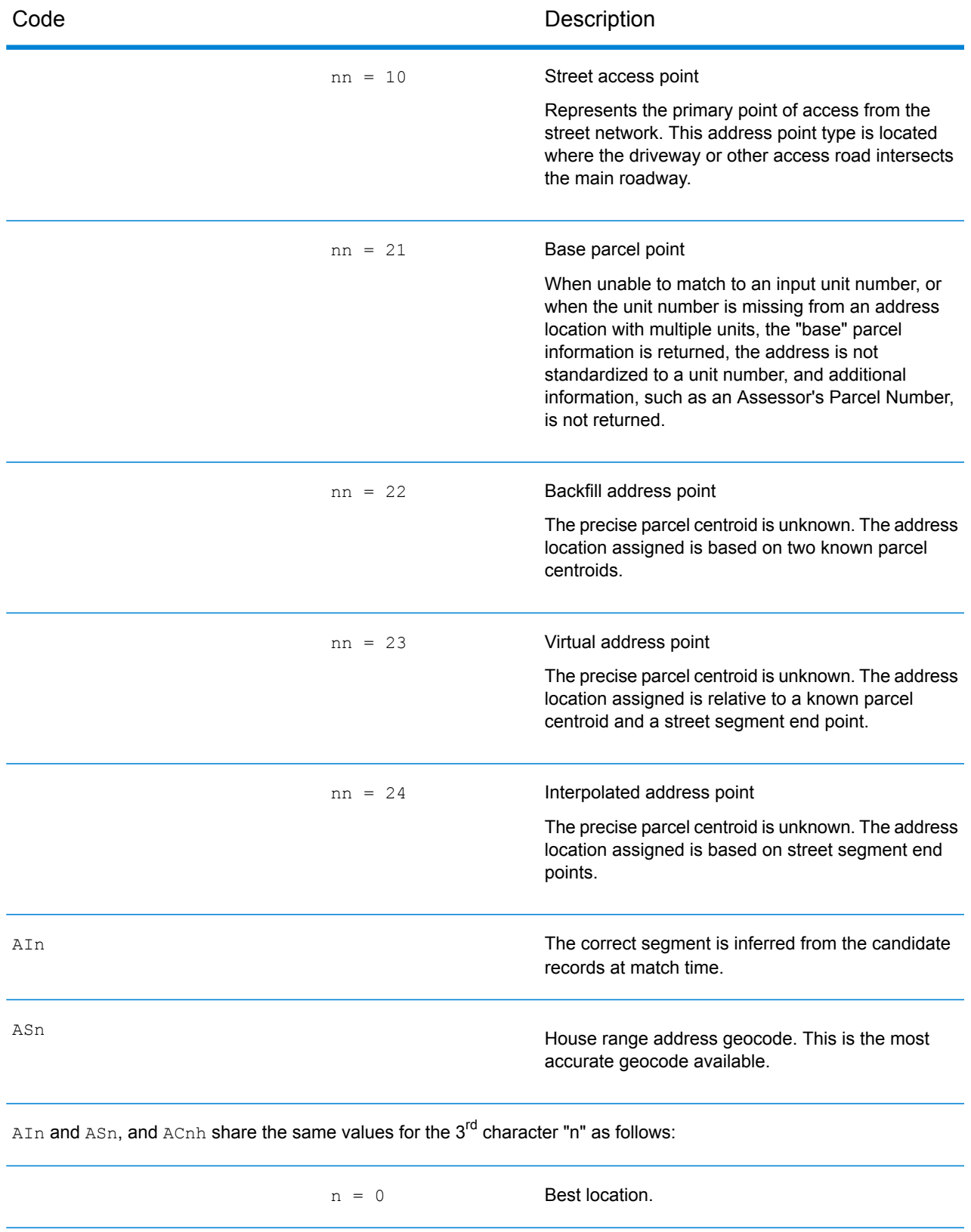

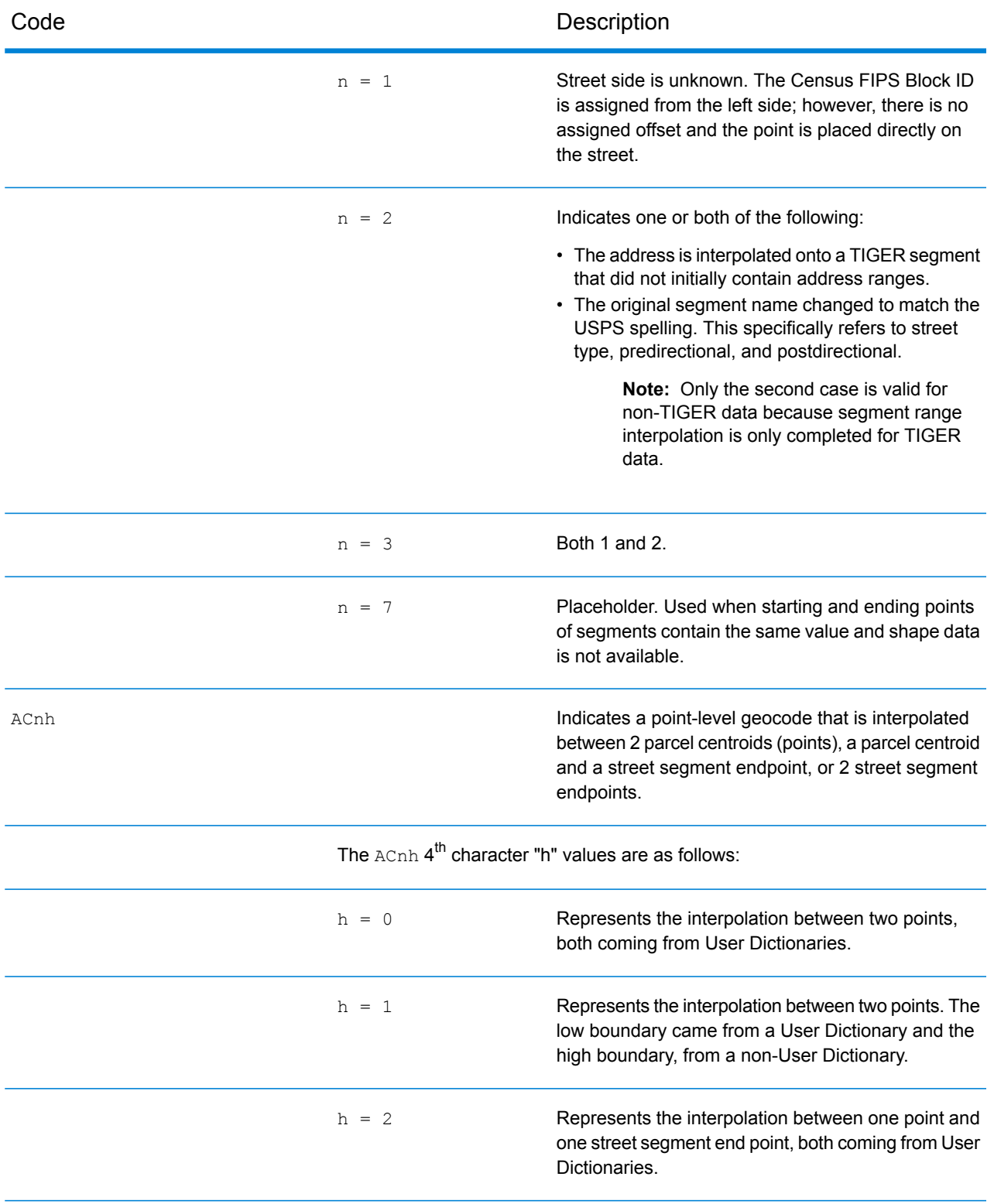

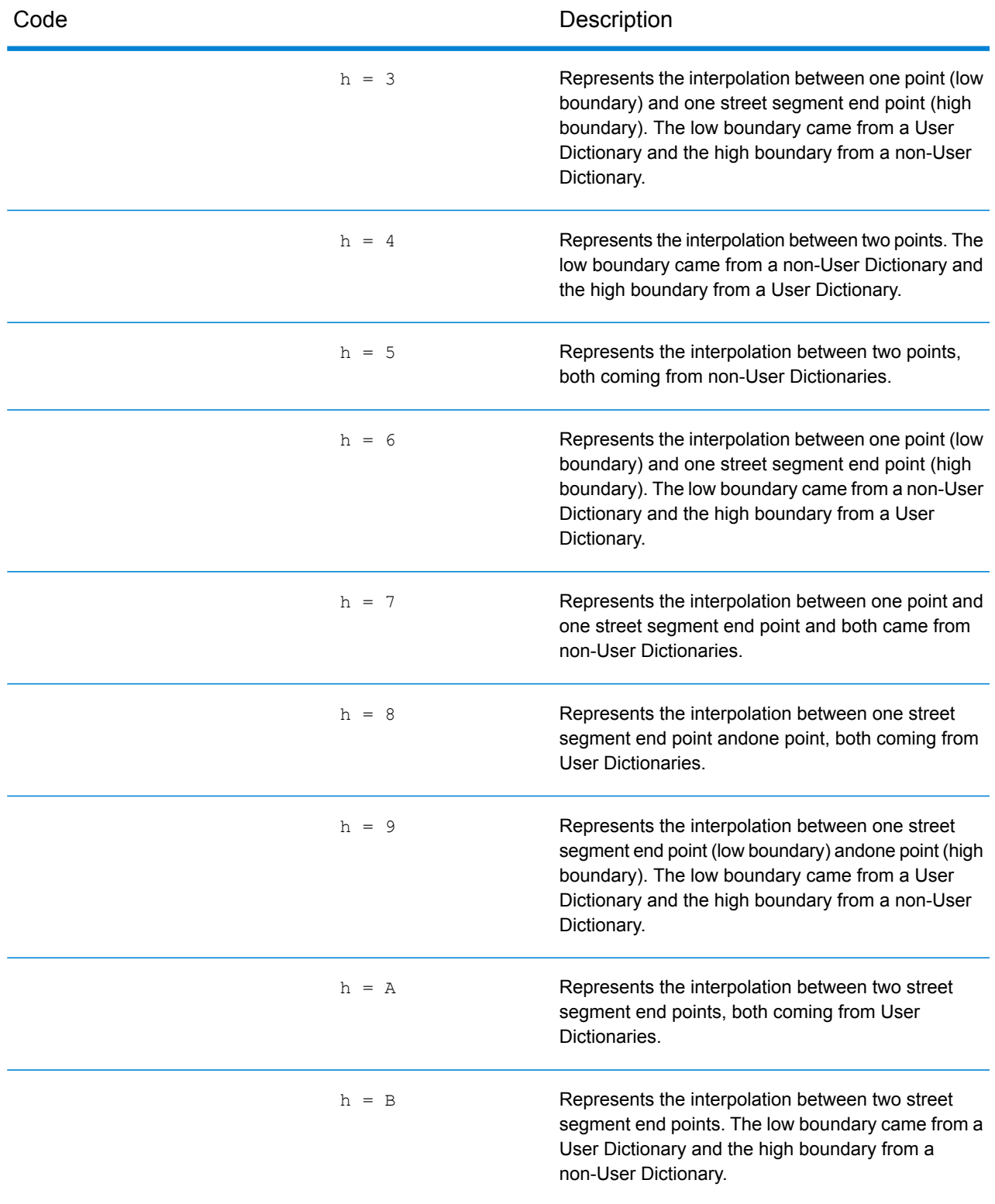

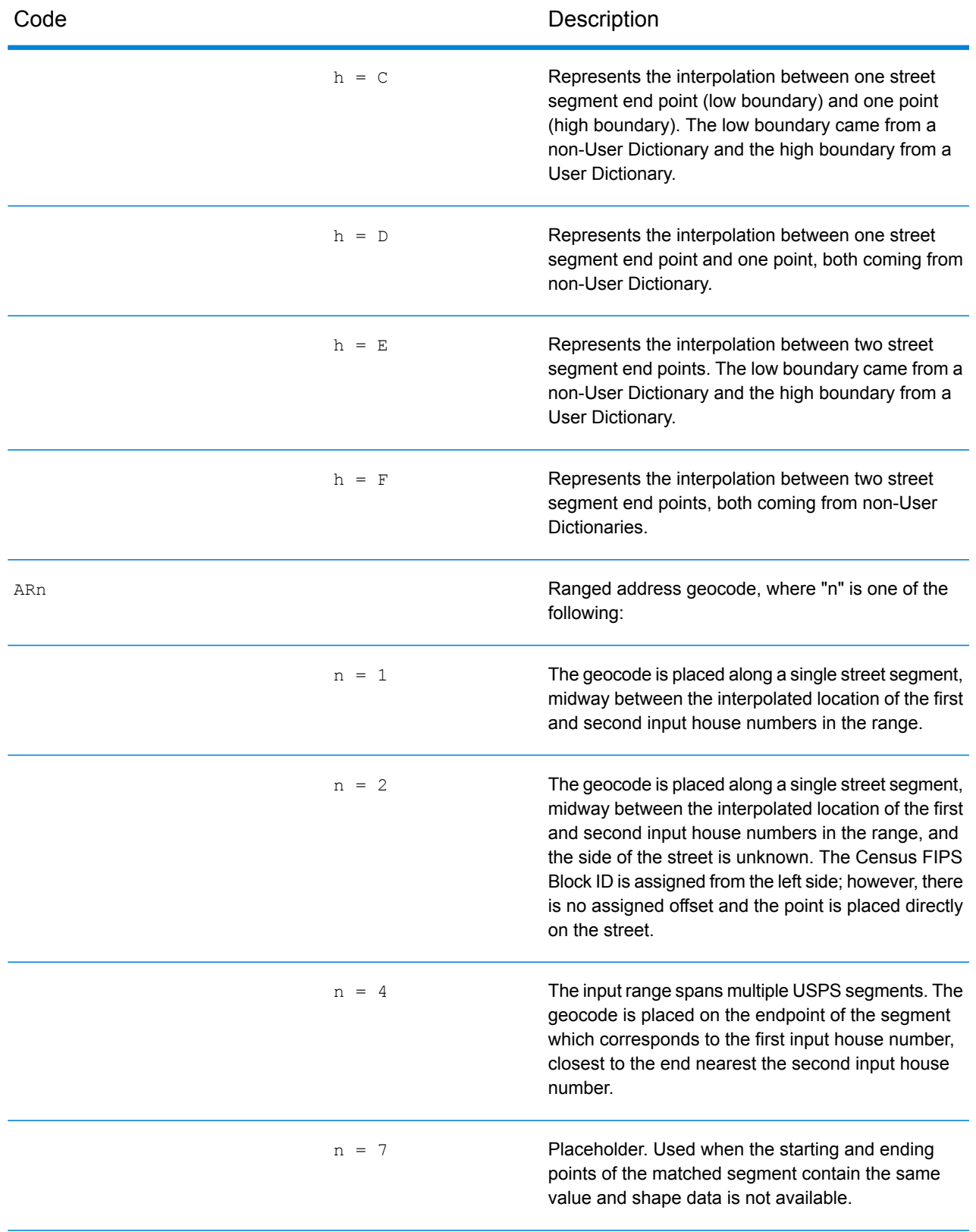

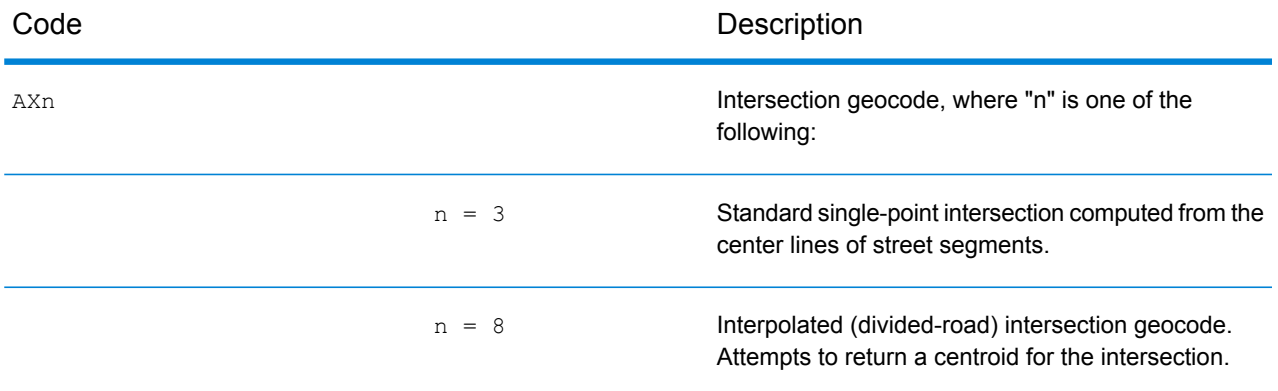

#### **Street Centroid Location Codes**

Location codes that begin with "C" are street centroid location codes. Street centroid location codes indicate the Census ID accuracy and the position of the geocode on the returned street segment. Street centroids may be returned if the street centroid fallback option is enabled and an address-level geocode could not be determined.

A street centroid location code has the following characters.

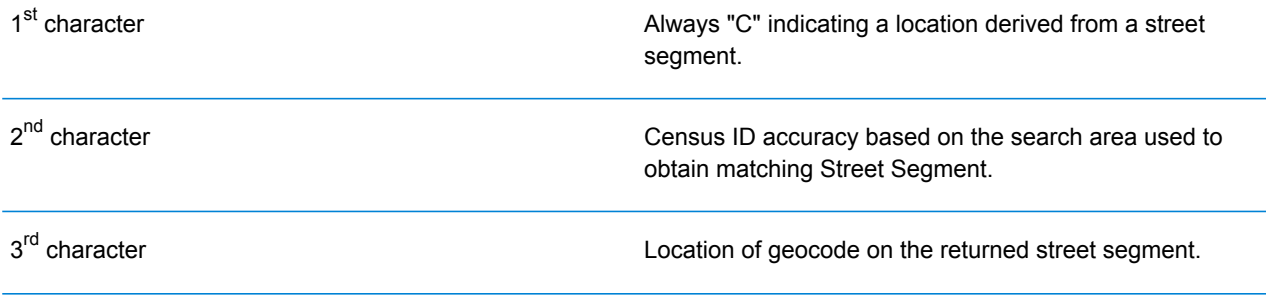

The following table contains the values and descriptions for the location codes.

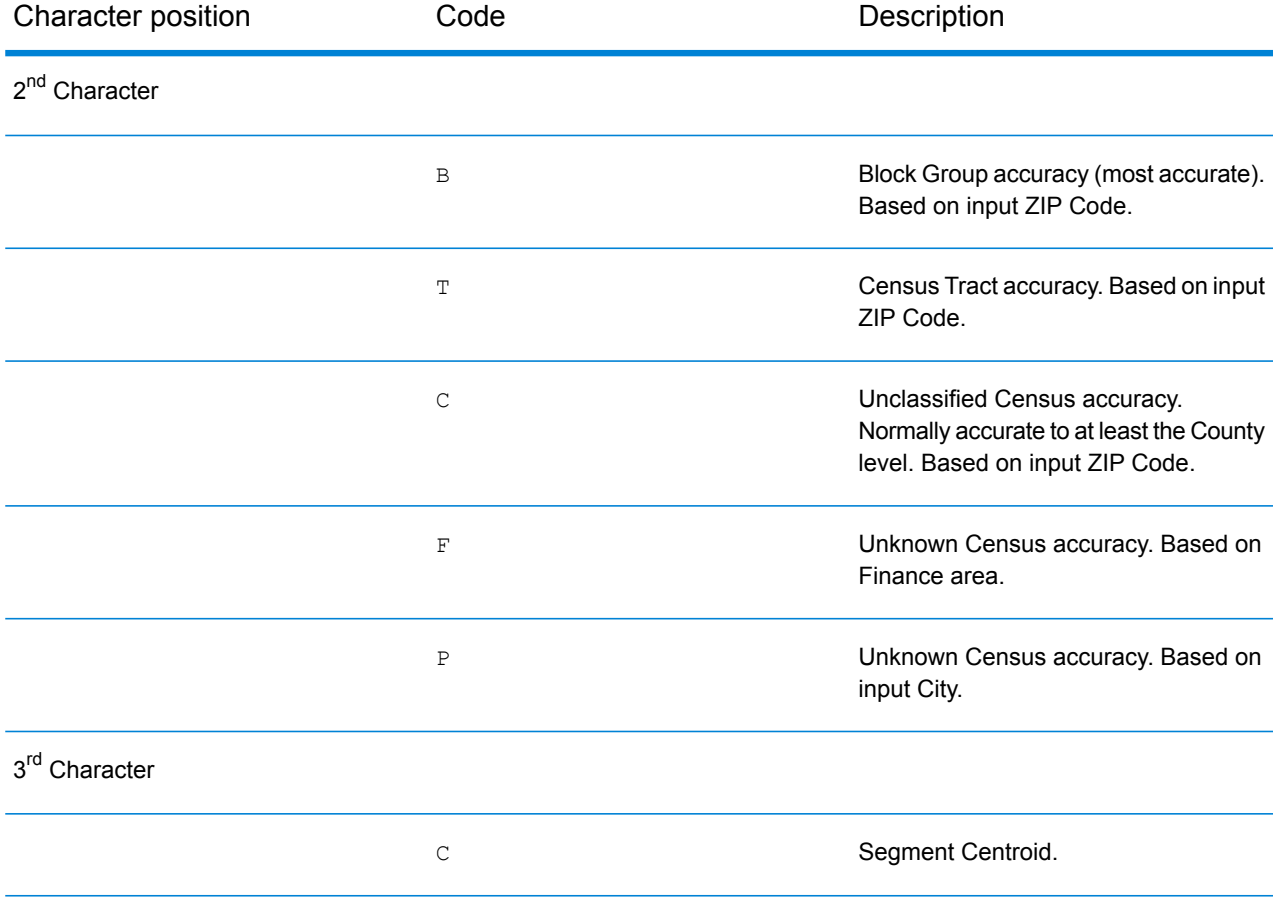

#### Result Codes

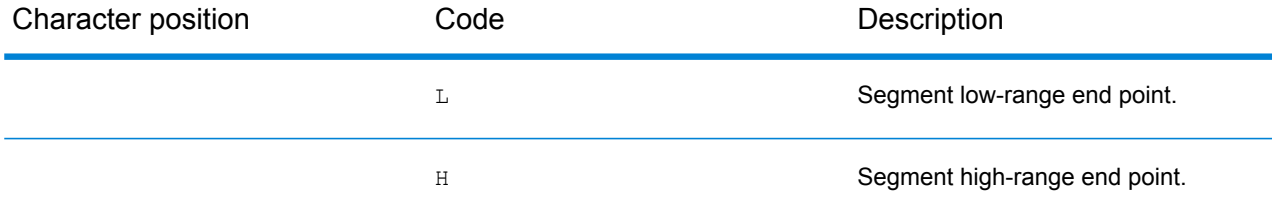

#### **ZIP + 4 Centroid Location Codes**

Location codes that begin with a "Z" are ZIP + 4 centroid location codes. ZIP + 4 centroids indicate a geocode could not be determined for the address, so the location of the center of the address's  $ZIP + 4$  was returned instead.  $ZIP + 4$  centroid location codes indicate the quality of two location attributes: Census ID accuracy and positional accuracy.

A ZIP + 4 centroid location code has the following characters.

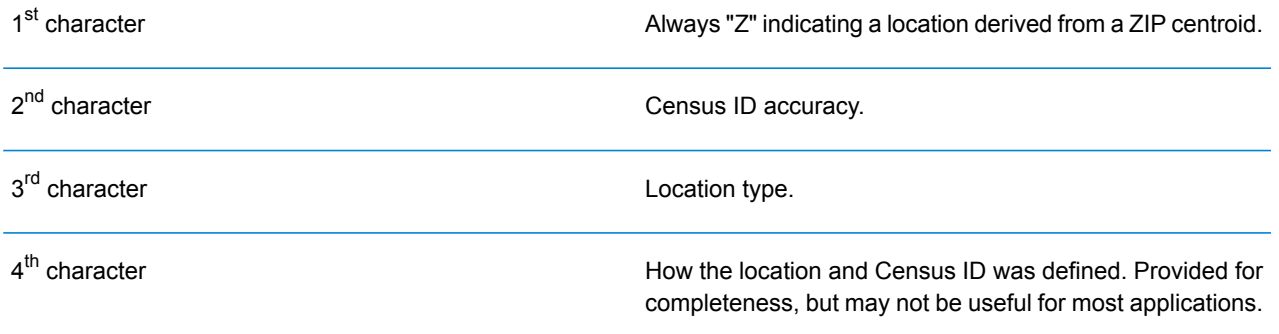

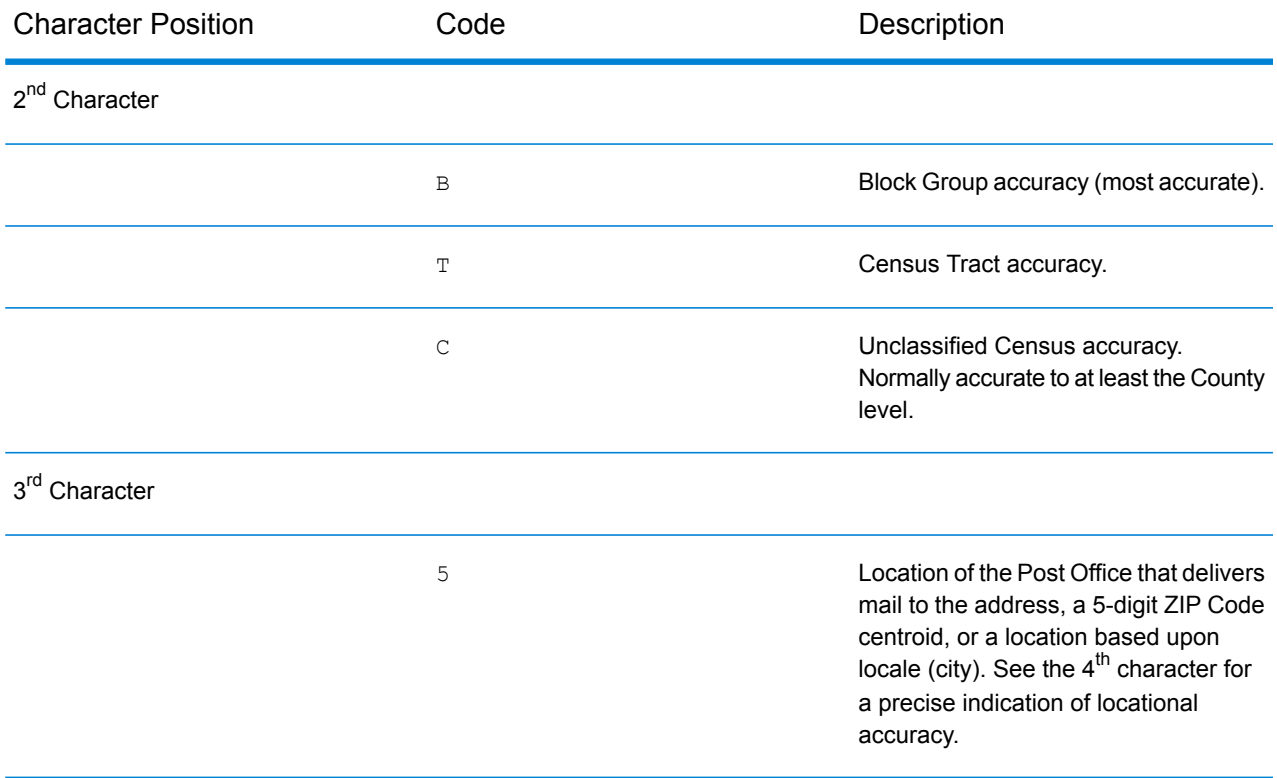

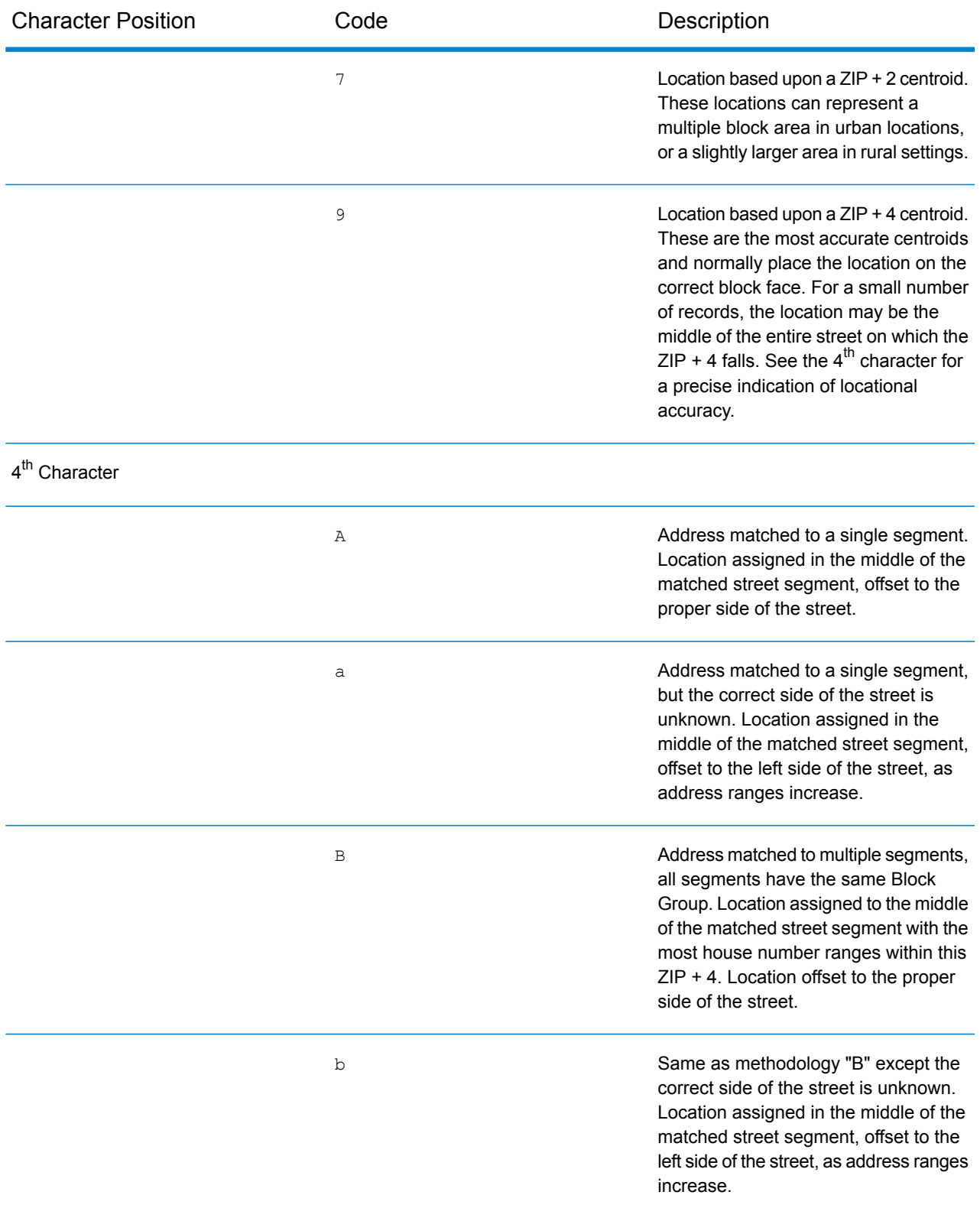

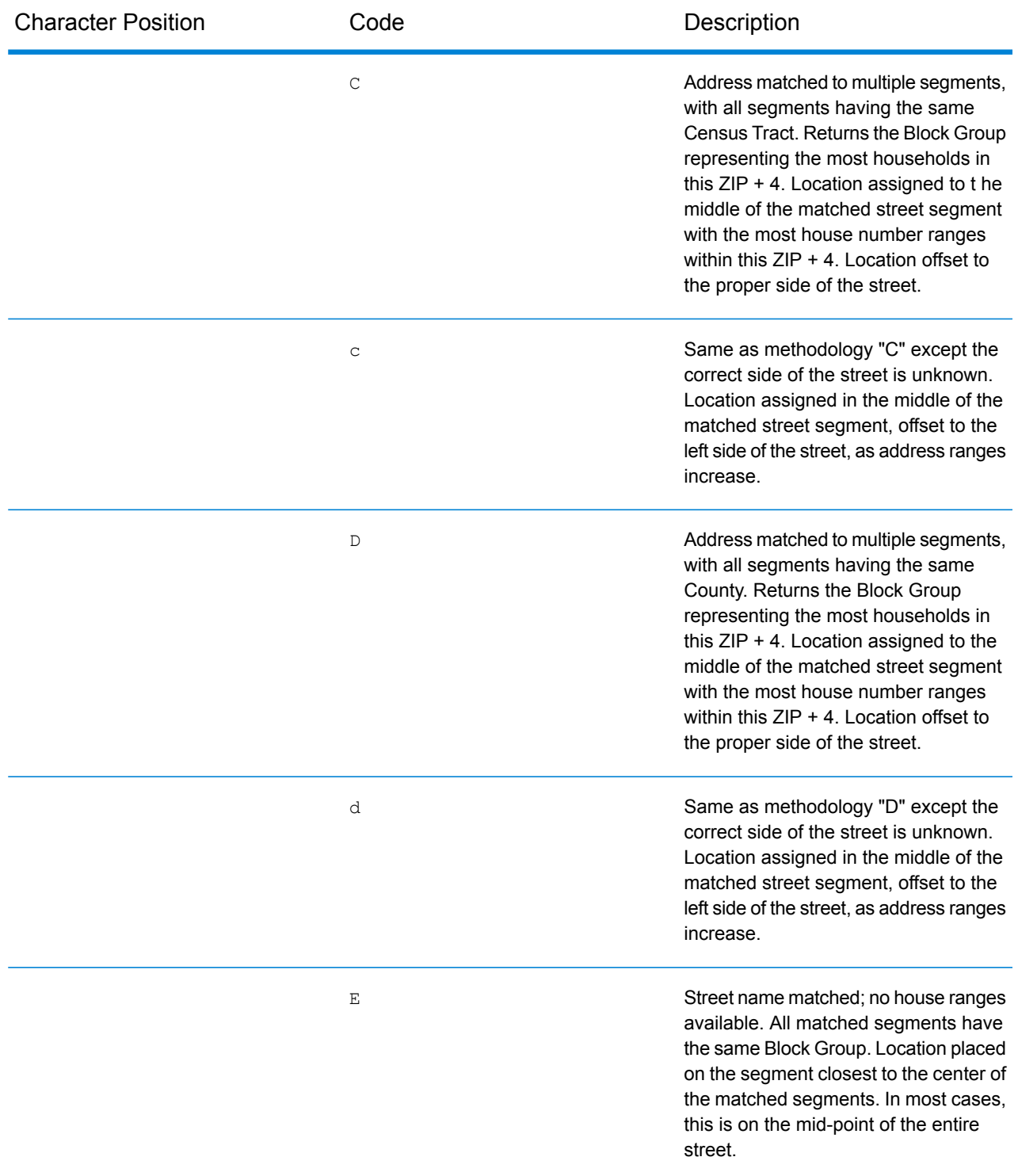

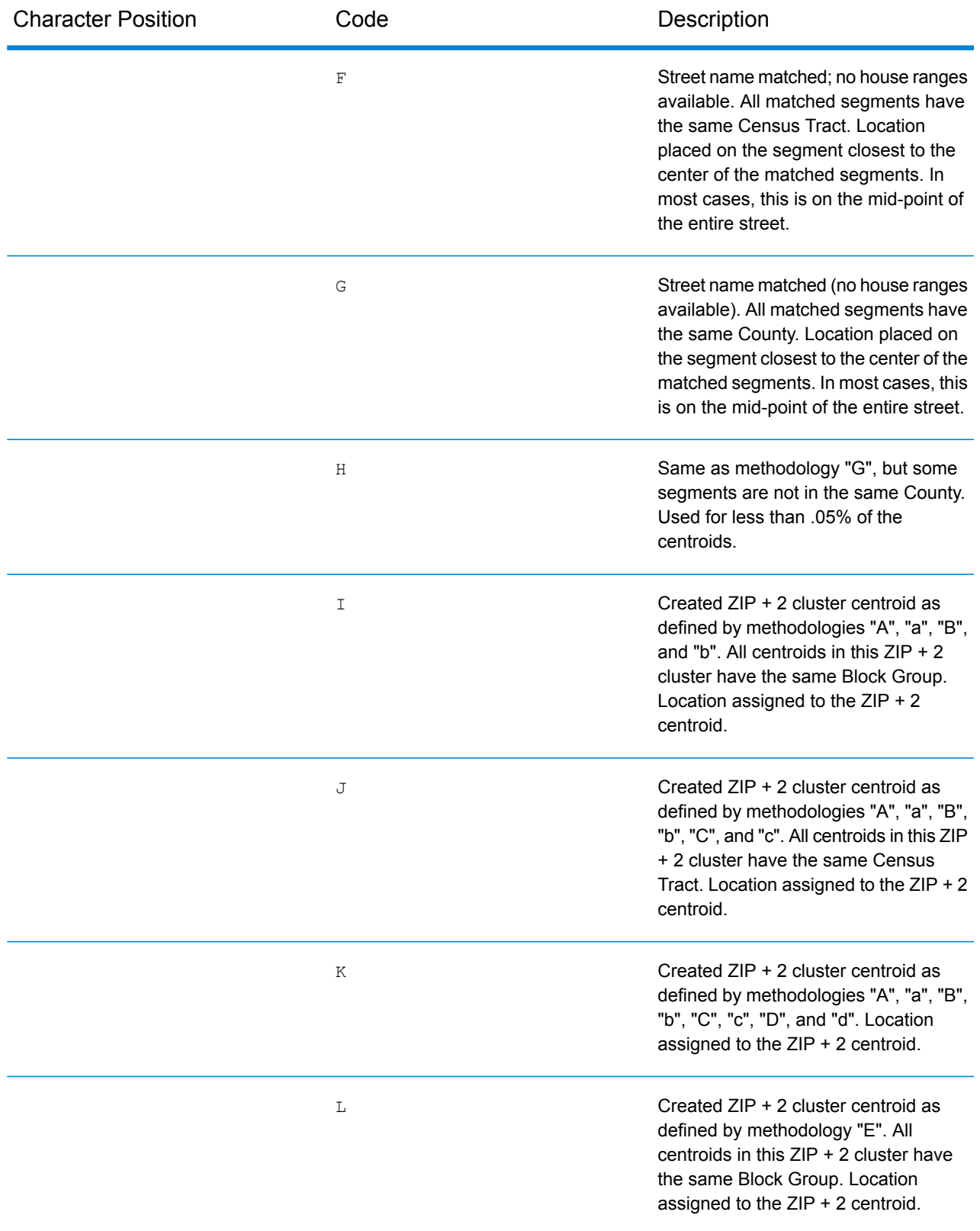

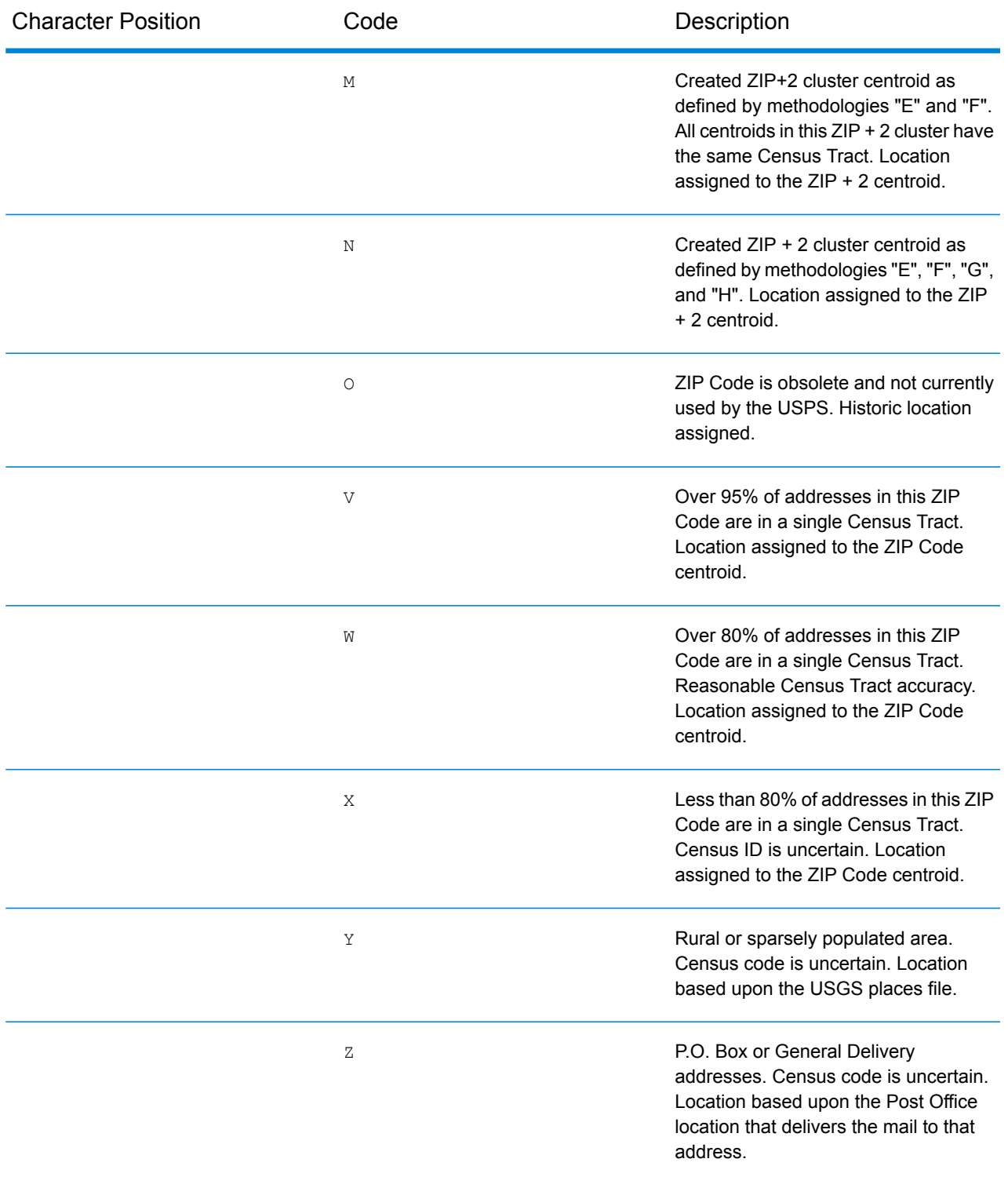

#### **Geographic Centroid Location Codes**

Location codes that begin with "G" are geographic centroid location codes. Geographic centroids may be returned if the street centroid fallback option is enabled and an address-level geocode could not be determined. Geographic centroid location codes indicate the quality a city, county, or state centroid.

A geographic centroid location code has the following characters.

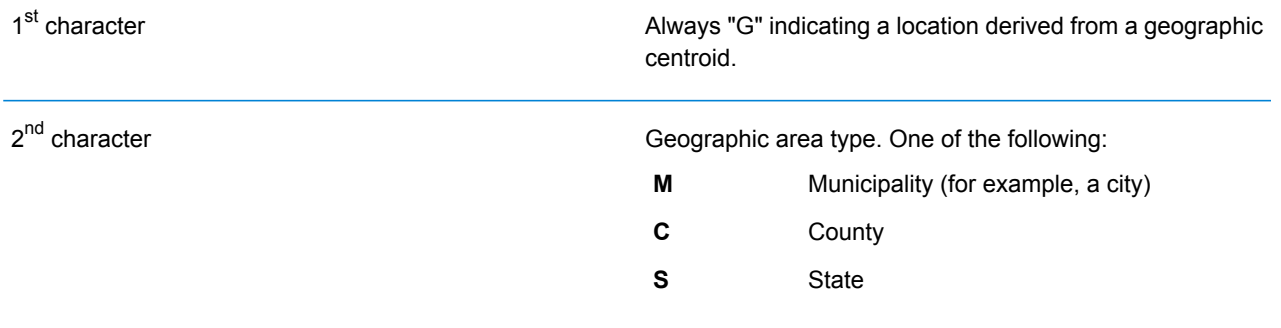

# Global Result Codes

## <span id="page-197-0"></span>Forward Geocoding Result Codes

#### *Result Code General Descriptions*

The following table provides general descriptions for the returned result codes.

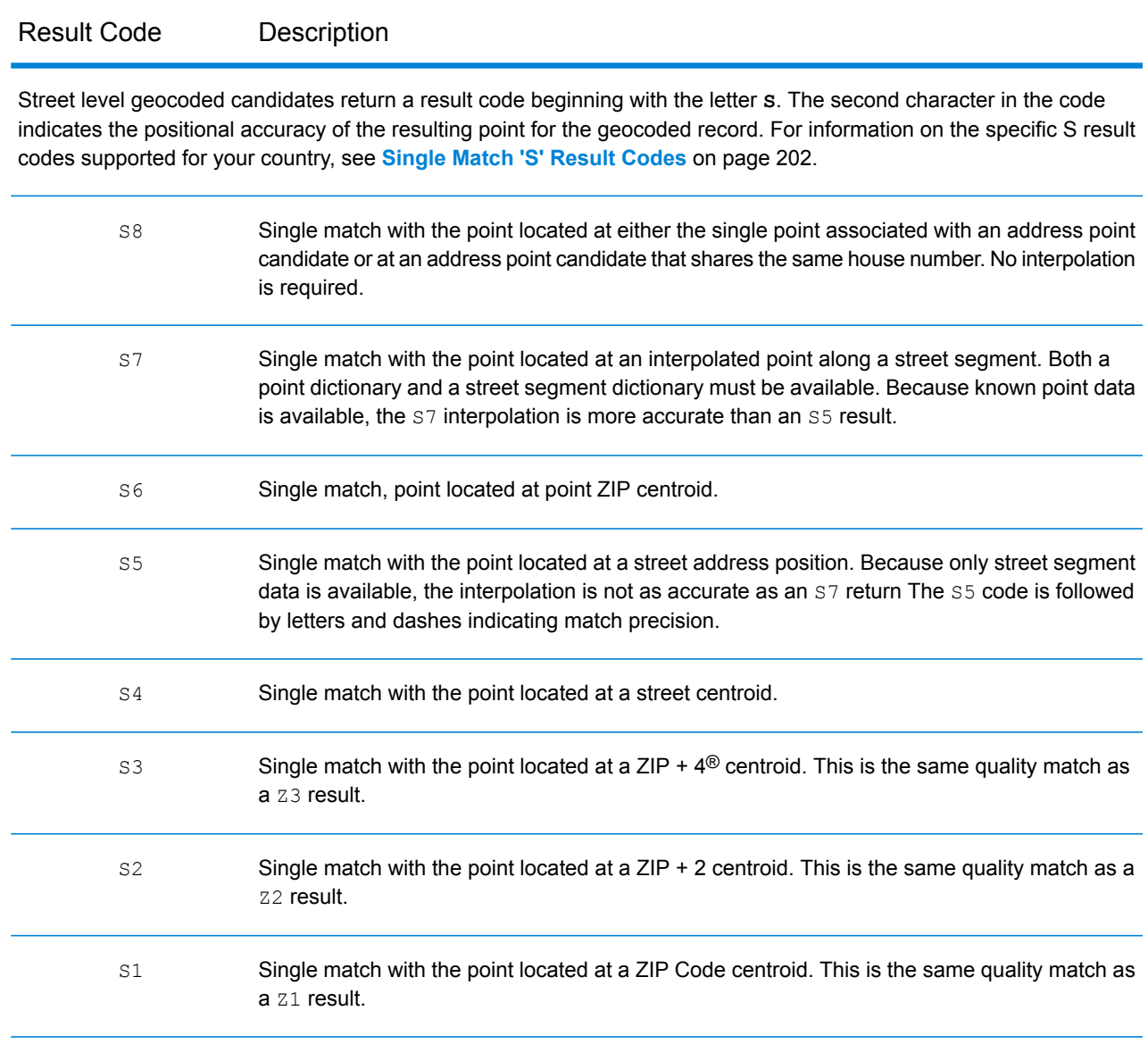

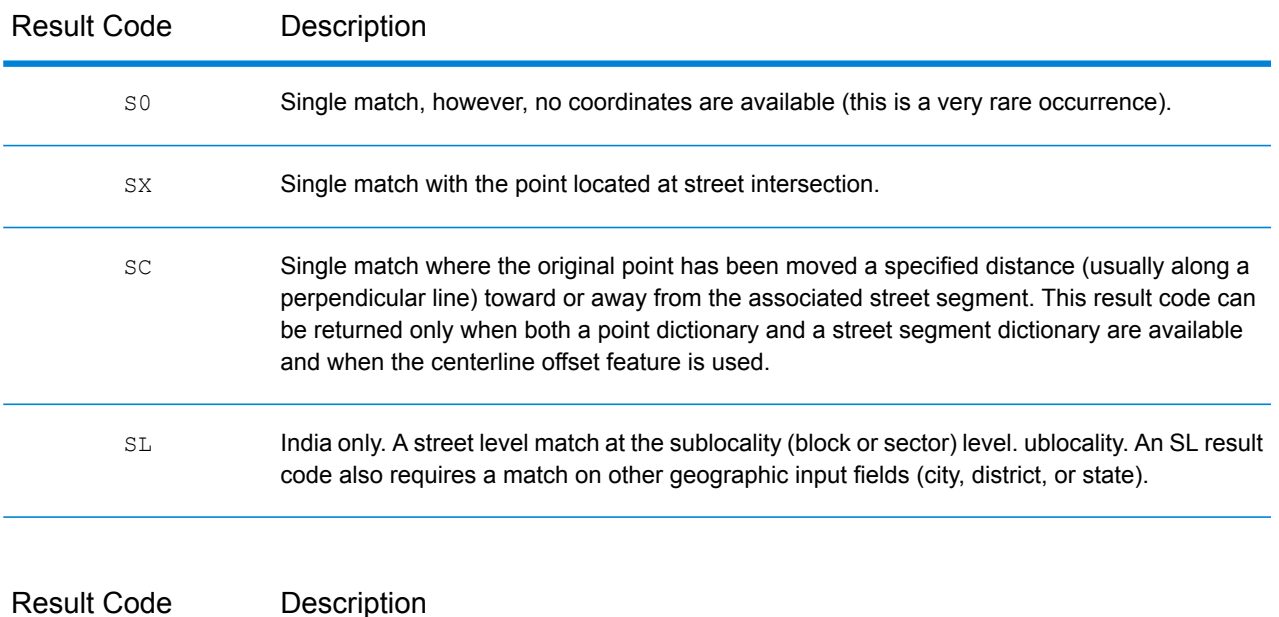

For **S** (street geocoded) result codes, eight additional characters describe how closely the address matches an address in the database. The characters appear in the order listed in the following table. Any non-matched components are represented by a dash.

For example, the result code S5--N-SCZA represents a single match that matched the street name, street post directional, town and postcode. The dashes indicate that there was no match on house number, street prefix direction, or thoroughfare type. The match came from the Street Range Address database. This record would be geocoded at the street address position of the match candidate.

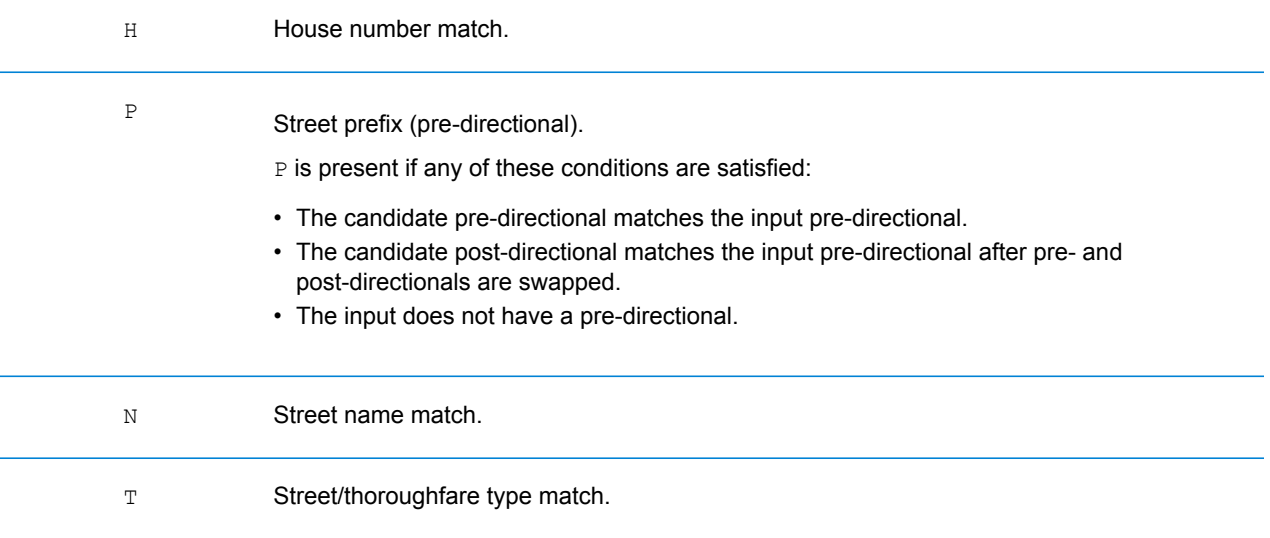

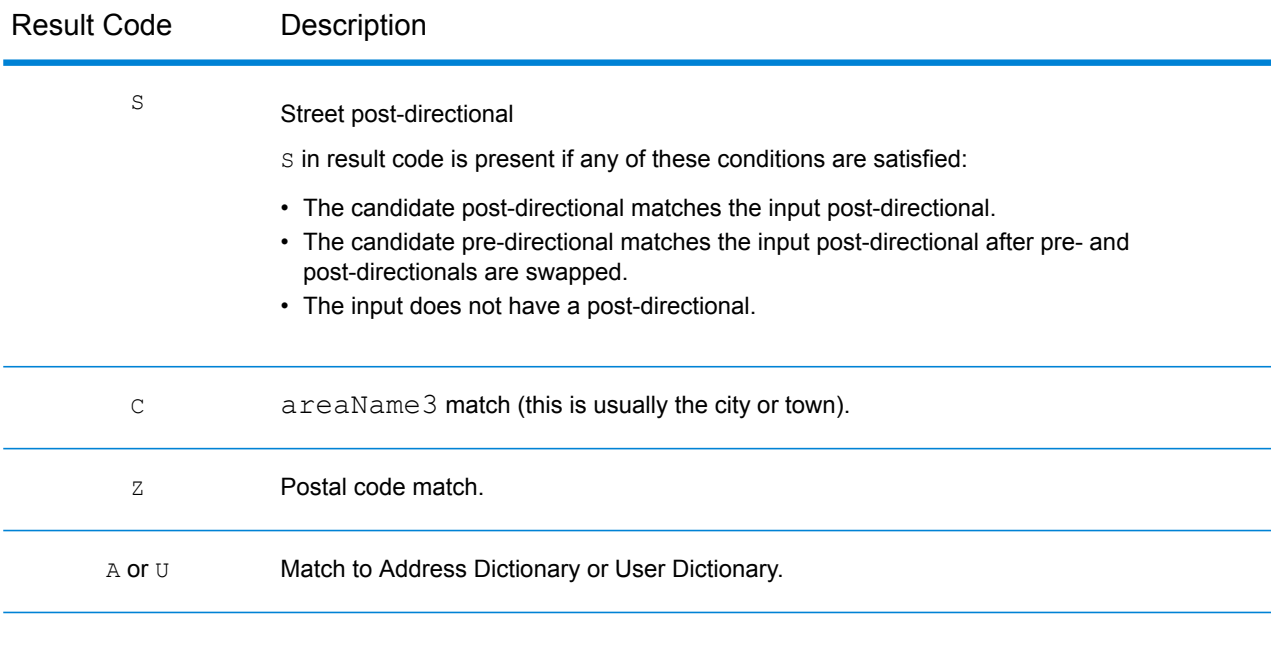

#### Result Code Description

Matches in the **Z** category indicate that a match was made at the postcode level. A postcode match is returned in either of these cases:

- You specified to match to postal code centroids. The resulting point is located at the postal code centroid with the following possible accuracy levels.
- There is no street level match and you specified to fall back to postal code centroid.

**Note:** Refer to the section covering your country to locate the specific meanings of  $postCode1 \& 2$ .

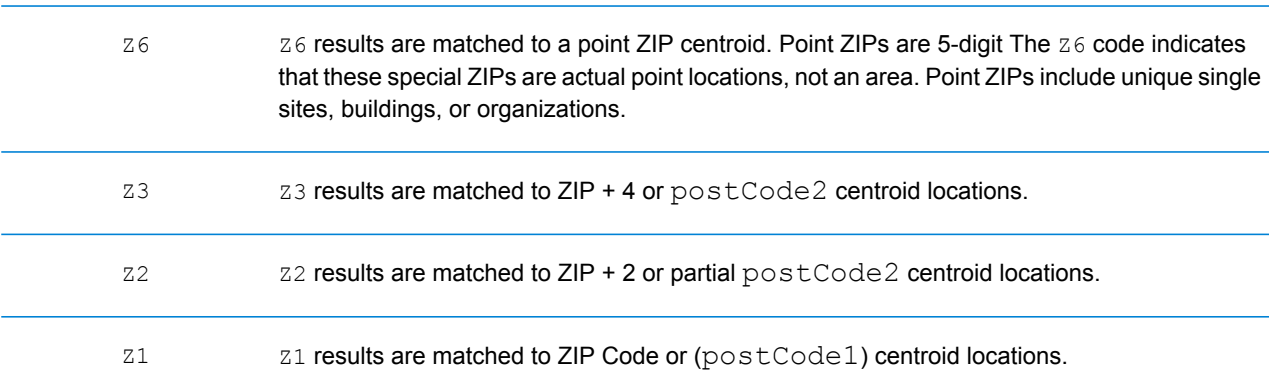

Geographic level geocoded candidates return a result code beginning with the letter **G**. The numbers following the G in the result code provides more detailed information on the accuracy of the candidate.

**Note:** Refer to the section covering your country to locate the specific meanings of a reaName1-4.

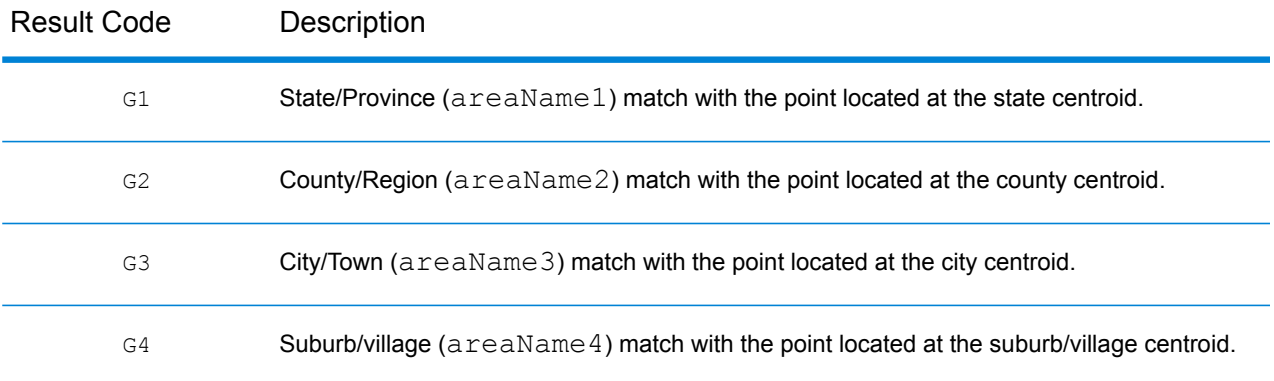

#### <span id="page-201-0"></span>**Single Match 'S' Result Codes**

The following table shows the support for the s category result codes by country. For detailed descriptions of the 'S' result codes, see **Forward [Geocoding](#page-197-0) Result Codes** on page 198. These descriptions apply to the vast majority of the countries. The exceptions are listed and described in the sections below the following table for:

- **[Australia](#page-203-0)**
- **[Canada](#page-204-0)**
- **[United](#page-202-0) States**

A bullet "•" indicates the S code is supported. A blank cell indicates the S code is not supported.

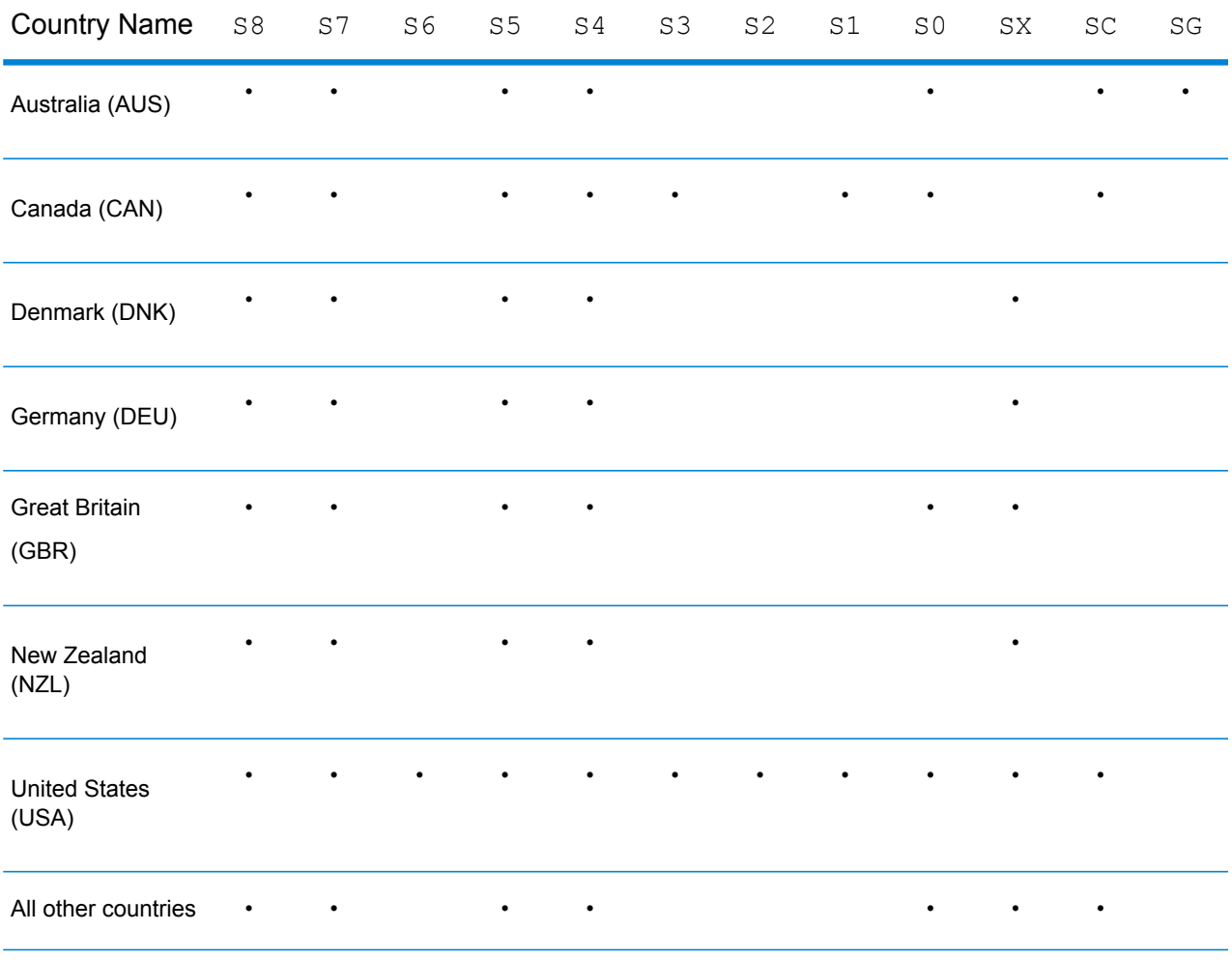

#### <span id="page-202-0"></span>**United States — 'S' Precision Code Descriptions**

The following table provides 'S' precision code descriptions for the USA.

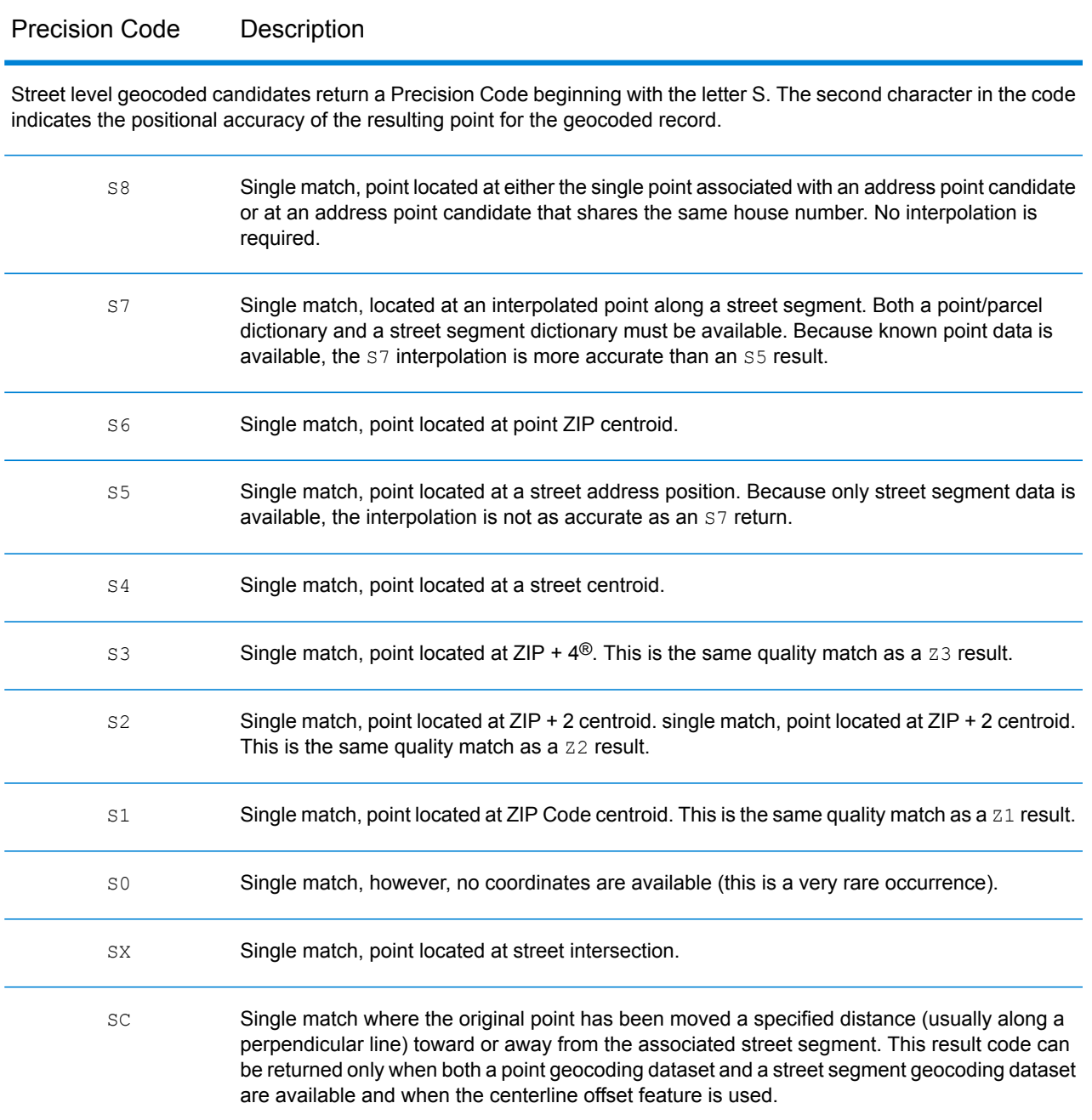

#### <span id="page-203-0"></span>**Australia — 'S' Result Code Descriptions**

The following table provides 'S' result code descriptions for Australia.

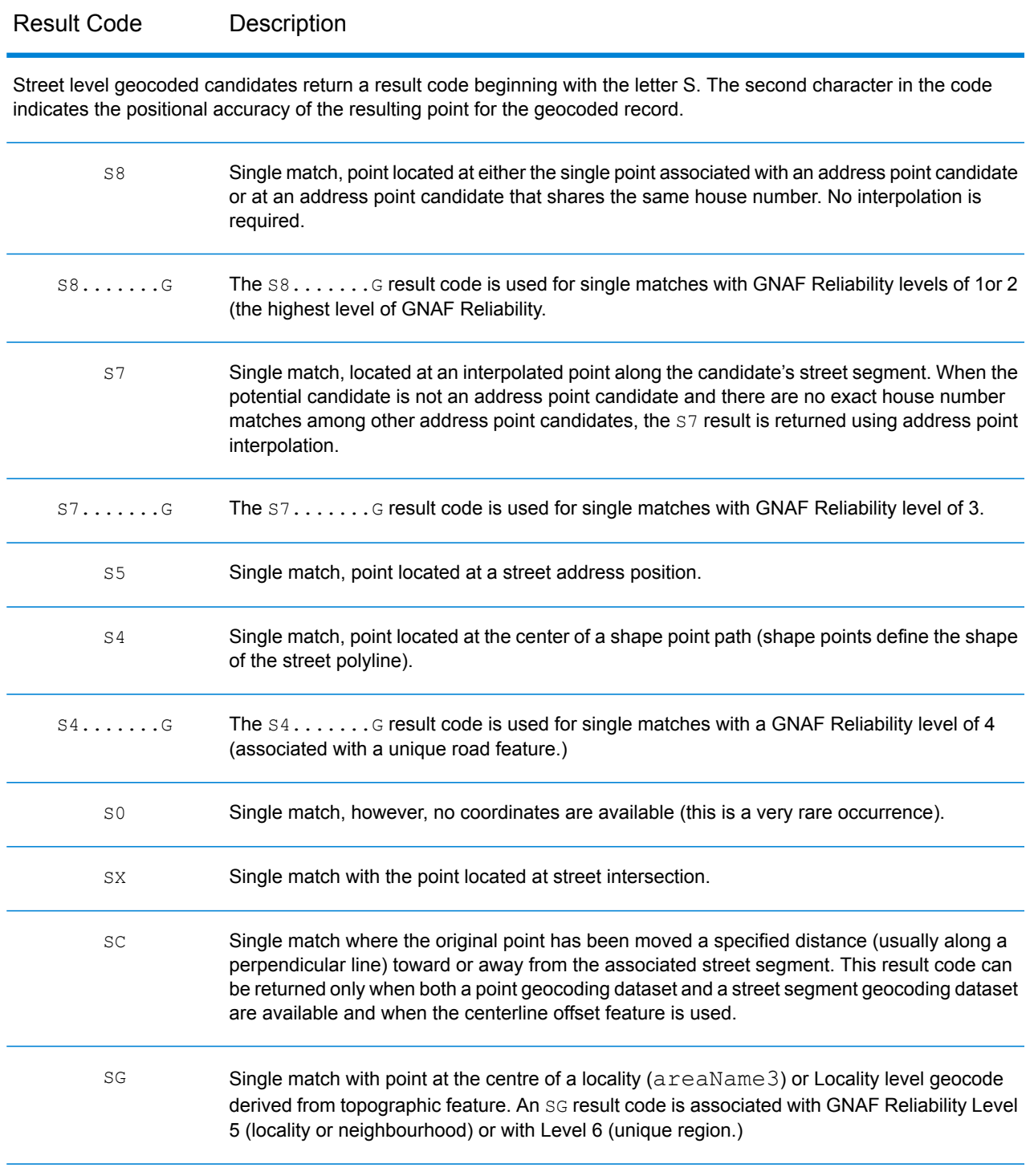

#### <span id="page-204-0"></span>**Canada — 'S' Result Code Descriptions**

The following table provides 'S' result code descriptions for Canada.

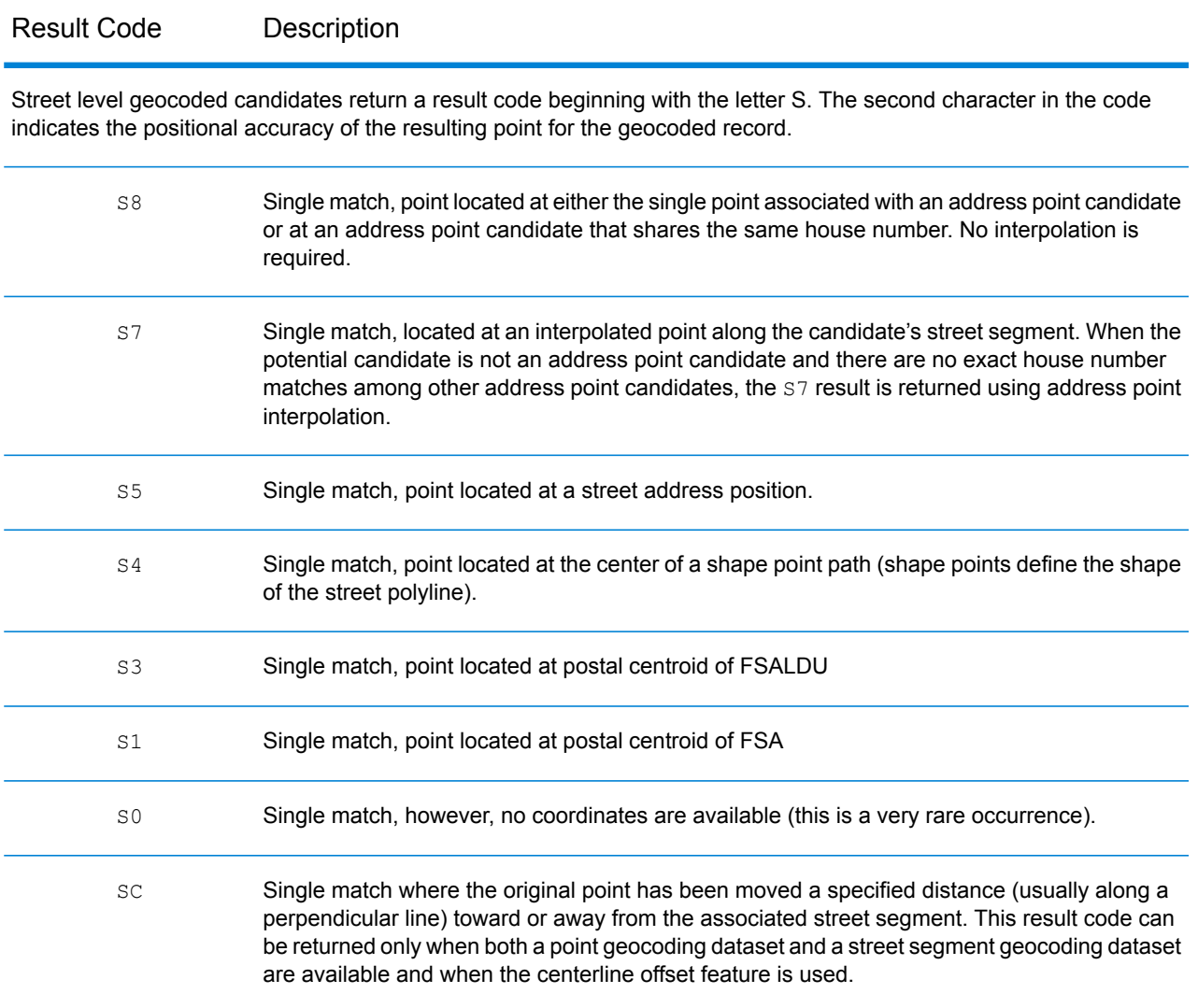

## Reverse Geocoding 'R' Result Codes

Matches in the R category indicate that the record was matched by reverse geocoding. The first three characters of the R result code indicate the type of match found. R geocode results include an additional letter to indicate the dictionary from which the match was made. This is always an A, indicating address dictionary; reverse geocoding is supported by the address dictionary only (not user dictionaries.)

*Reverse Geocoding 'R' Result Code Descriptions*

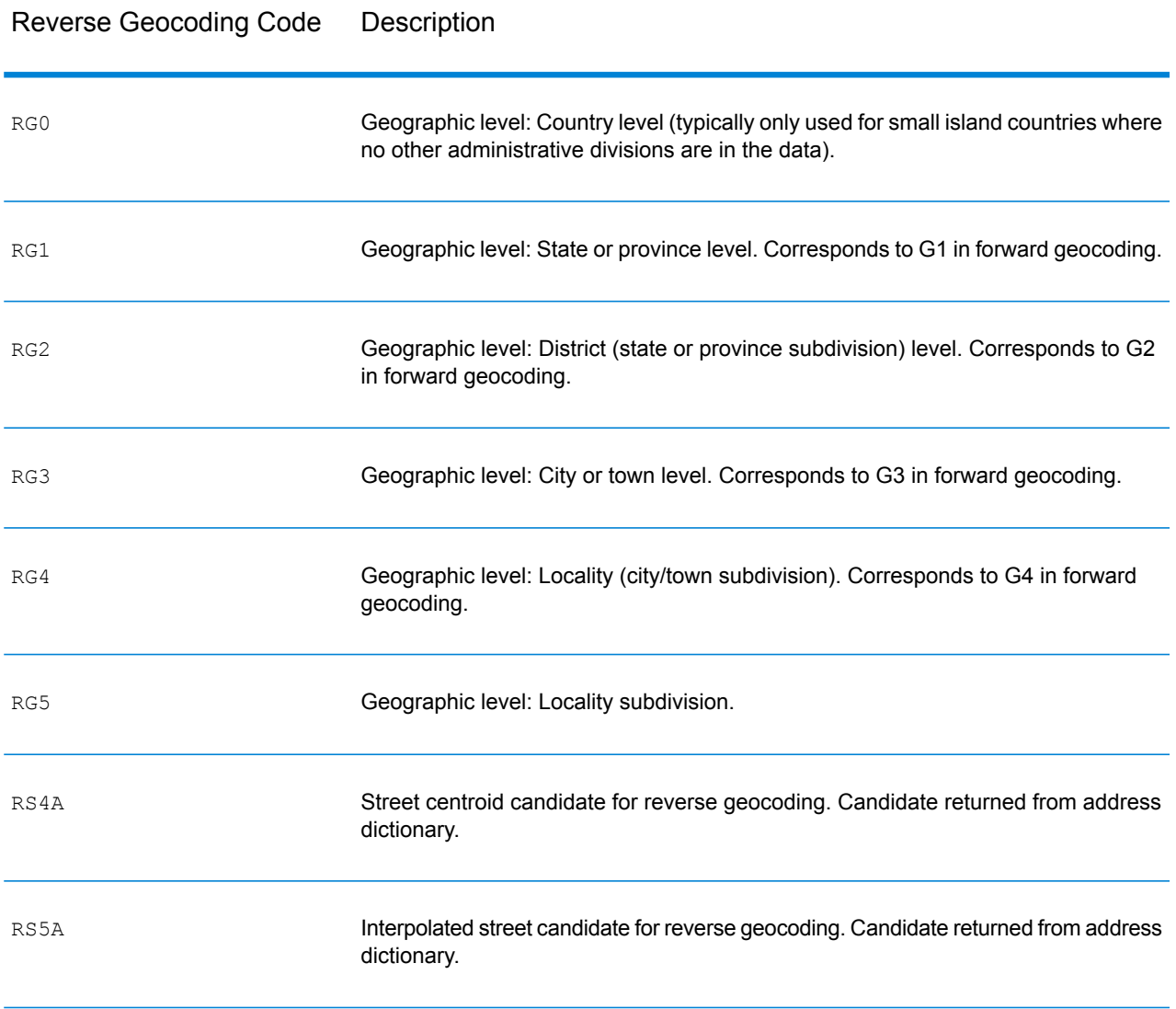

#### Reverse Geocoding Code Description

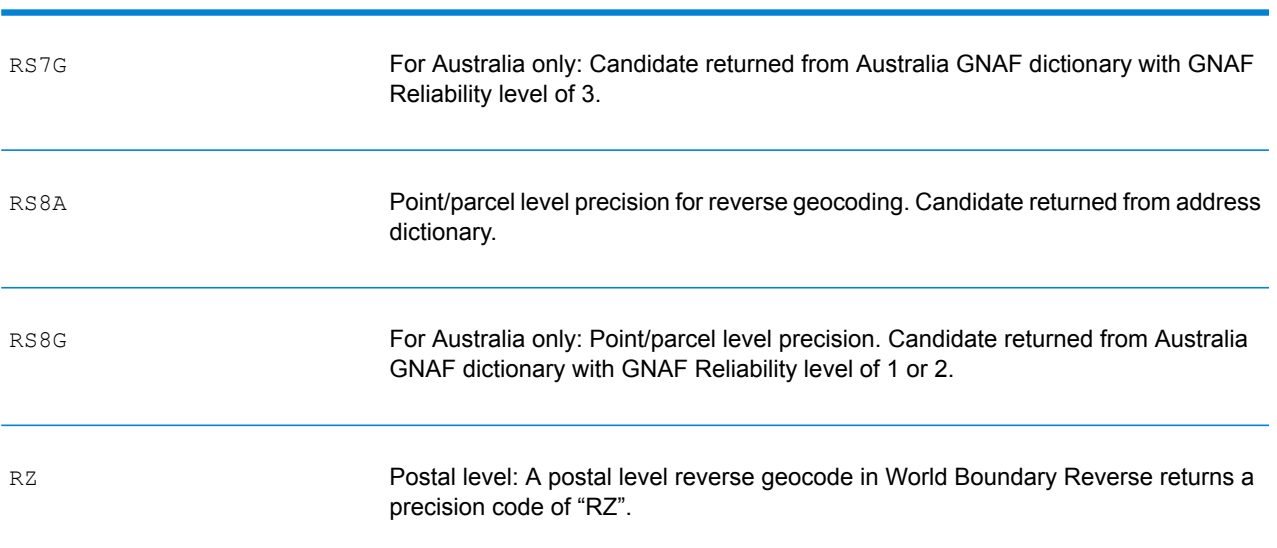

# D - ISO 3166-1 Country Codes

In this section

ISO 3166-1 [Country](#page-208-0) Codes 209

# <span id="page-208-0"></span>ISO 3166-1 Country Codes

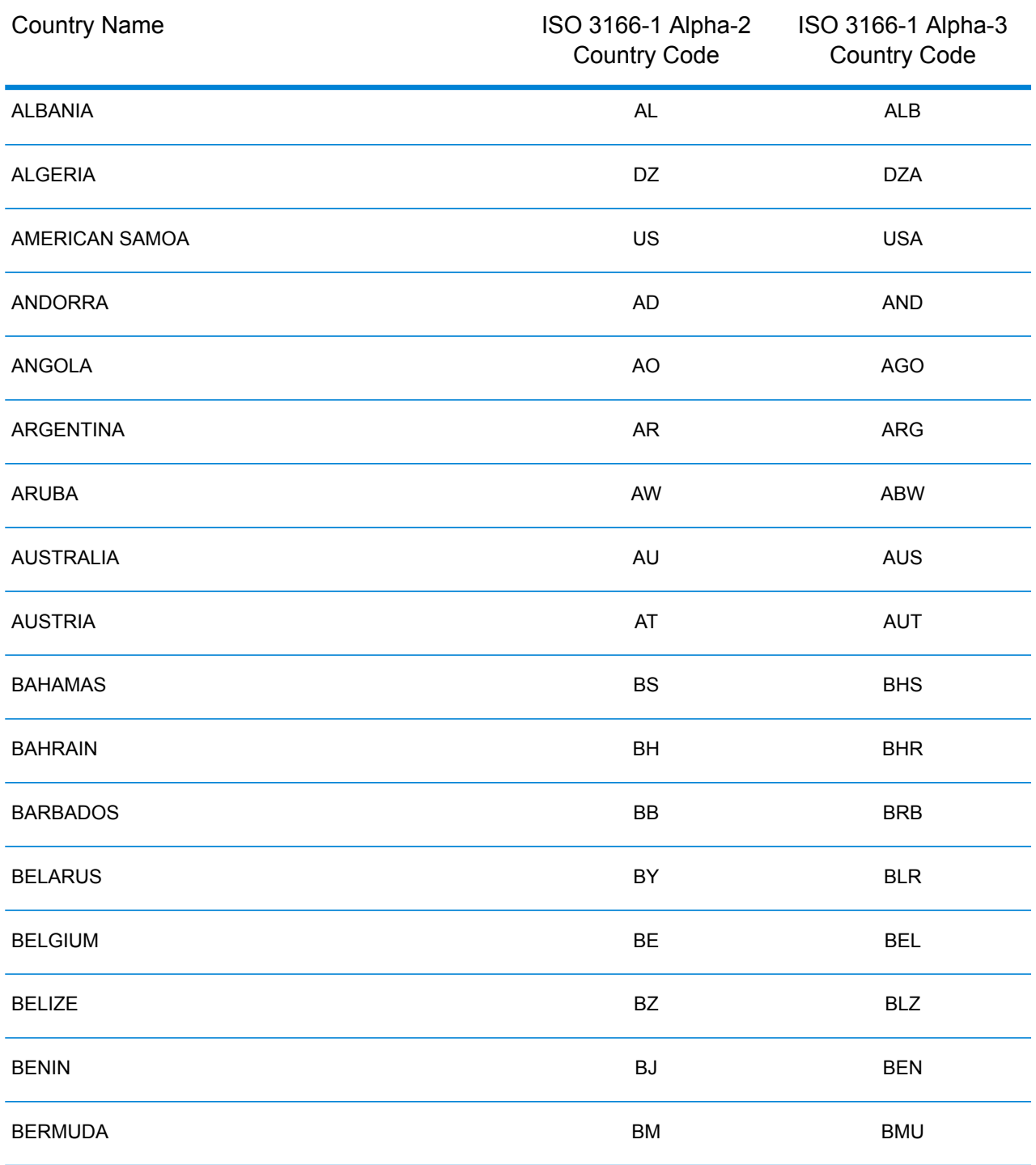

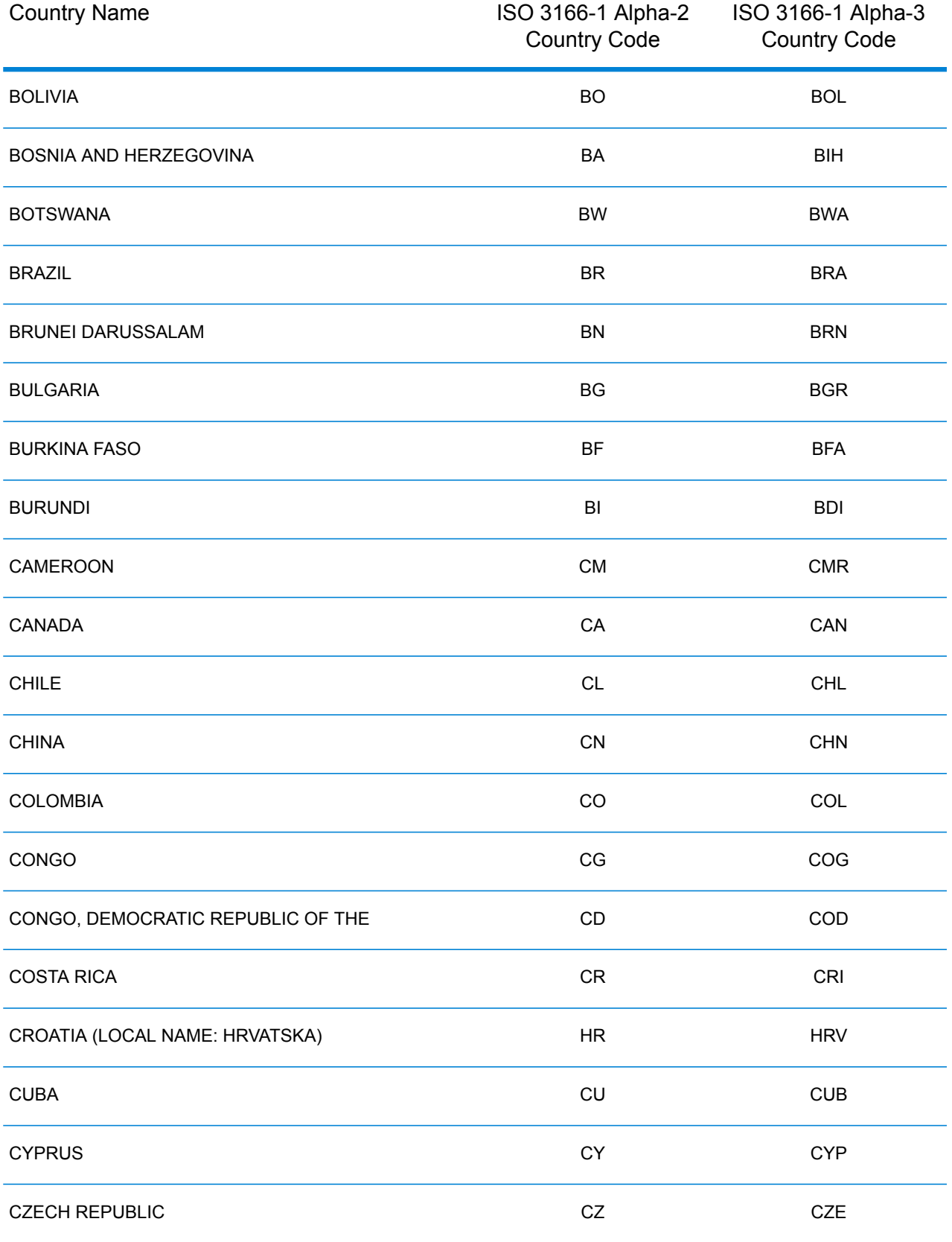

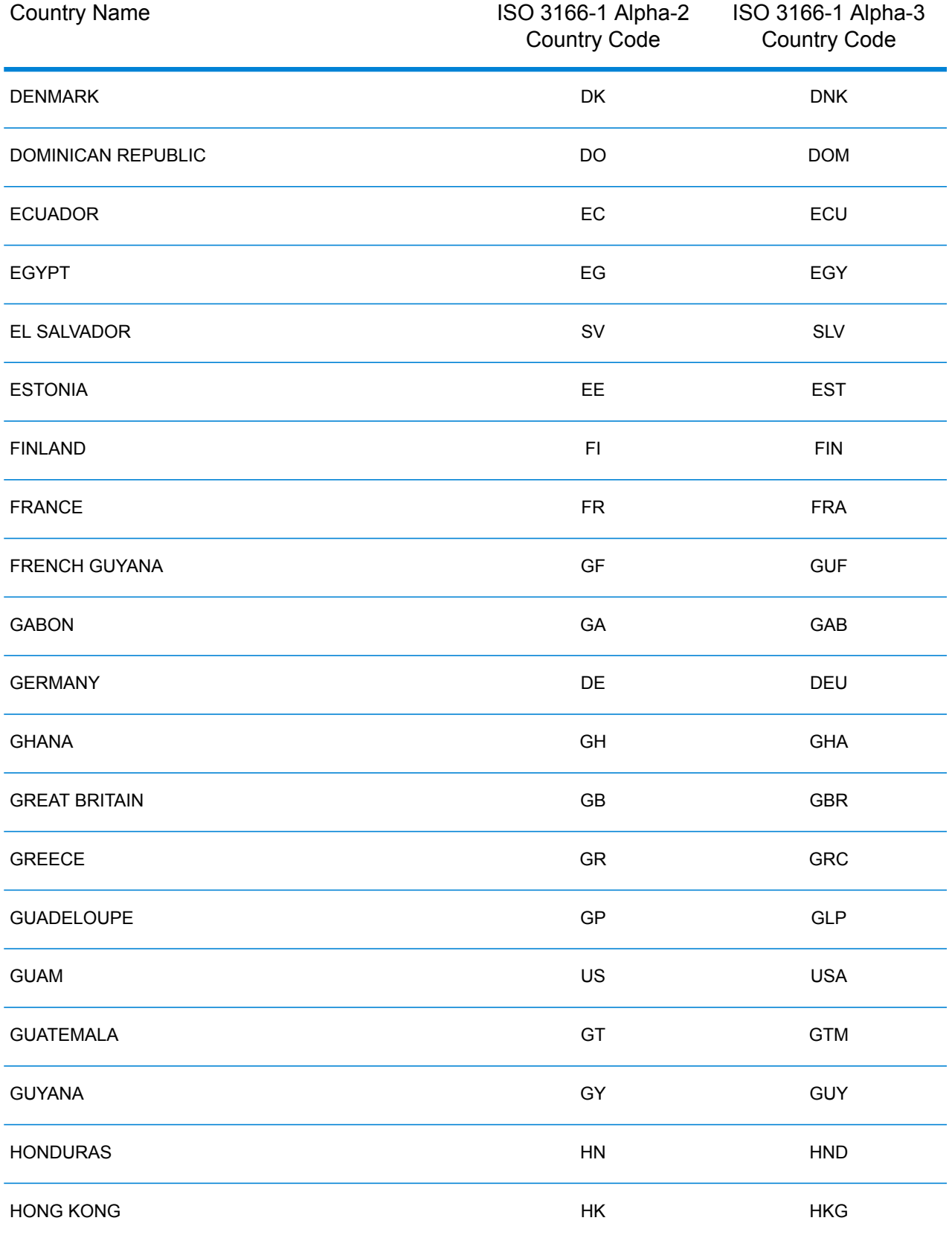

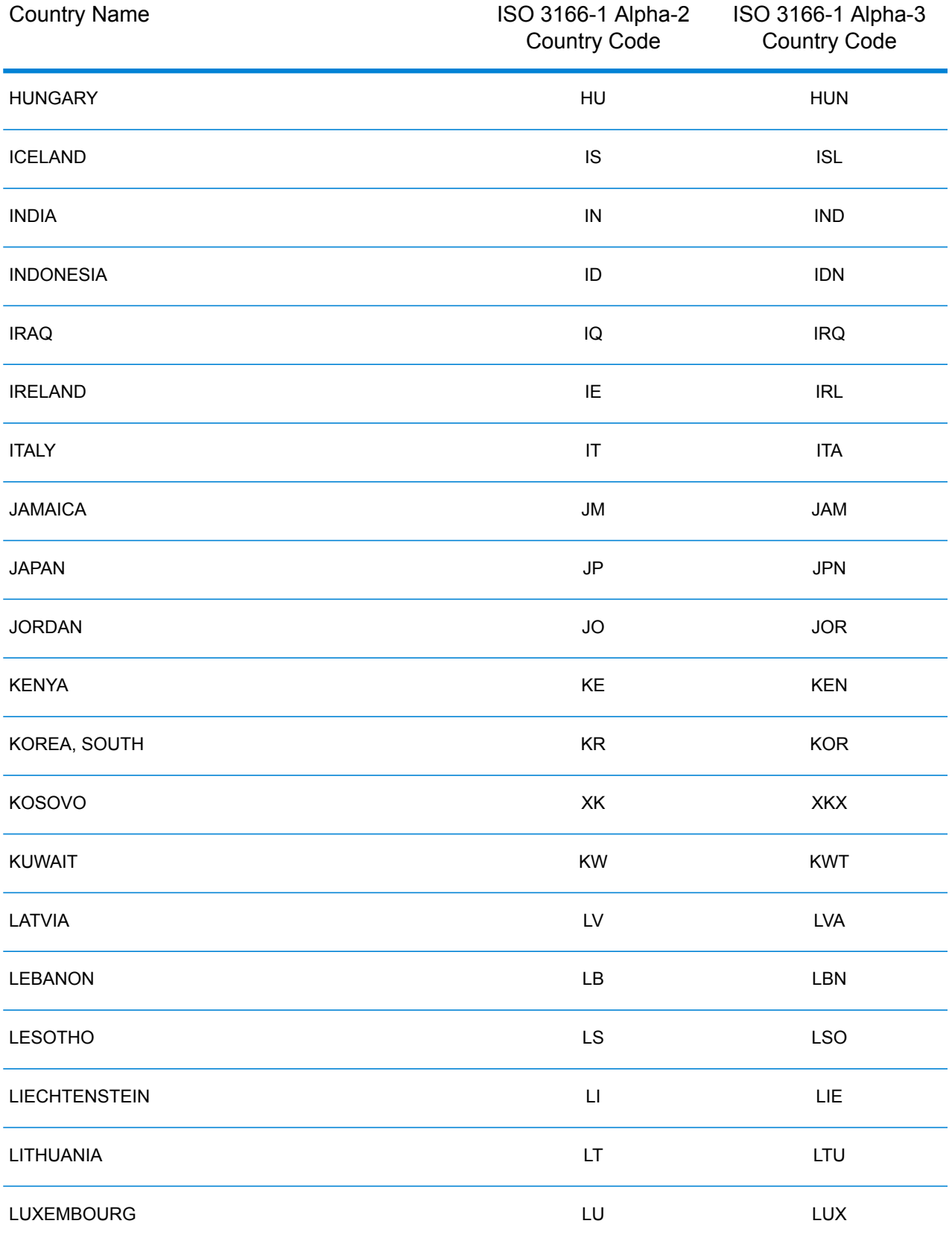

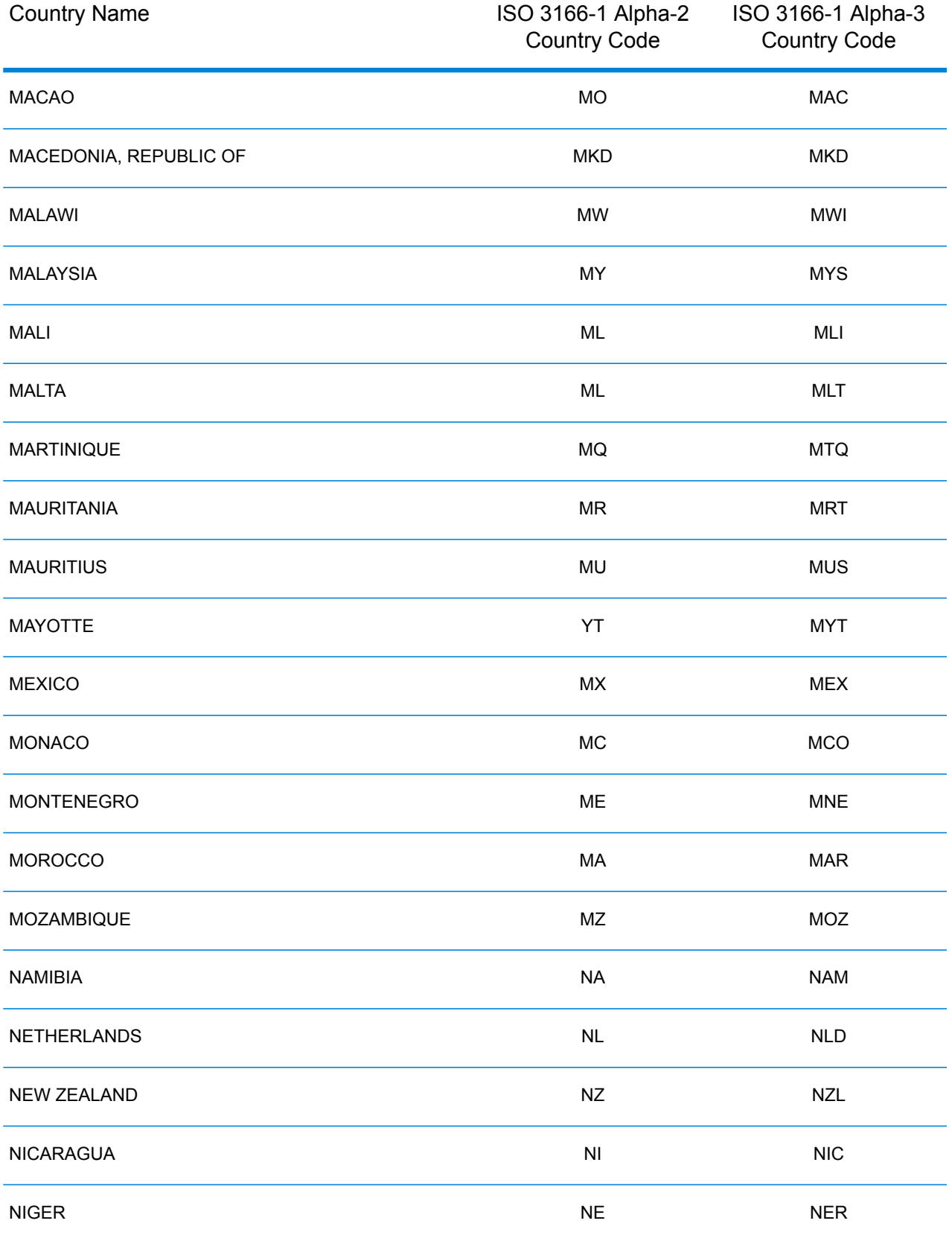

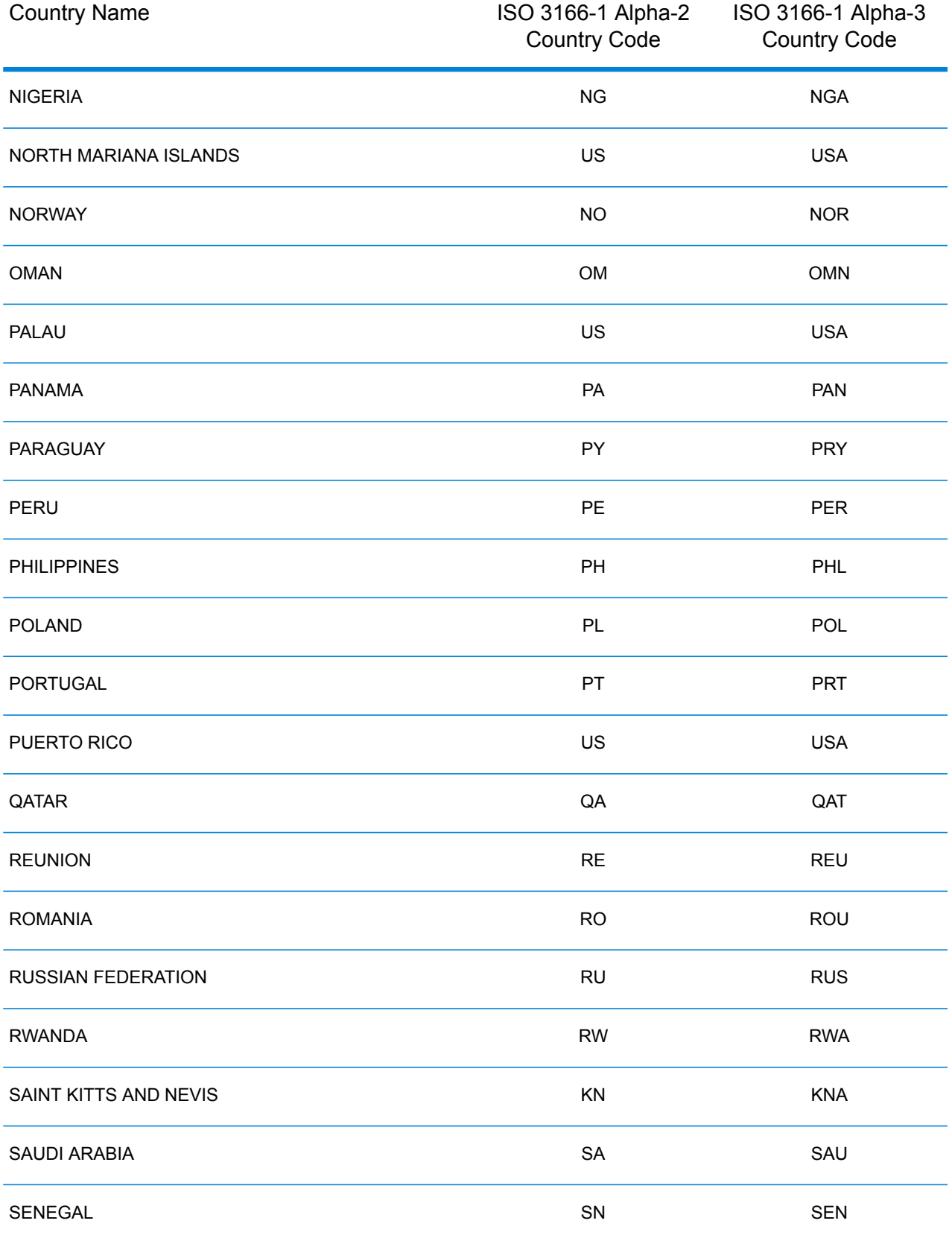

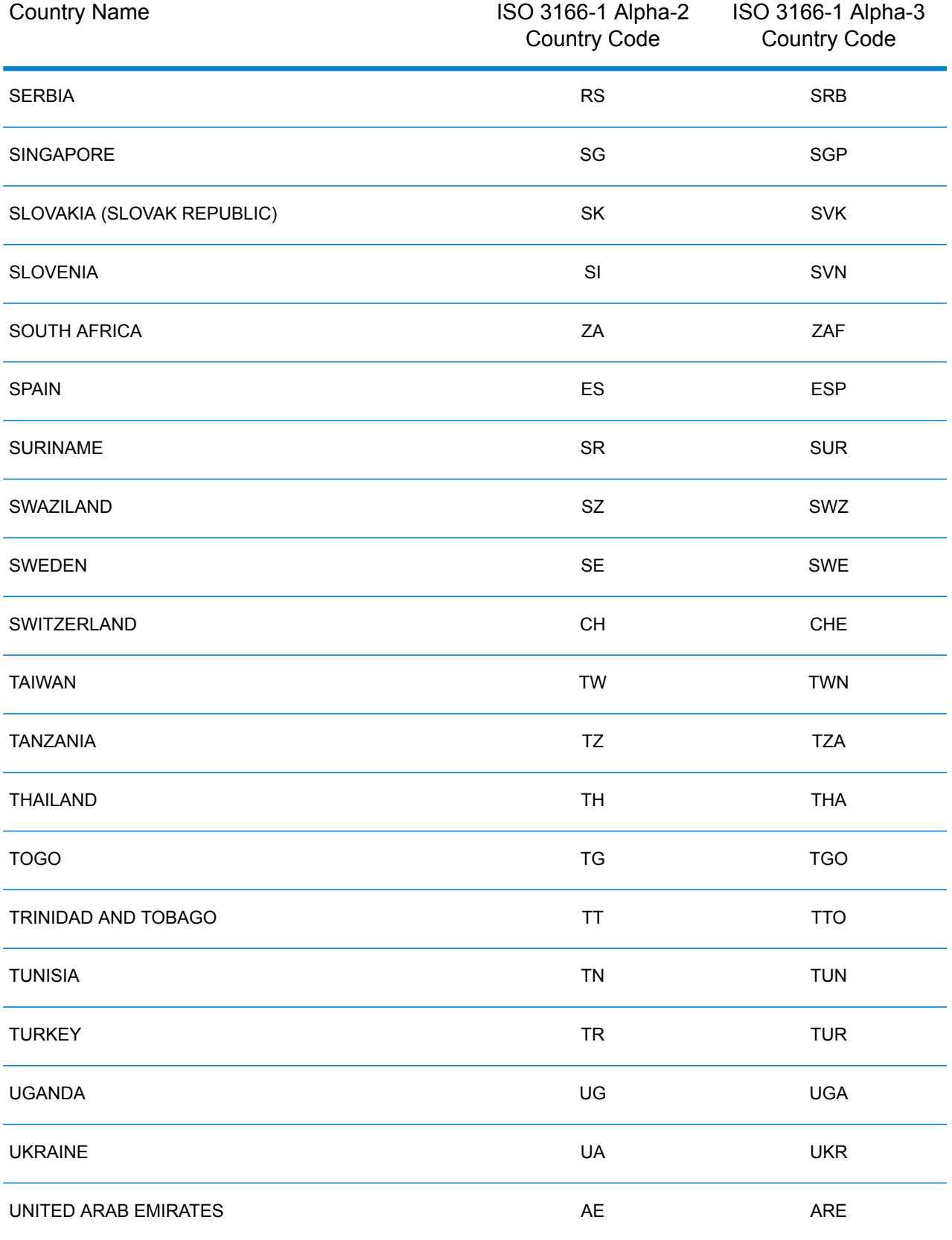

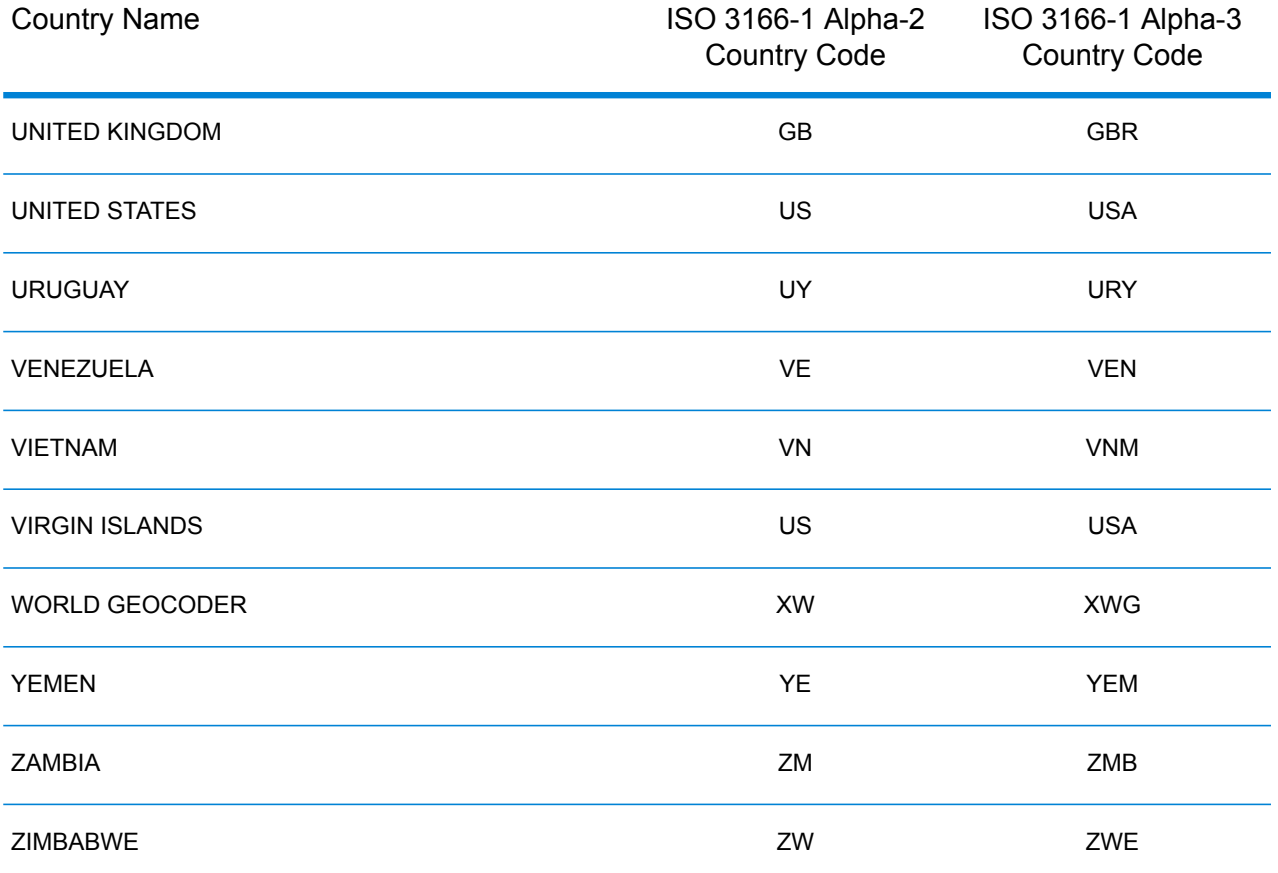
# E - Error Codes

In this section

[Exception](#page-217-0) Codes 218

### <span id="page-217-0"></span>Exception Codes

If the server throws an exception, the REST web service will return the exception code and an accompanying exception message over the network to the client. The exception code provides a general error description; the exception message provides a more specific indication of the cause of the exception.

In the following example a GET request to the Geocode service contains an incorrect geocodeType "a".

```
GET http://10.24.48.217:8082/Geocode/rest
/GeocodeService/geocode.json?mainAddress=
330%20Front%20St.%20W%20TORONTO%20ON%20M5V%203B7
&country=can&geocodeType=a HTTP/1.1
```
The server returns the following error:

```
HTTP/1.1 400 Bad Request
            Server: Apache-Coyote/1.1
            exceptionCode: INVALID_CLIENT_INPUT
            exceptionMsg: Invalid geocodeType value: A
            Date: Wed, 20 Sep 2017 14:33:03 GMT
            Content-Type: application/json
            Content-Length: 99
            Connection: close
```

```
{"errors":[{"errorCode":"INVALID_CLIENT_INPUT","errorDescription":"Invalid
geocodeType value: A"}]}
```
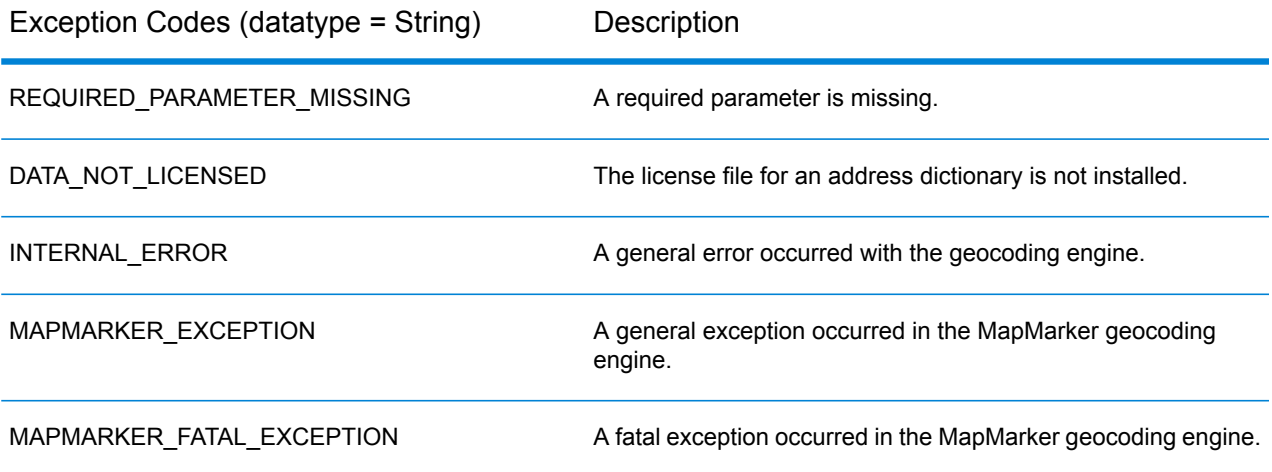

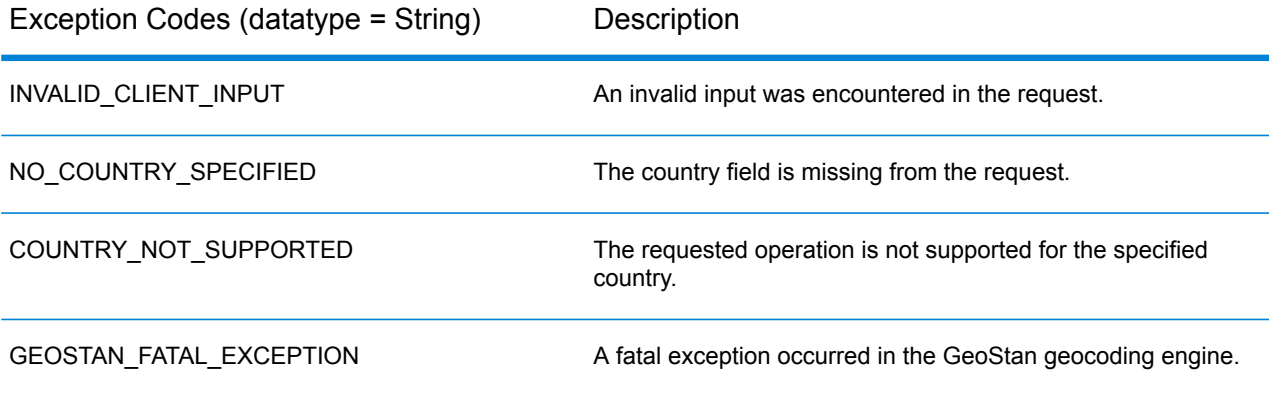

## **Notices**

® 2019 Pitney Bowes. All rights reserved. MapInfo and Group 1 Software are trademarks of Pitney Bowes Software Inc. All other marks and trademarks are property of their respective holders.

#### *USPS® Notices*

Pitney Bowes Inc. holds a non-exclusive license to publish and sell ZIP +  $4^{\circledast}$  databases on optical and magnetic media. These trademarks are owned by the United States Postal Service: CASS, CASS Certified, DPV, eLOT, FASTforward, First-Class Mail, Intelligent Mail, LACS<sup>Link</sup>, NCOA<sup>Link</sup>, PAVE, PLANET Code, Postal Service, POSTNET, Post Office, RDI, Suite<sup>Link</sup>, United States Postal Service, Standard Mail, United States Post Office, USPS, ZIP Code, and ZIP + 4. This list is not exhaustive of the trademarks belonging to the Postal Service.

Pitney Bowes Inc. is a non-exclusive licensee of USPS® for NCOA<sup>Link®</sup> processing.

Prices for Pitney Bowes products, options, and services are not established, controlled, or approved by USPS<sup>®</sup> or United States Government. When utilizing RDI™ data to determine parcel-shipping costs, the business decision on which parcel delivery company to use is not made by the USPS<sup>®</sup> or United States Government.

#### *Data Provider and Related Notices*

Data Products contained on this media and used within Pitney Bowes Software applications are protected by various trademarks and by one or more of these copyrights:

© Copyright United States Postal Service. All rights reserved.

© 2014 TomTom. All rights reserved. TomTom and the TomTom logo are registered trademarks of TomTom N.V.

© 2016 HERE Fuente: INEGI (Instituto Nacional de Estadística y Geografía) - Based upon electronic data © National Land Survey Sweden.

© Copyright United States Census Bureau

© Copyright Nova Marketing Group, Inc.

Portions of this program are © Copyright 1993-2019 by Nova Marketing Group Inc. All Rights Reserved

© Copyright Second Decimal, LLC

© Copyright Canada Post Corporation - Data is from a compilation in which Canada Post Corporation is the copyright owner.

© 2007 Claritas, Inc.

The Geocode Address World data set contains data licensed from the GeoNames Project (**[www.geonames.org](http://www.geonames.org)**) provided under the Creative Commons Attribution License ("Attribution License") located at **<http://creativecommons.org/licenses/by/3.0/legalcode>**. Your use of the GeoNames data (described in the Spectrum™ Technology Platform User Manual) is governed by the terms of the Attribution License, and any conflict between your agreement with Pitney Bowes and the Attribution License will be resolved in favor of the Attribution License solely as it relates to your use of the GeoNames data.

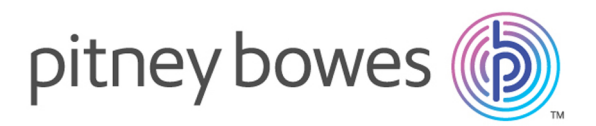

3001 Summer Street Stamford CT 06926-0700 USA

www.pitneybowes.com

© 2019 Pitney Bowes Software Inc. All rights reserved